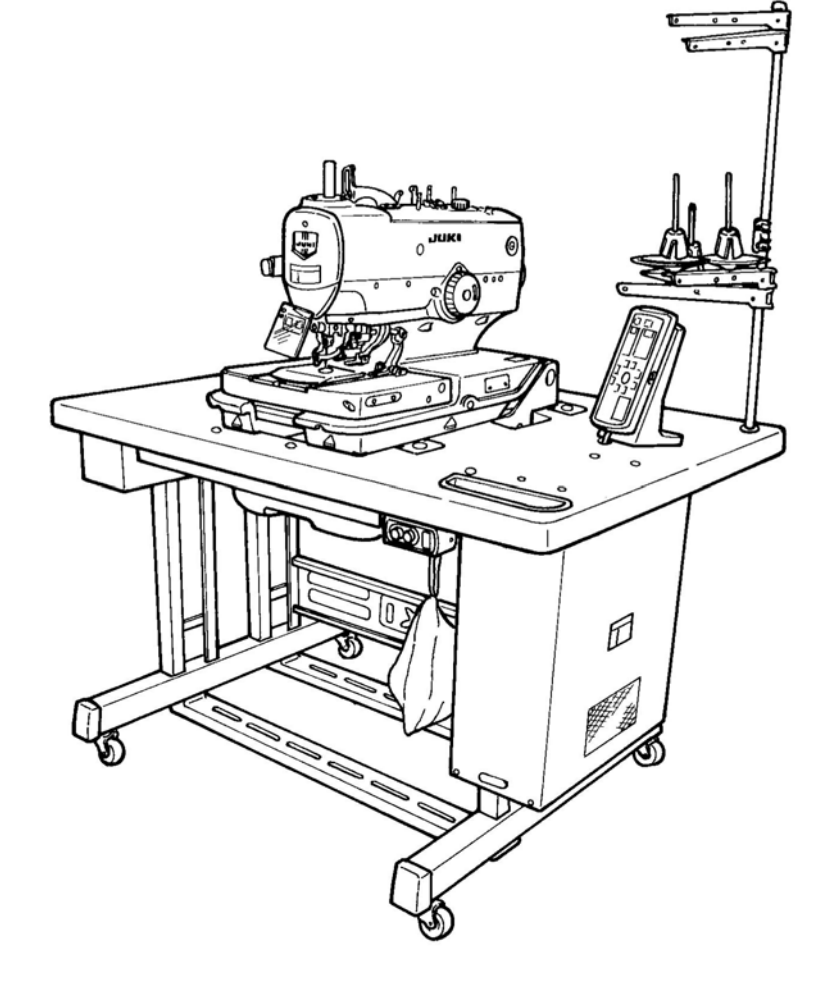

# **ТЕХНИЧЕСКОЕ РУКОВОДСТВО**

# **МЕВ-3200**

**Безредукторная компьютеризированная машина для выполнения петель с глазком (с комбинированным приспособлением для обрезки нити)**

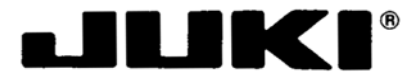

Интернет магазин промышленного швейного оборудования http://procapitalist.ru/sms

**29346202 № Е45-04** 

#### **Предисловие**

Настоящее Руководство предназначено для технического персонала, отвечающего за обслуживание и ремонт швейной машины. В Руководстве описываются «Процедуры настройки», «Результаты ненадлежащей настройки» и другие функции, которые не содержатся в Инструкции, предназначенной для обслуживающего персонала и швей-операторов на швейной фабрике.

Персонал, который выполняет ремонт машины МЕВ-3200, должен внимательно изучить Раздел 2 «Стандартная настройка», который содержит важную информацию об обслуживании данной машины.

«Стандартная настройка» состоит из двух частей: в первой части представлены рисунки и простое разъяснение для удобства установления необходимых значений настройки при выполнении регулировки после ремонта механических повреждений, и представлены корректирующие процедуры для тех специалистов, которые настраивают машину впервые.

Советуем изучить «Перечень частей машины МЕВ-3200» вместе с вышеуказанным Руководством

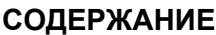

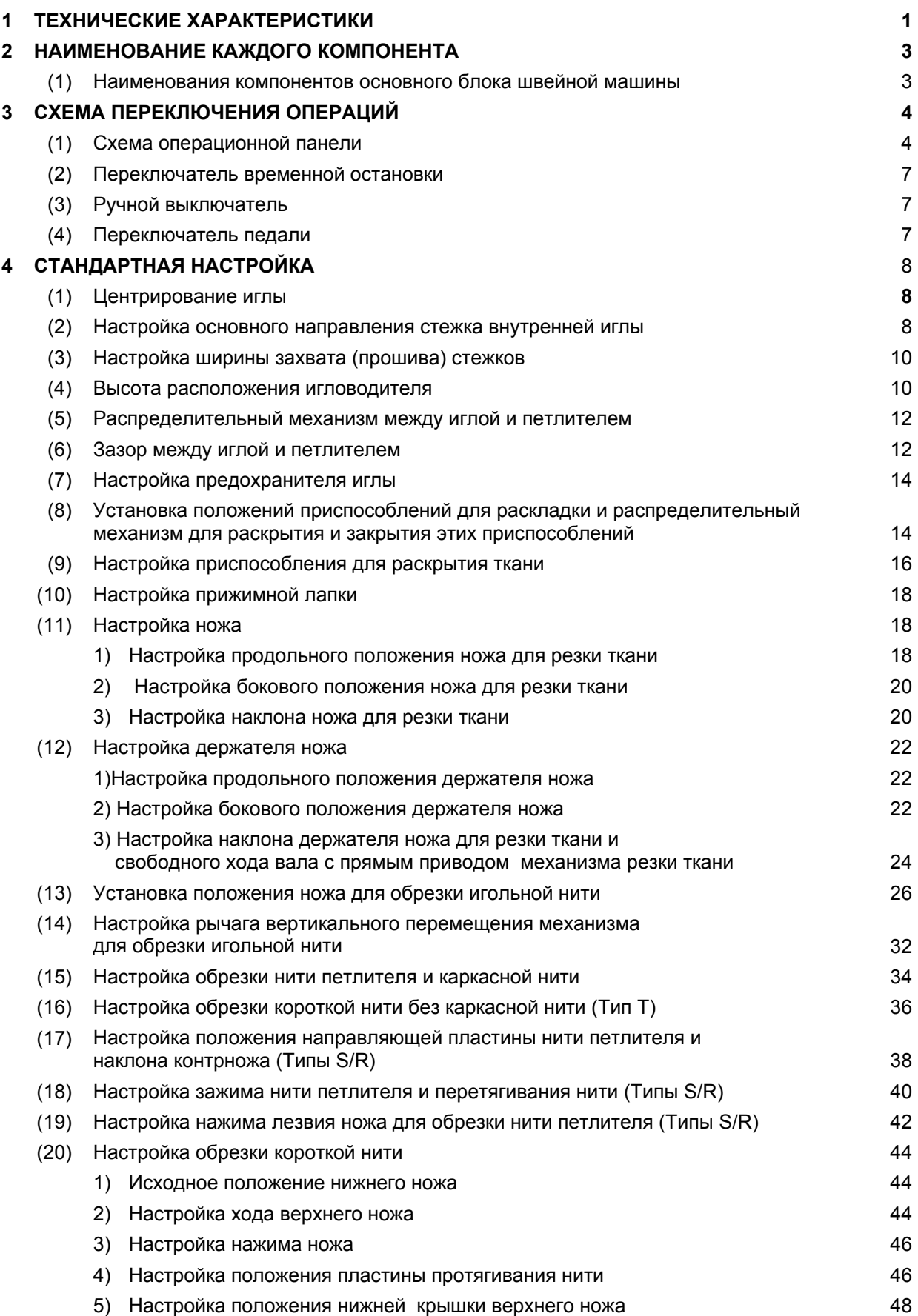

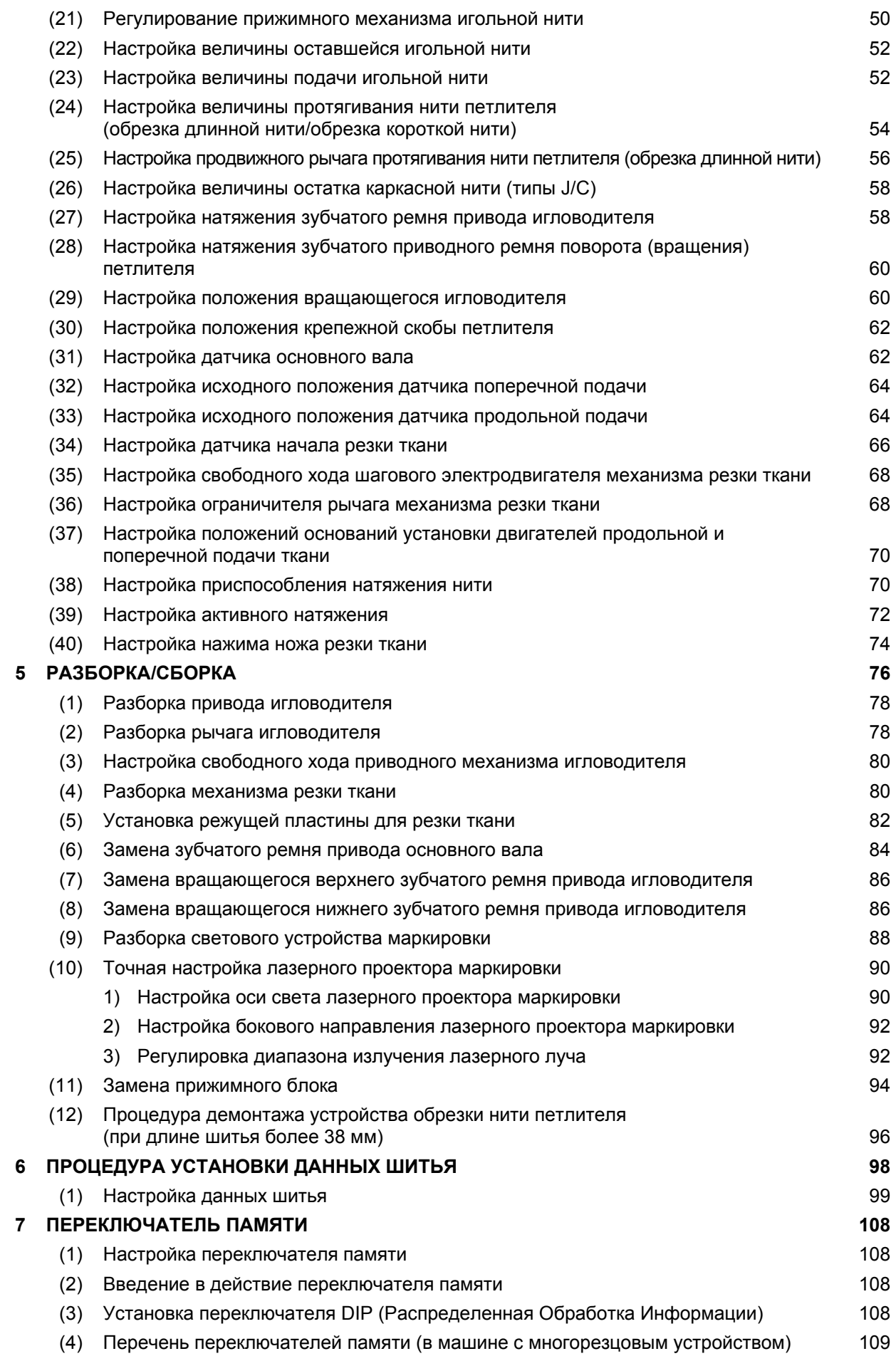

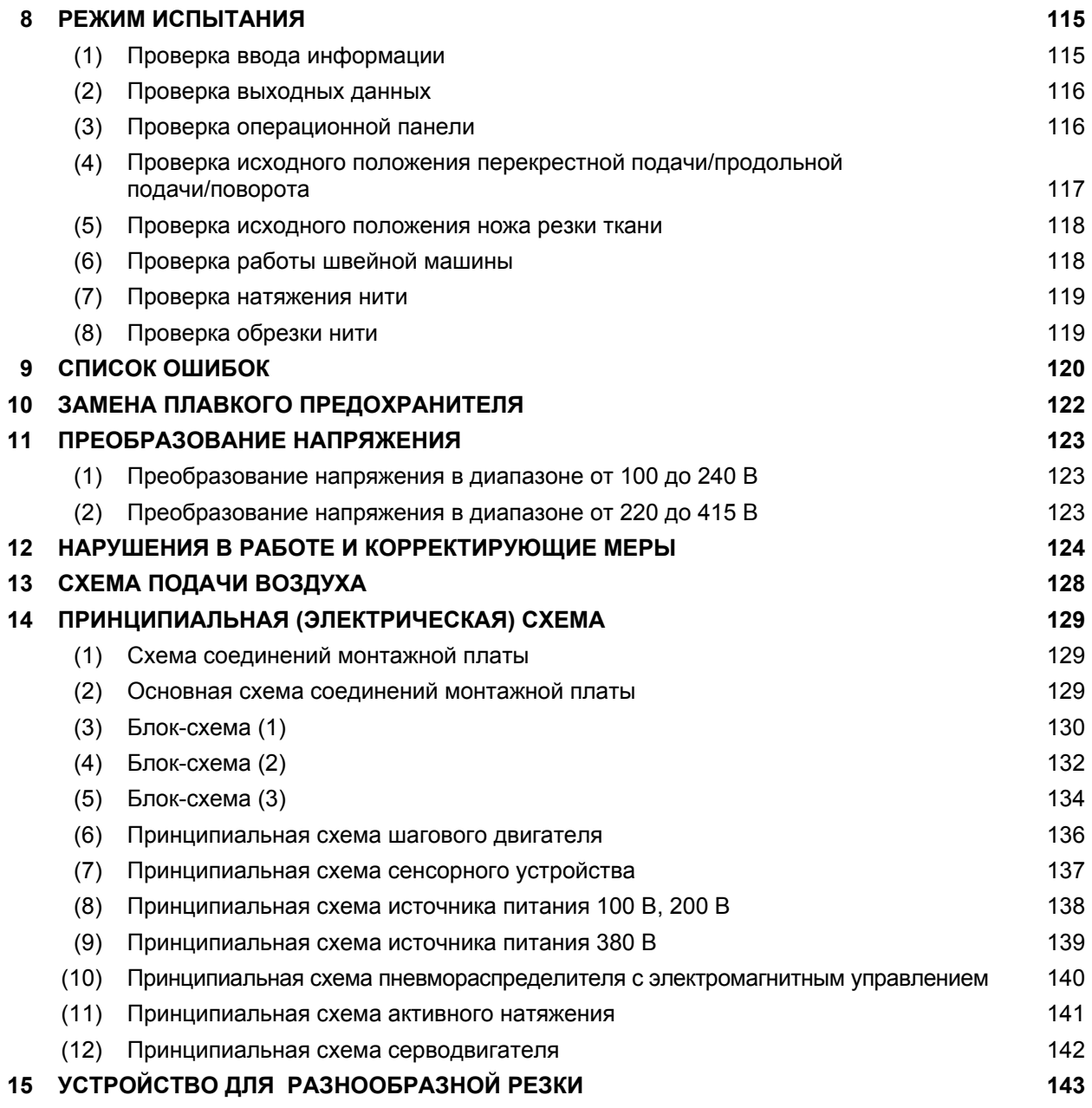

# **1. ТЕХНИЧЕСКИЕ ХАРАКТЕРИСТИКИ**

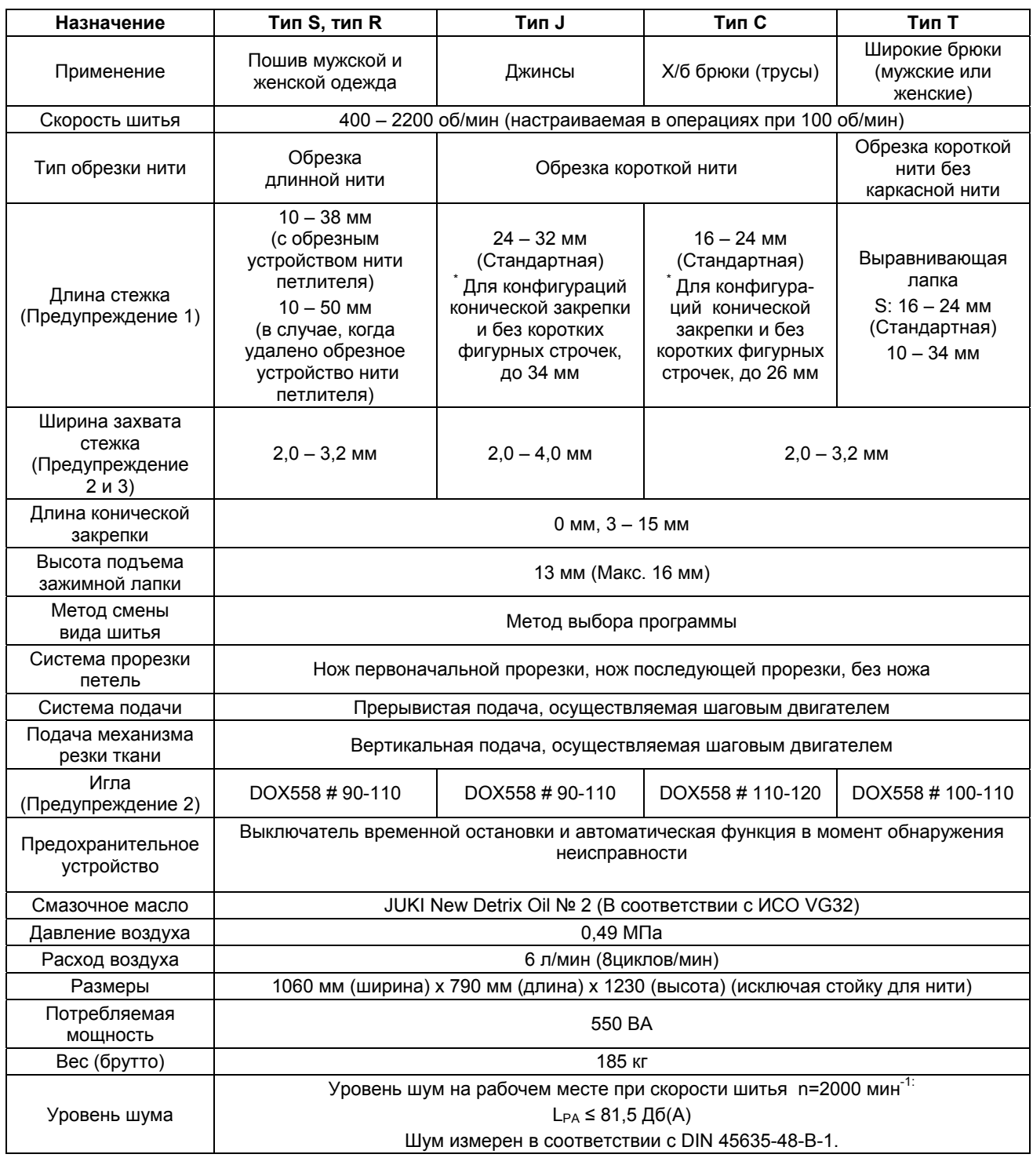

Предупреждение 1. В зависимости от типа устройства обрезки короткой нити, длину стежка можно изменится путем произвольной замены установки лапки: Установка S: 16 – 24 мм Установка М: 24 – 32 мм Установка L: 32 – 40 мм \* В случае применения конической закрепки и без коротких фигурных строчек  $(26)^{\text{*}}$   $(34)^{\text{*}}$  $(42)^{*}$ 

Предупреждение 2. Ширина захвата стежка и размер иголки в поставке следующие:

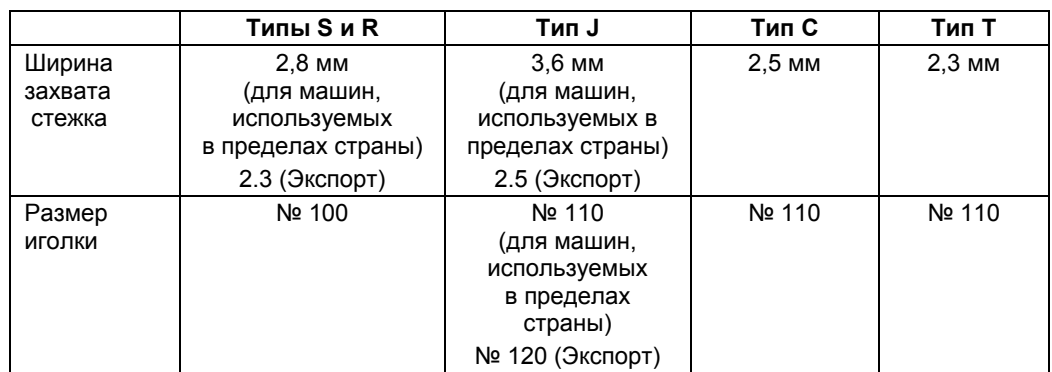

(При смене ширины захвата стежка или размера иголки, проверяйте положение установки и открывайте/закрывайте распределительный механизм иглы, петлителя и распределителя, а также зазоры между иглой и предохранителем иглы.)

- Предупреждение 3: При замене произвольного левого петлителя, и левого приспособления для раскладки, ширину стежка можно изменять с 2,0 до 3,2 мм  $\rightarrow$  2,6 до 4,0 мм. (для типов S/J/C, за исключением типа Т).
- Предупреждение 4: Информацию для машин с зажимным приспособлением игольной нити и приспособлением для разнообразной резки, найдете в Руководствах по соответствующим приспособлениям и в настоящем Руководстве.
- Предупреждение 5: Для типа Т (широкие брюки, слаксы) шитье с каркасной нитью невозможно. Кроме того, прижимная лапка имеет установку S, которая подходит для стежка длиной более 24 мм.

# **2. НАИМЕНОВАНИЕ КАЖДОГО КОМПОНЕНТА**

**(1) Наименования частей основного блока швейной машины**

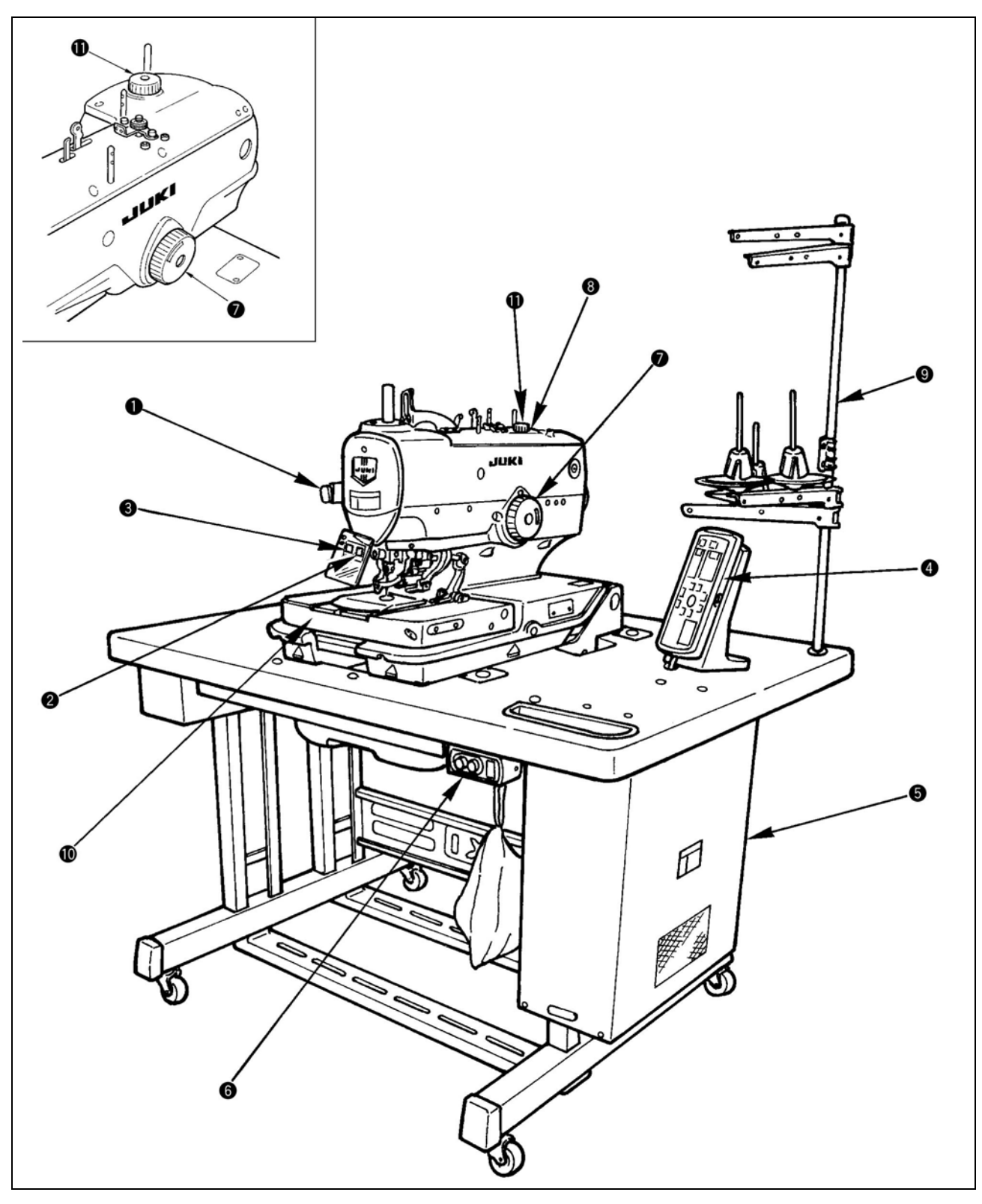

- 
- **1** Переключатель временной остановки **7** Ручной шкив<br>2 Переключатель прижимного механизма **7** Головка маш<br>8 Устройство включения **2** Переключатель прижимного механизма **8** Головка машины<br>• Устройство включения<br>• Операционная панель **10** Плита подачи тка<br>• Блок управления
- **3** Устройство включения **9** Стойка для нити
- **4** Операционная панель **10** Плита подачи ткани
- 
- **6** Переключатель мощности
- 
- 
- 
- 
- **5** Блок управления **11** Круговая шкала резки ткани

# **3. СХЕМА ПЕРЕКЛЮЧЕНИЯ ОПЕРАЦИЙ**

#### **(1) Схема операционной панели**

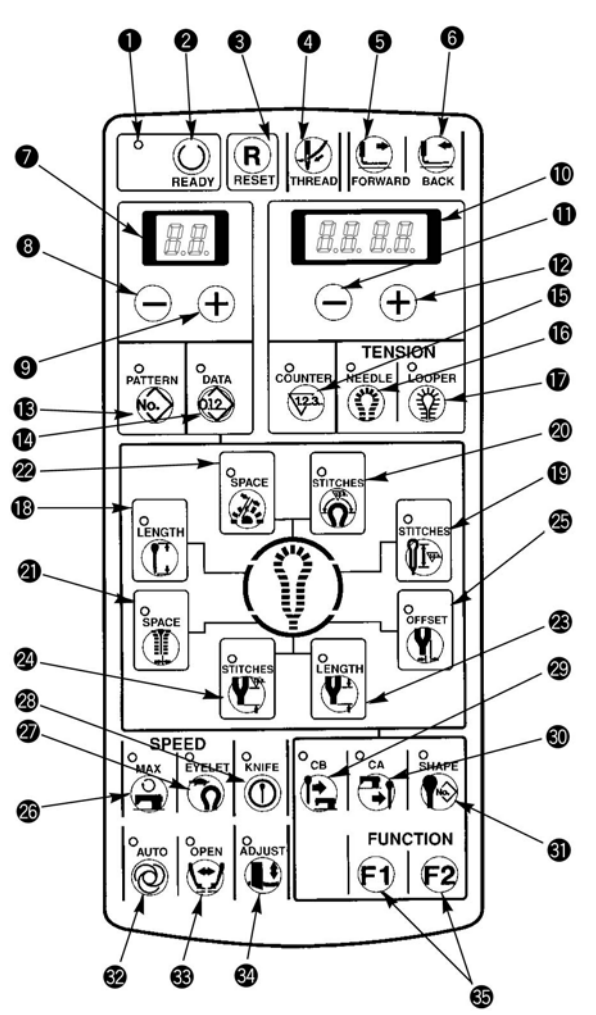

#### **(Таблица функций операционной панели)**

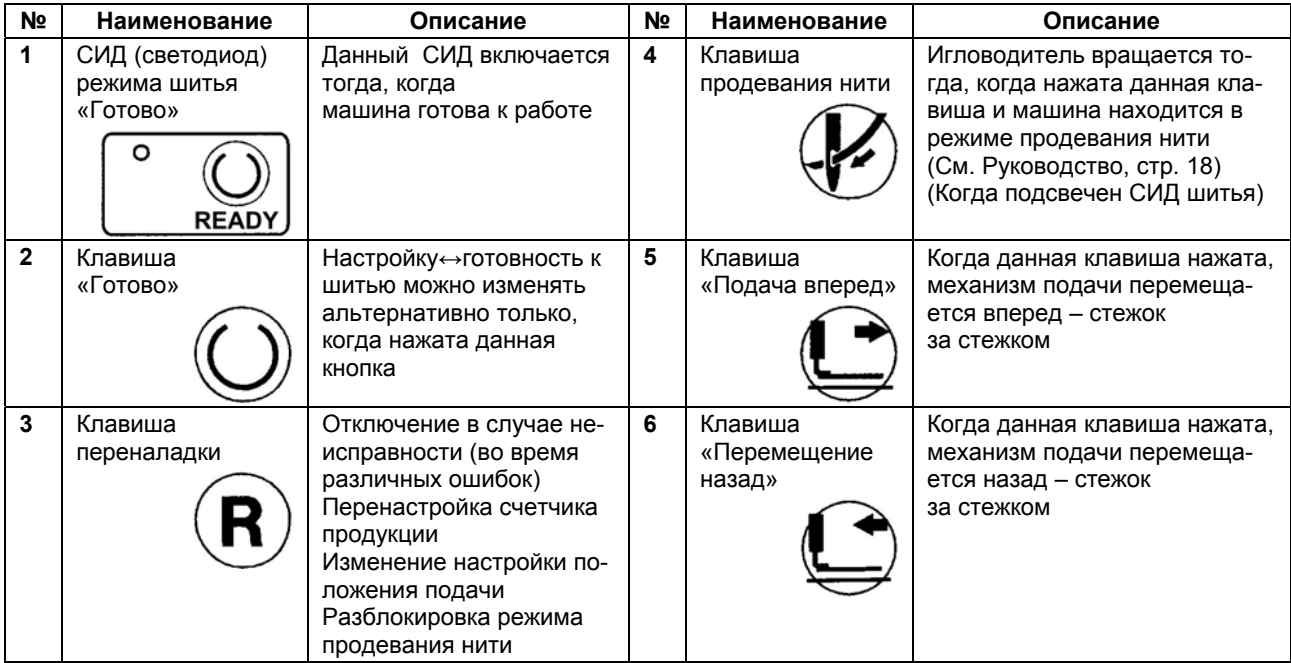

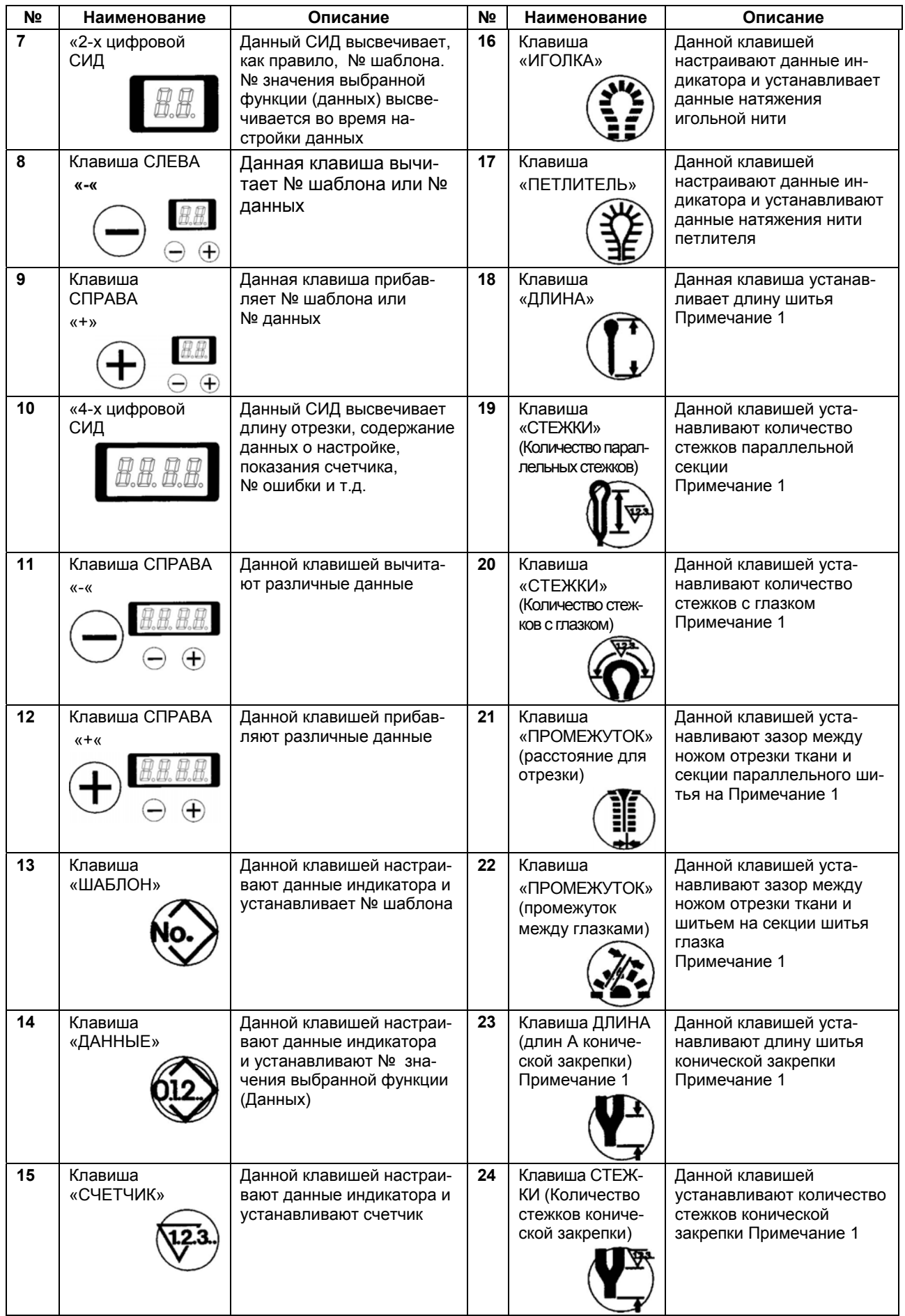

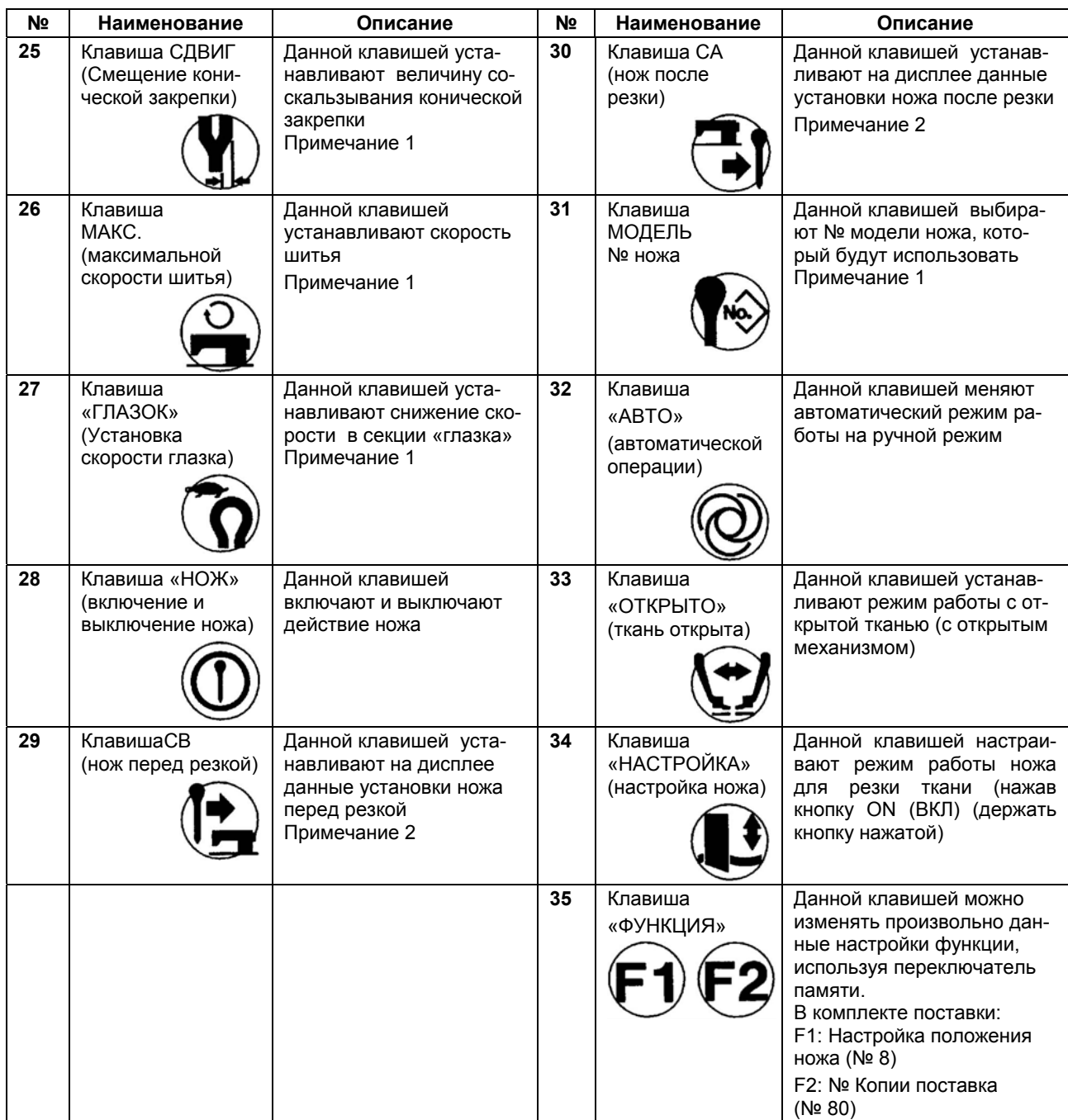

**Примечание1: При смене значений настройки, работайте с панелью, выключив светодиод шитья.** 

**Примечание 2: В случае, если режим положения ножей "предварительной резки" и «последующей резки» не выбран (установите значение «0»), выбраны данные без ножа.** 

**Примечание 3: Однако, включение и выключение режима резки ножа можно выбрать только в случае "предварительной резки" и «последующей резки», (как в случае данных без ножа). Ножи не будут приводиться в действие.** 

Интернет магазин промышленного швейного оборудования http://procapitalist.ru/sms

#### **(2) Переключатель временной остановки**

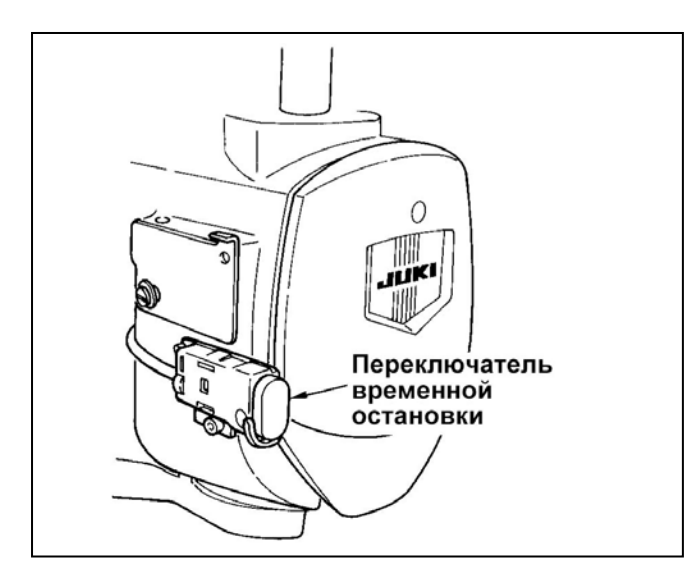

Данный переключатель останавливает работу швейной машины

#### **(3) Ручной переключатель**

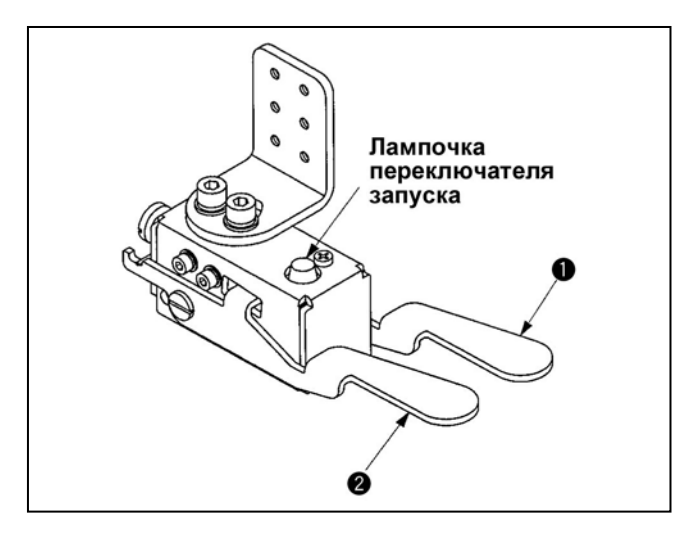

1) Переключатель прижимного устройства  $(np$ авый)  $\bullet$ .

- o Этим переключателем осуществляют подъем и опускание прижимного устройства.
- 2) Переключатель пуска (левый) <sup>(2)</sup>.
	- o Этим переключателем осуществляют запуск шитья
	- o Когда переключатель находится в режиме запуска шитья, лампочка мигает.
	- o Данный переключатель поставляется как стандартный.

#### **(4) Переключатель педали**

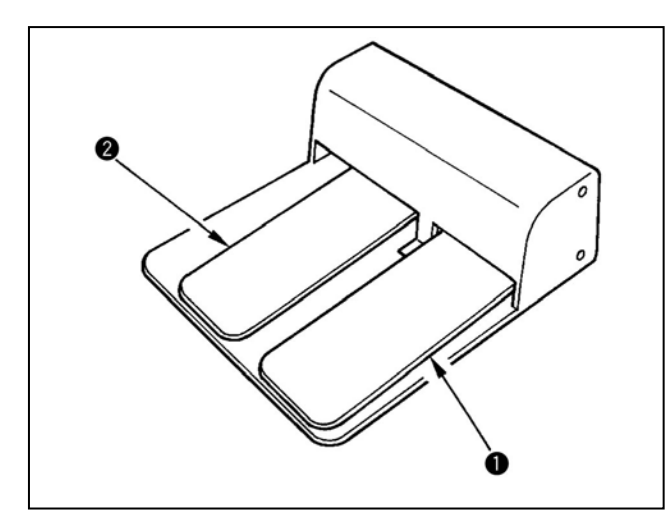

- 1) переключатель прижимного приспособления  $\bullet$ .
	- o Этим переключателем осуществляют подъем и опускание прижимного устройства.
- 2) Переключатель пуска <sup>•</sup>.
	- o Этим переключателем осуществляют запуск шитья
	- o Данный переключатель произвольный

# **4. СТАНДАРТНАЯ НАСТРОЙКА**

### **(1) Центрирование иглы**

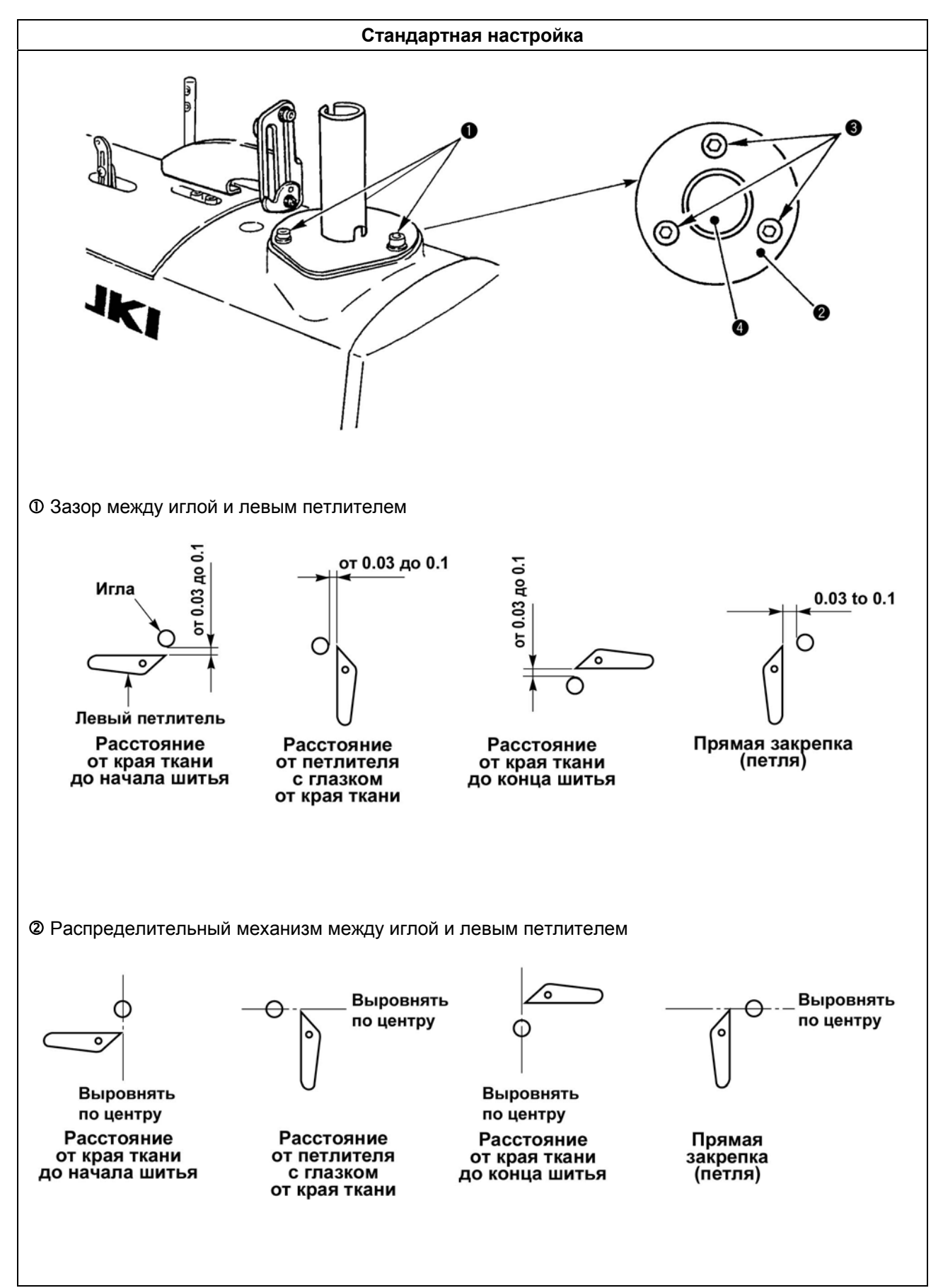

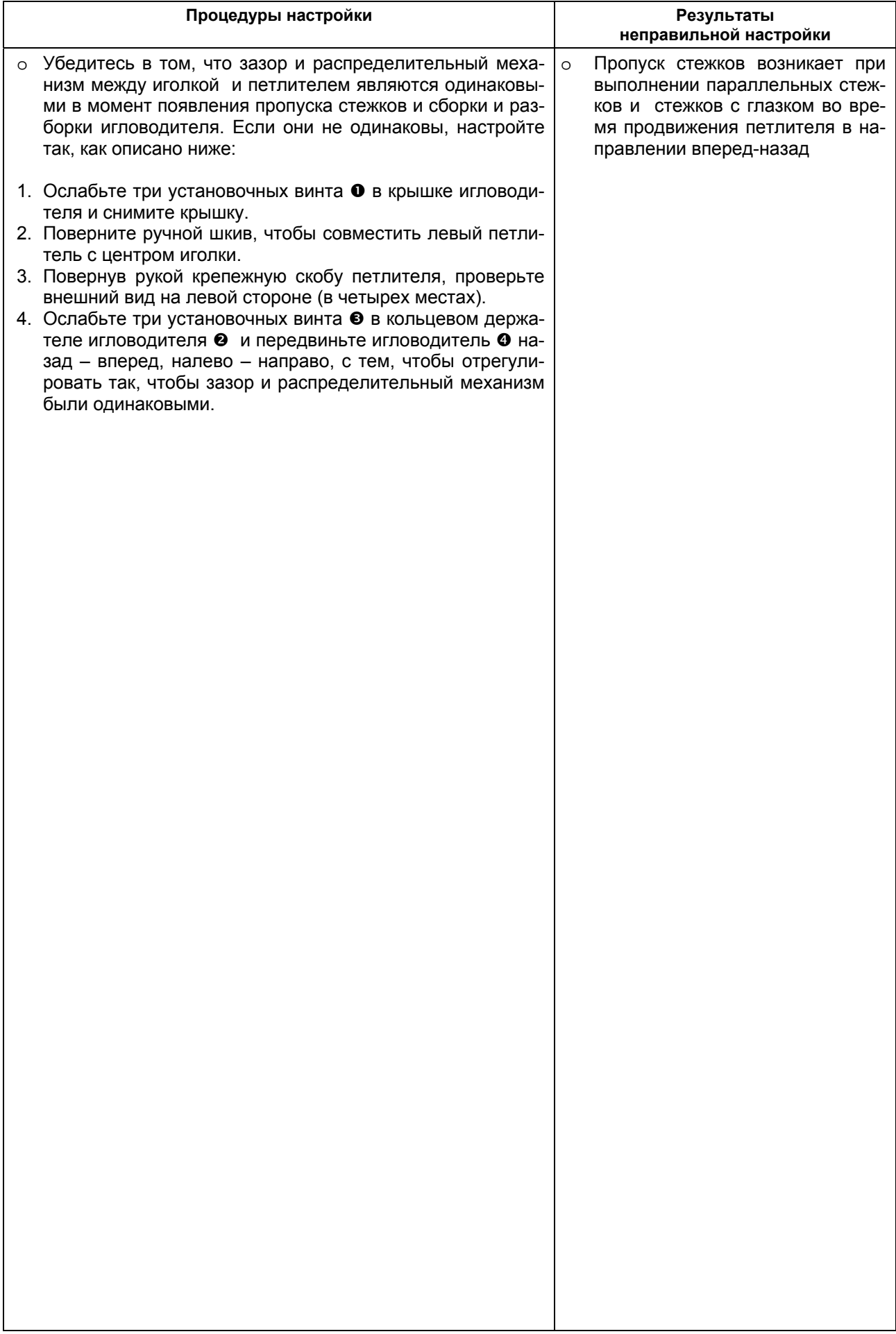

# **Стандартная настройка**  $\overline{0}$  $\circledcirc$  $\Box$  $\blacksquare$  $\blacksquare$ Ø ά 6 O O Ō

#### **(2) Настройка основного направления стежка внутренней иглы**

## **(3) Настройка ширины захвата (прошива) стежков**

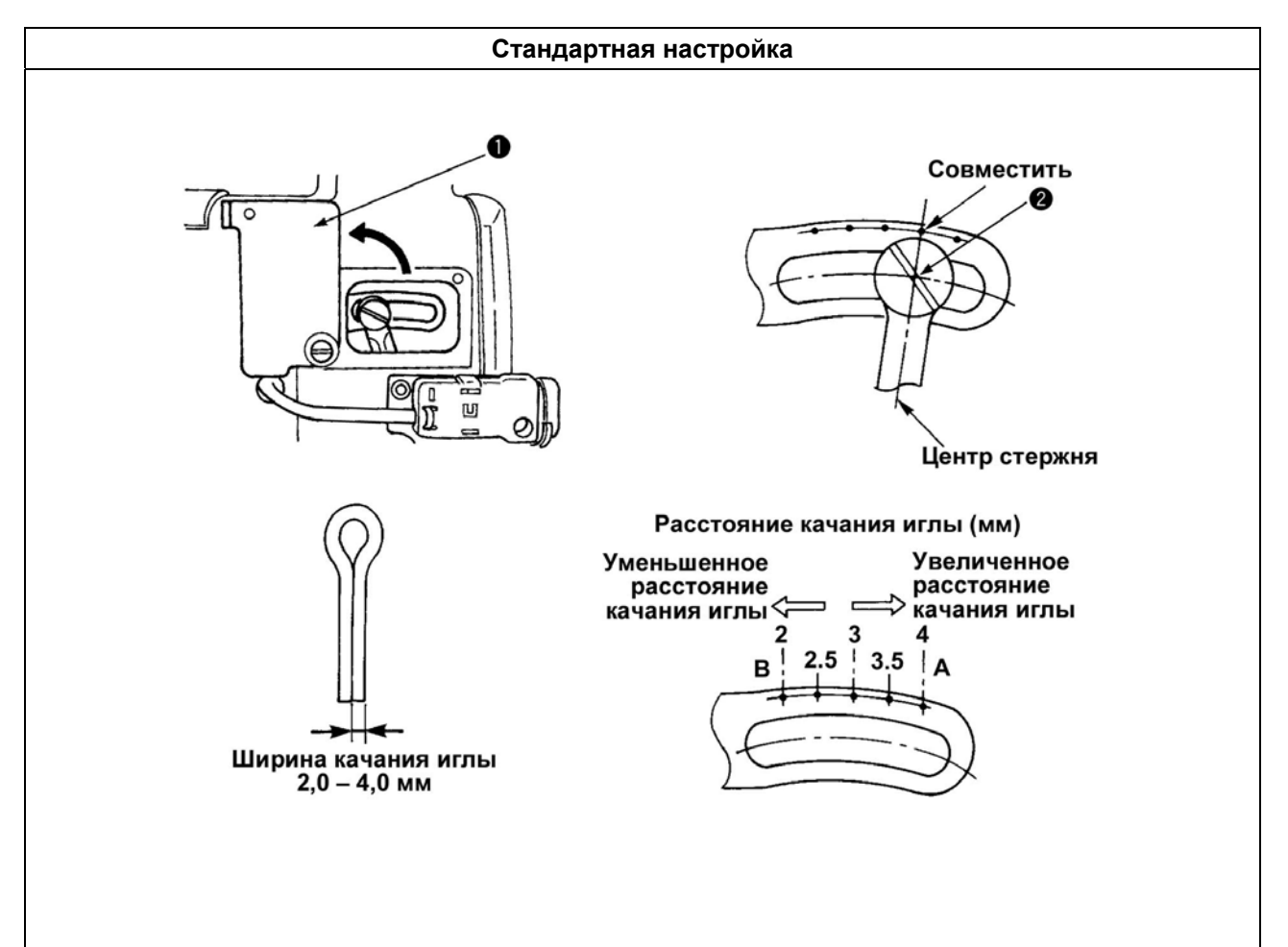

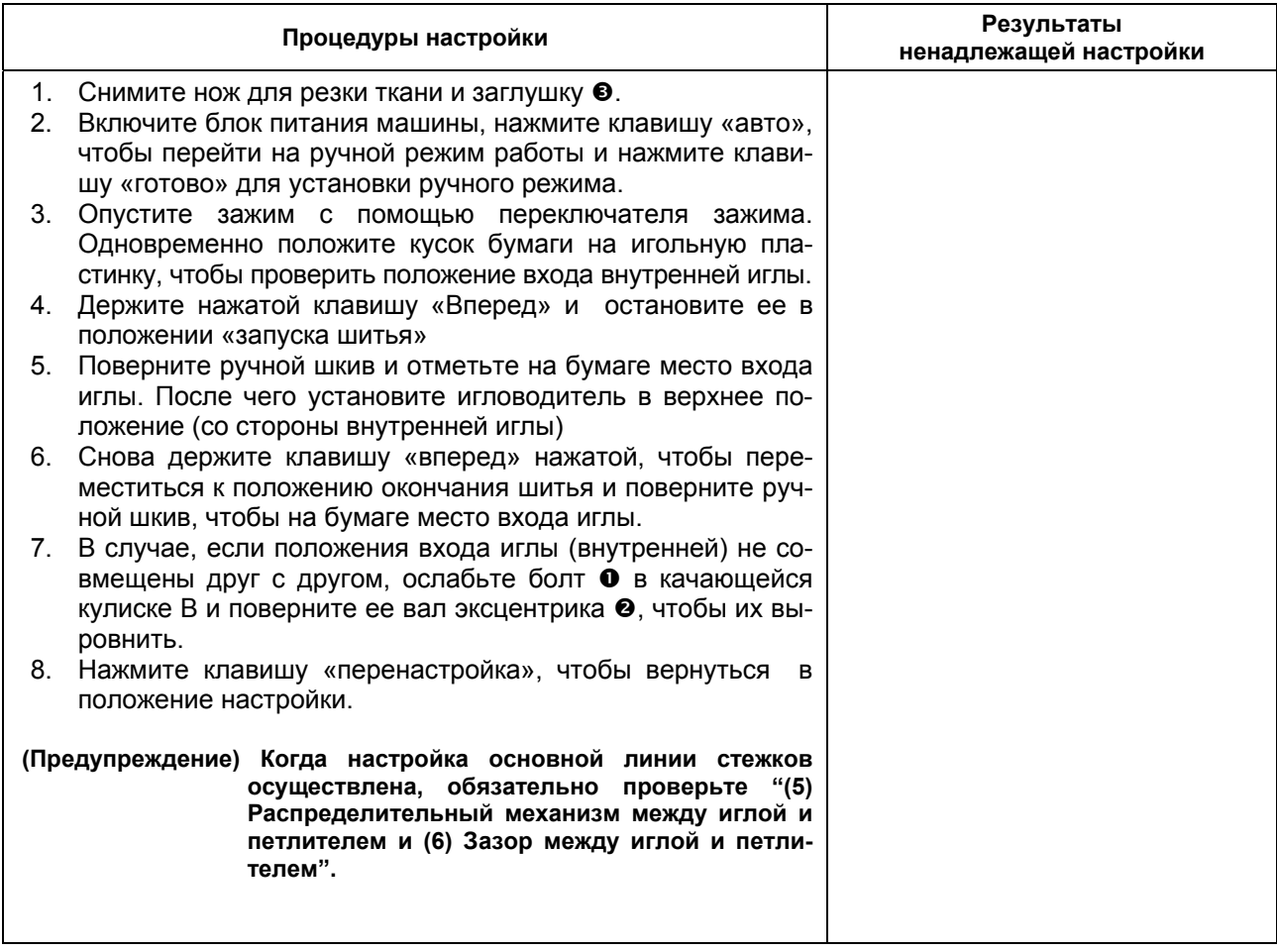

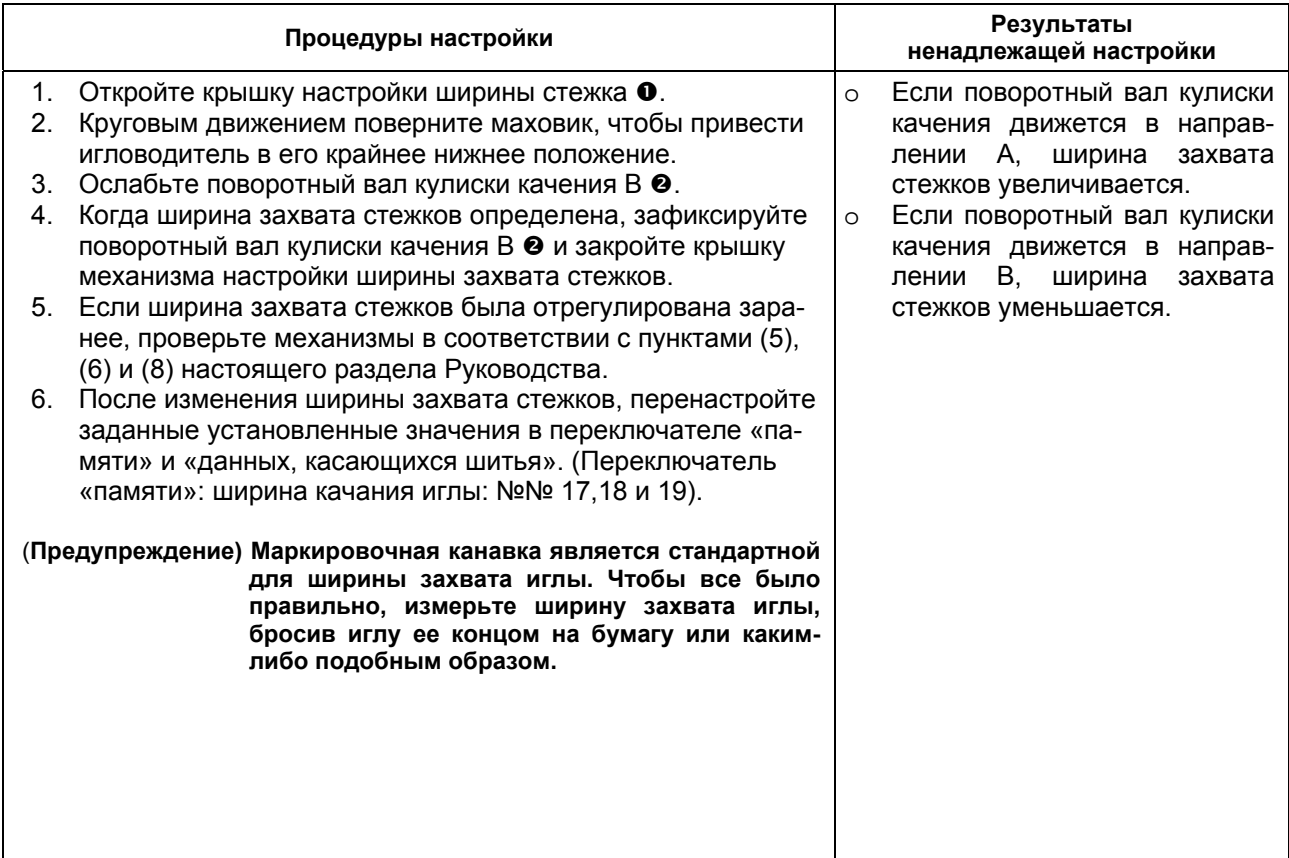

#### **(4) Высота расположения игловодителя**

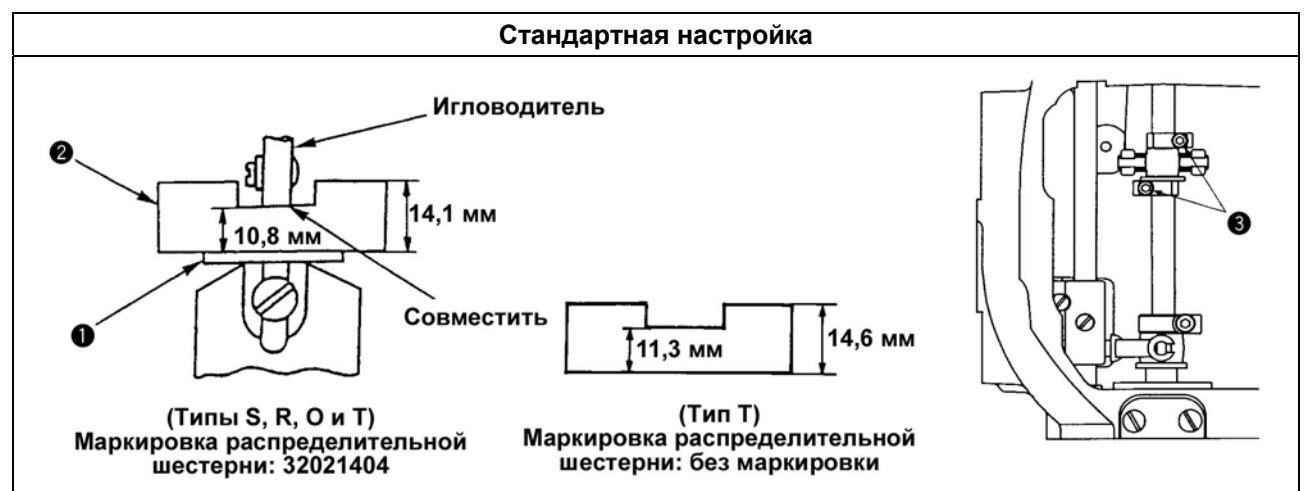

#### **(5) Распределительный механизм между иглой и петлителем**

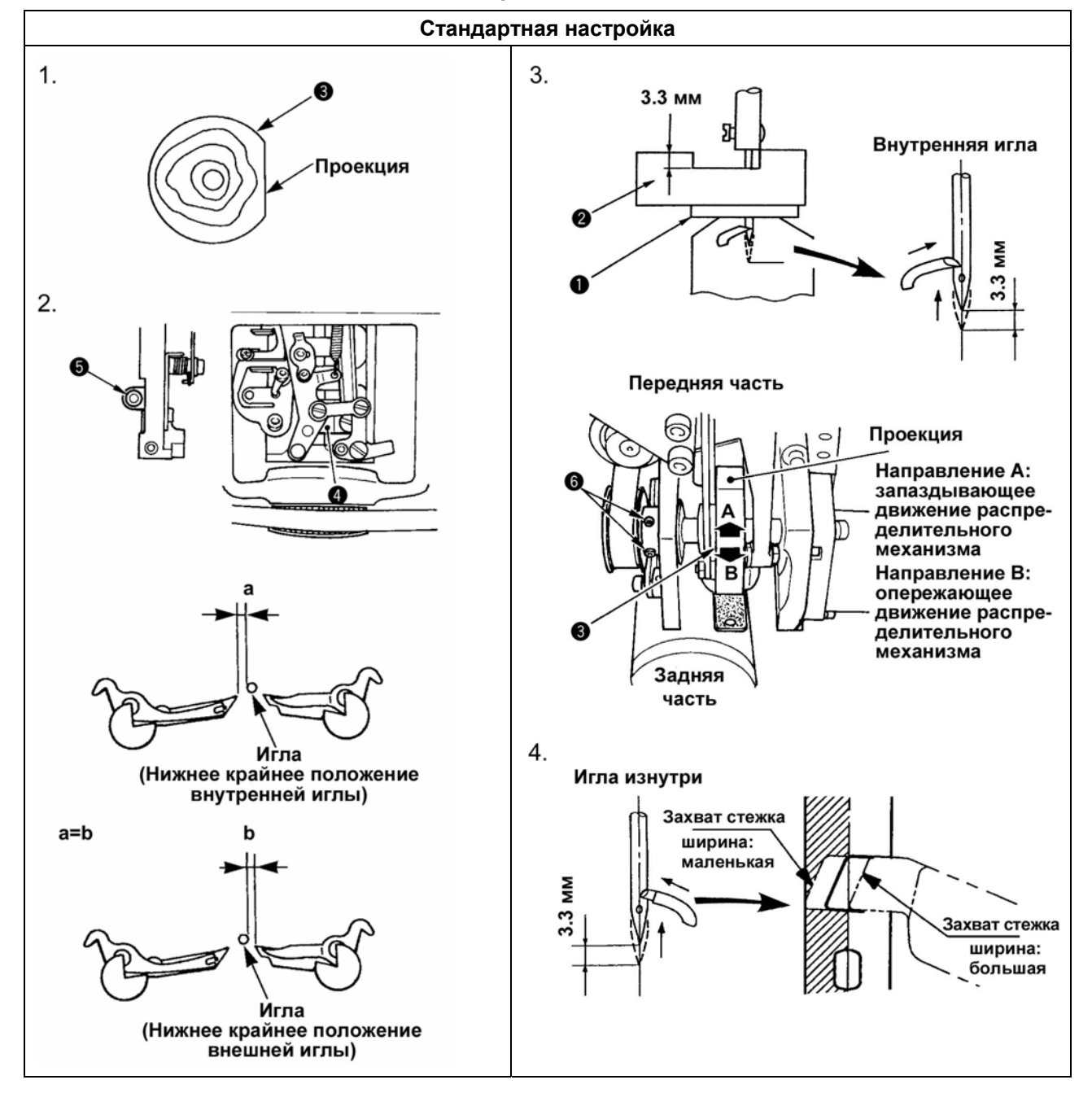

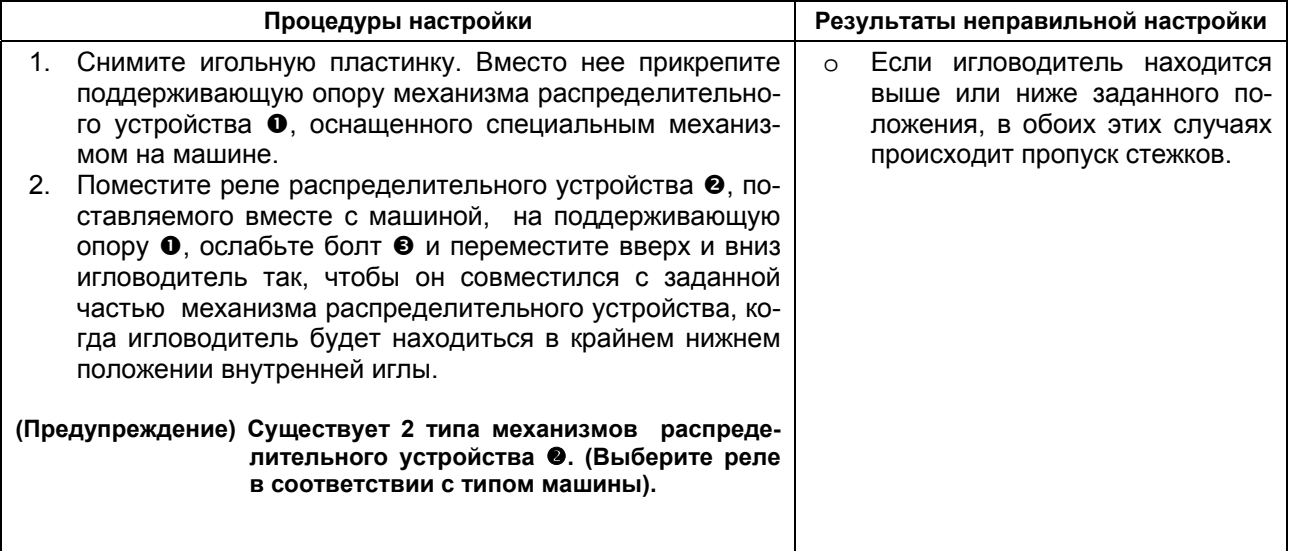

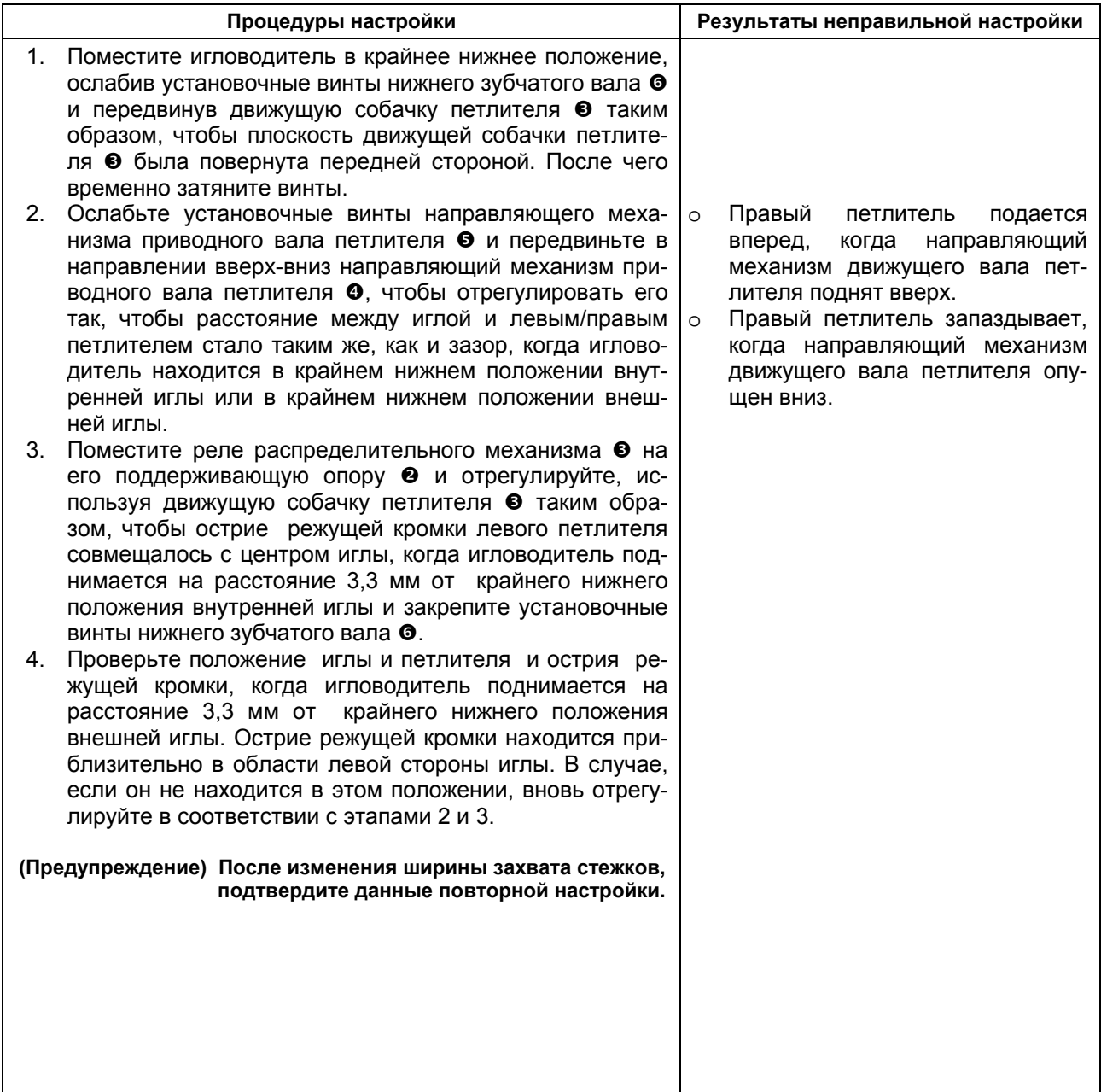

#### **(6) Зазор между иглой и петлителем**

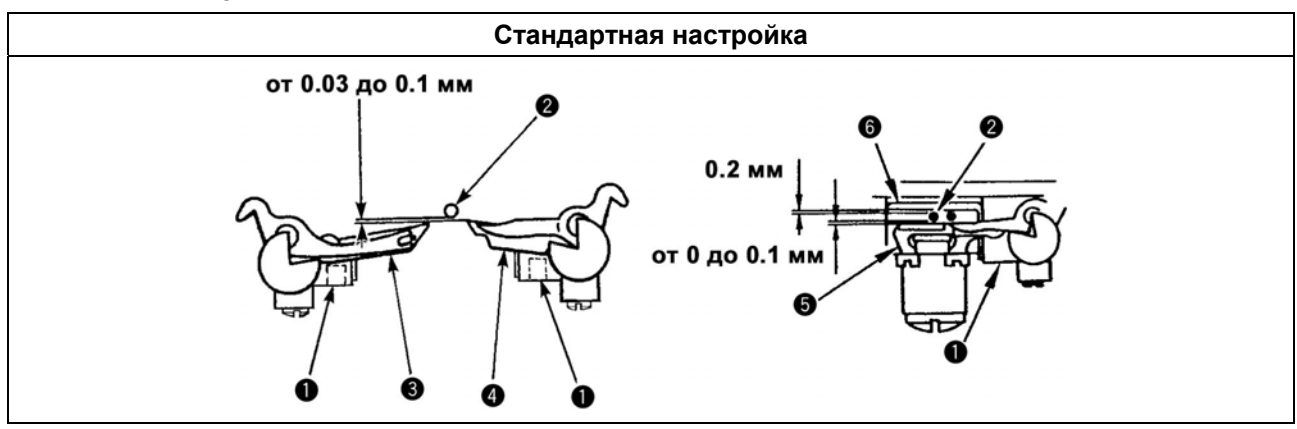

#### **(7) Настройка предохранителя иглы**

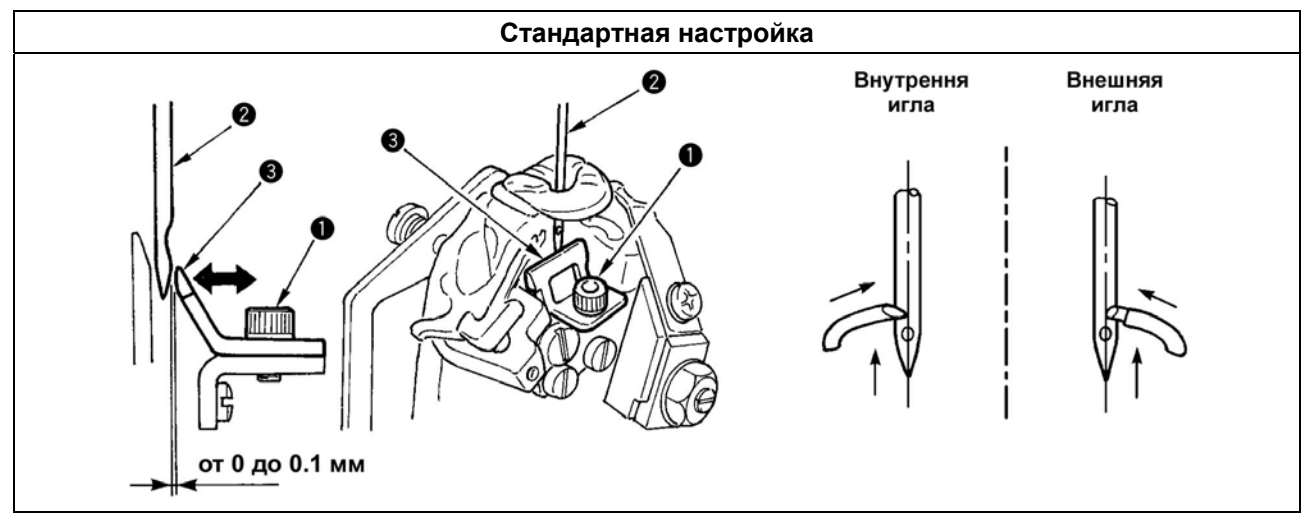

#### **(8) Установка положений приспособлений для раскладки и распределительный механизм для раскрытия и закрытия этих приспособлений**

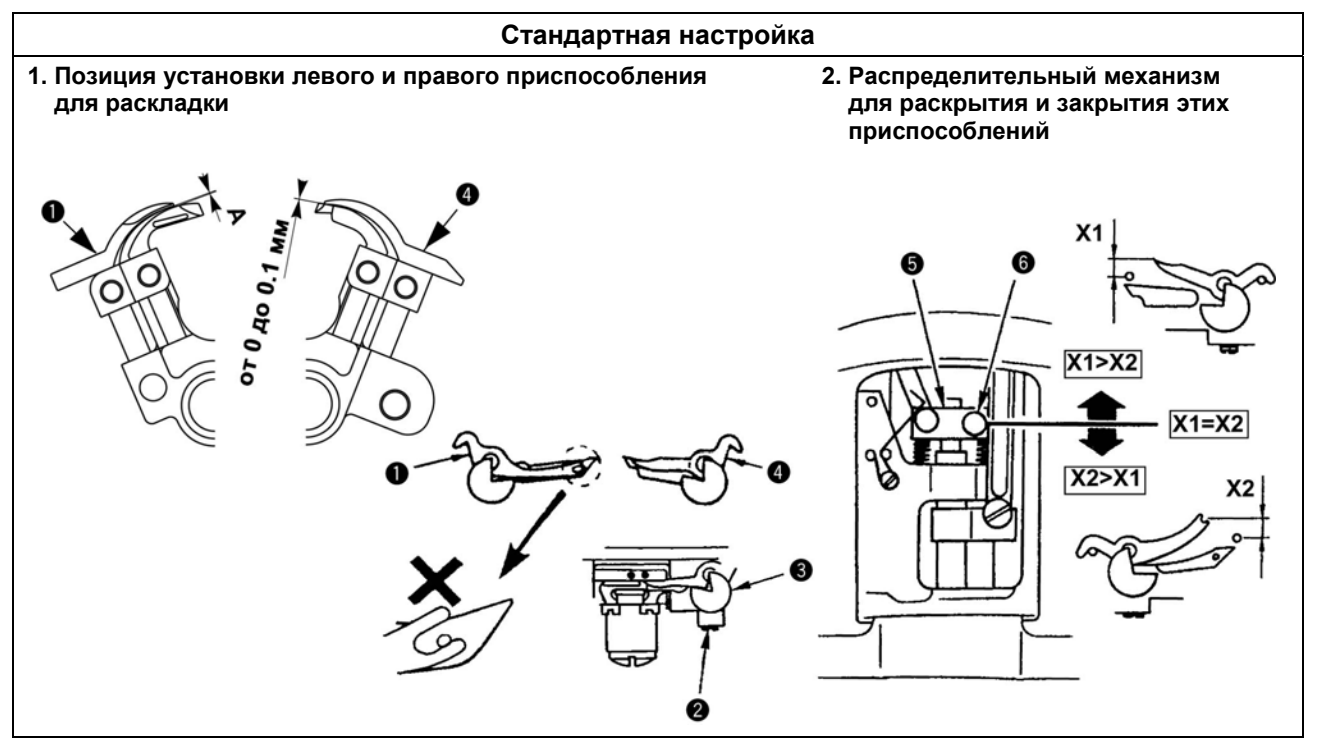

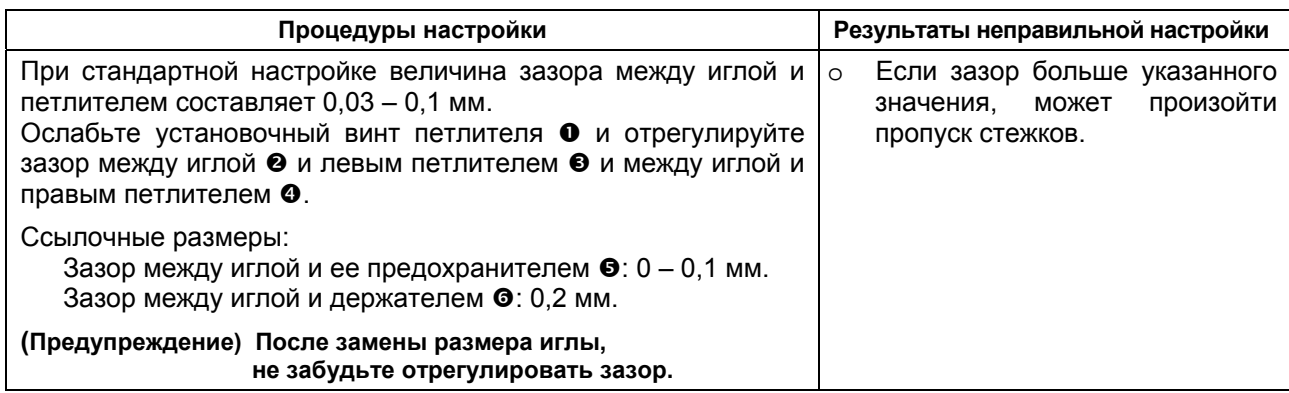

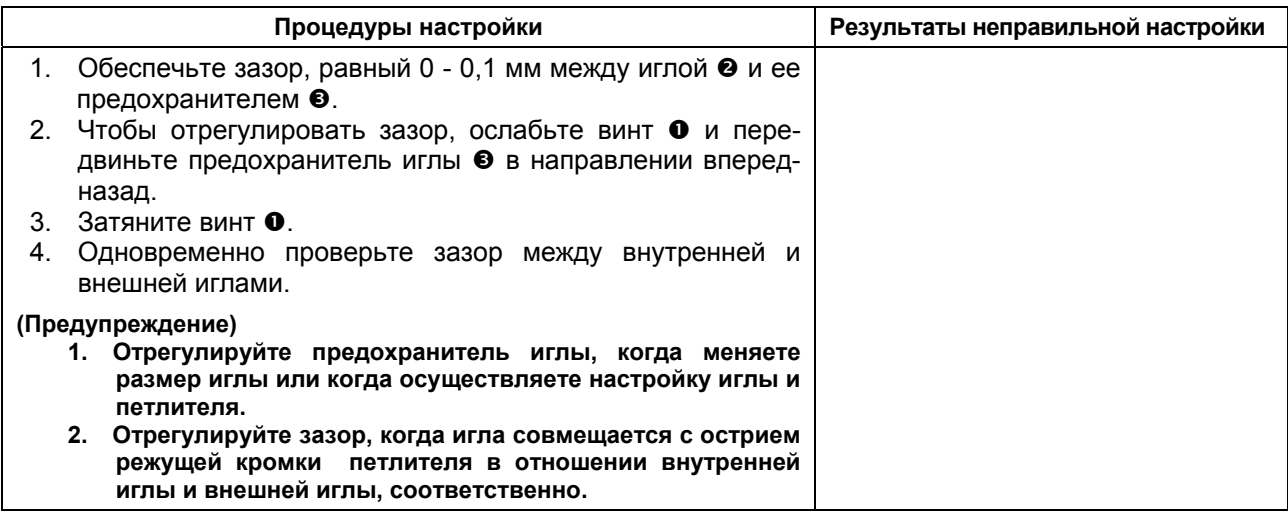

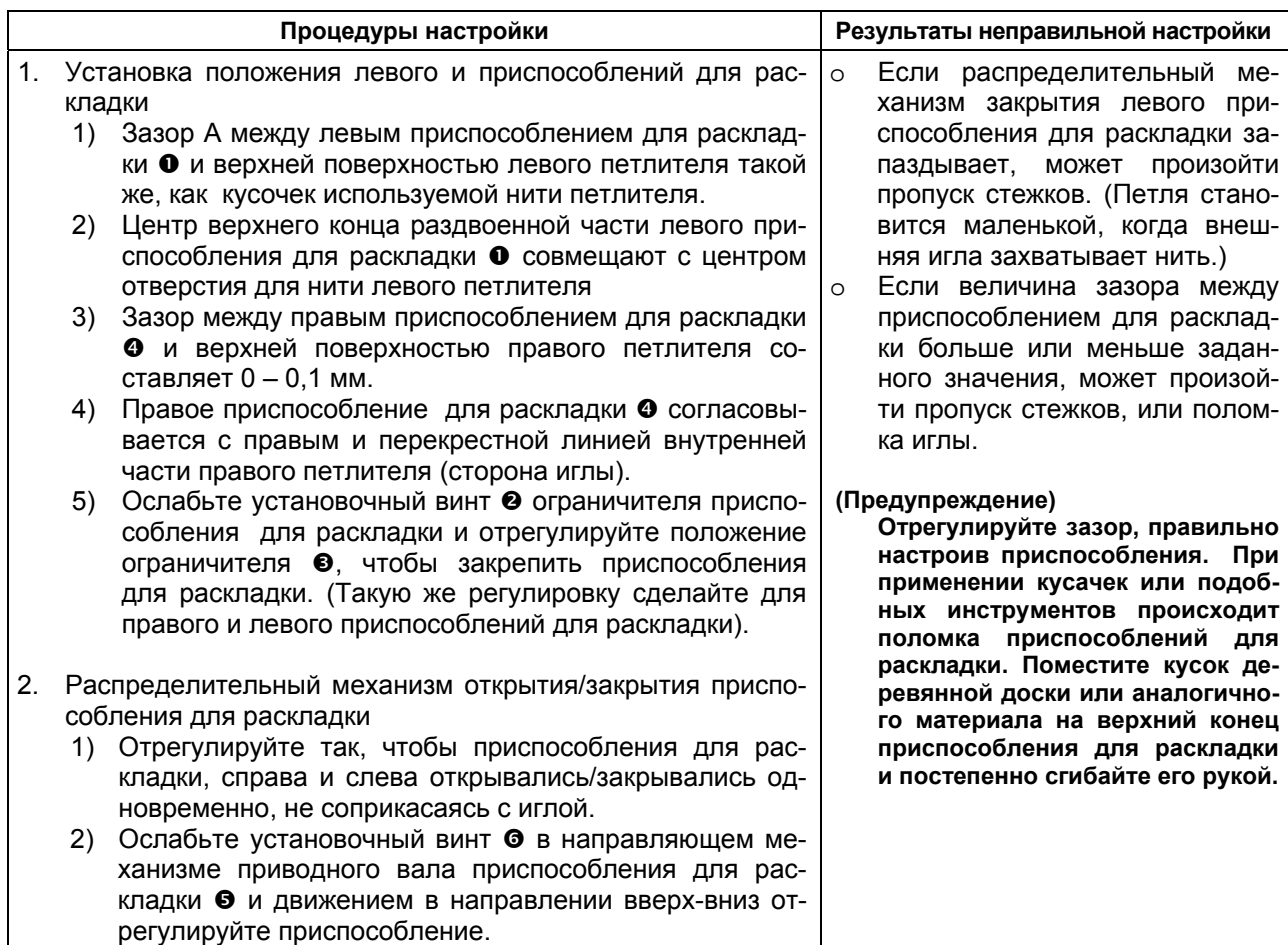

#### **(9) Настройка раскрытия ткани**

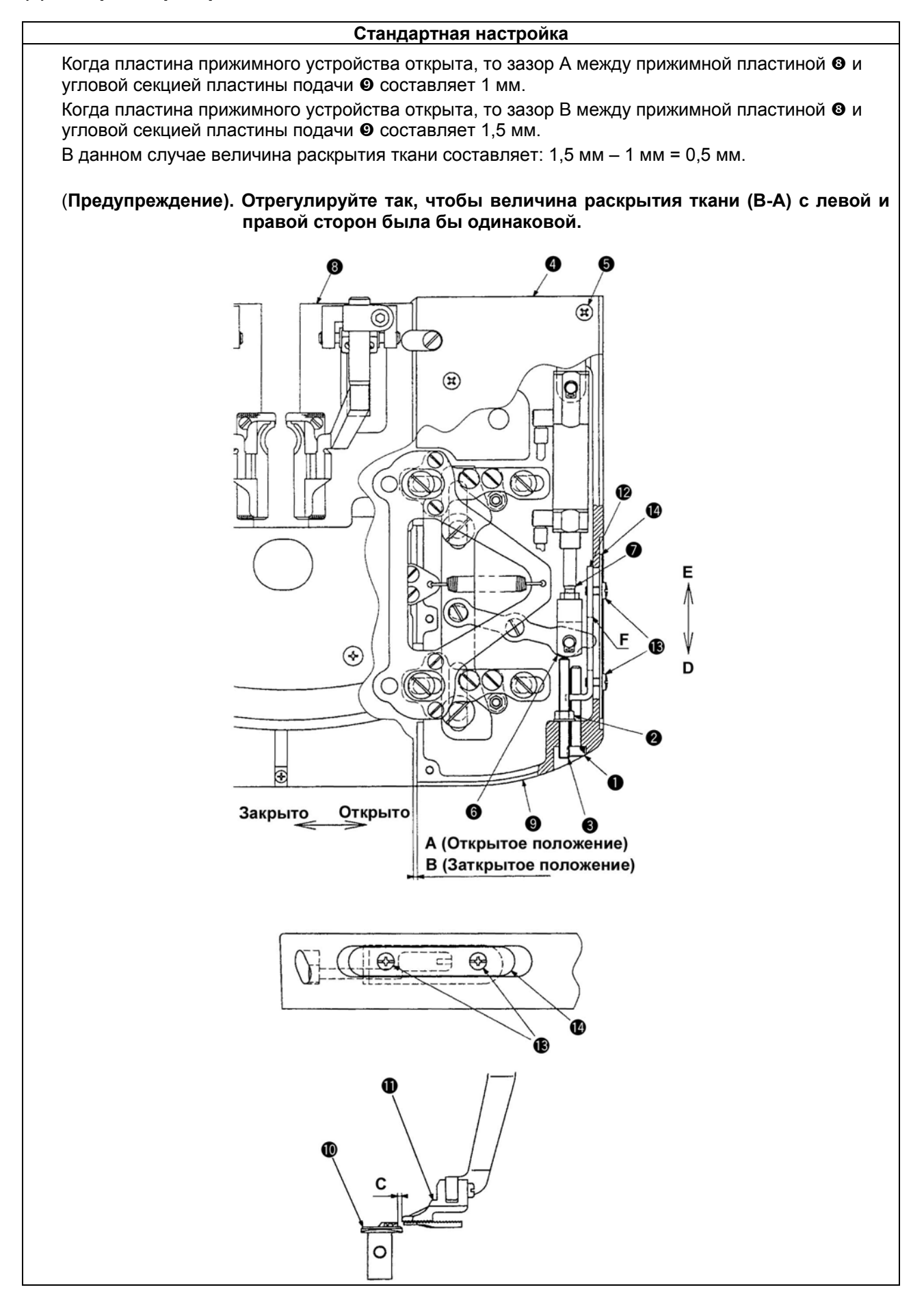

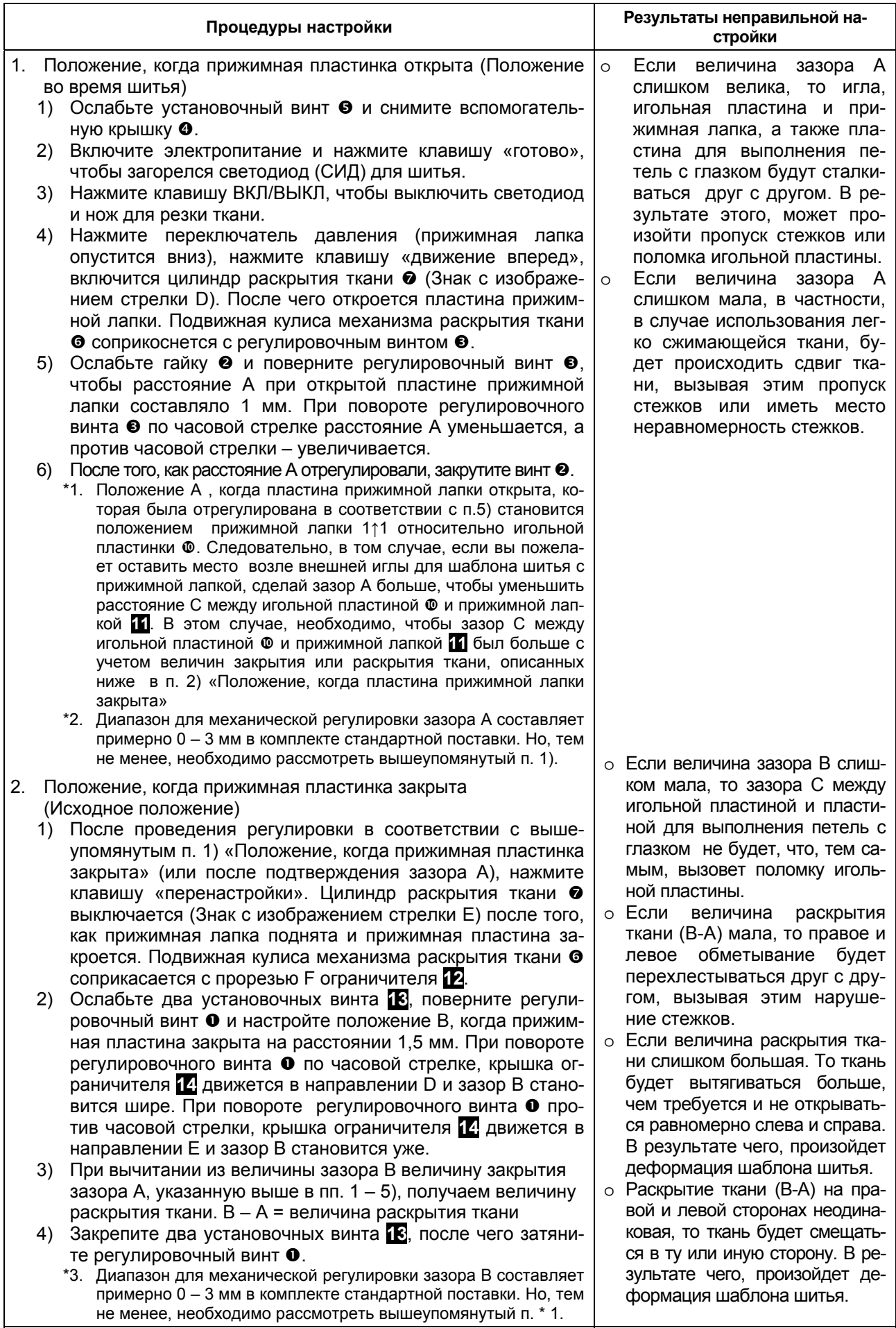

#### **(10) Настройка прижимной лапки**

**Стандартная настройка**

(Боковое положение прижимной лапки)

Край прижимной лапки  $\bullet$  выравнивается с краем пластины для обметывания петель с глазком  $\bullet$  $(0 - 0.5$  мм).

(Продольное положение прижимной лапки)

Дуговая часть прижимной лапки  $\bullet$  выравнивается с дуговой частью пластины для обметывания петель с глазком <sup>•</sup>. Центры каждой из дуг, также выравнивают друг с другом.

(Наклонное положение прижимной лапки)

Нижняя часть прижимной лапки  $\bullet$  должна полностью соприкасаться с рифленой верхней стороной пластины для обметывания петель с глазком  $\bullet$ .

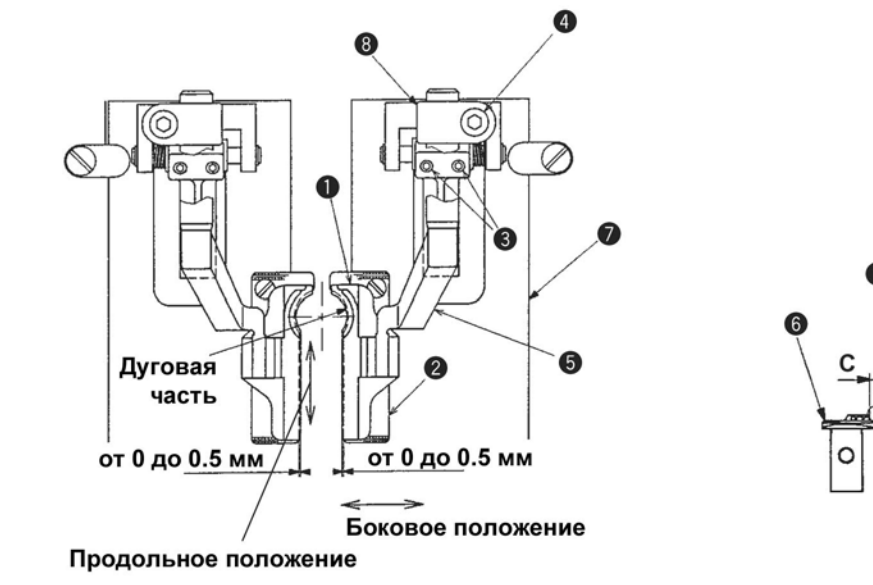

#### **(11) Настройка ножа**

#### **Стандартная настройка**

#### **1) Настройка продольного положения ножа для резки ткани**

#### **Для типов SS/RS**

Отрегулируйте его так, чтобы при резке ткани расстояние между верхней частью глазка и центром игловодителя составляло 64 мм. (В качестве заменяющей характеристики, нужное расстояние можно получить при настройке расстояния между краем ограничителя ножа  $\bullet$  и центром игловодителя, которое составляет 65,5 мм.).

#### **Для типов JS/CS/TS**

Отрегулируйте его так, чтобы при резке ткани расстояние между верхней частью глазка и центром игловодителя составляло 54 мм. (В качестве заменяющей характеристики, нужное расстояние можно получить при настройке расстояния между краем ограничителя ножа  $\bullet$  и центром игловодителя, которое составляет 55,5 мм.)

B

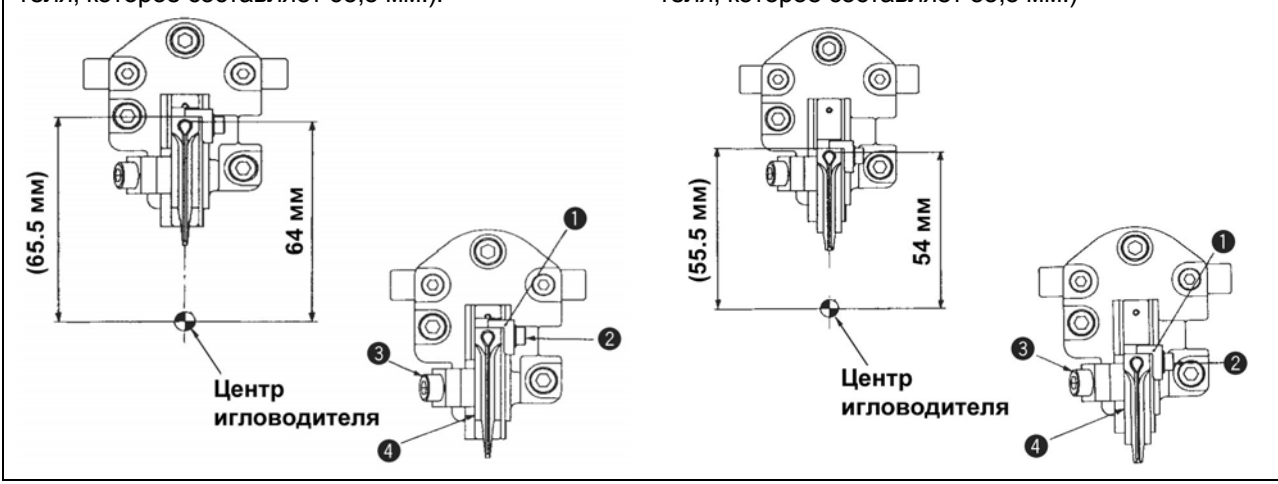

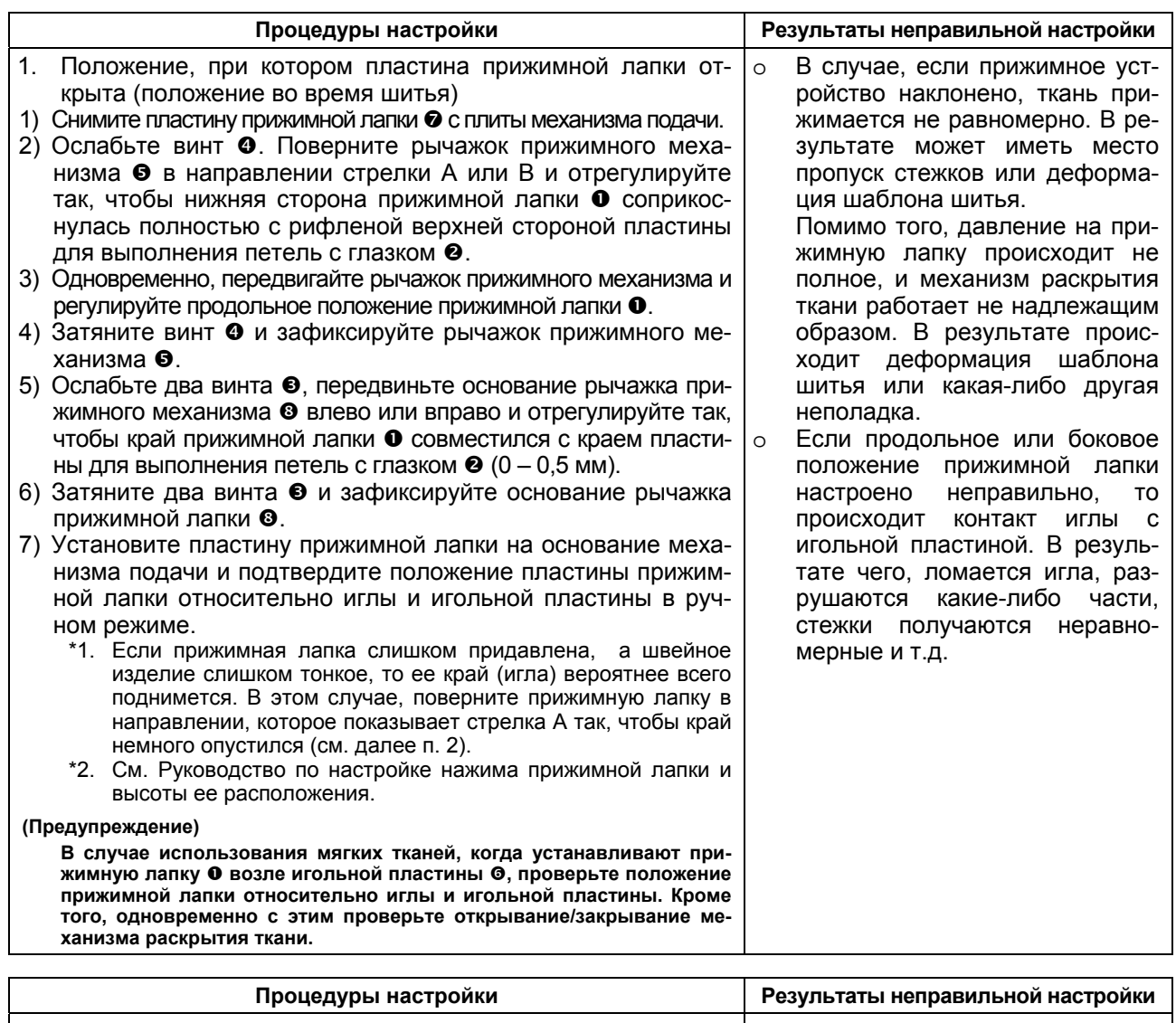

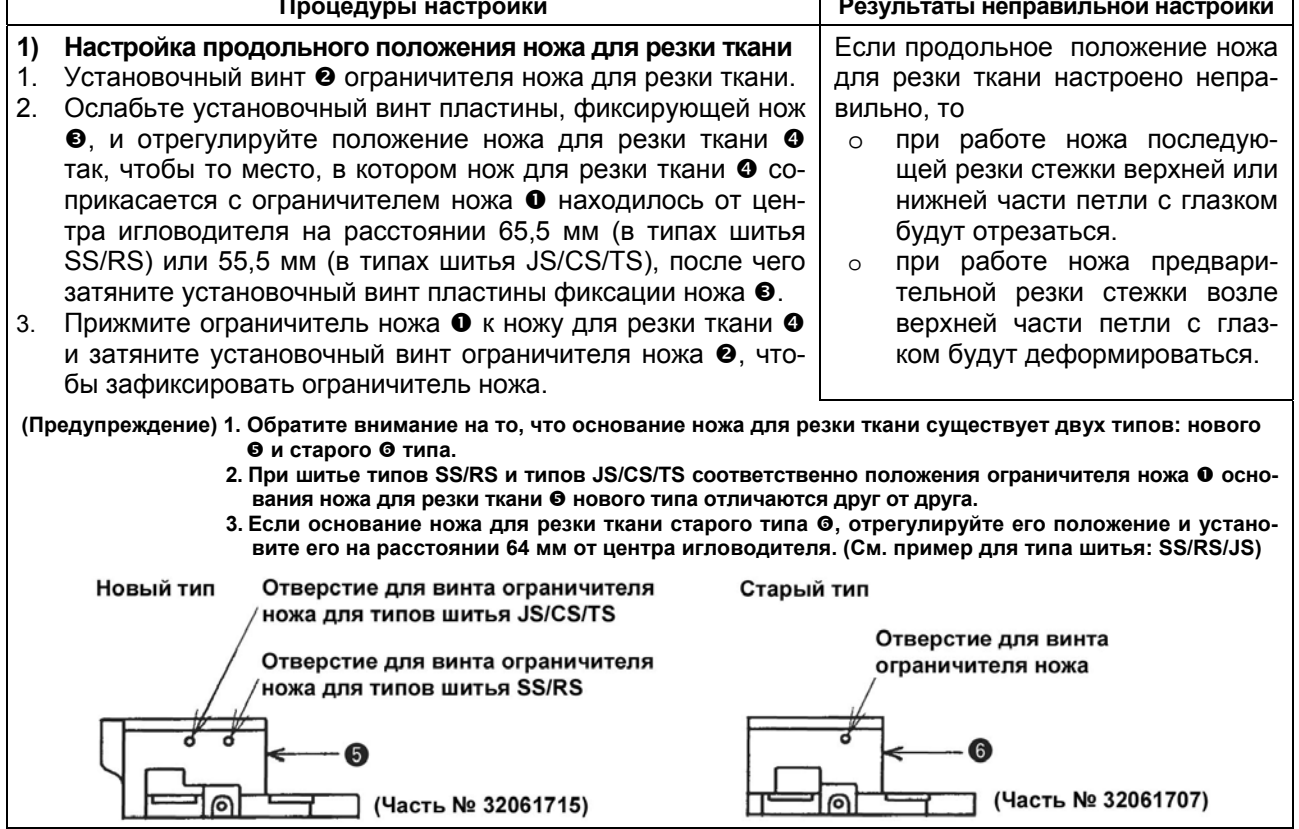

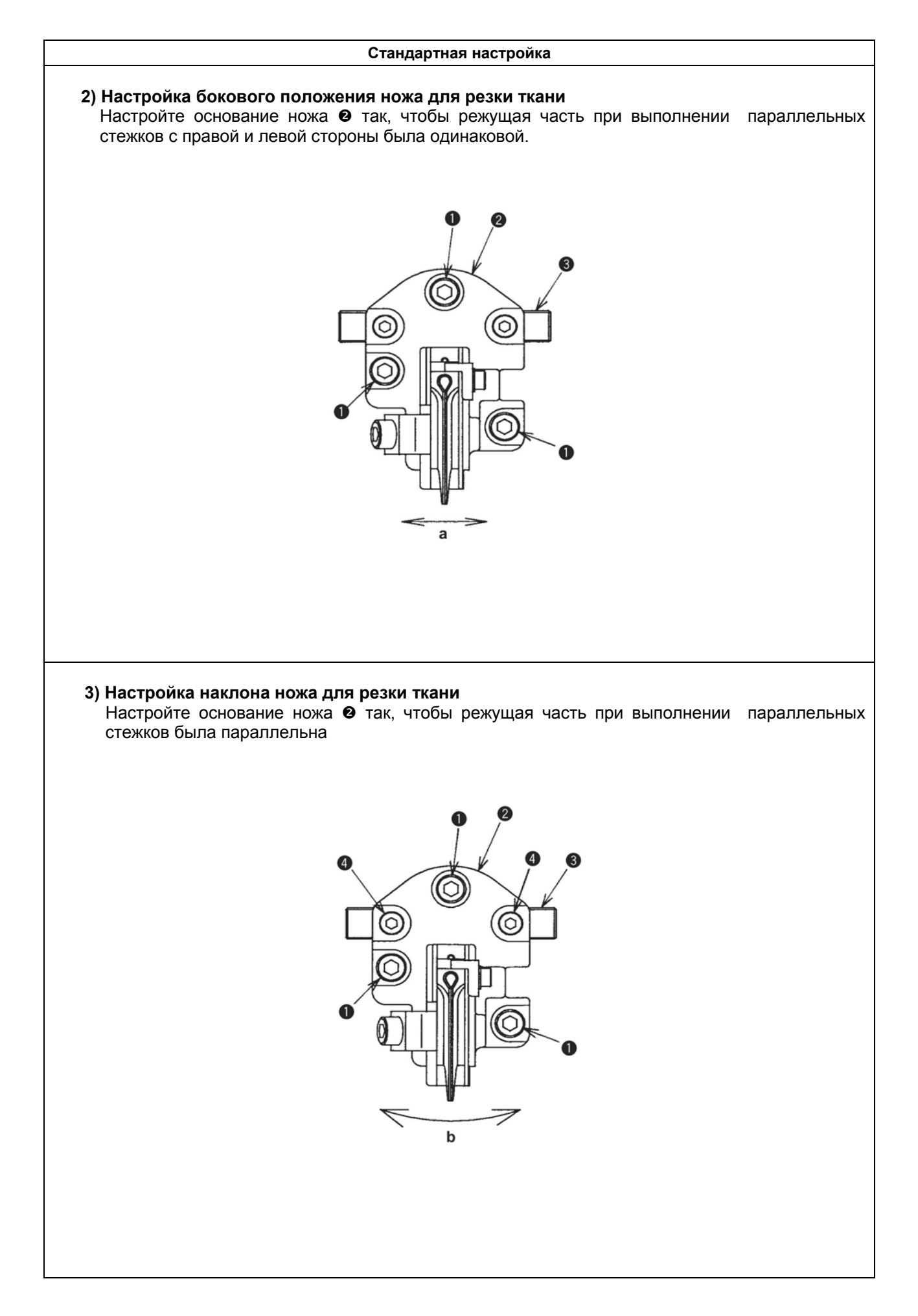

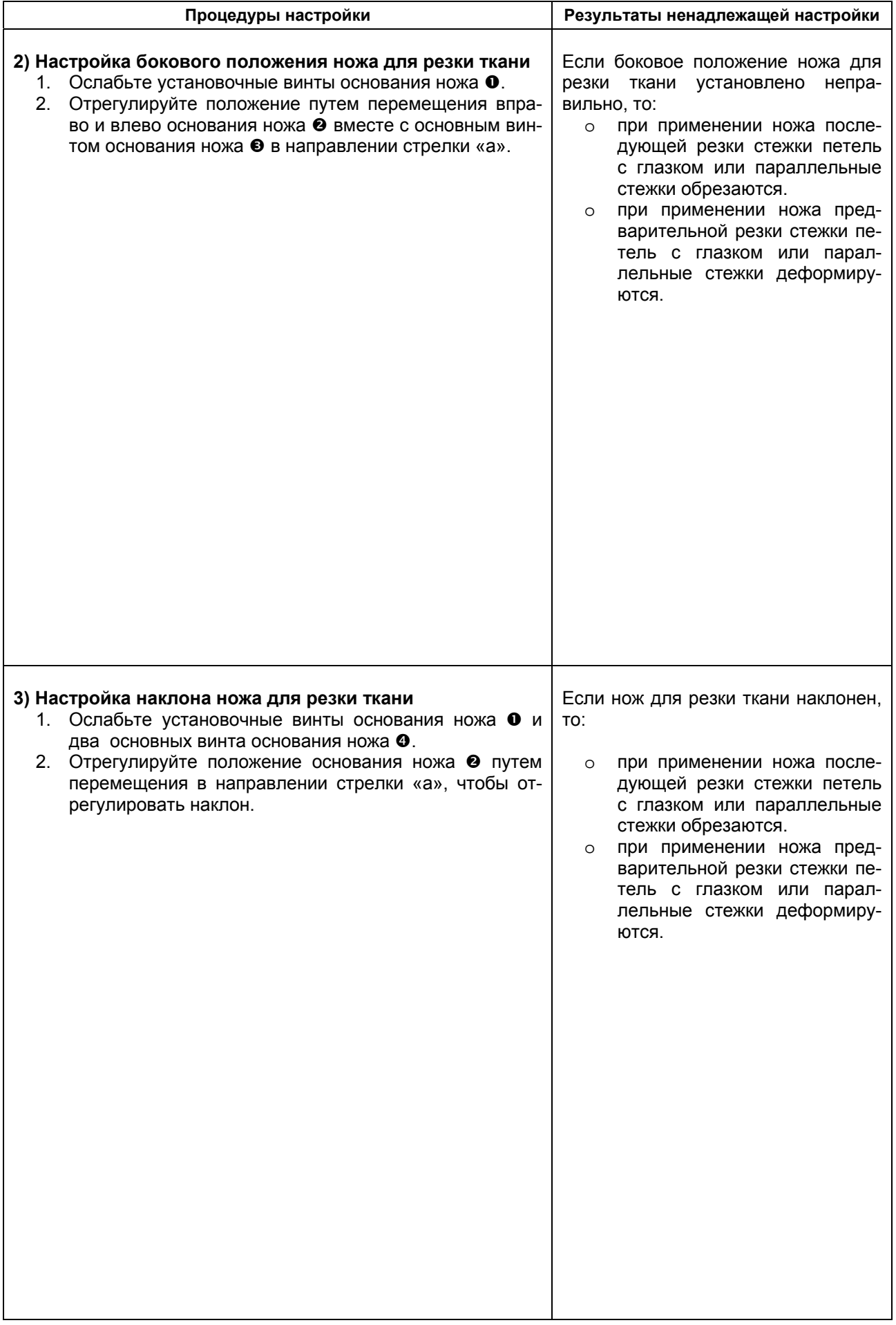

#### **(12) Настройка держателя ножа**

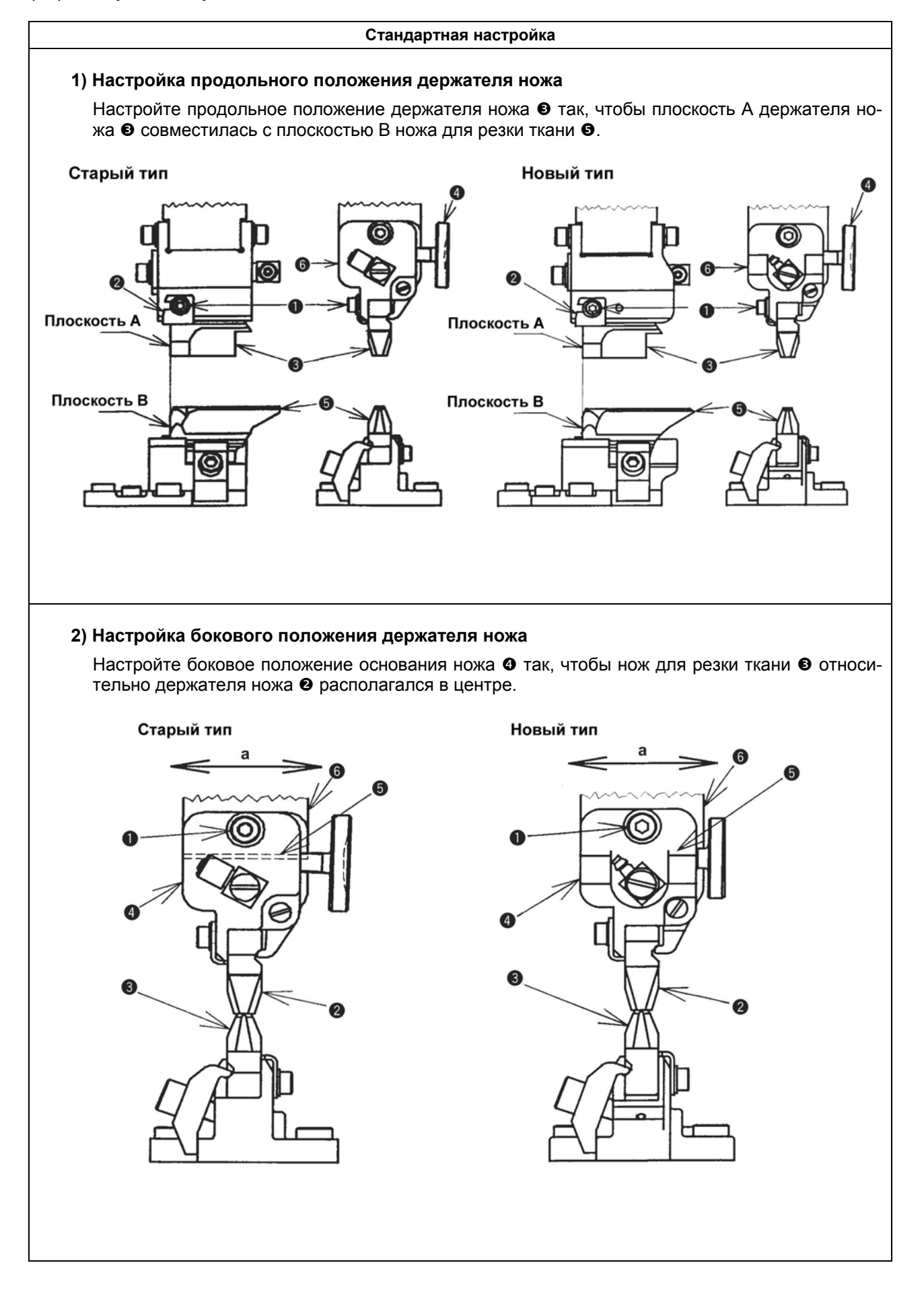

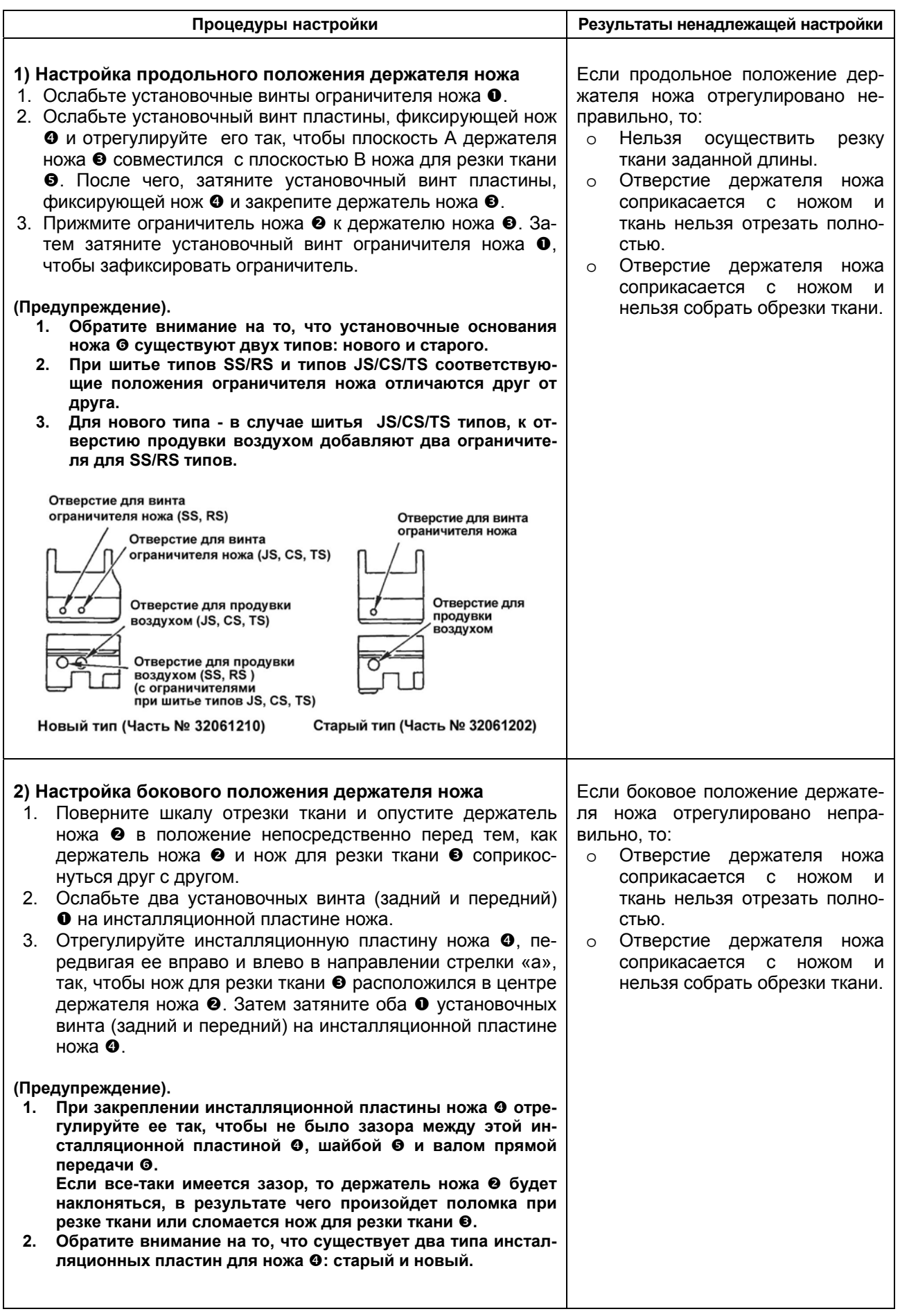

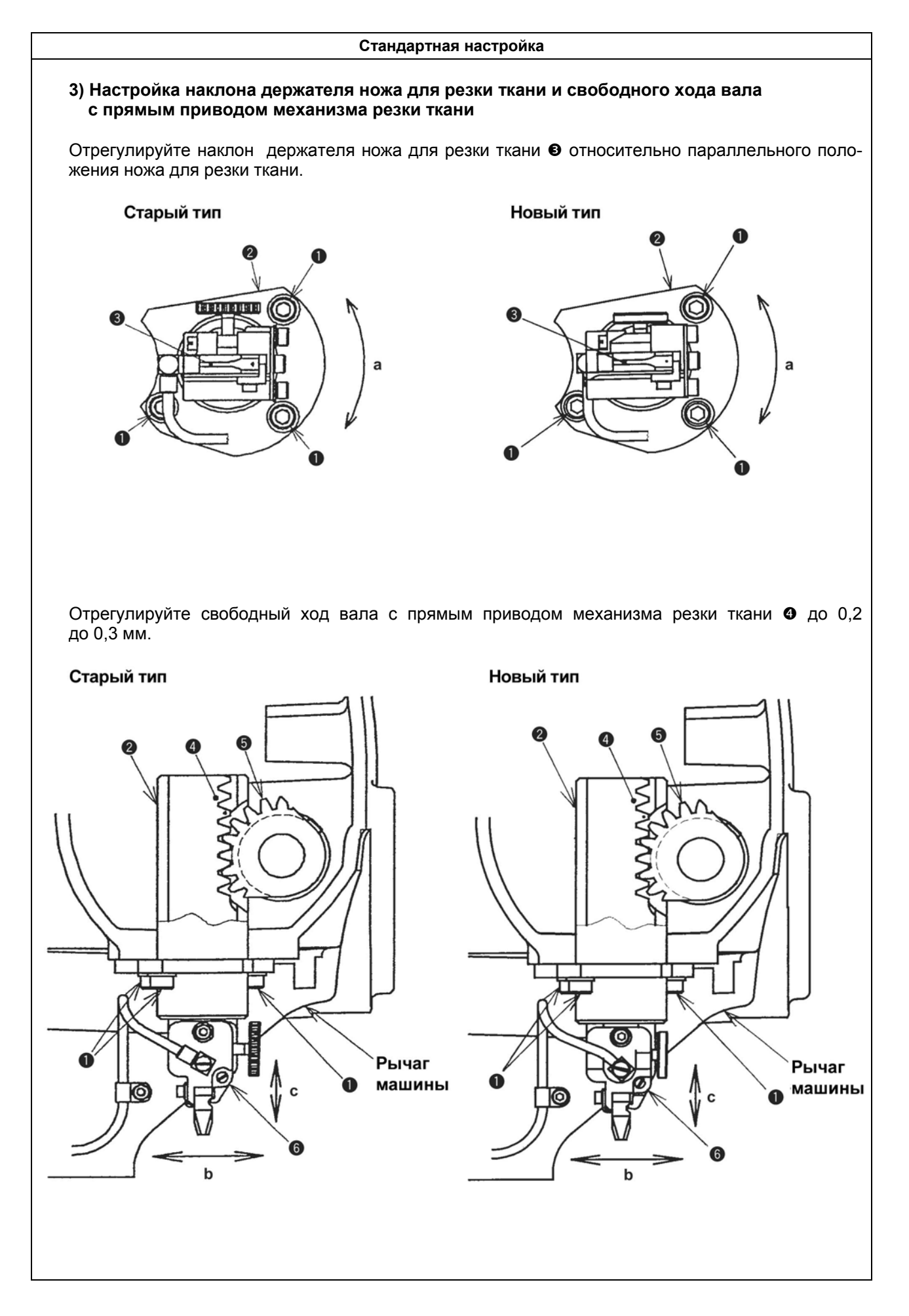

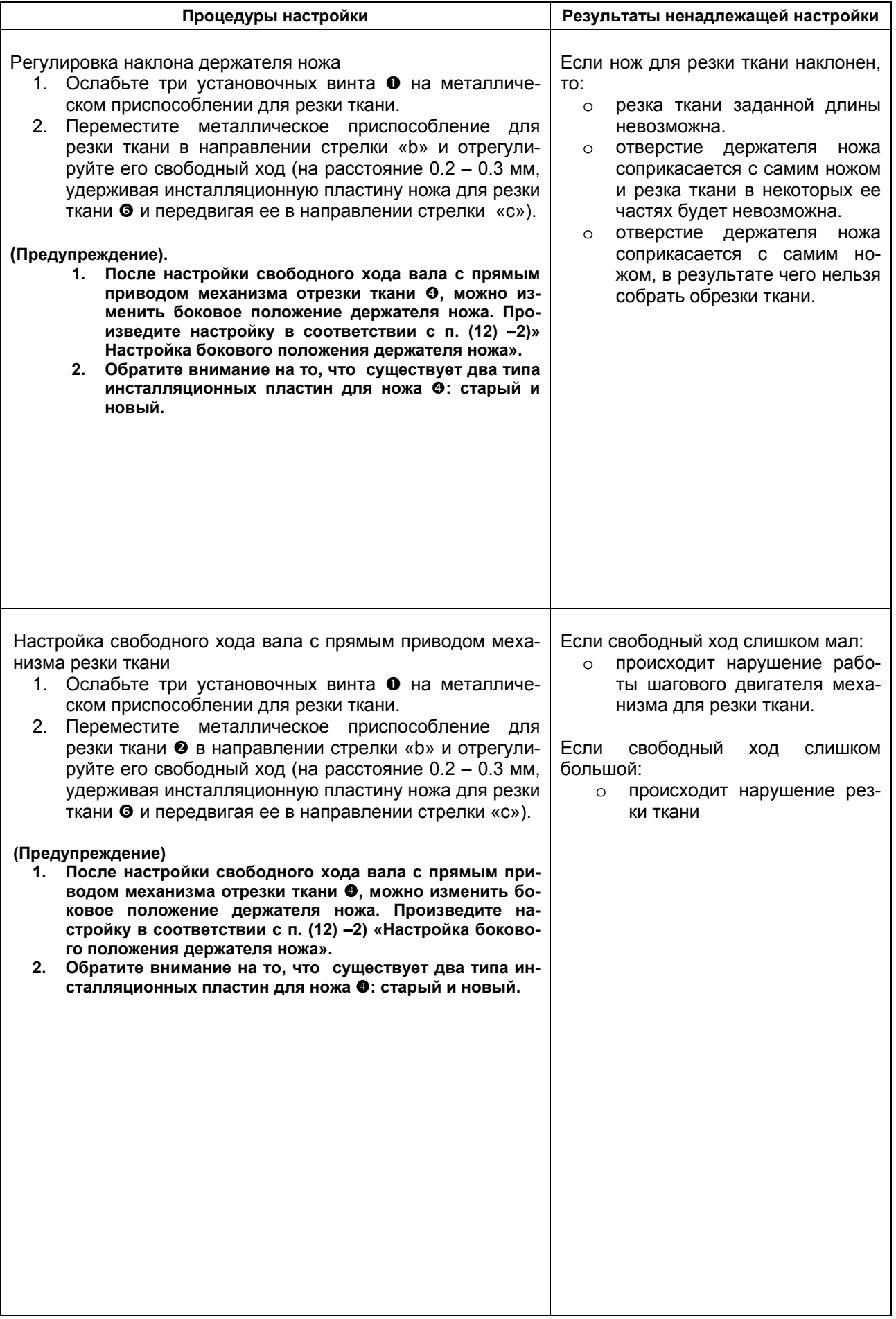

#### **(13) Установка положения ножа для обрезки игольной нити**

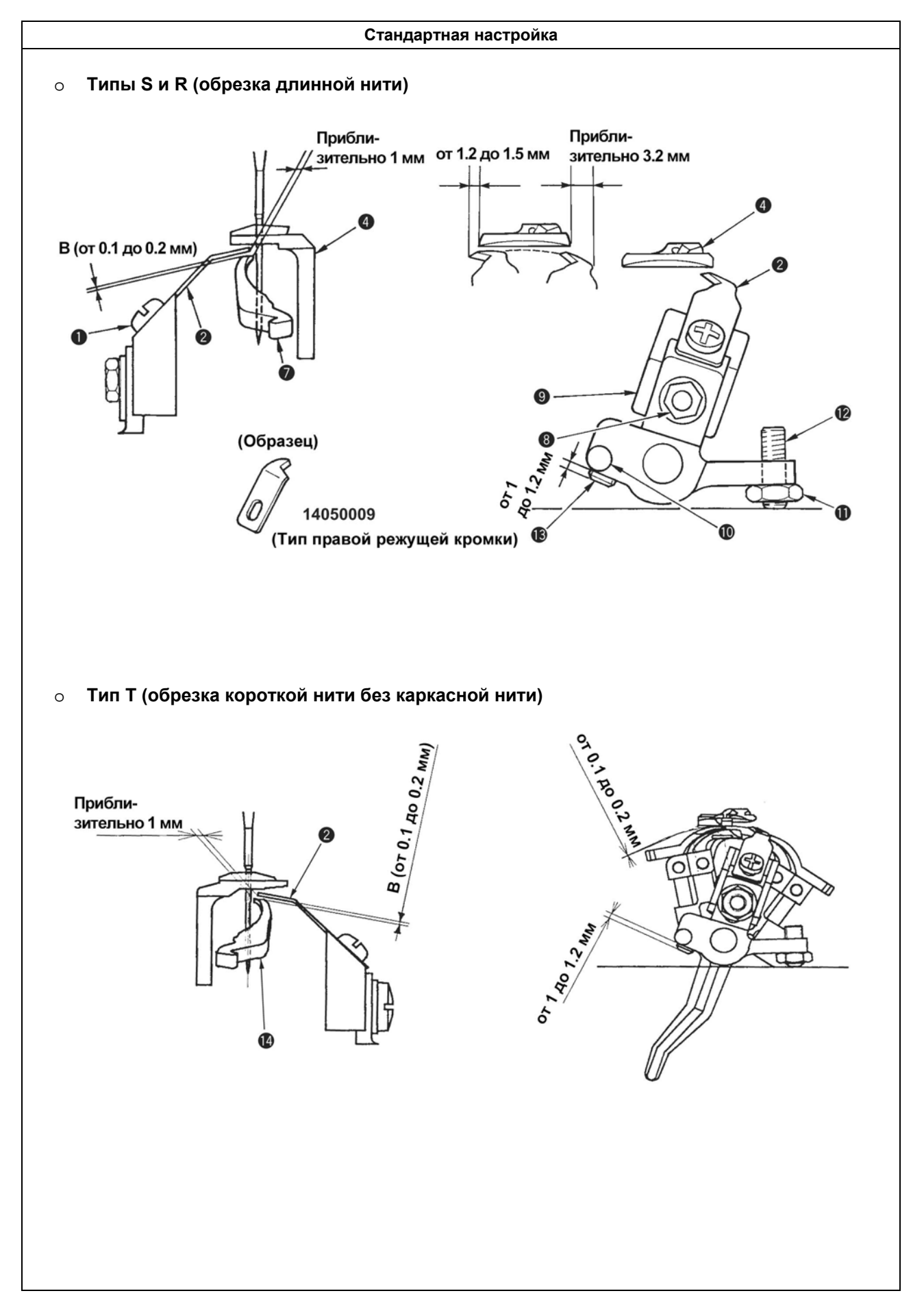

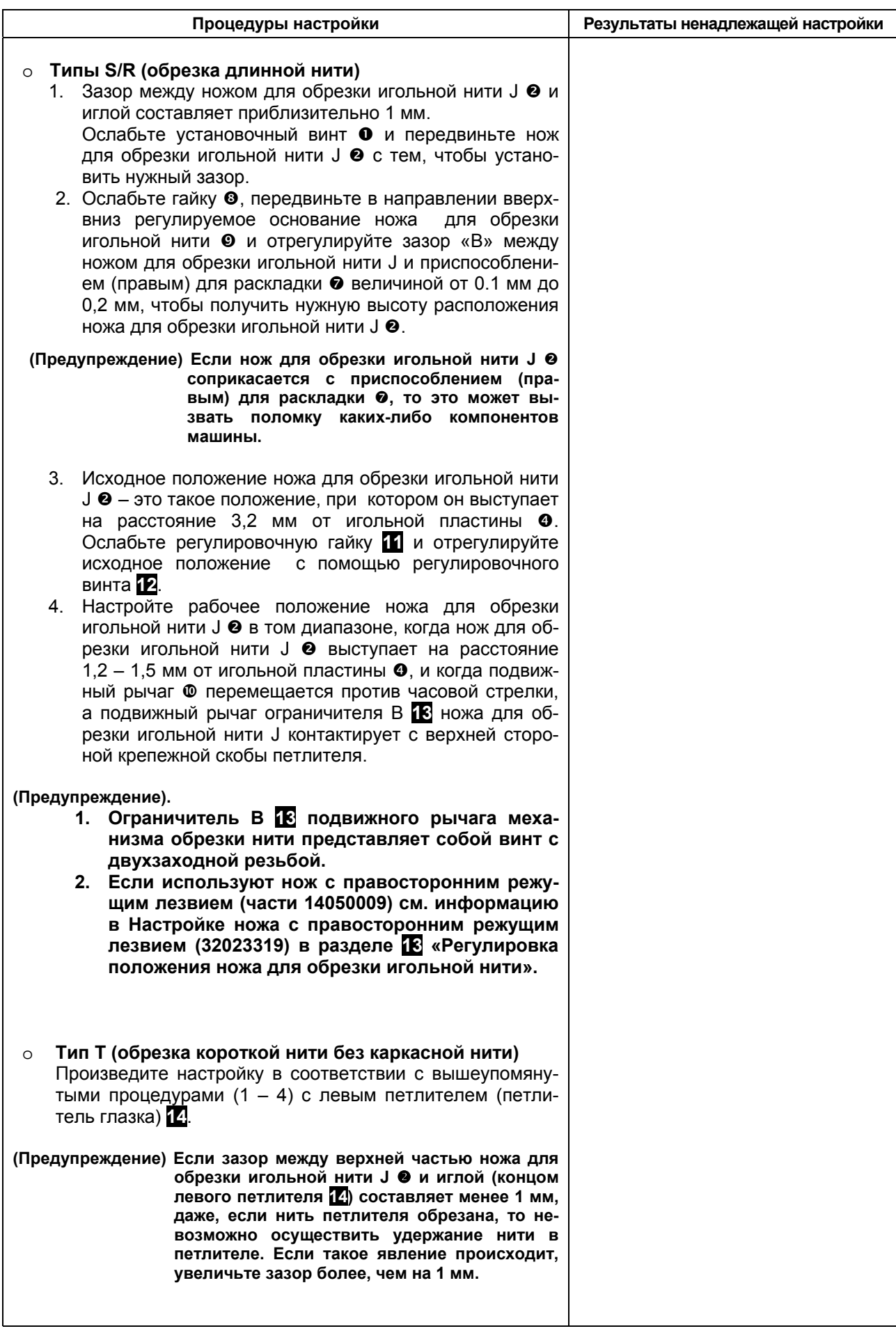

## **(13) Установка положения ножа для обрезки игольной нити**

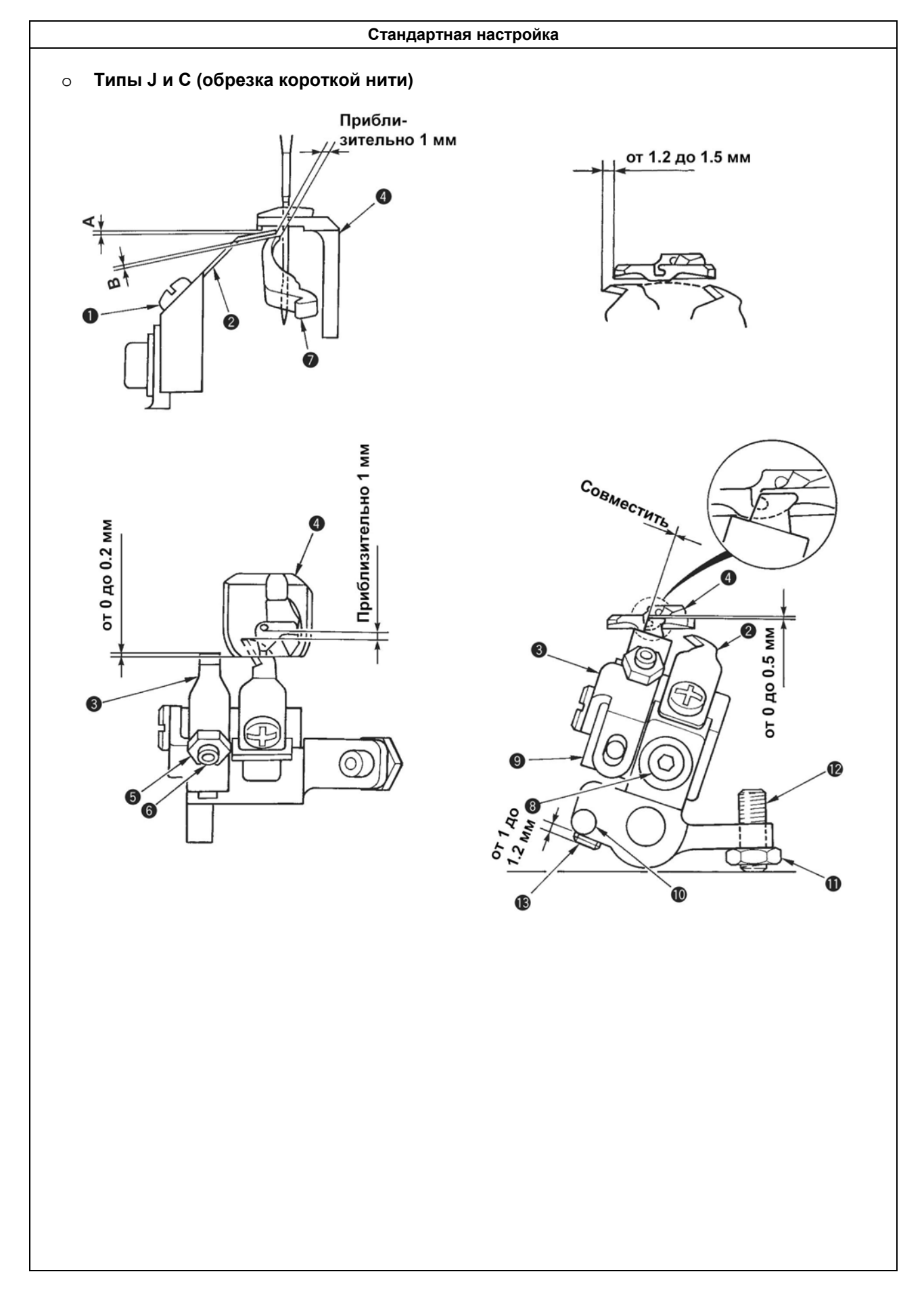

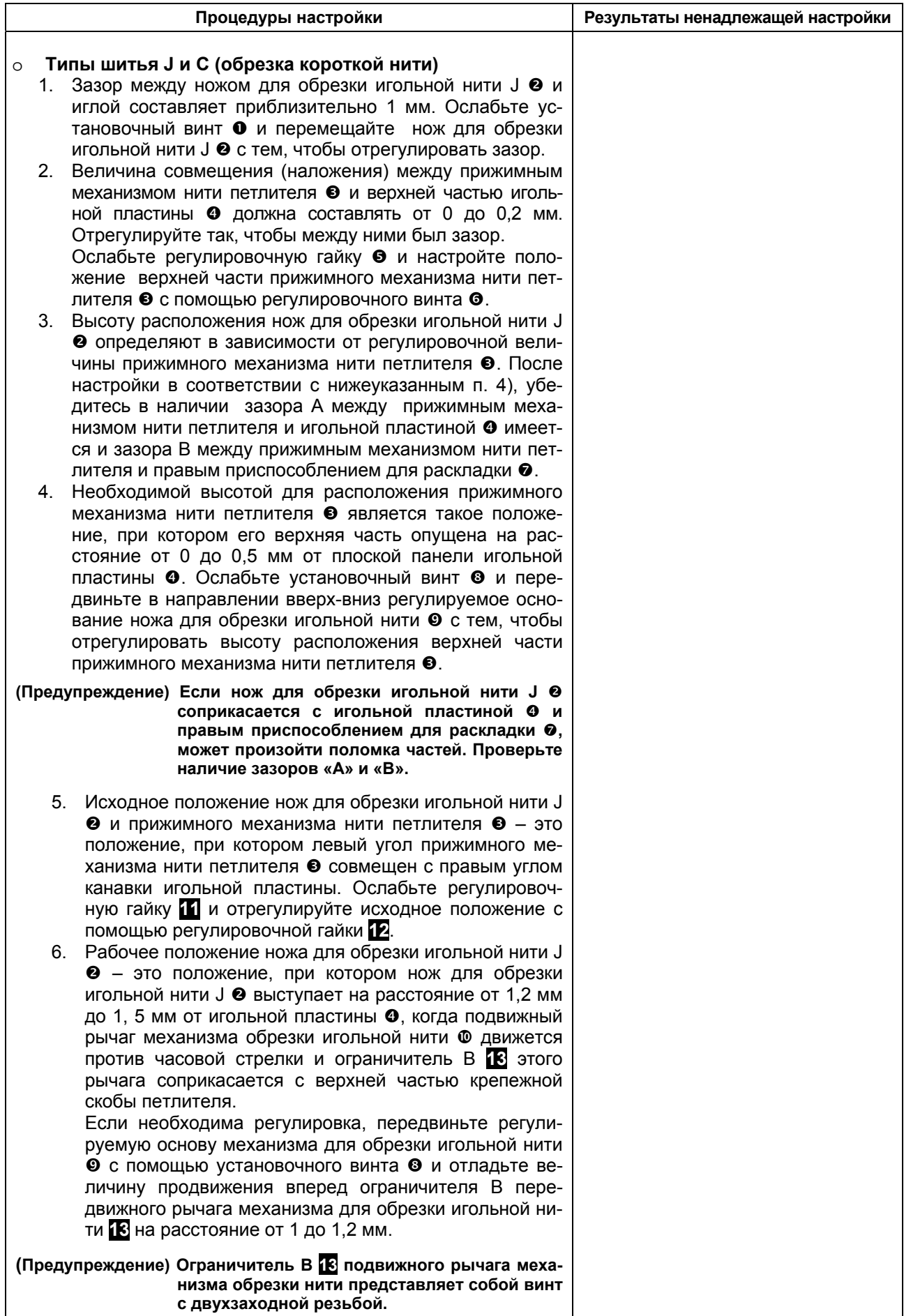

#### **(13) Установка положения ножа для обрезки игольной нити**

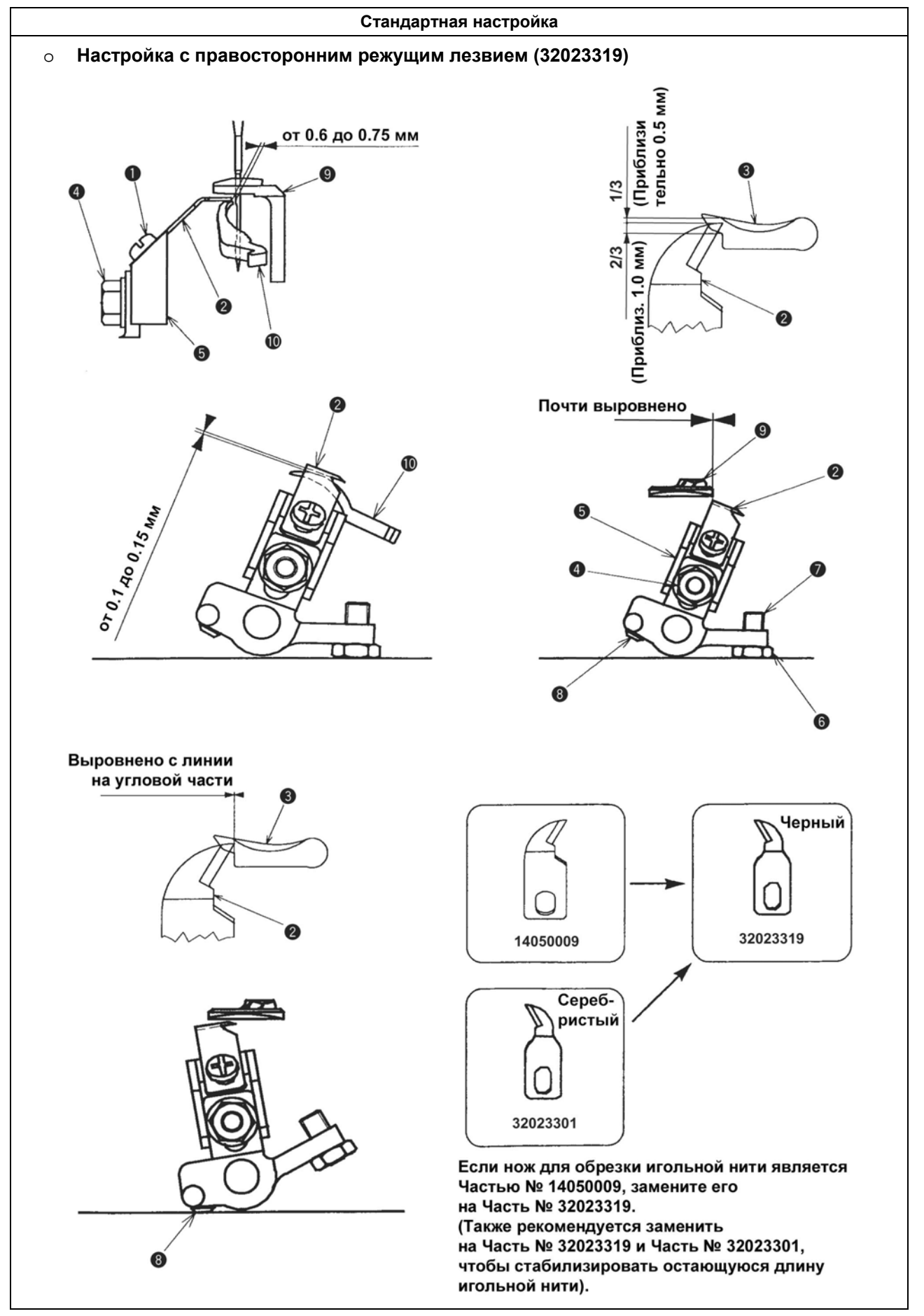

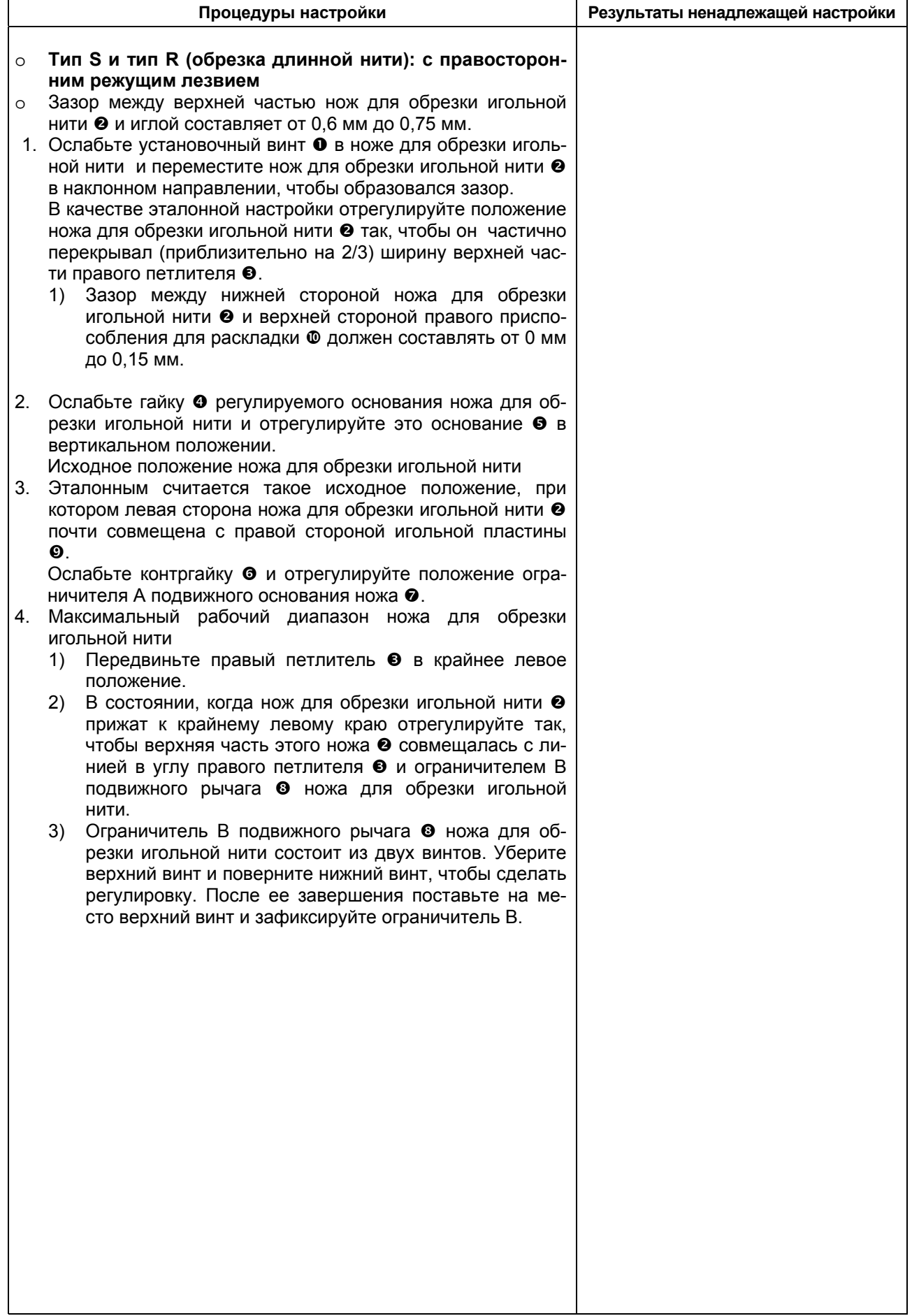
### **(14) Настройка рычага вертикального перемещения механизма для обрезки игольной нити**

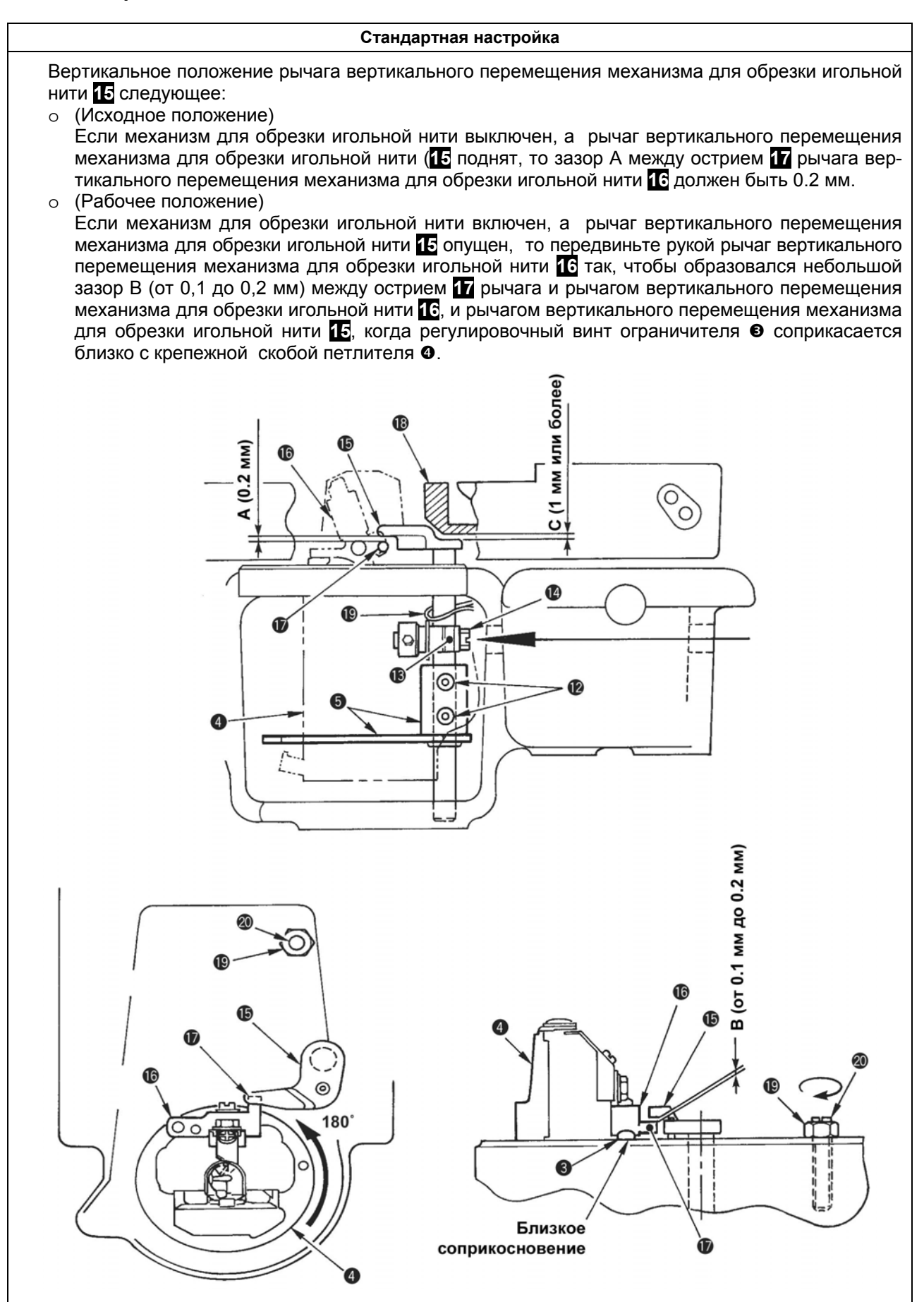

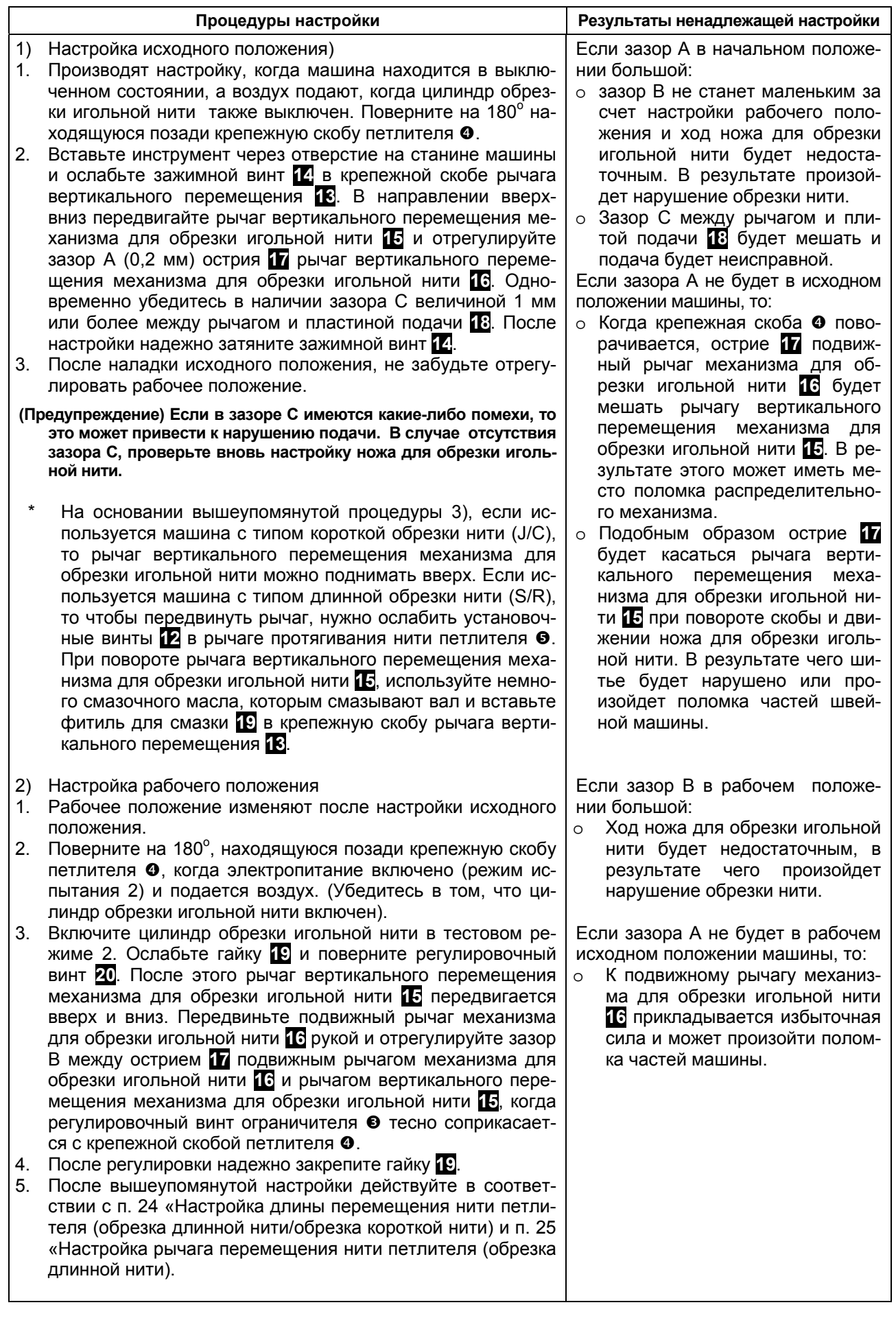

# **(15) Настройка обрезки нити петлителя и каркасной нити**

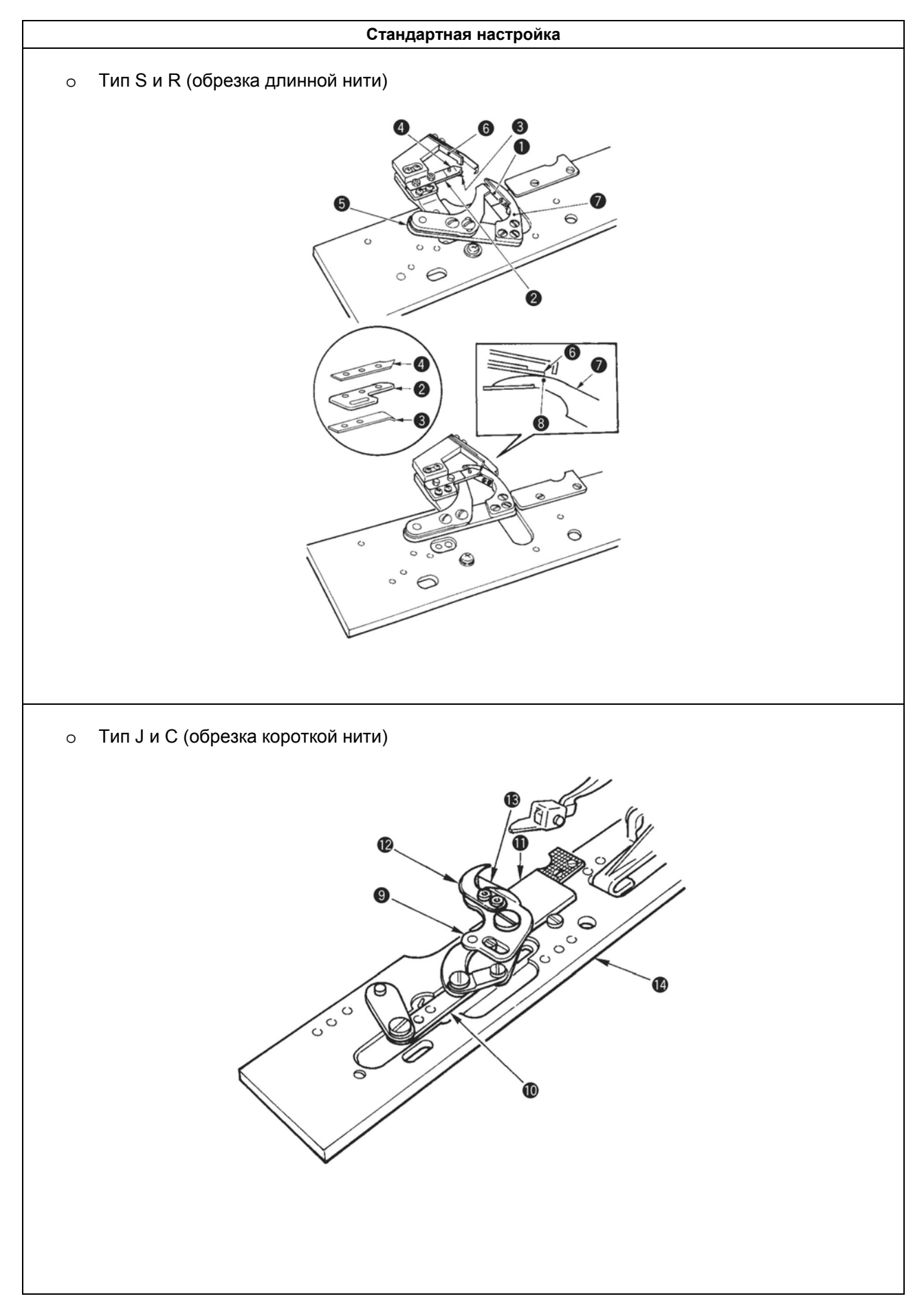

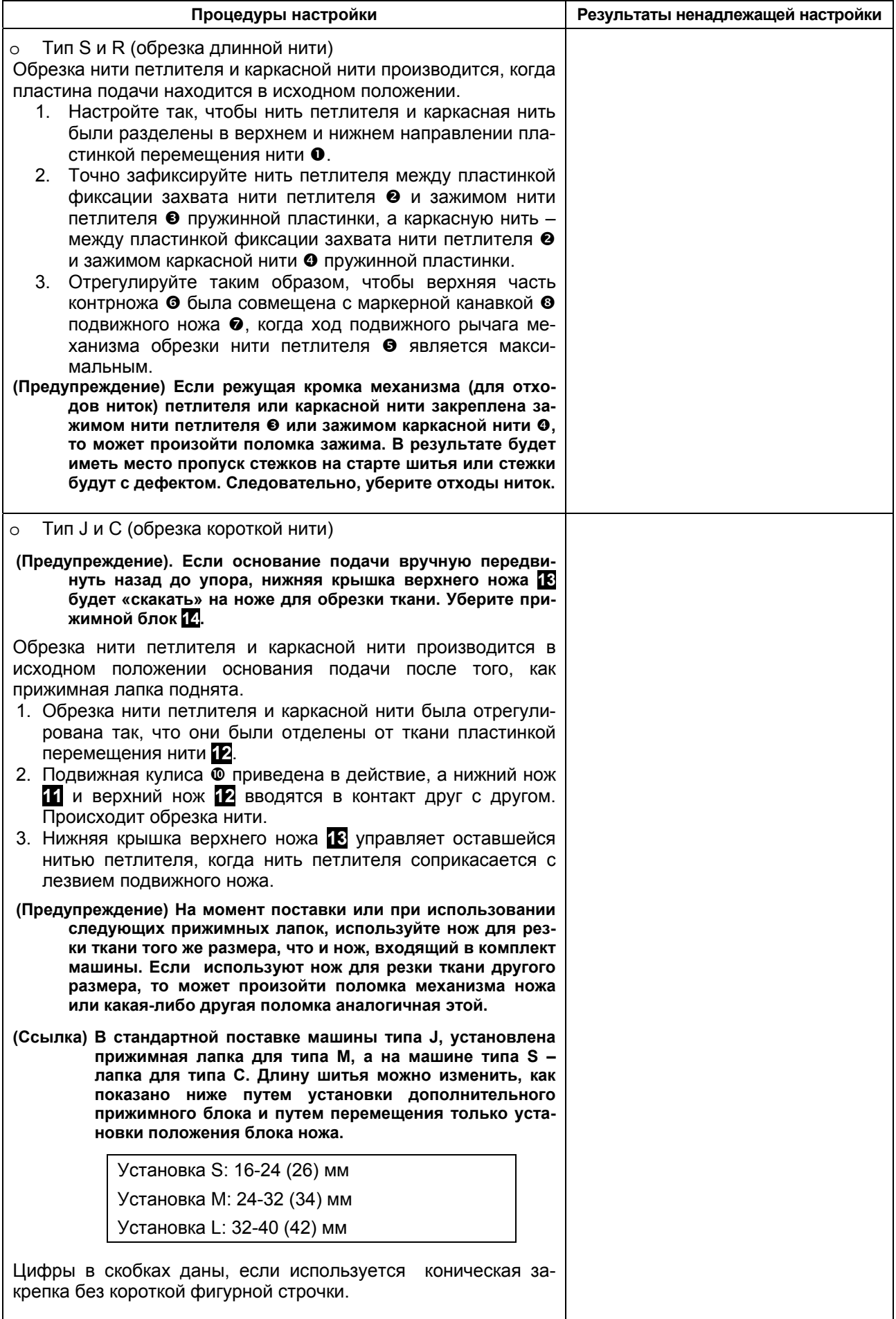

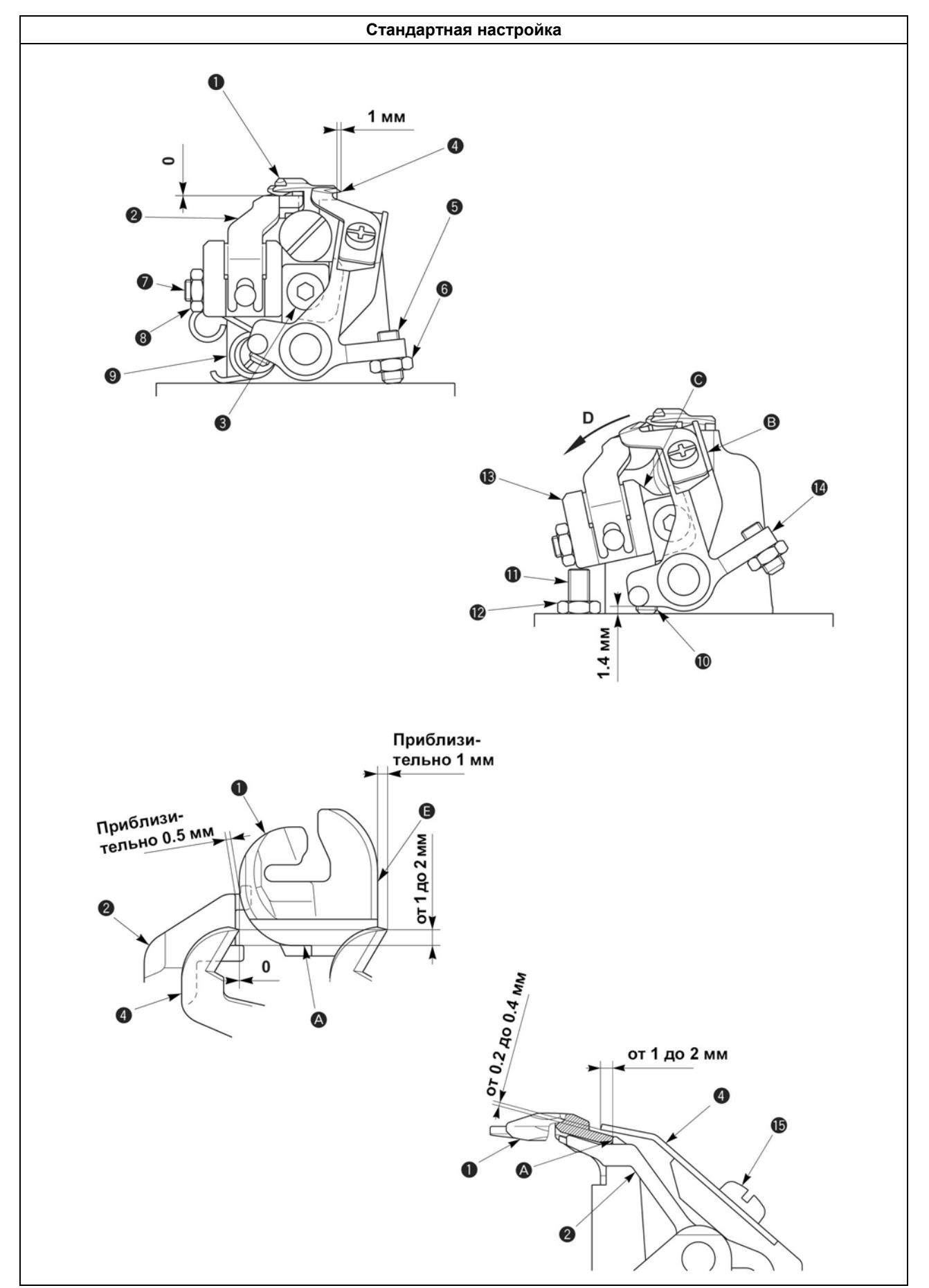

# **(16) Настройка обрезки короткой нити без каркасной нити (тип Т)**

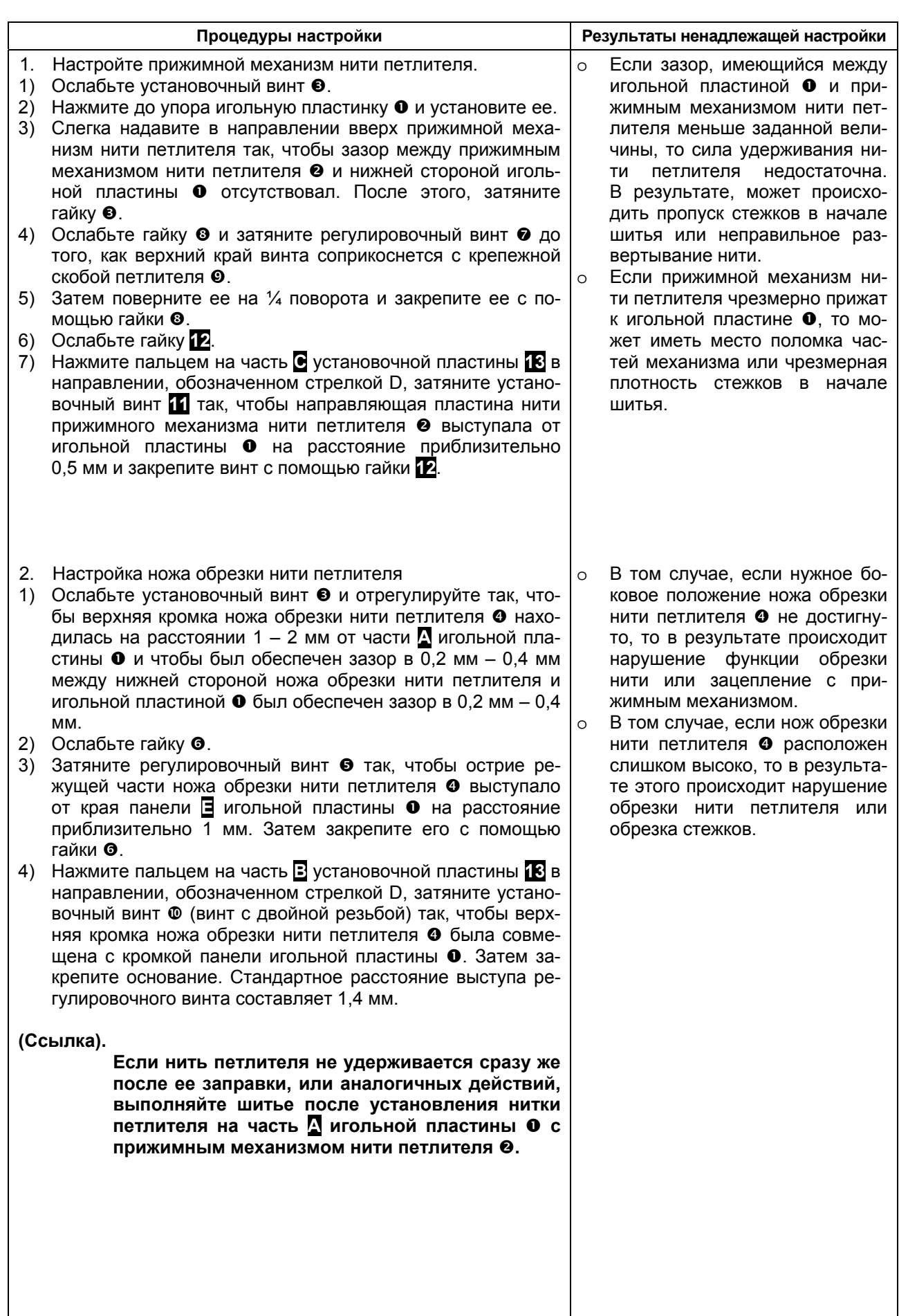

### **(17) Настройка положения направляющей пластины нити петлителя и наклона контрножа (для типов S/R)**

#### **Стандартная настройка**

#### (Положение направляющей пластины нити петлителя)

При повороте подвижного ножа  $\bullet$  в направлении, обозначенном стрелкой А, концевое ребро с пазом подвижного ножа <sup>•</sup> выравнивают с уголковым изгибом на нижней стороне направляющей пластины нити петлителя  $\bullet$ . Кроме того, верхняя кромка направляющей пластины нити петлителя  $\bullet$  слегка скользит по краю подвижного ножа  $\bullet$ .

#### (Наклон контрножа)

Поверните подвижный нож  $\bullet$  в направлении, обозначенном стрелкой А, и отрегулируйте положение контрножа так, чтобы зазор в зоне зацепления отсутствовал и они полностью соприкасались друг с другом до и после того, как угол лезвия подвижного ножа  $\bullet$  совместился с верхней кромкой контрножа q (обрезка нити).

#### (Штифт подвижного ножа)

Настройте так, чтобы штифт подвижного ножа  $\bullet$  выступал на расстояние 1,8 – 2 мм в направлении задней стороны подвижного ножа  $\bullet$ . Снимите с зажима нити петлителя  $\bullet$  нить петлителя начала шитья, которая болтается на нижней стороне подвижного ножа <sup>•</sup> и отрегулируйте так, чтобы подвижный нож ее не касался.

#### **(Предупреждение).**

**Будьте внимательны при работе. Не касайтесь руками или другими частями тела выступающего штифта подвижного ножа**  $\bullet$ **.** 

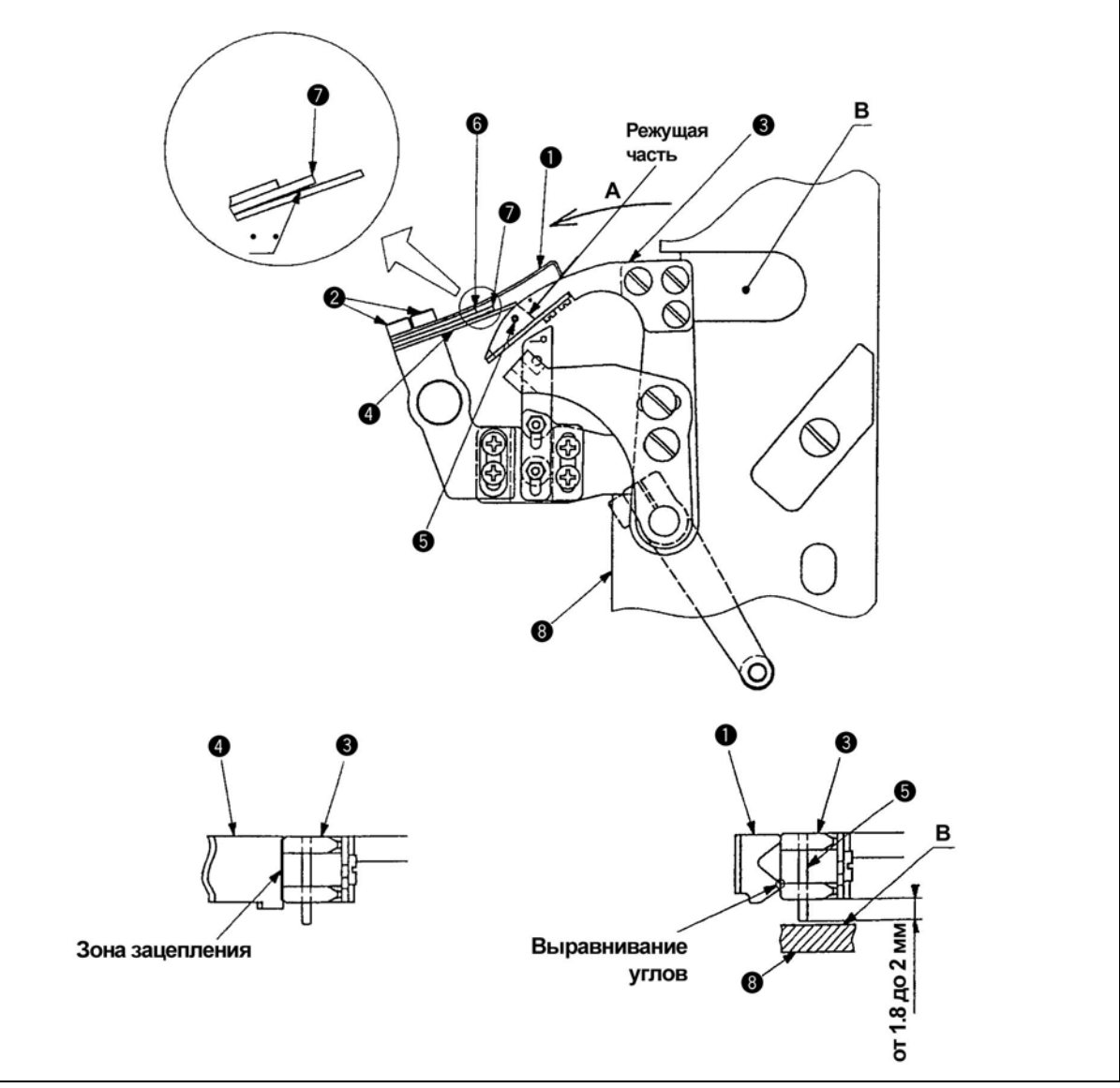

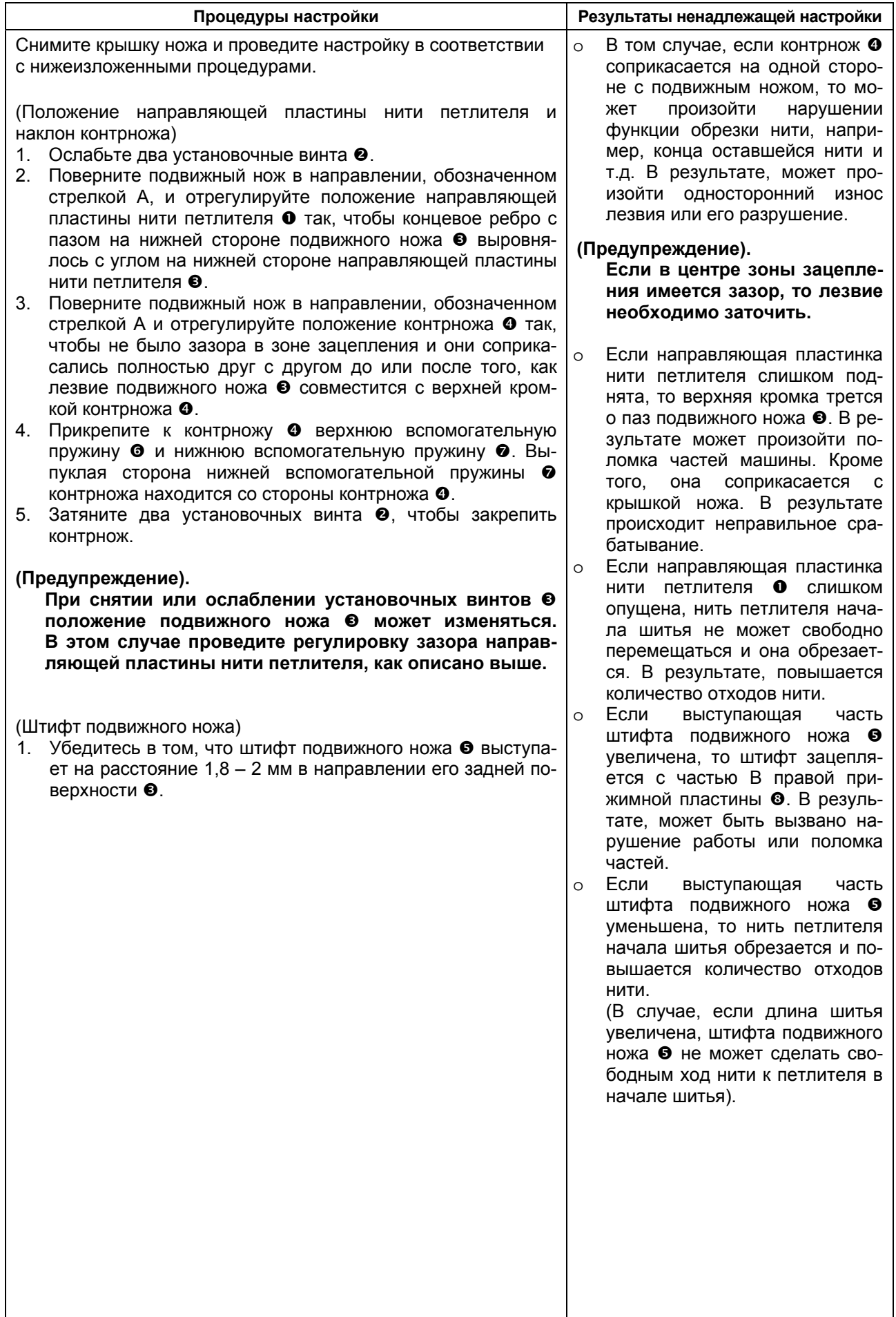

### **(18) Настройка зажима нити петлителя и протягивания нити (для типов S/R)**

#### **Стандартная настройка**

#### (Зажим нити петлителя)

При повороте подвижного ножа  $\bullet$  в направлении, обозначенном стрелкой А, обеспечьте зазор С между верхней кромкой пластины крепления зажима нити петлителя  $\bullet$  и пластиной протягивания нити петлителя <sup>®</sup> (зазор должен быть по возможности узким, приблизительно 1 мм) и надежно вставьте нить петлителя и каркасную нить в соответствующие зажимы.

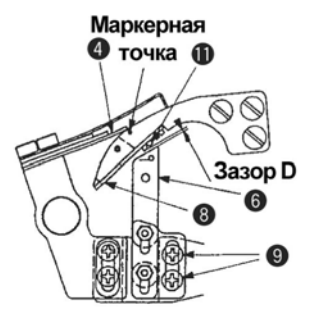

(Приспособление для открытия зажима нити петлителя) Поверните подвижный нож  $\bullet$  в направлении, обозначенном стрелкой А и отрегулируйте его так, чтобы зажим петлителя  $\bullet$  одновременно закрывал и удерживал нить петлителя, когда угол лезвия подвижного ножа  $\bullet$  совмещается с верхней кромкой контрножа  $\bullet$  (обрезка нити).

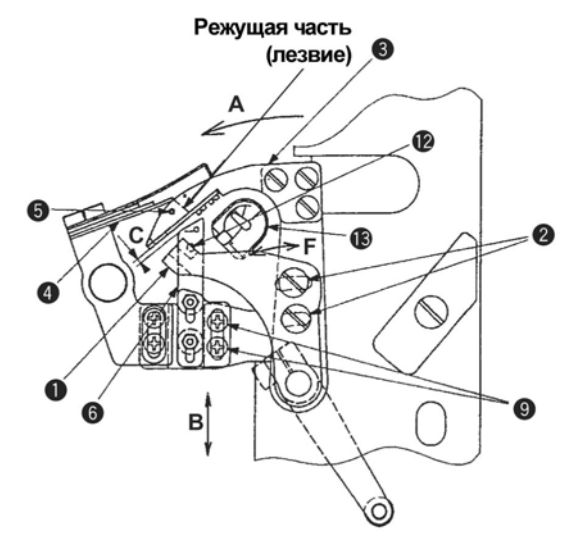

#### (Протягивание нити петлителя)

Когда подвижной нож  $\bullet$  поворачивается в направлении, обозначенном стрелкой А, отрегулируйте его так, чтобы верхняя кромка пластины крепления зажима нити петлителя © совместился с выступающей частью пластины протягивания нити петлителя <sup>®</sup> в вертикальном направлении. При такой настройке нить петлителя и каркасная нить, разделенные в верхнем и нижнем направлении игольной пластиной  $\bullet$ , передвигаются с помощью пластинки протягивания нити петлителя u и надежно входят и удерживаются между соответствующим зажимными пластинками  $\odot$  и  $\odot$  и пластиной крепления зажима нити петлителя  $\odot$ .

#### (**Предупреждение).**

**Будьте внимательны во время работы. Не касайтесь руками или другими частями**  $T$ ела штифта подвижного ножа ©, выступающего на задней части подвижного ножа ©.

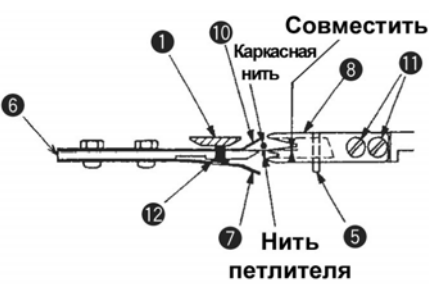

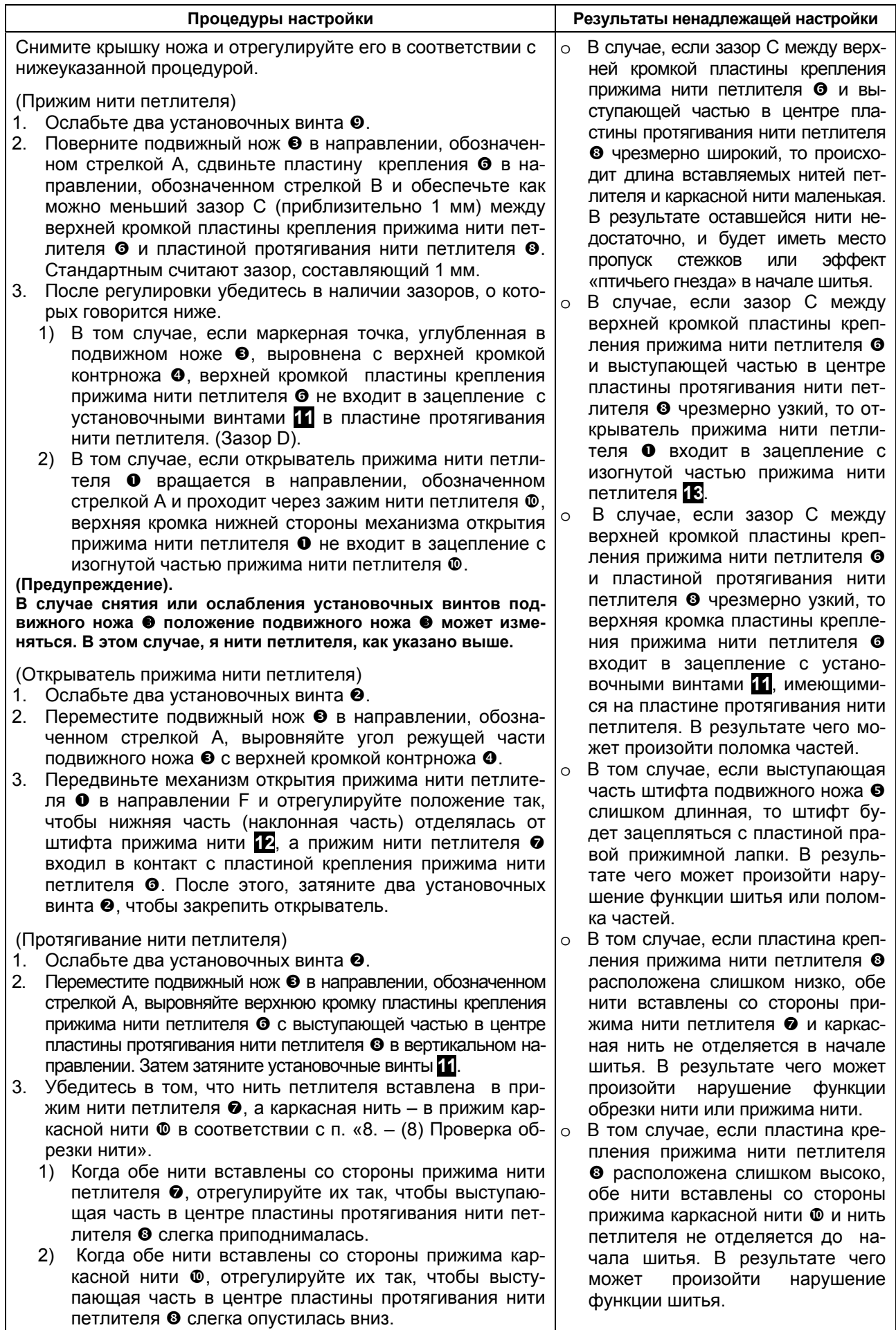

### **(19) Настройка нажима лезвия ножа для обрезки нити петлителя (для типов S/R)**

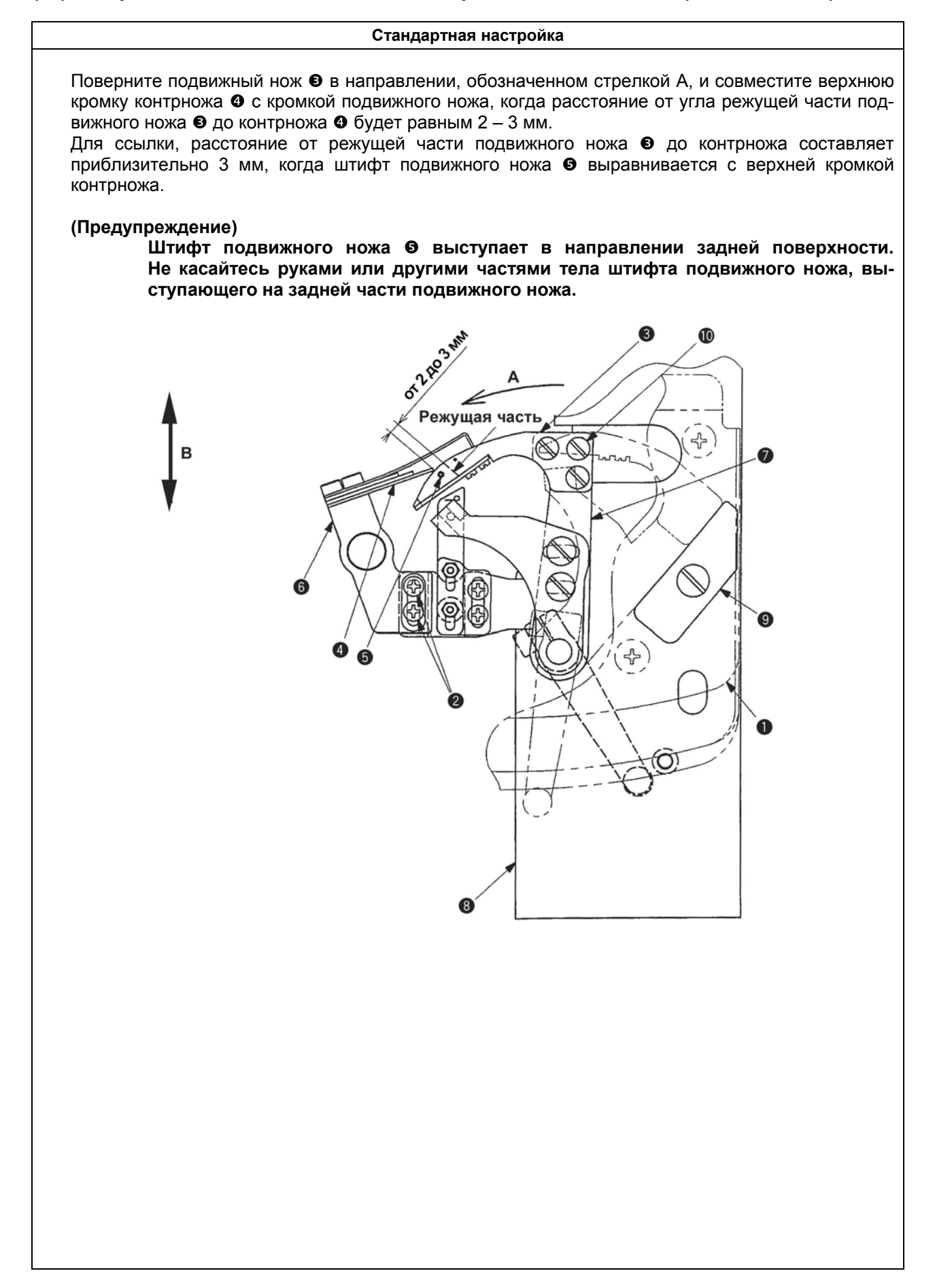

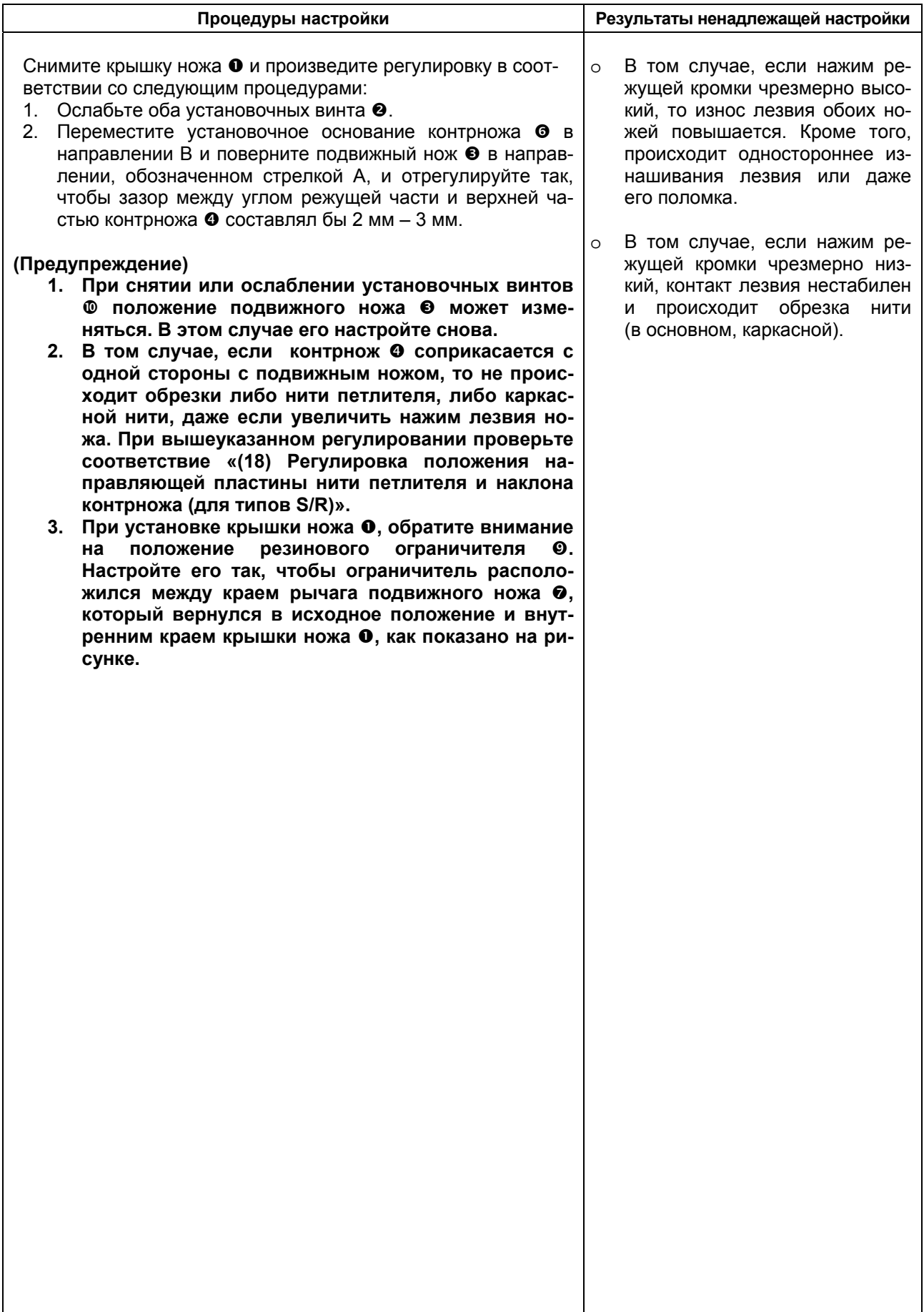

### **(20) Настройка обрезки короткой нити**

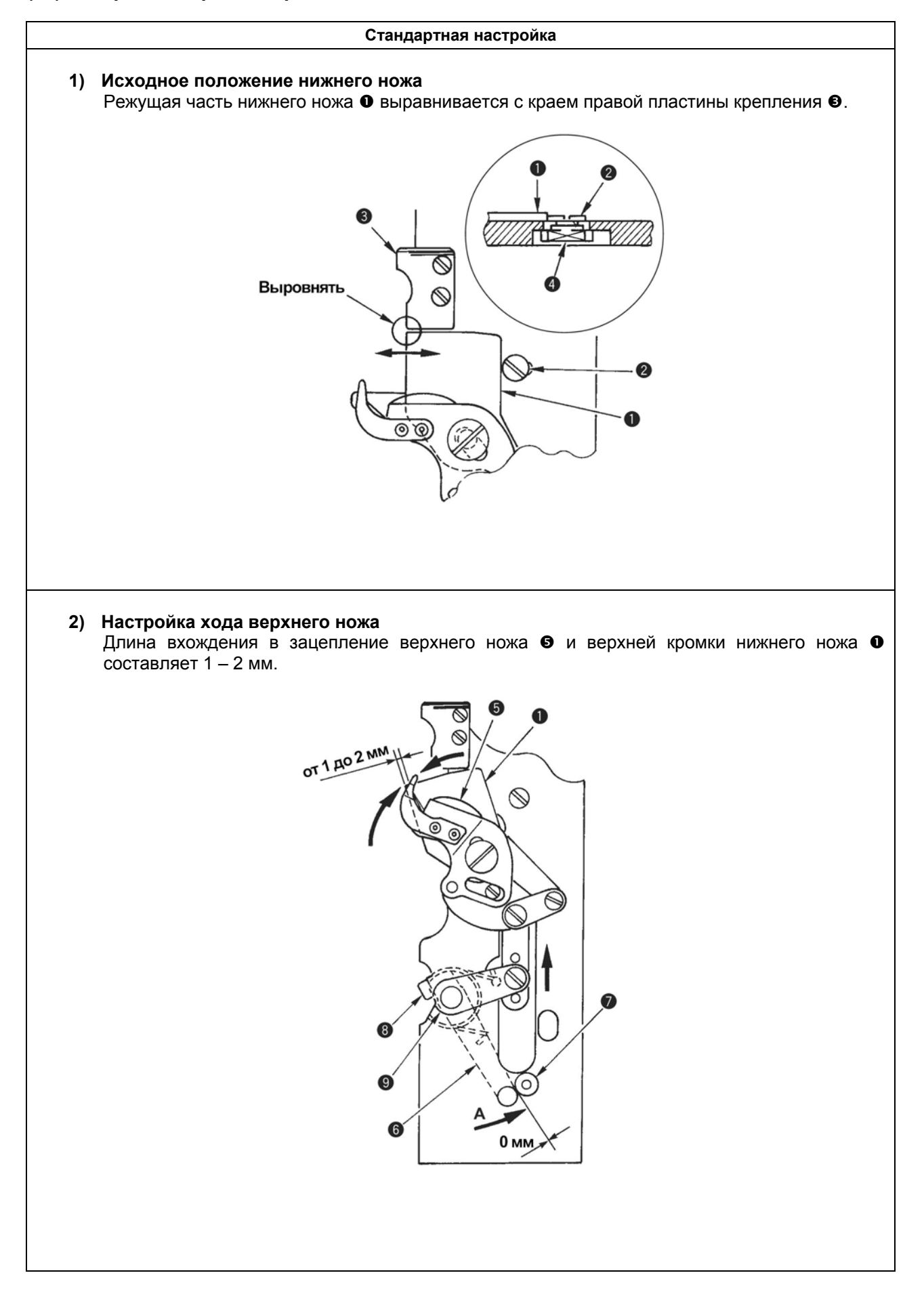

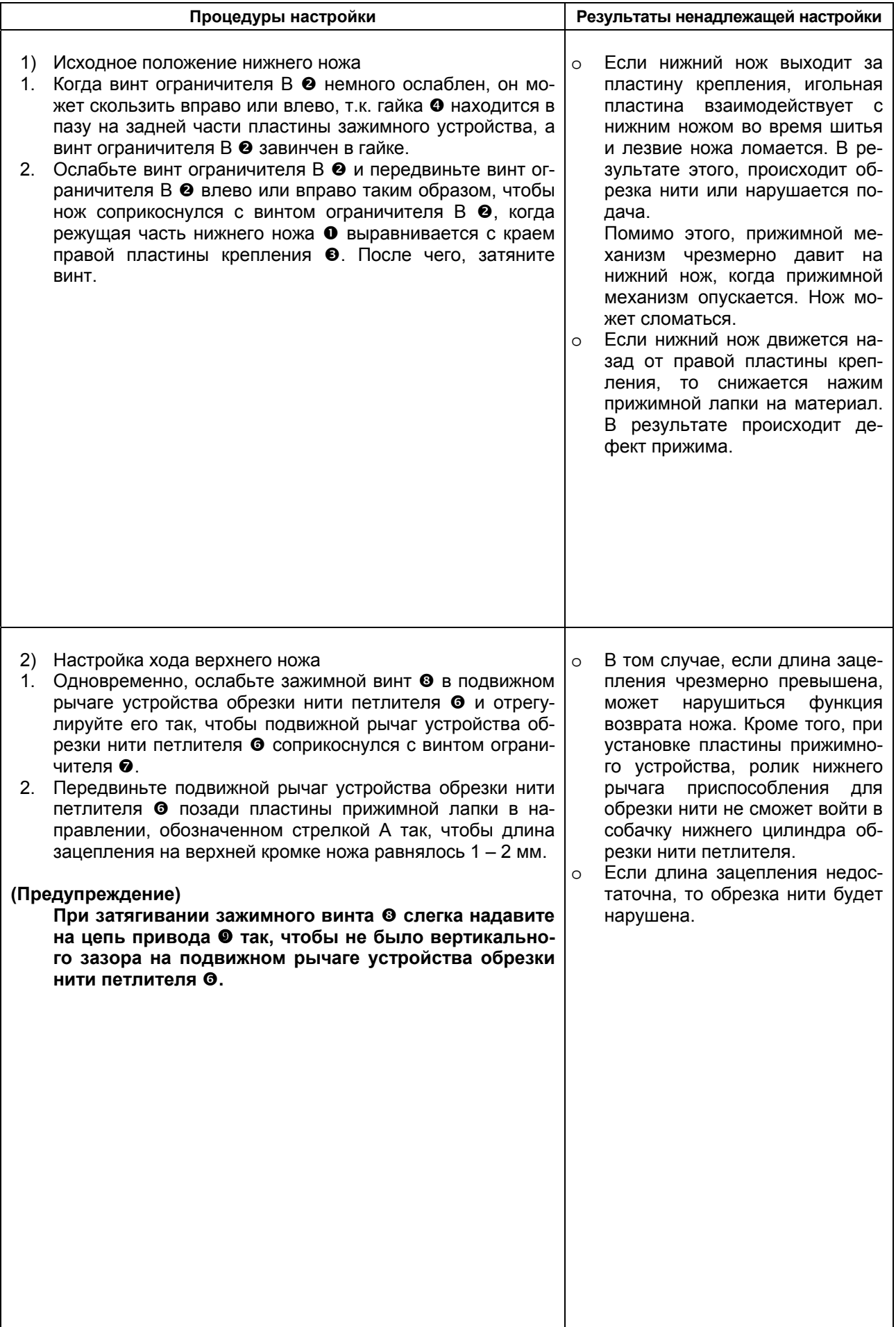

#### **Стандартная настройка**

#### **3) Настройка нажима ножа**

Нить надежно обрезается, верхний  $\bullet$  и нижний  $\bullet$  ножи плавно работают. Особенно во время возврата, ножи легко возвращаются в исходное положение за счет работы пружин. Нажим ножа можно отрегулировать с помощью шарнирного винта ®. Необходимо слегка затянуть шарнирный винт  $\Phi$  и вернуть его на полвращения.

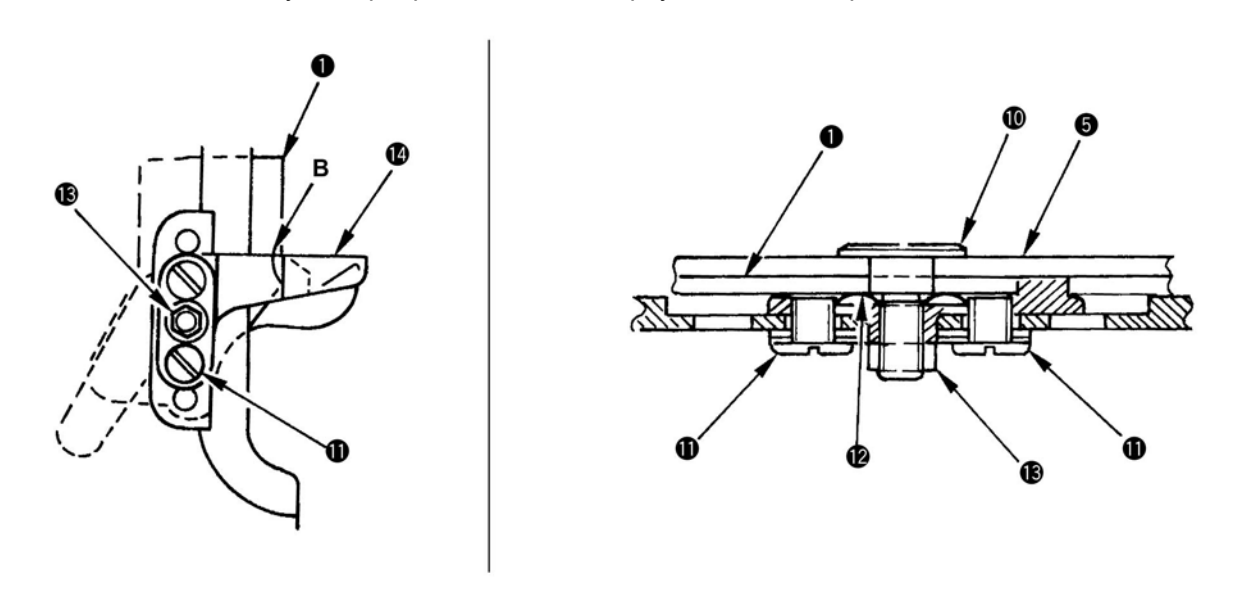

#### **4) Настройка положения пластины протягивания нити**

Отрегулируйте положение пластины протягивания нити **17** так, чтобы пластина не соприкасалась с левой прижимной лапкой и левой пластиной крепления **18** в положении ожидания, и не входила в зацепление с левой пластиной крепления **18**, когда верхний нож r возвращается (зазор С открыт).

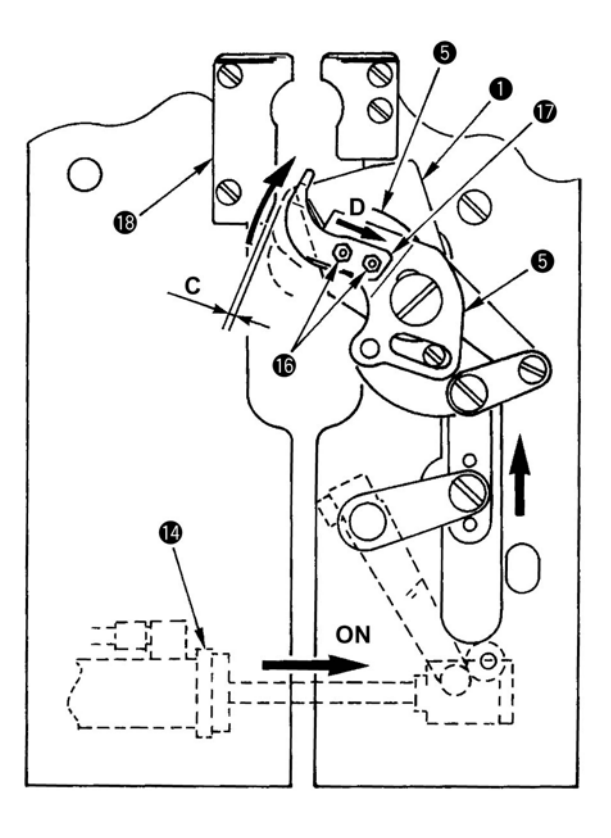

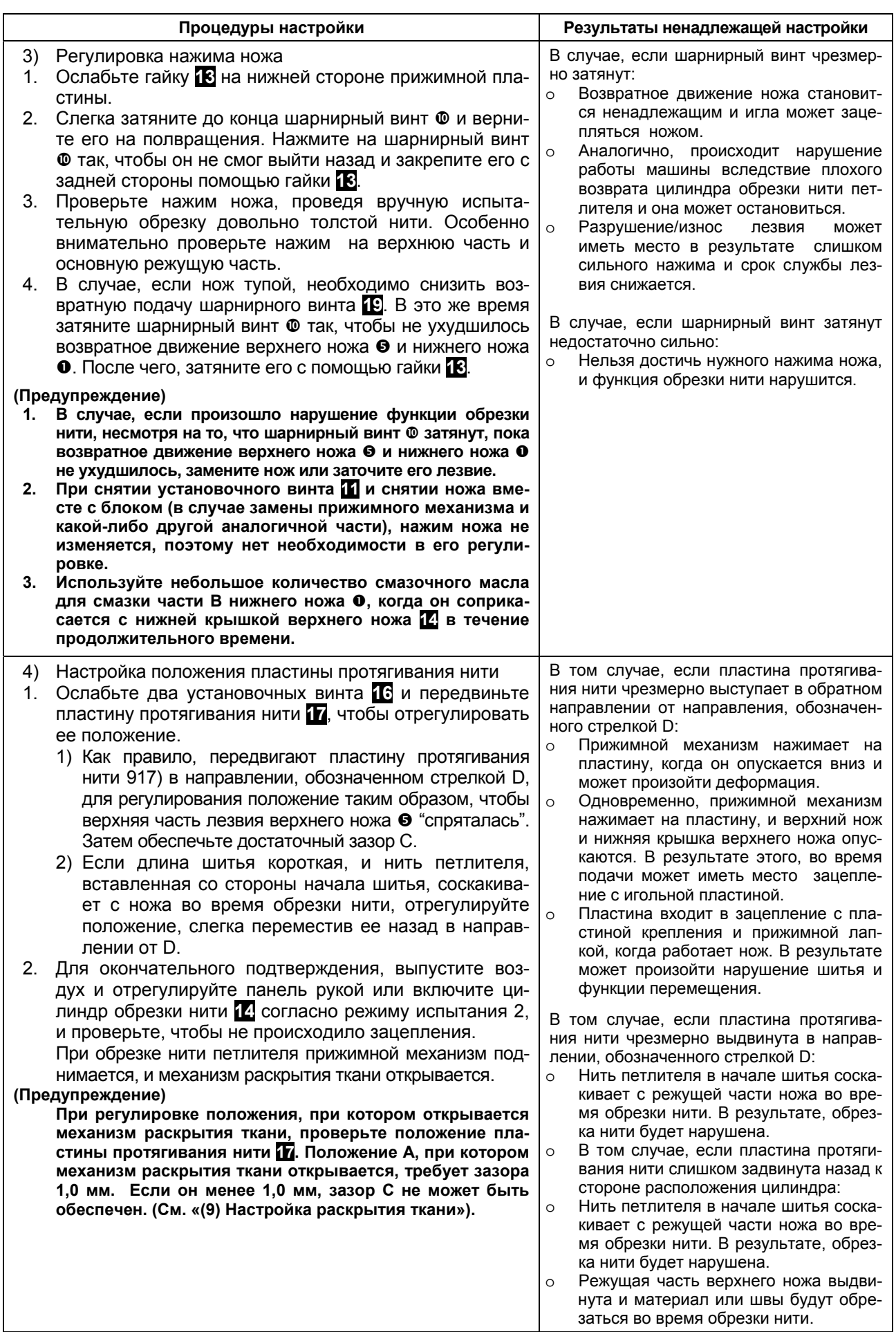

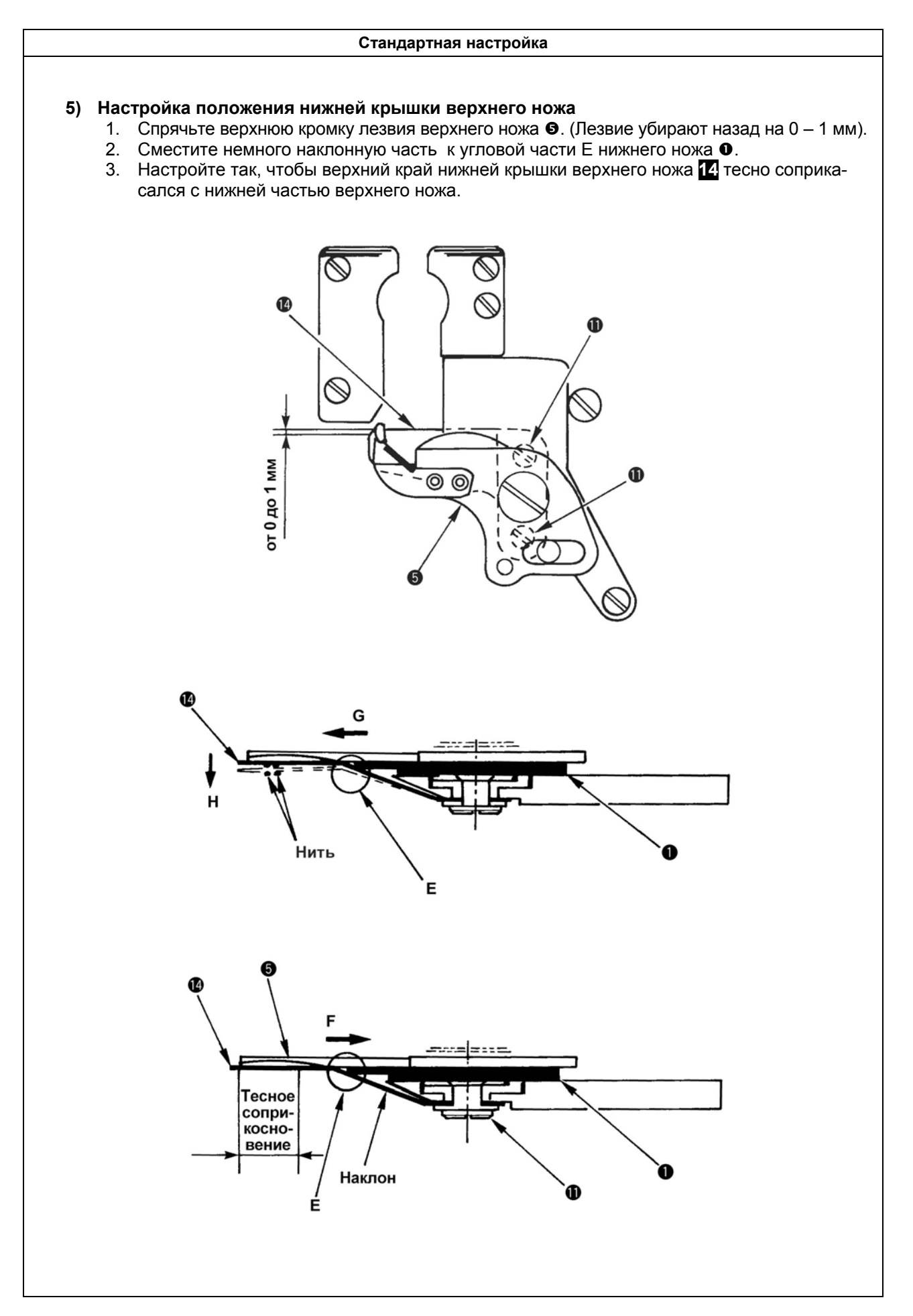

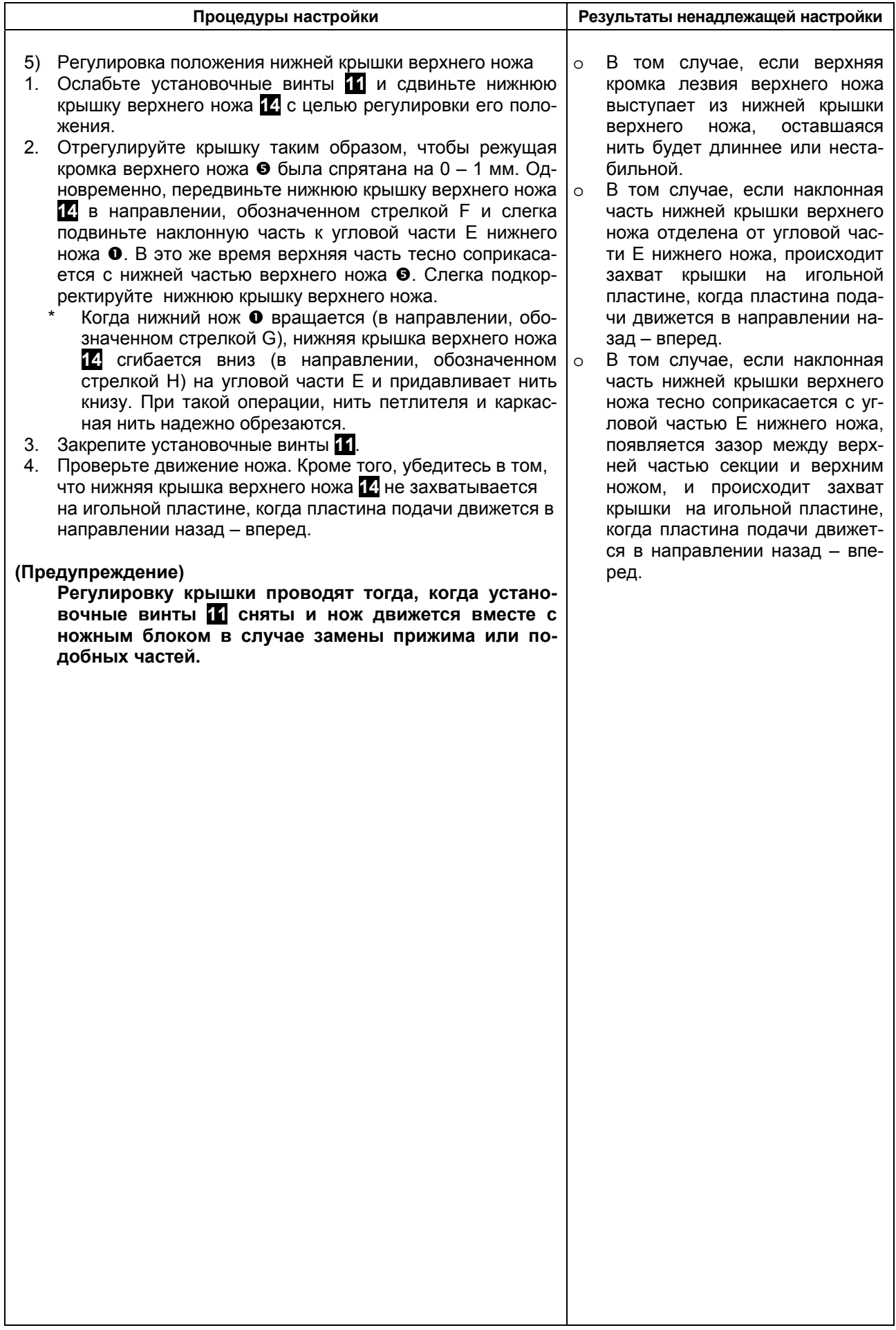

### **(21) Регулирование прижимного механизма игольной нити**

#### **Стандартная настройка**

Процедура установки изложена в Руководстве по настройке механизма прижима игольной нити. Стандартные значения настройки зажима игольной нити описаны ниже. (Вспомогательная пластина направления игольной нити имеет различную конфигурацию. См. п. 4.-1).

- 1. Стандартное значение настройки продольного положения верхней кромки прижима таково, что зазор F между верхней кромкой и винтом игловодителя составляет 1 мм.
- 2. Высота расположения верхней кромки прижима в момент опускания должна быть такой, при которой зазор между верхней кромкой и крышкой ножа @ составлял бы сначала приблизительно 1 мм. (На момент поставки).
- 3. Отрегулируйте боковое положение верхней кромки прижима примерно к центру иглы, чтобы установить прижим.
- 4. Начальная установка переключателя памяти № 66 (количество стежков открытого прижима игольной нити) равняется 5 стежкам. Однако, увеличьте установку так, чтобы стабилизировать движение нити в начале шитья.

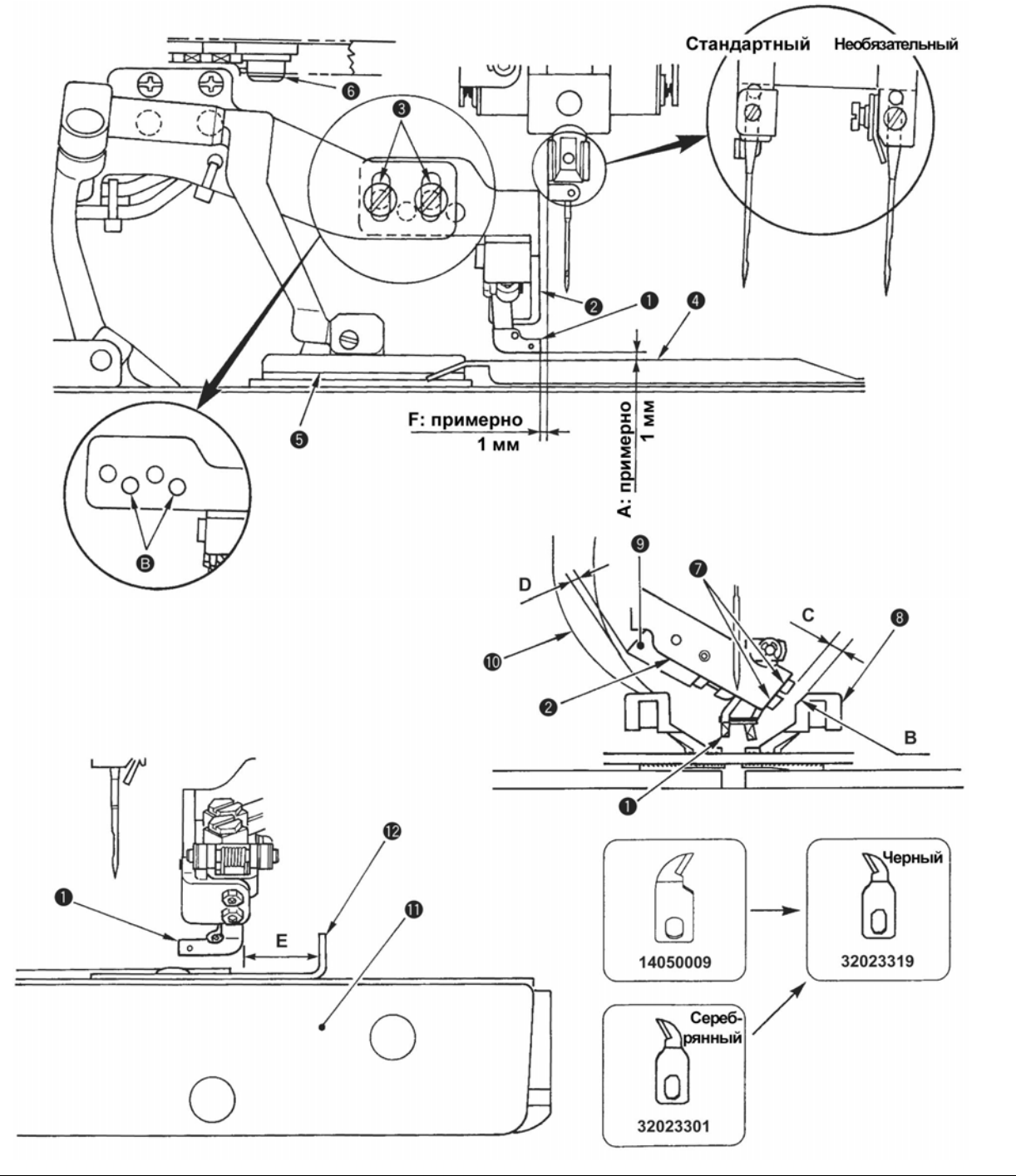

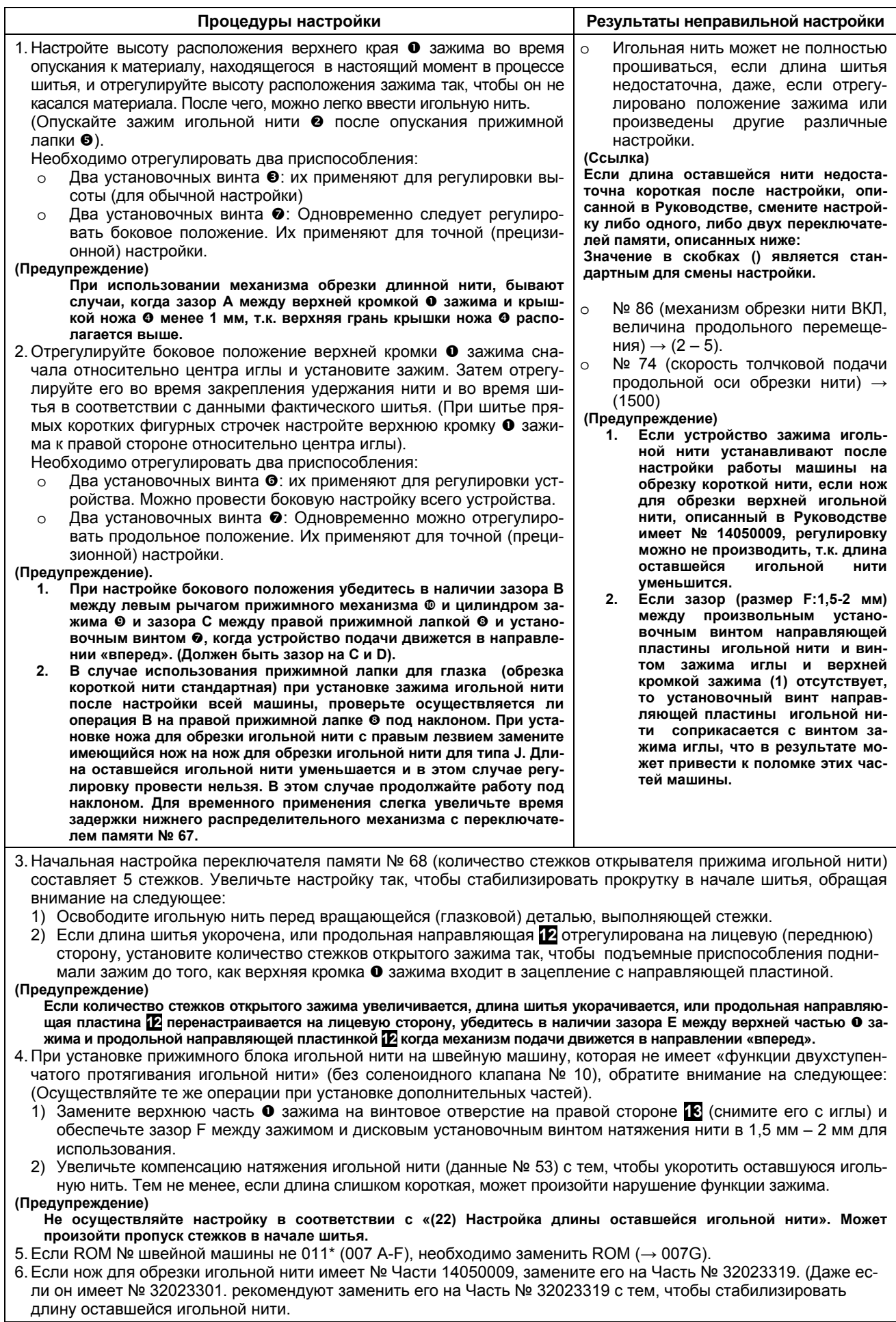

### **(22) Настройка длины оставшейся игольной нити**

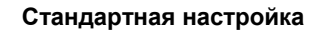

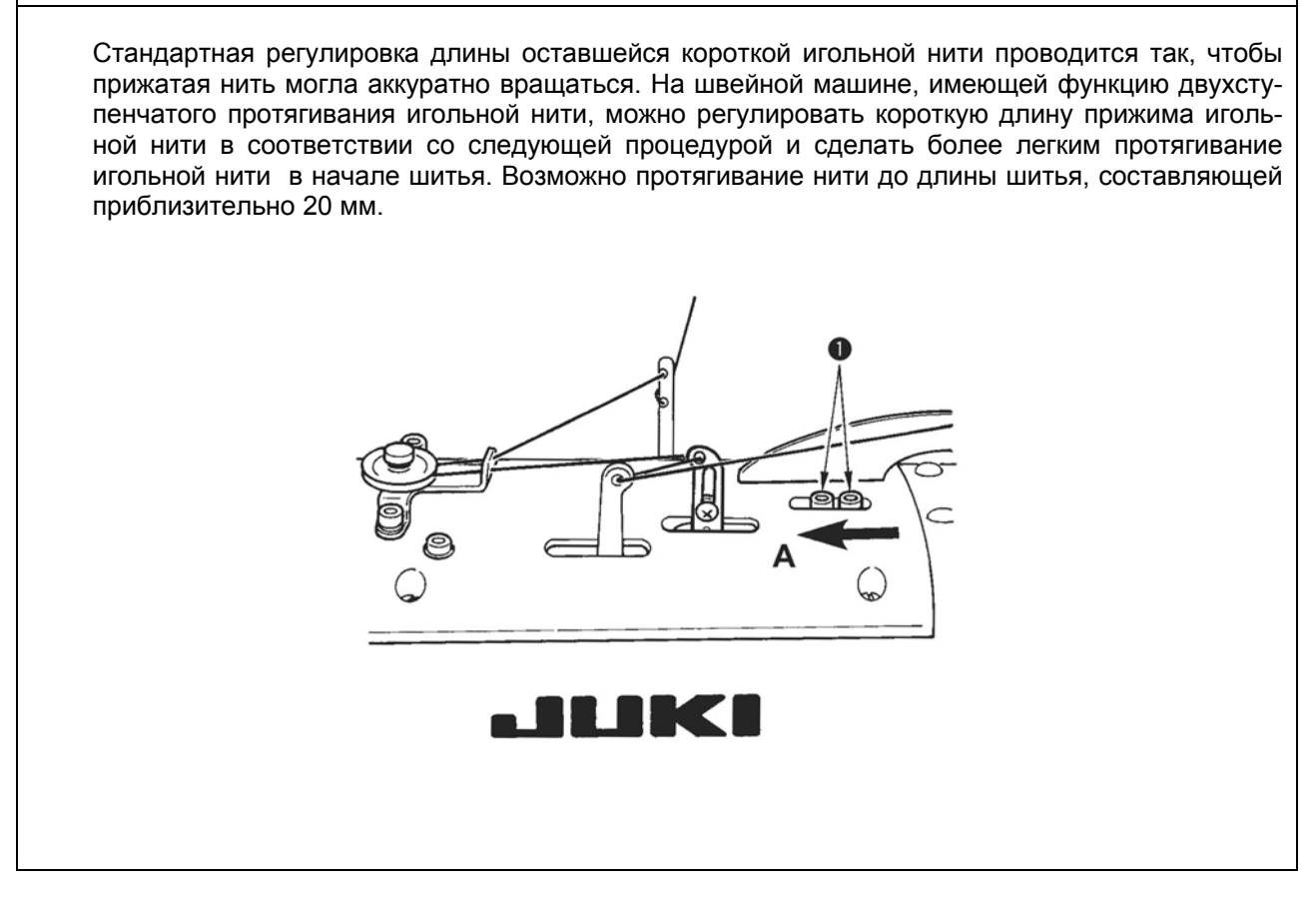

### **(23) Настройка величины подачи игольной нити**

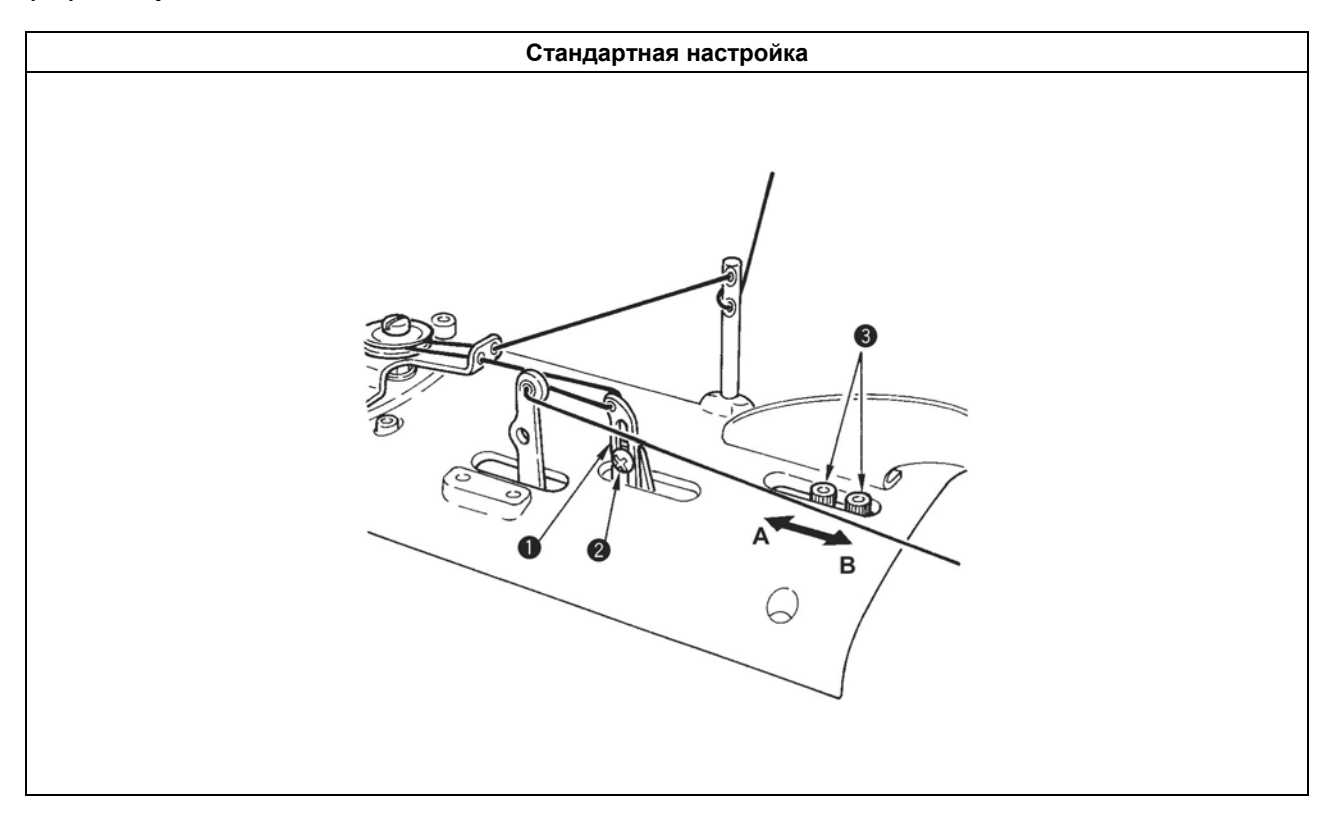

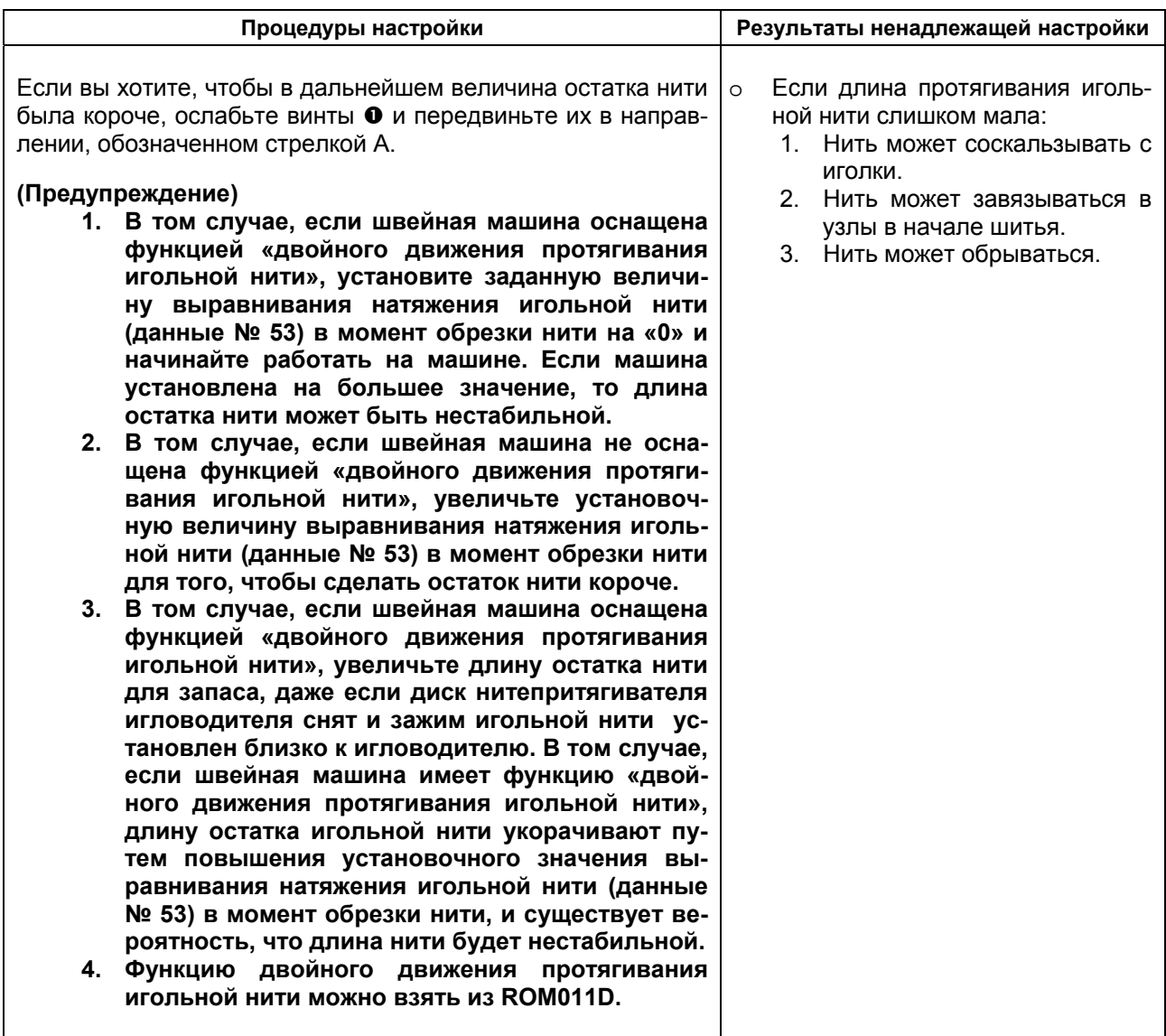

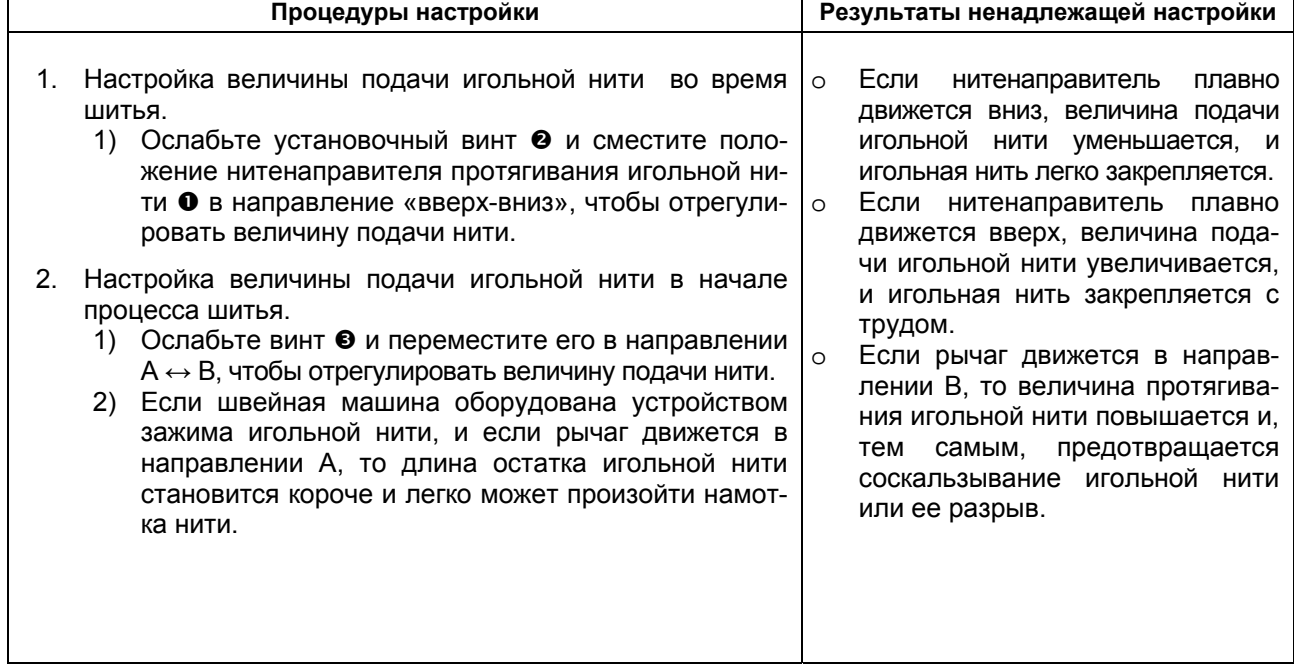

### **(24) Настройка величины протягивания нити петлителя (обрезка длинной нити/ обрезка короткой нити)**

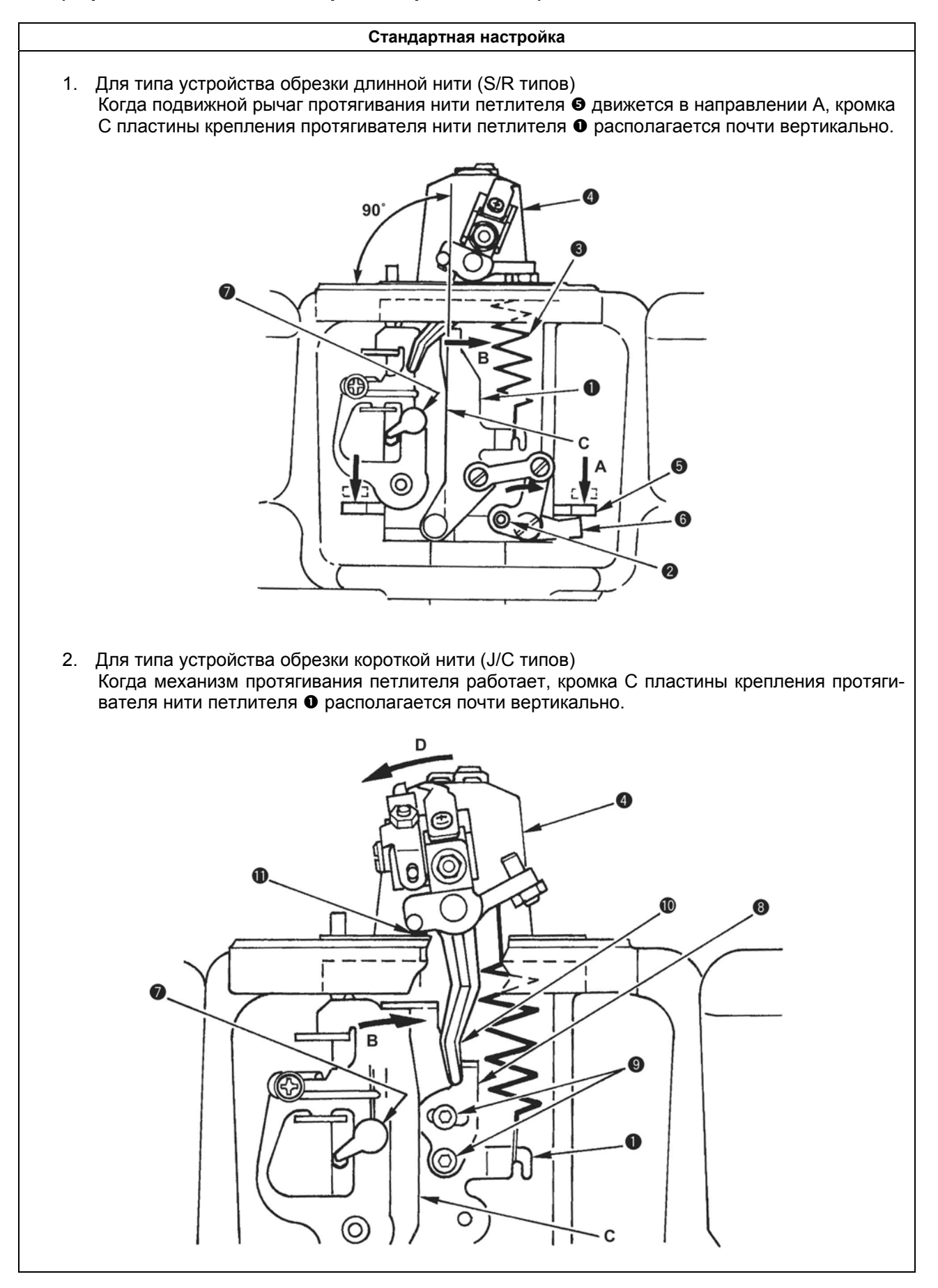

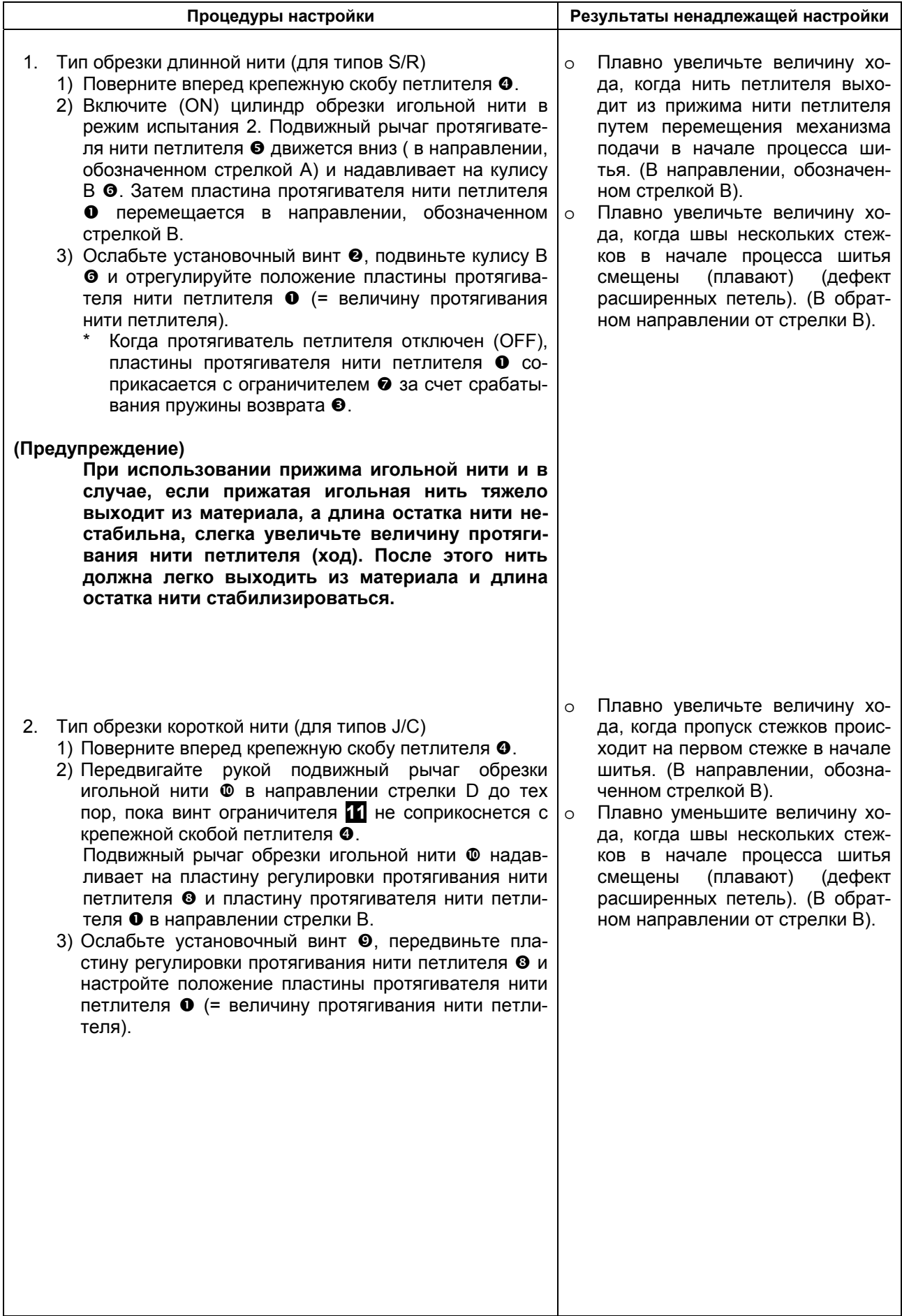

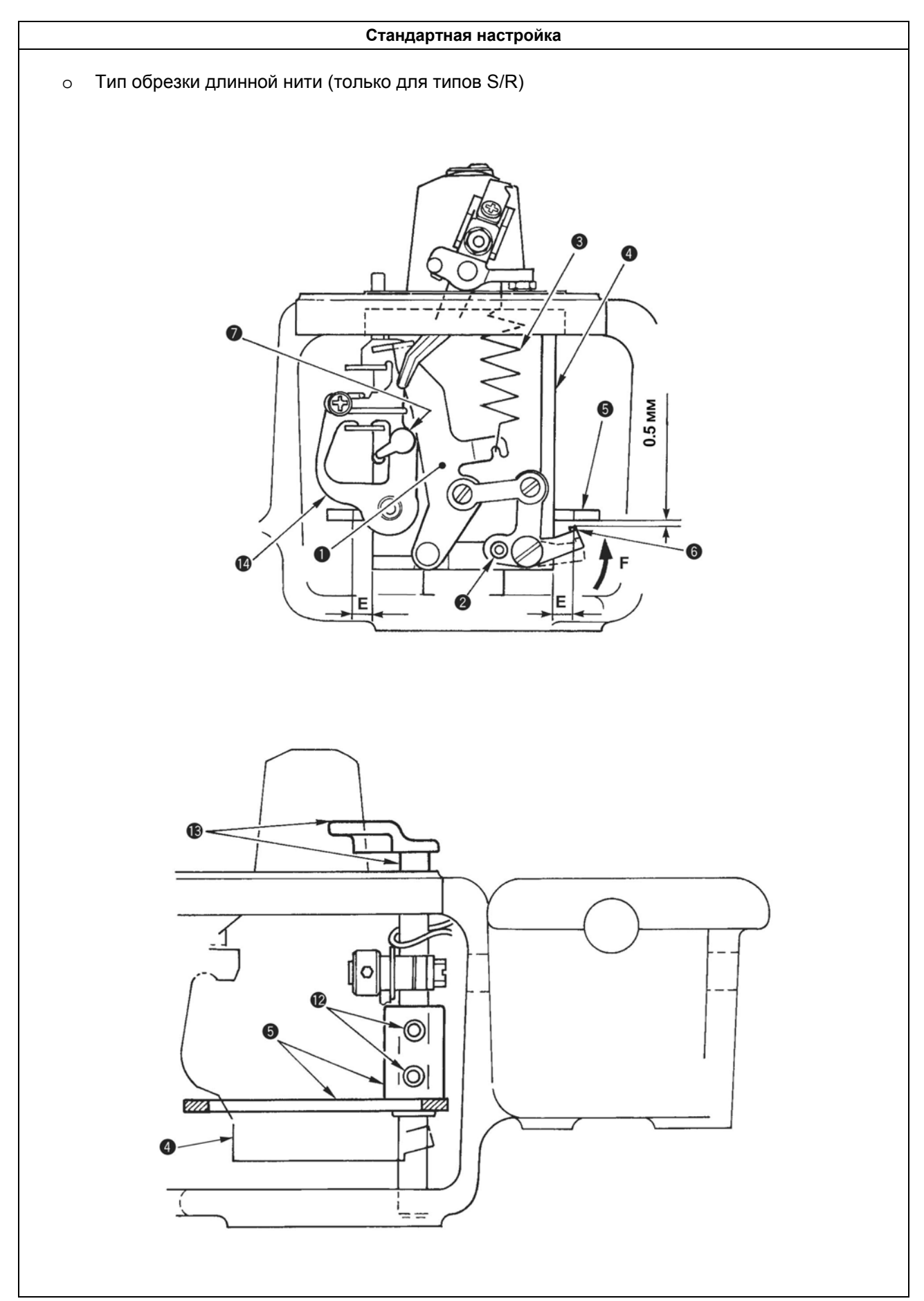

# **(25) Настройка подвижного рычага протягивания нити петлителя (обрезка длинной нити)**

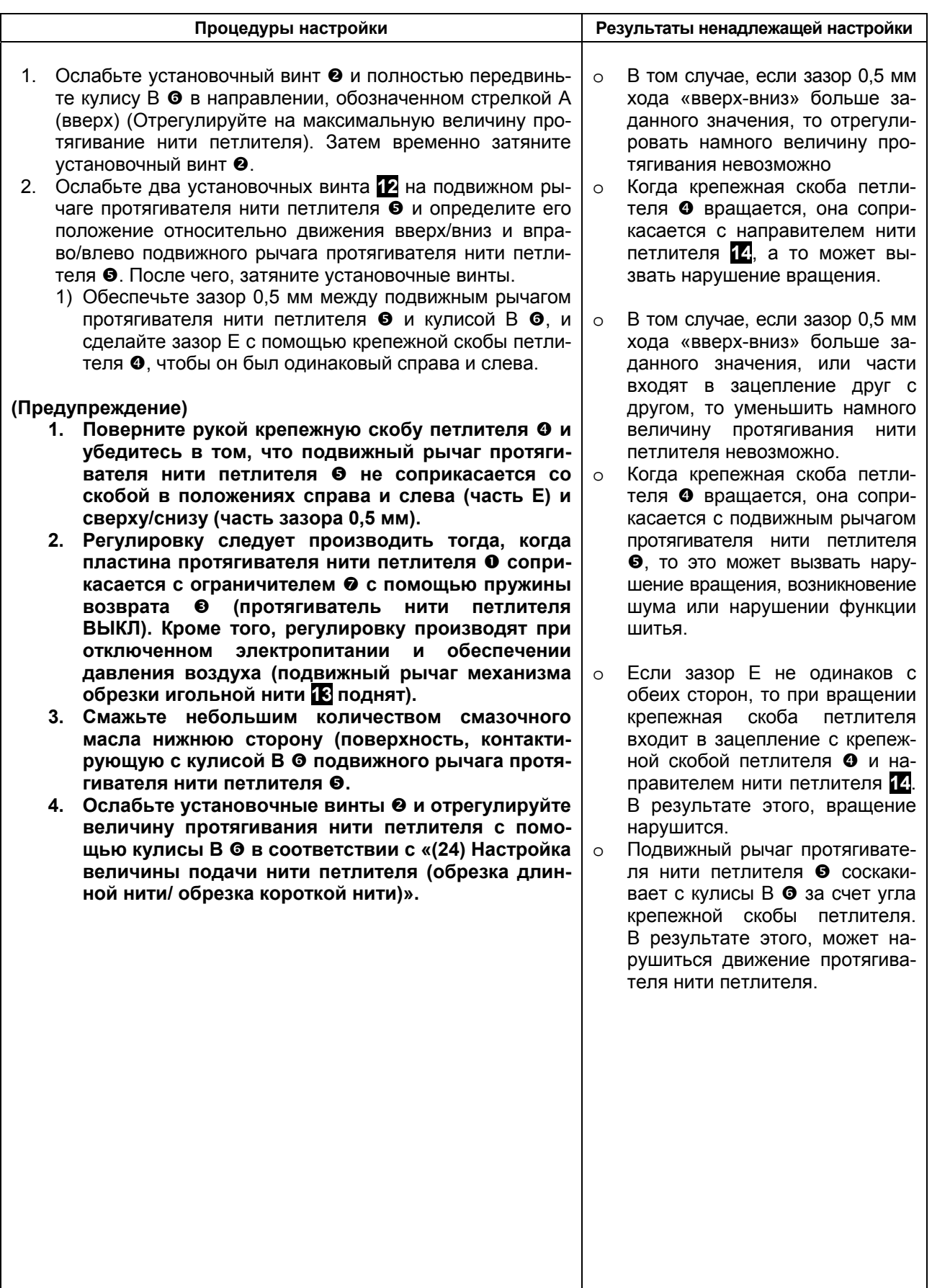

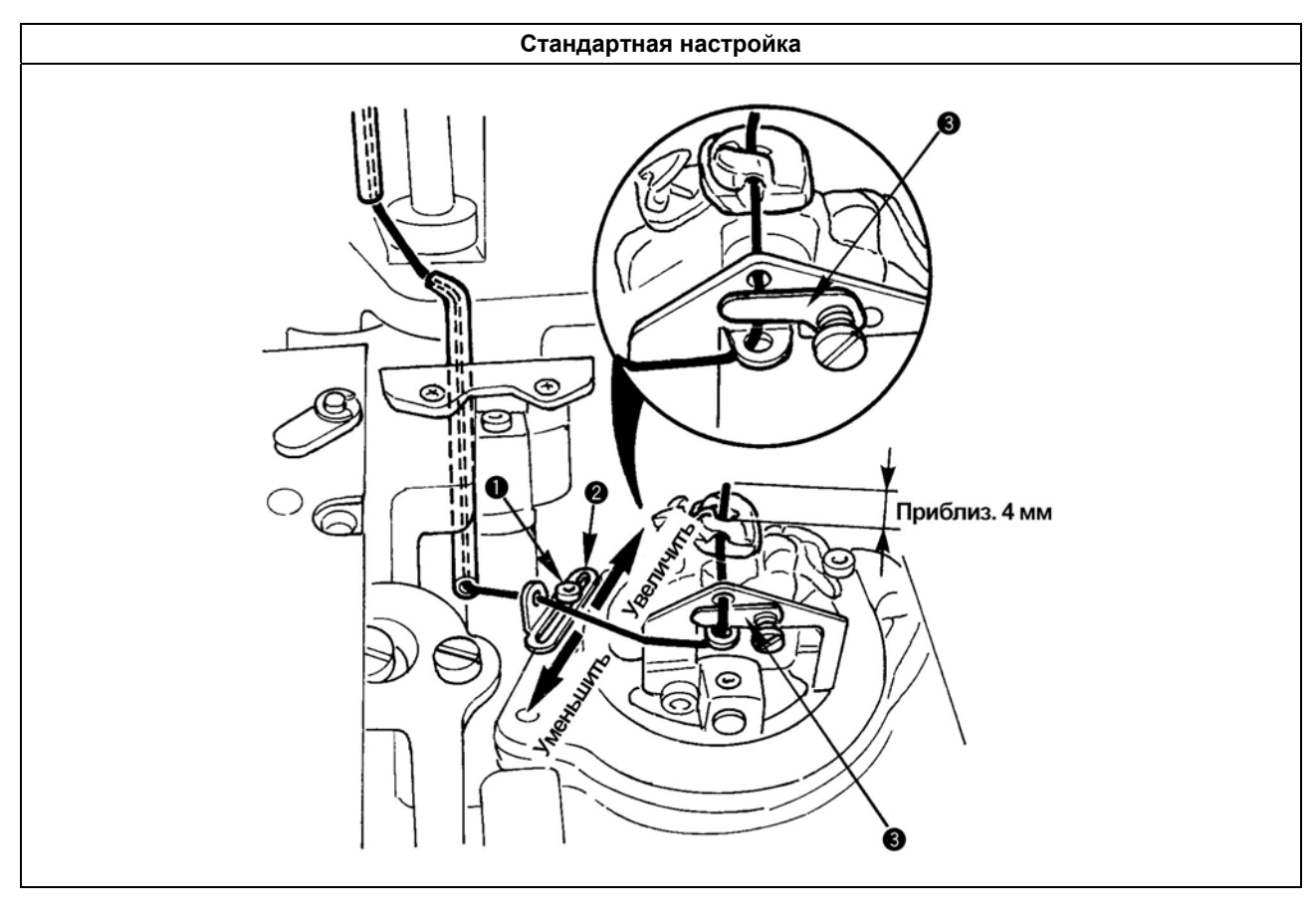

## **(26) Настройка величины остатка каркасной нити (для типов J/C)**

### **(27) Настройка натяжения зубчатого ремня привода игловодителя**

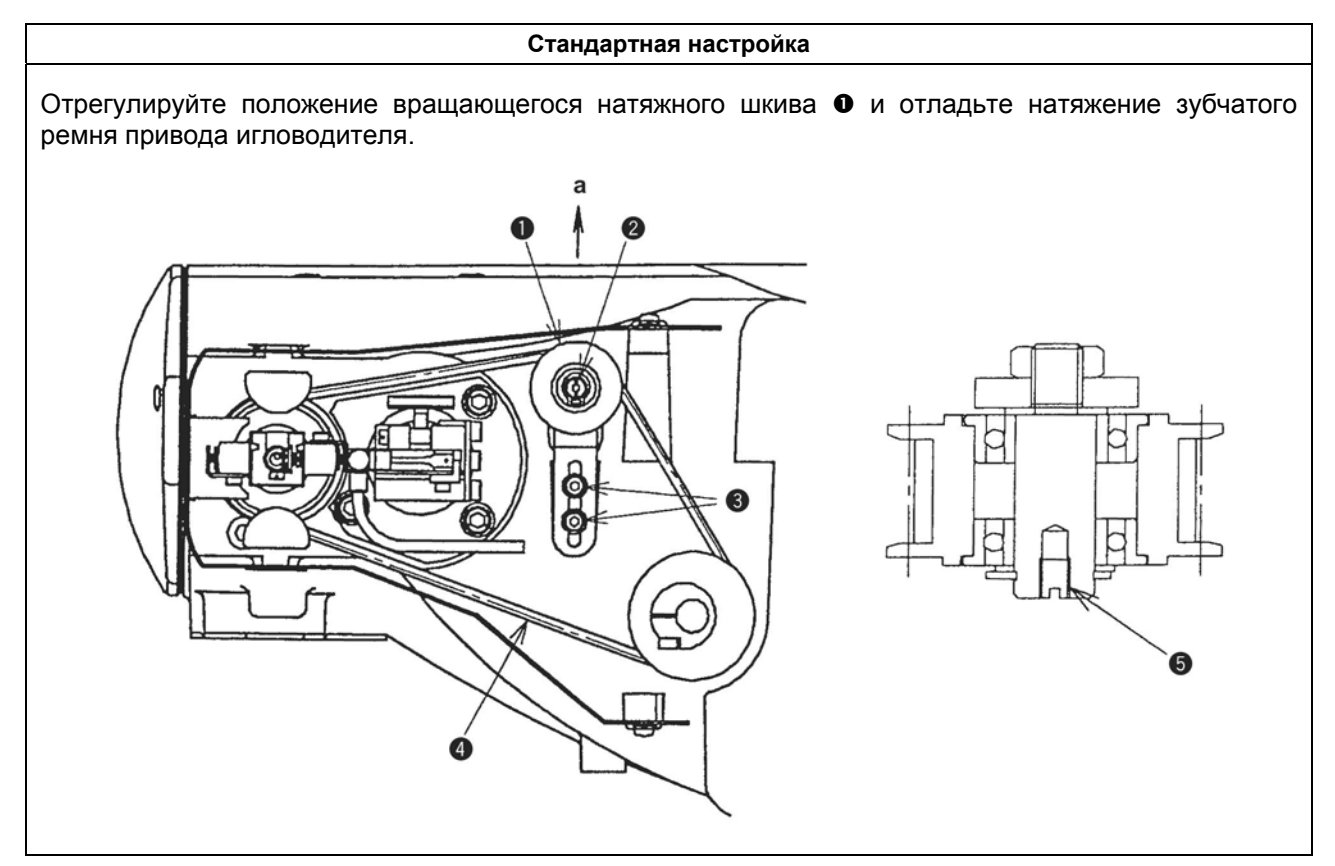

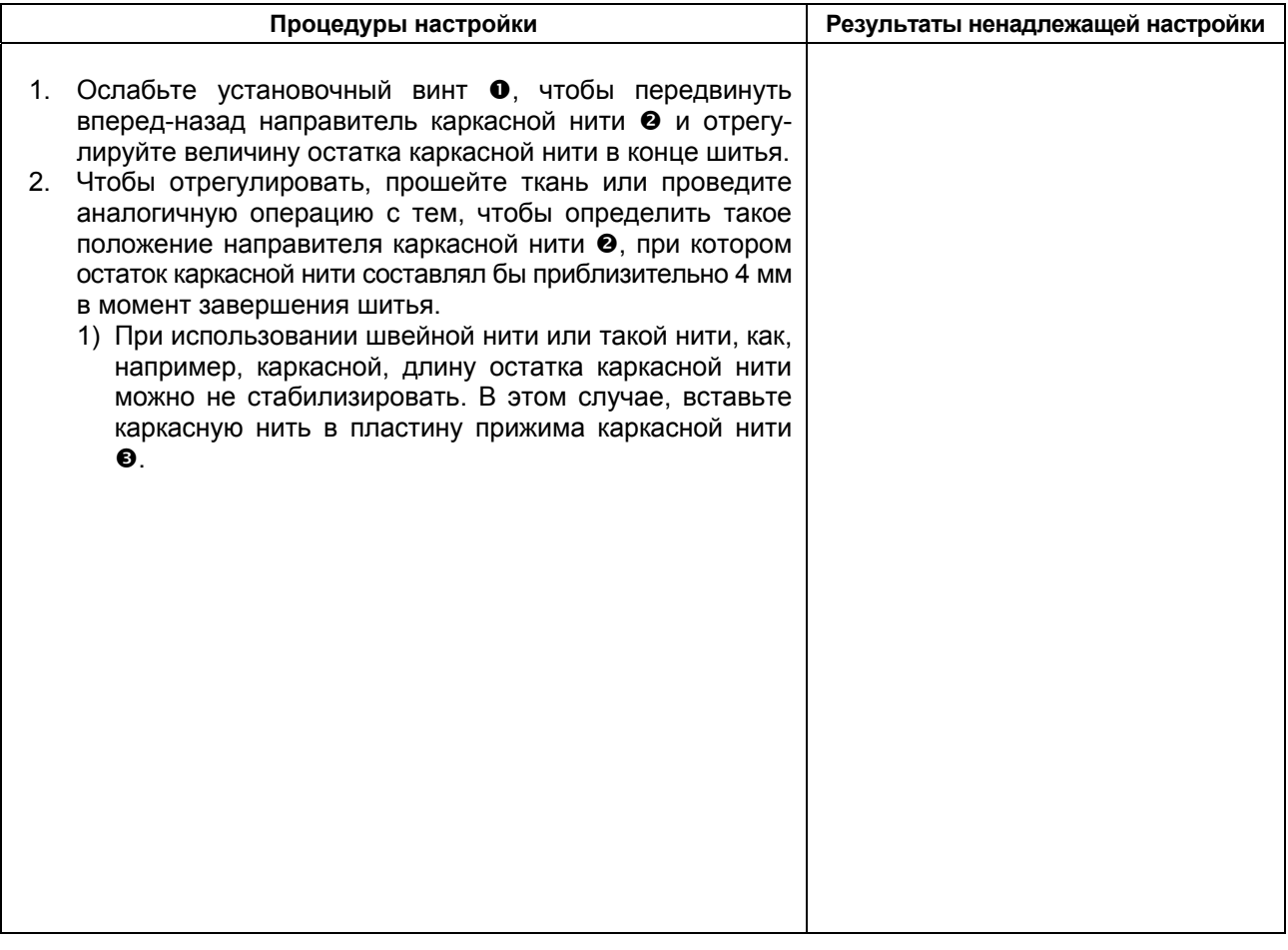

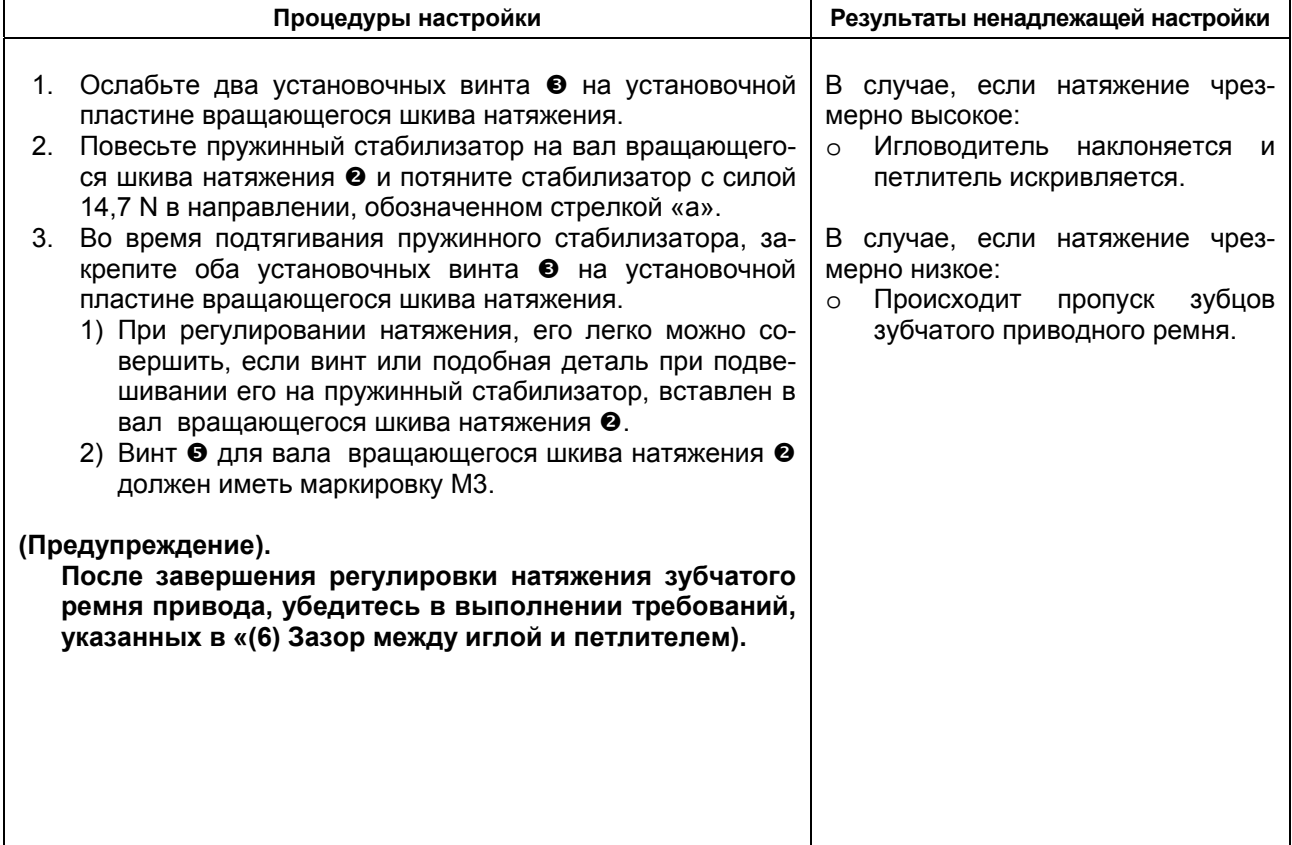

### **(28) Настройка натяжения зубчатого приводного ремня поворота (вращения) петлителя**

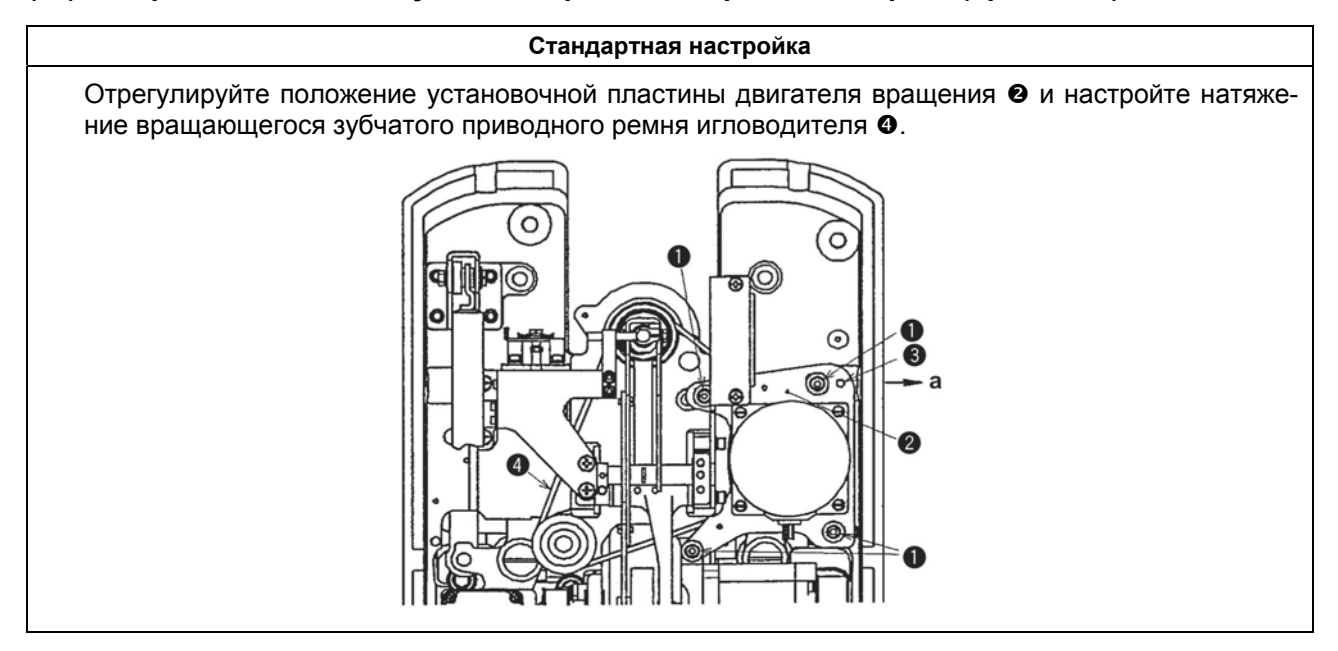

### **(29) Настройка положения вращающегося игловодителя**

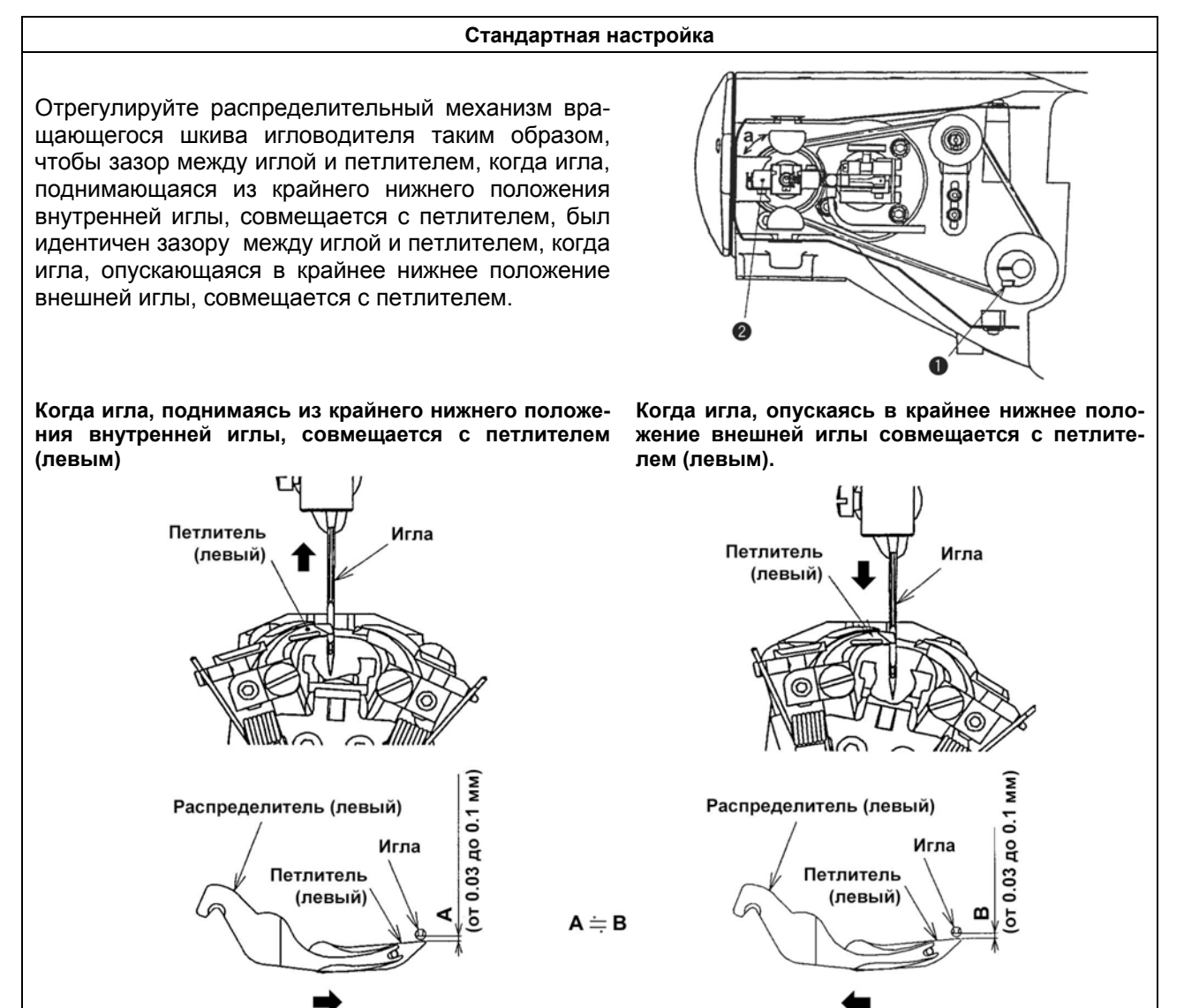

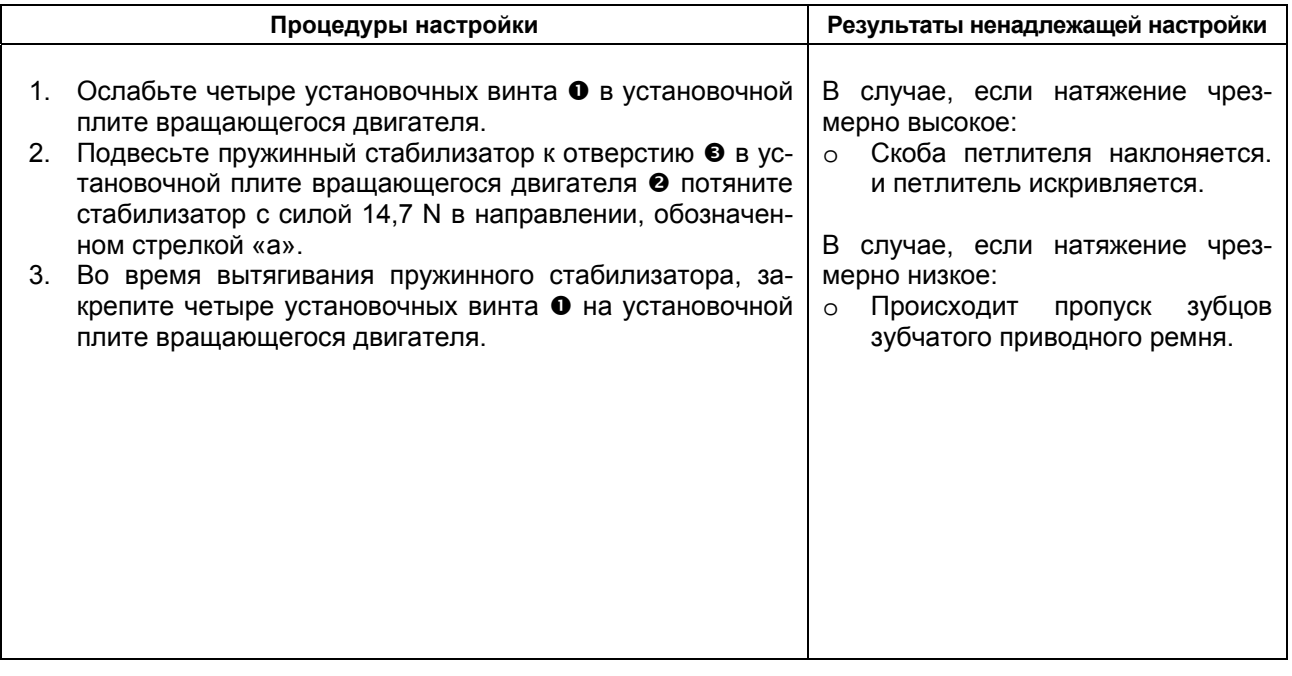

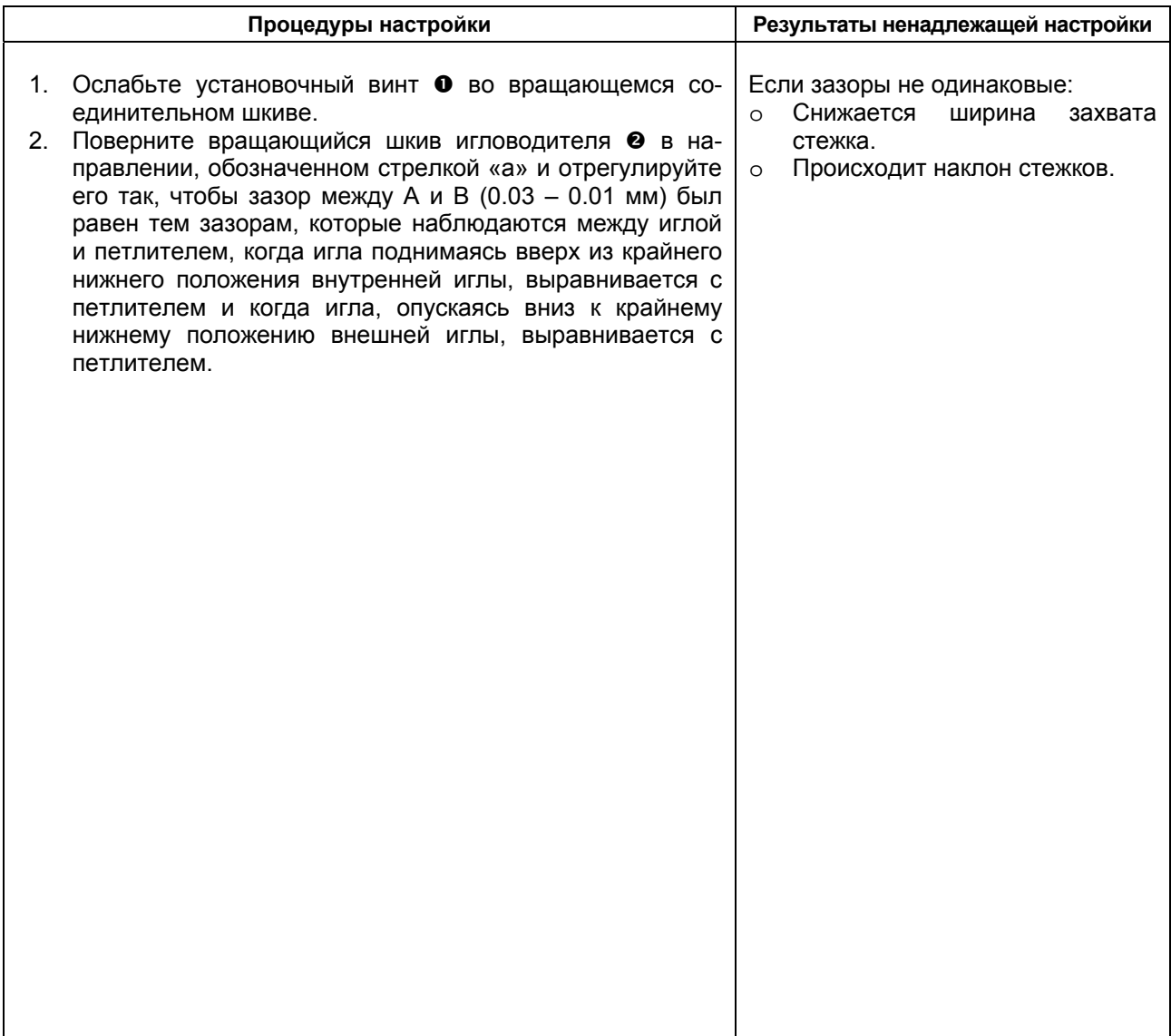

### **(30) Настройка положения крепежной скобы петлителя**

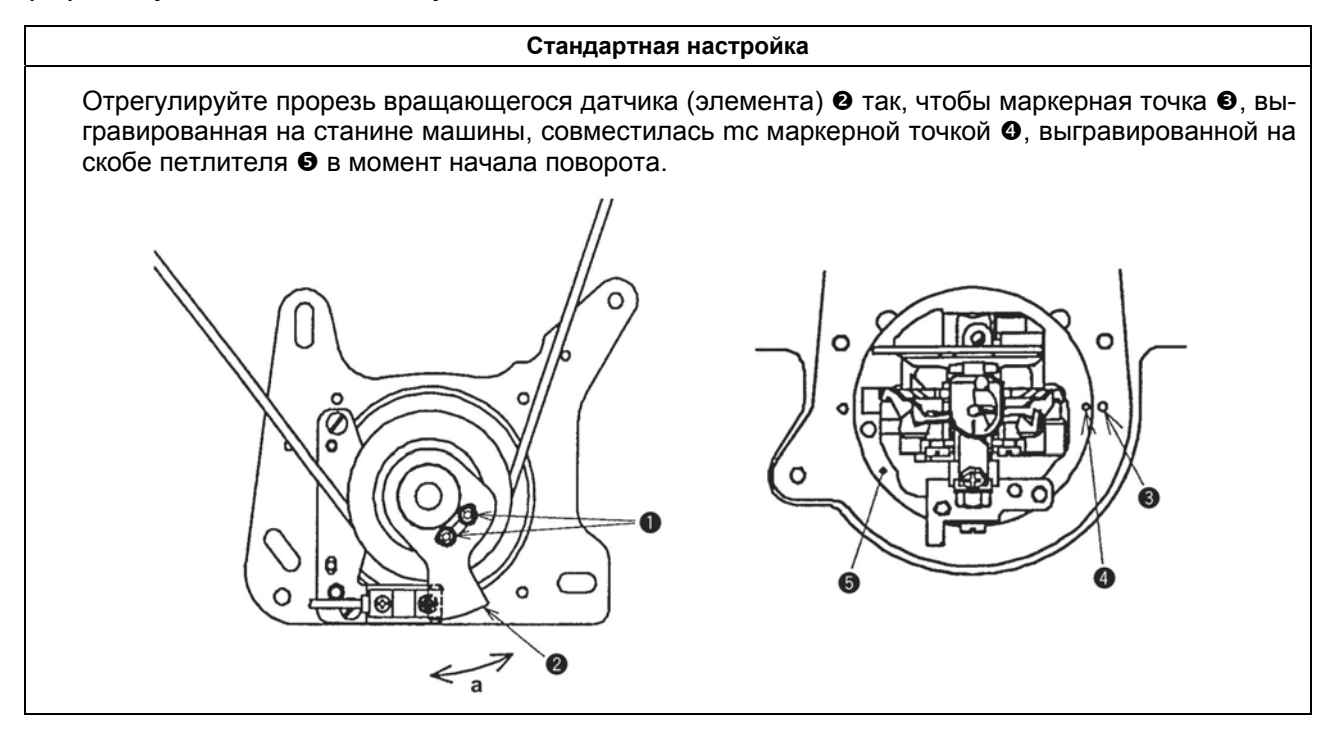

### **(31) Настройка датчика основного вала**

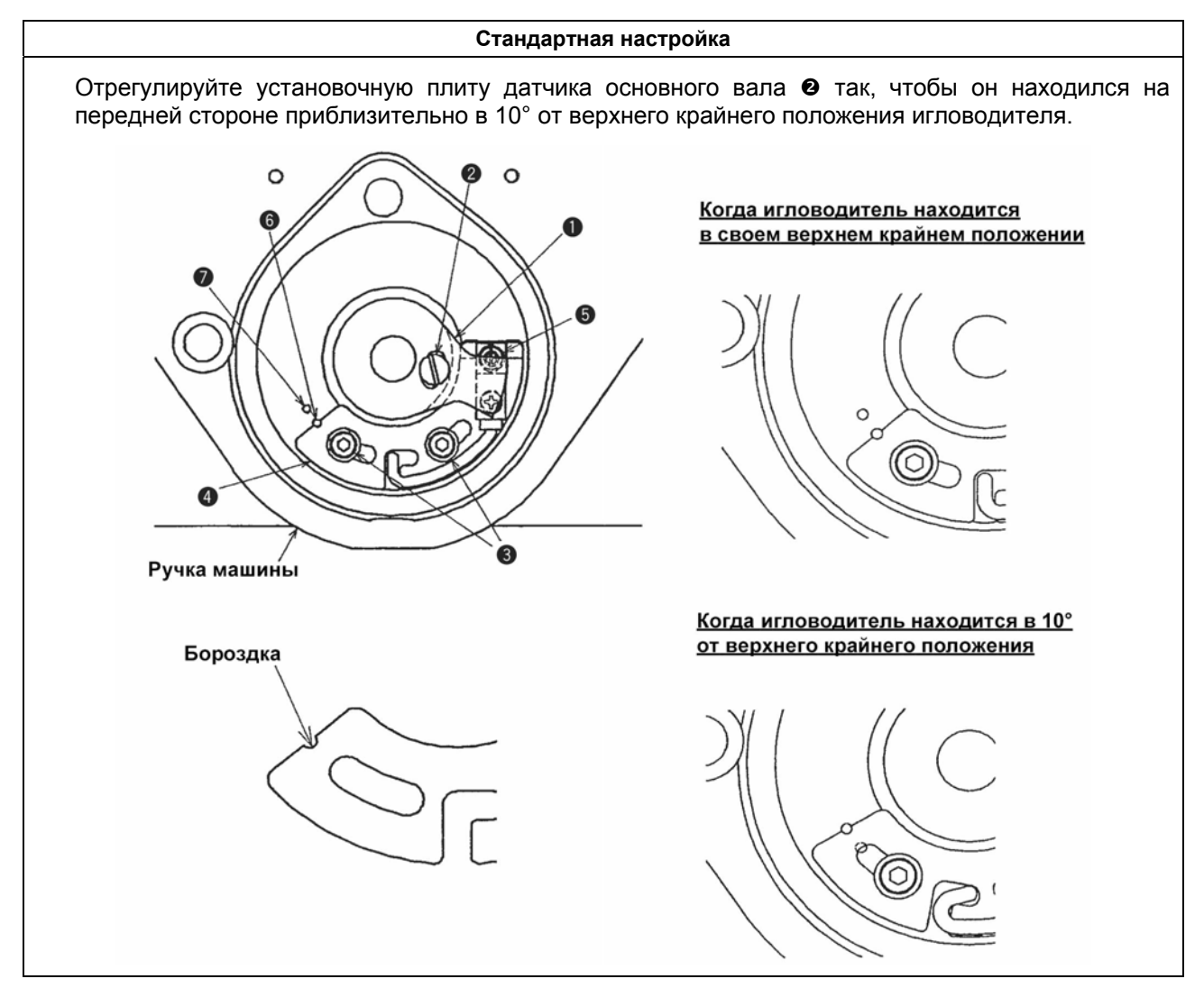

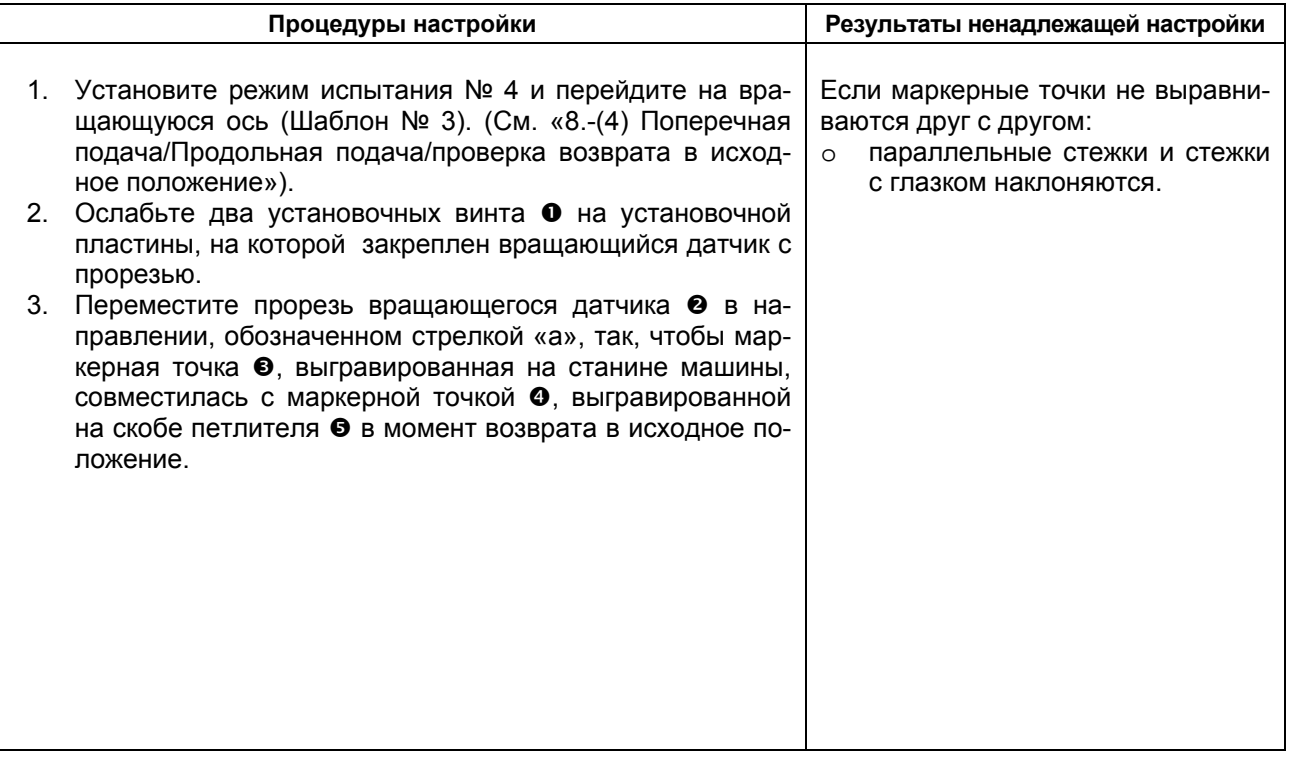

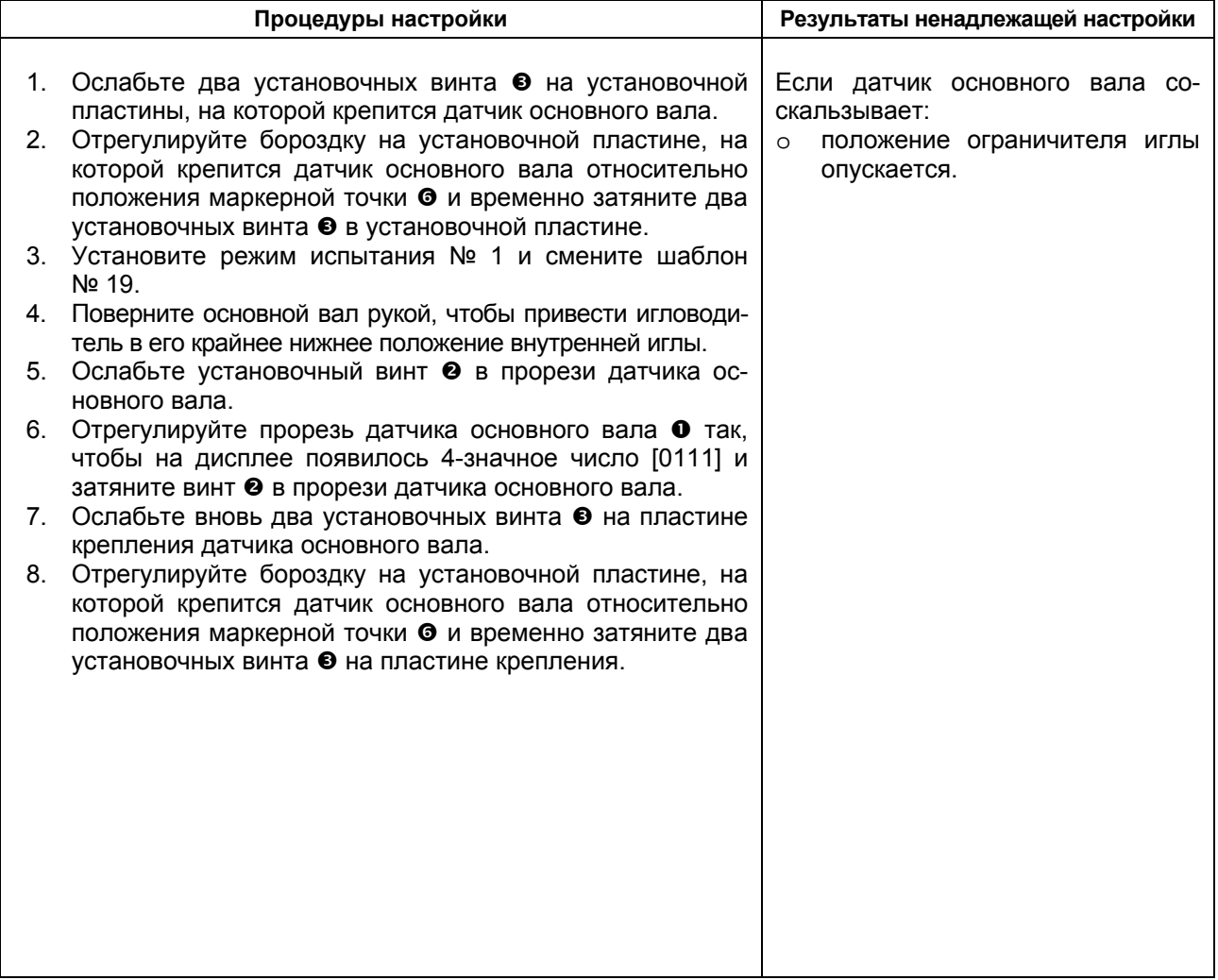

## **(32) Настройка исходного положения датчика поперечной подачи**

#### **Стандартная настройка**

- 1. Снимите пластины прижимного механизма, левую и правую.
- 2. Поверните скобу петлителя на 180° после осуществления возврата в исходное положение в соответствии с «8.-(4) Поперечная подача/Продольная подача/проверка возврата в исходное положение».
- 3. Расстояния А и В между кромкой шаговой секцией игольной пластины и пластиной подачи было одинаковым (А, В = 60,2 мм).

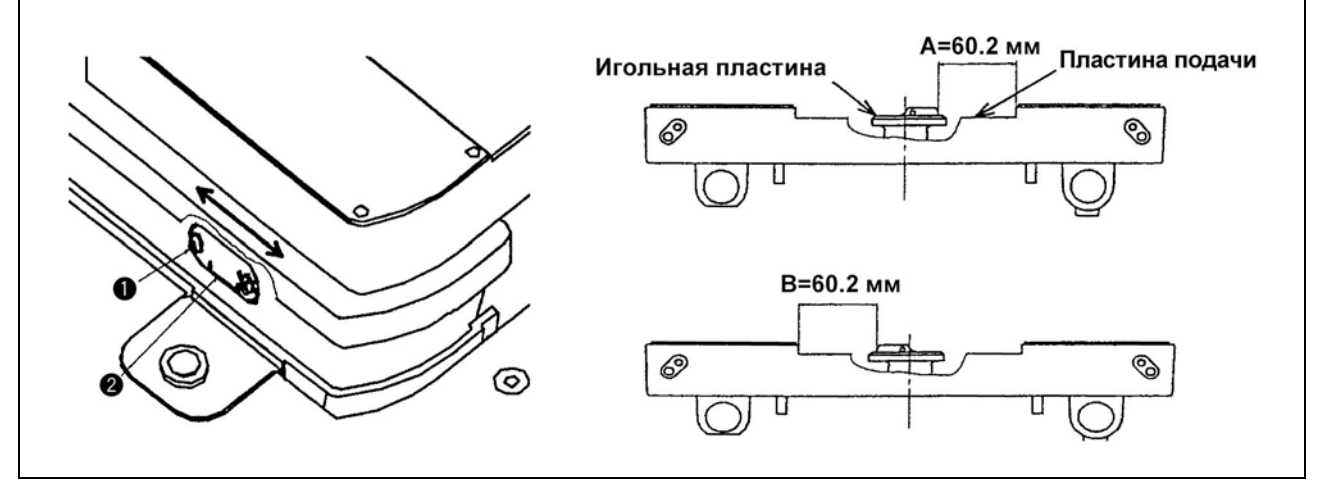

### **(33) Настройка исходного положения датчика продольной подачи**

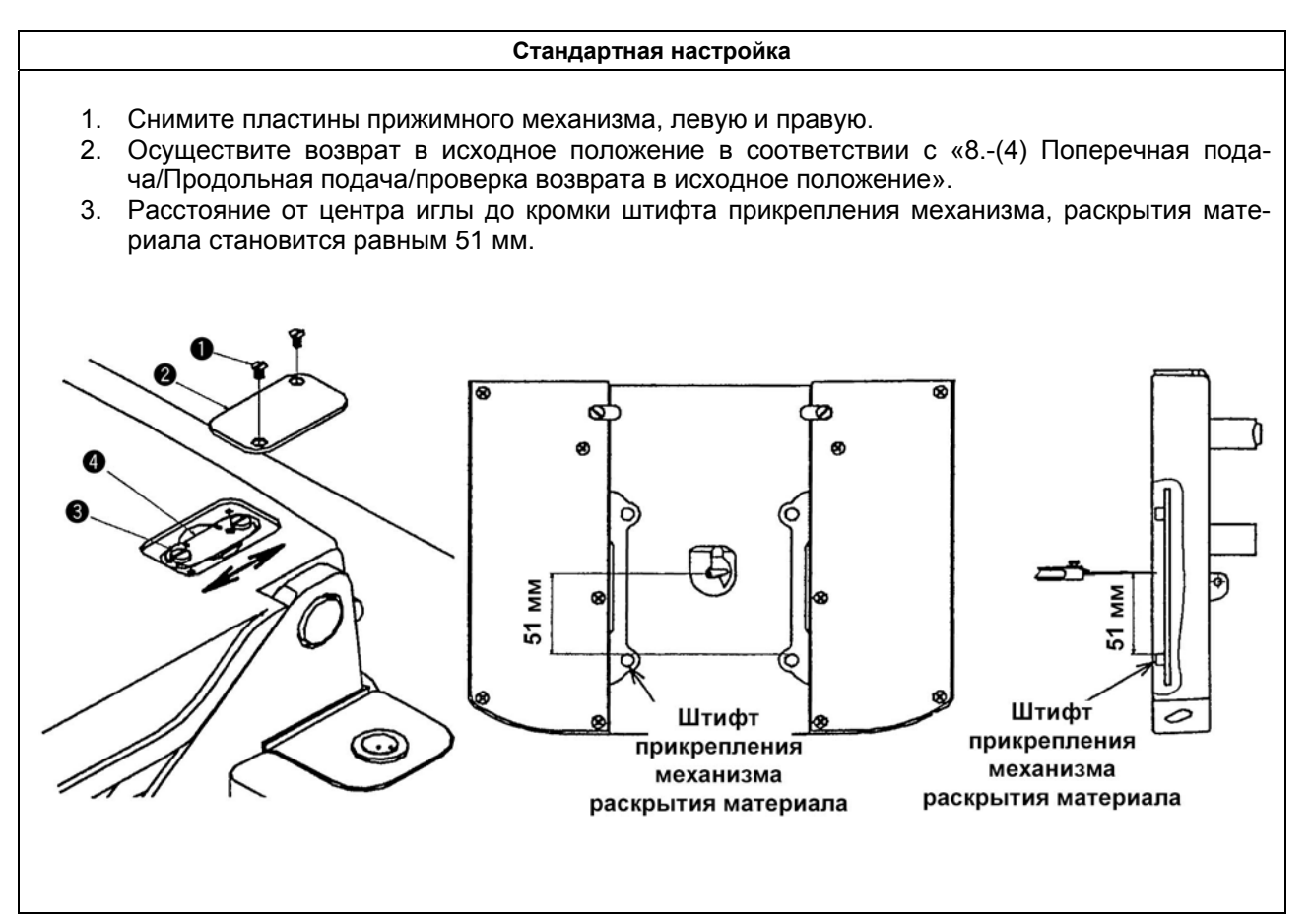

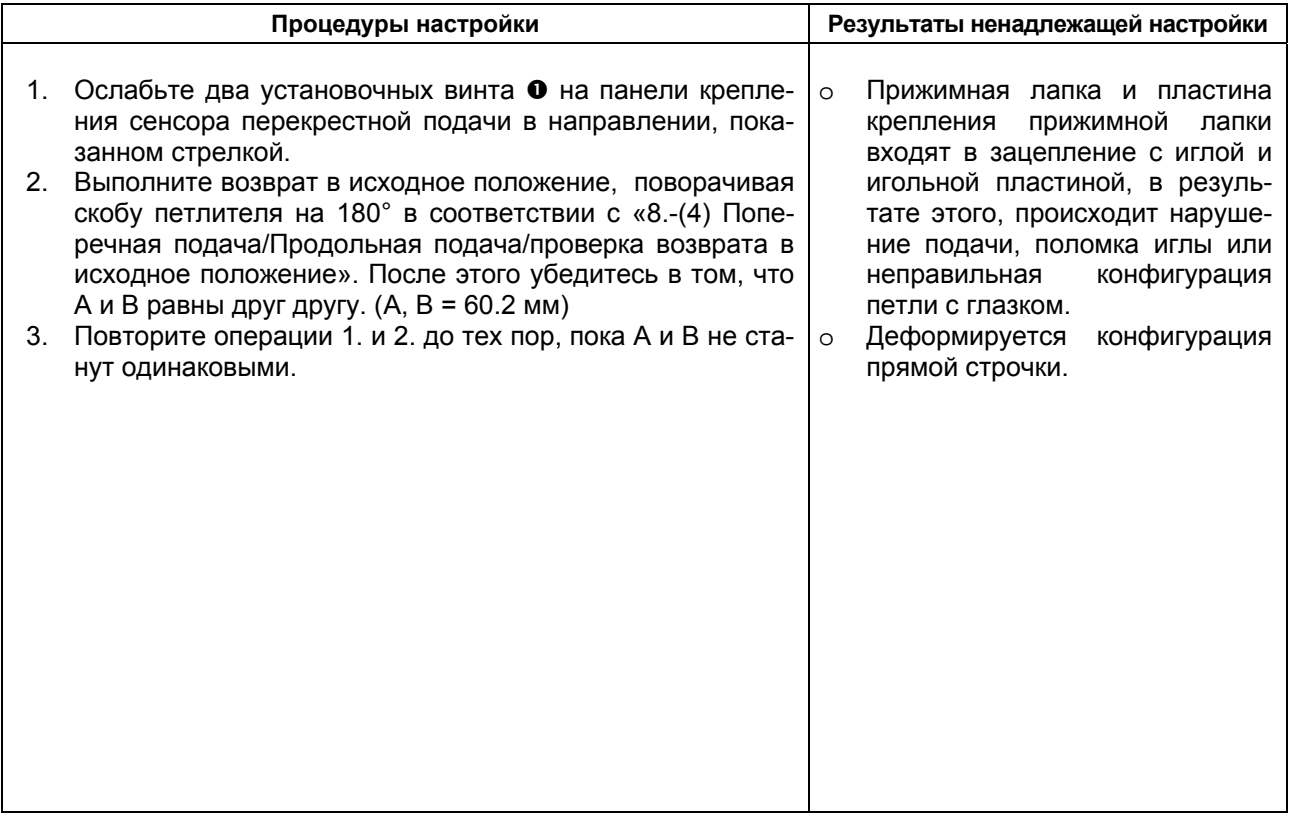

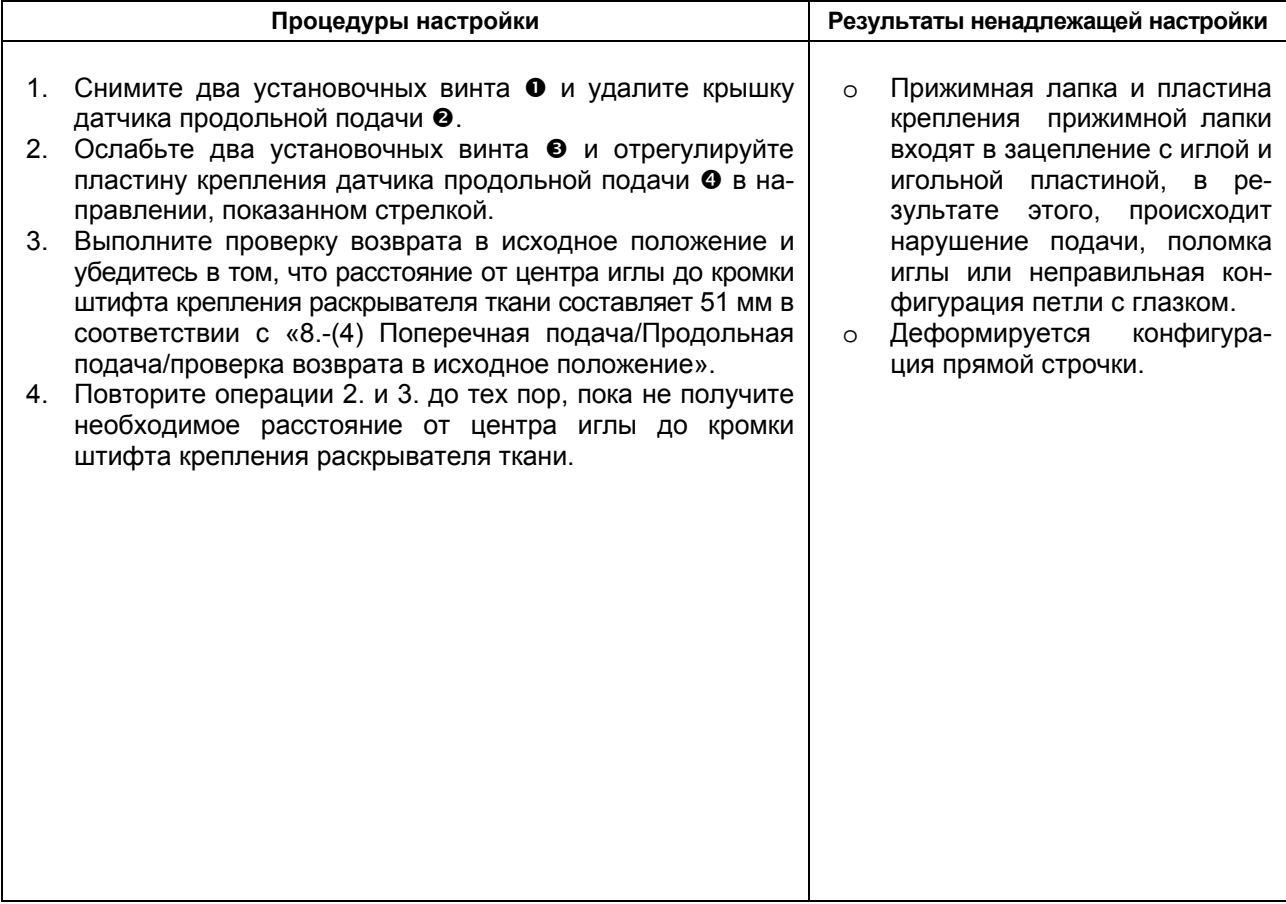

### **(34) Настройка датчика начала резки ткани**

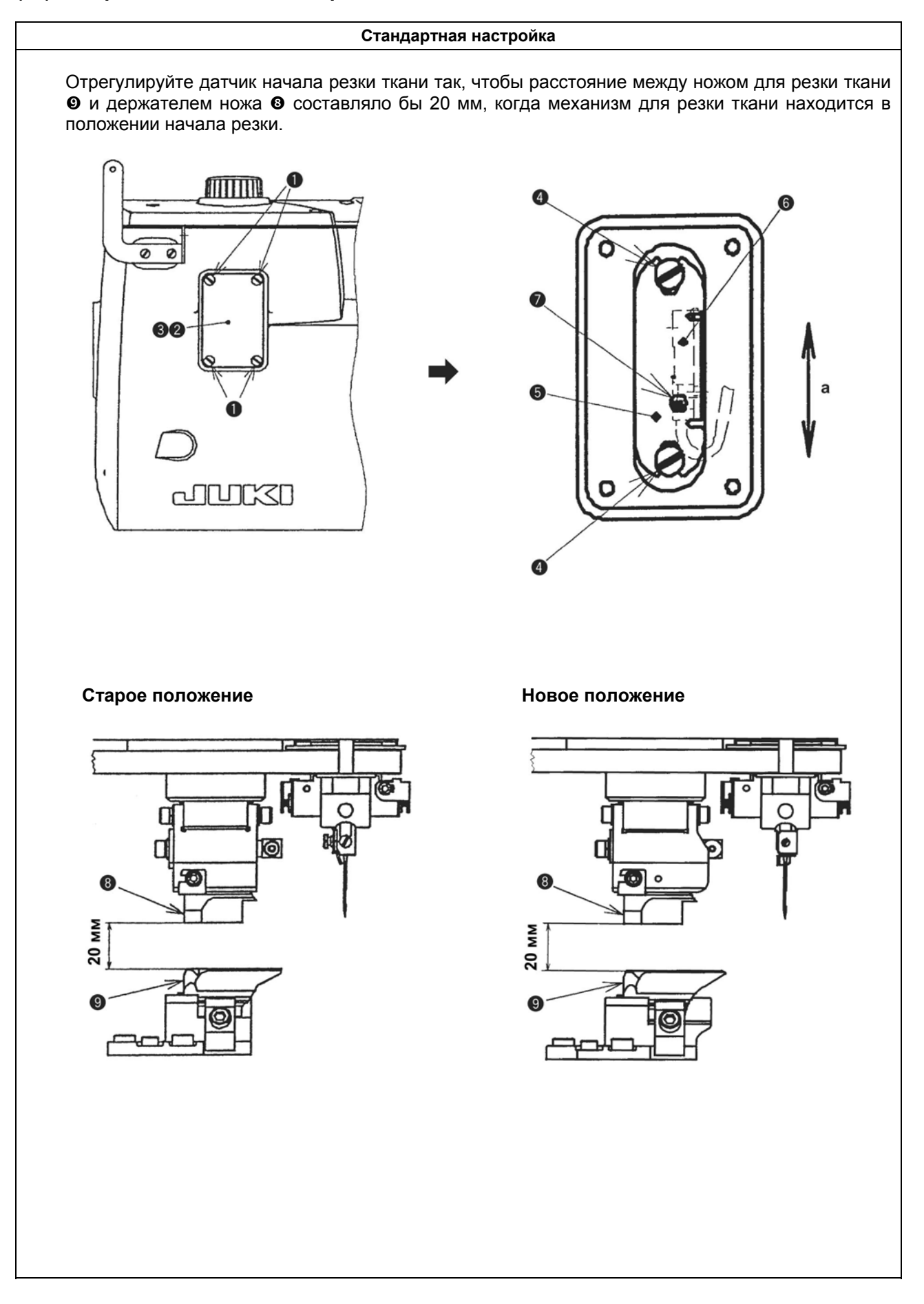

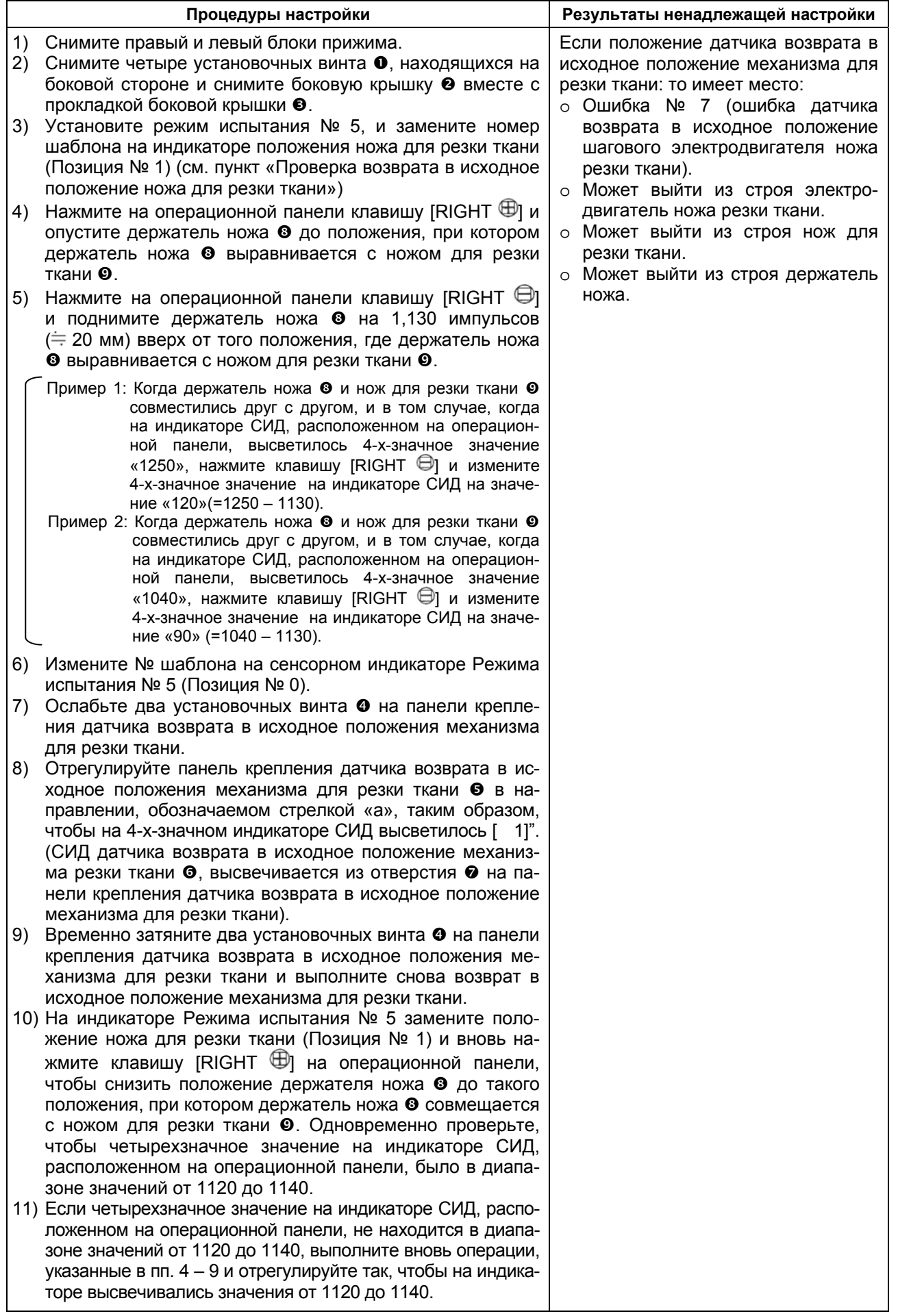
### **(35) Настройка свободного хода шагового электродвигателя механизма резки ткани**

#### **Стандартная настройка**

Отрегулируйте свободный ход между приводом шагового электродвигателя механизма резки ткани <sup>•</sup> и шариковым винтовым зубчатым колесом механизма резки ткани •. Сделайте свободный ход минимальным до такой степени, чтобы он не влиял на двигатель механизма резки ткани.

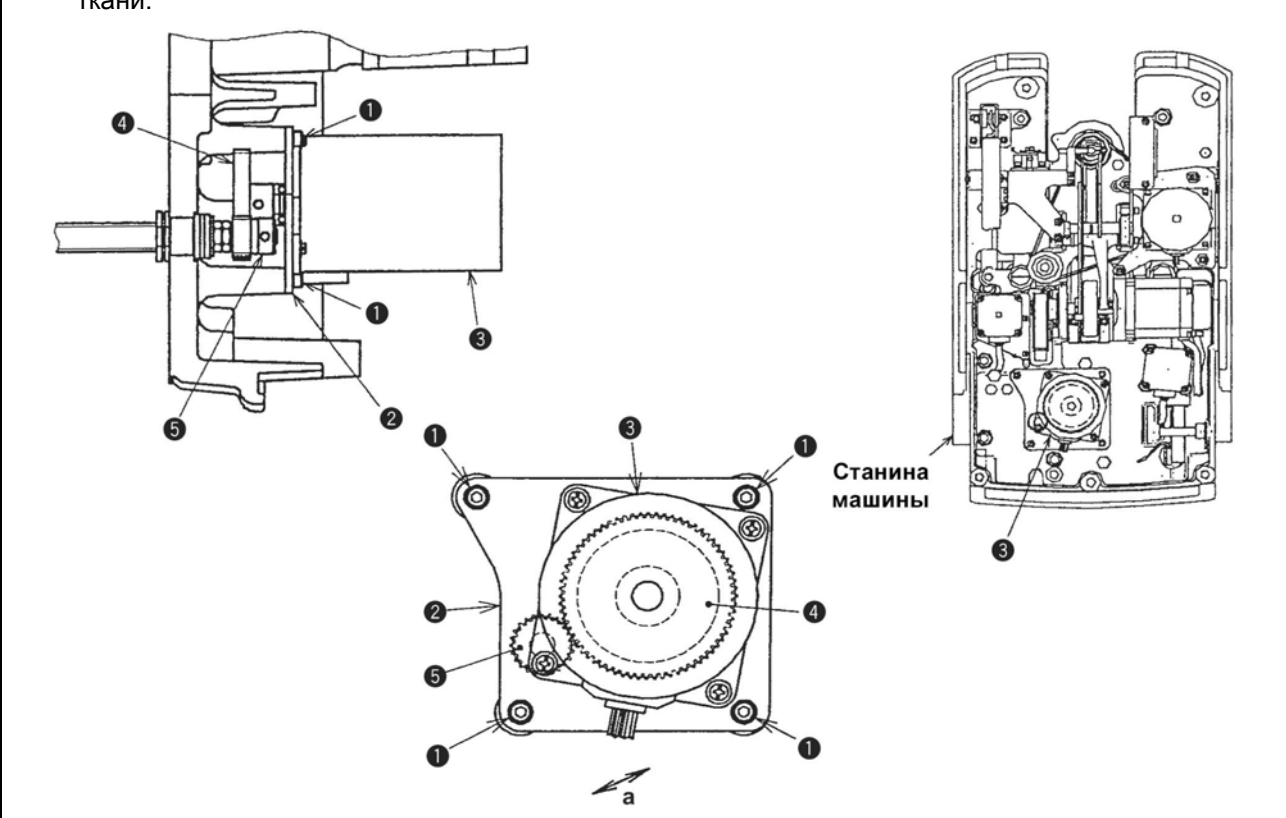

#### **(36) Настройка ограничителя рычага механизма резки ткани**

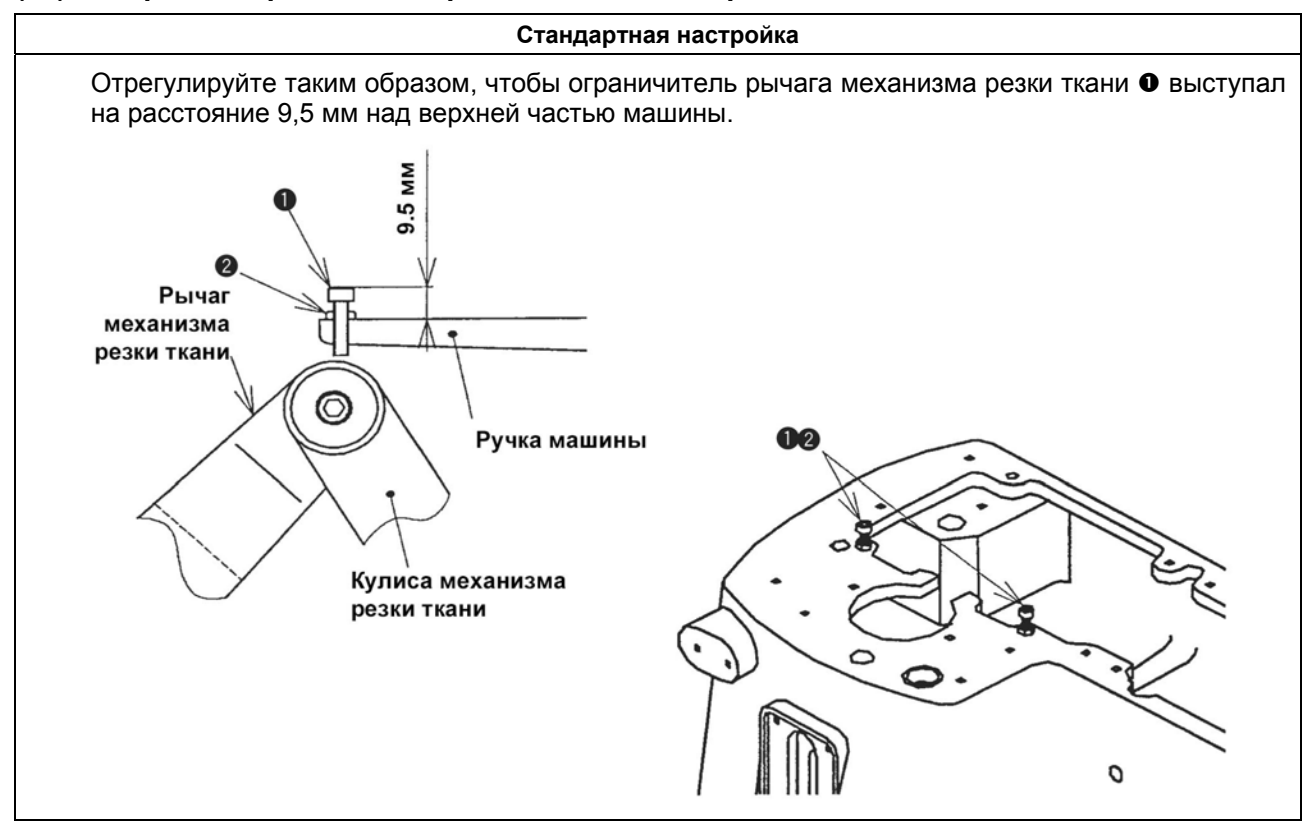

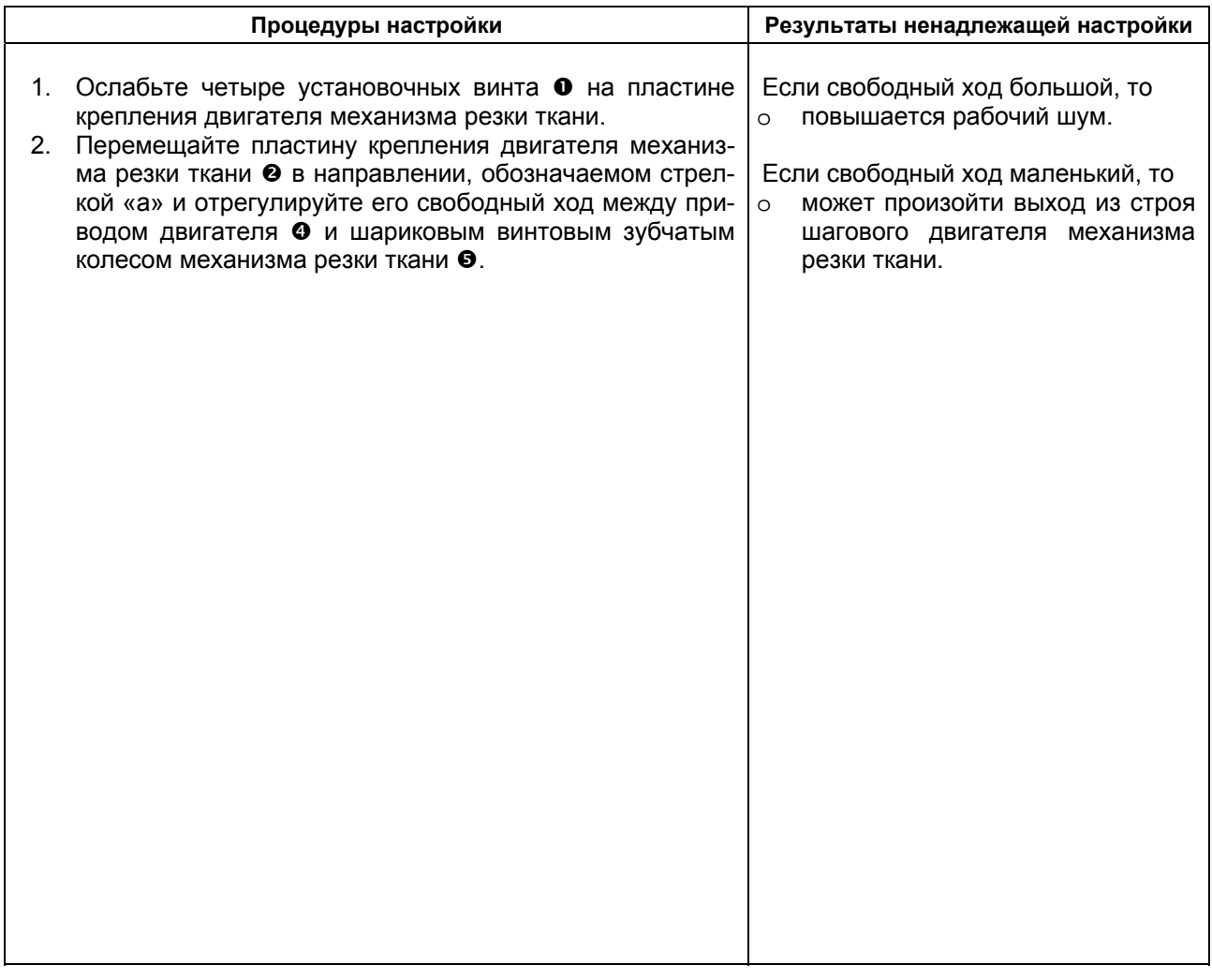

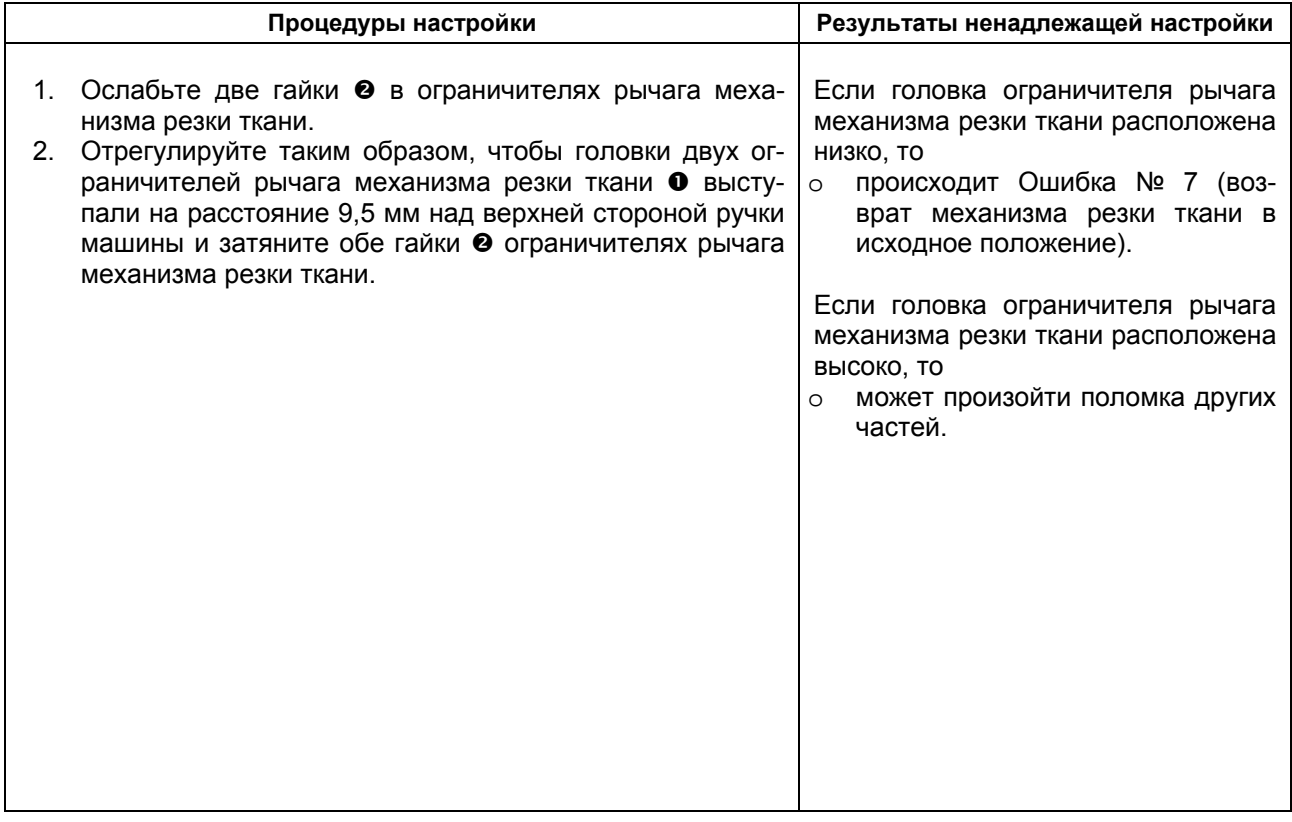

### **(37) Настройка положений оснований установки двигателей продольной подачи и перекрестной подачи**

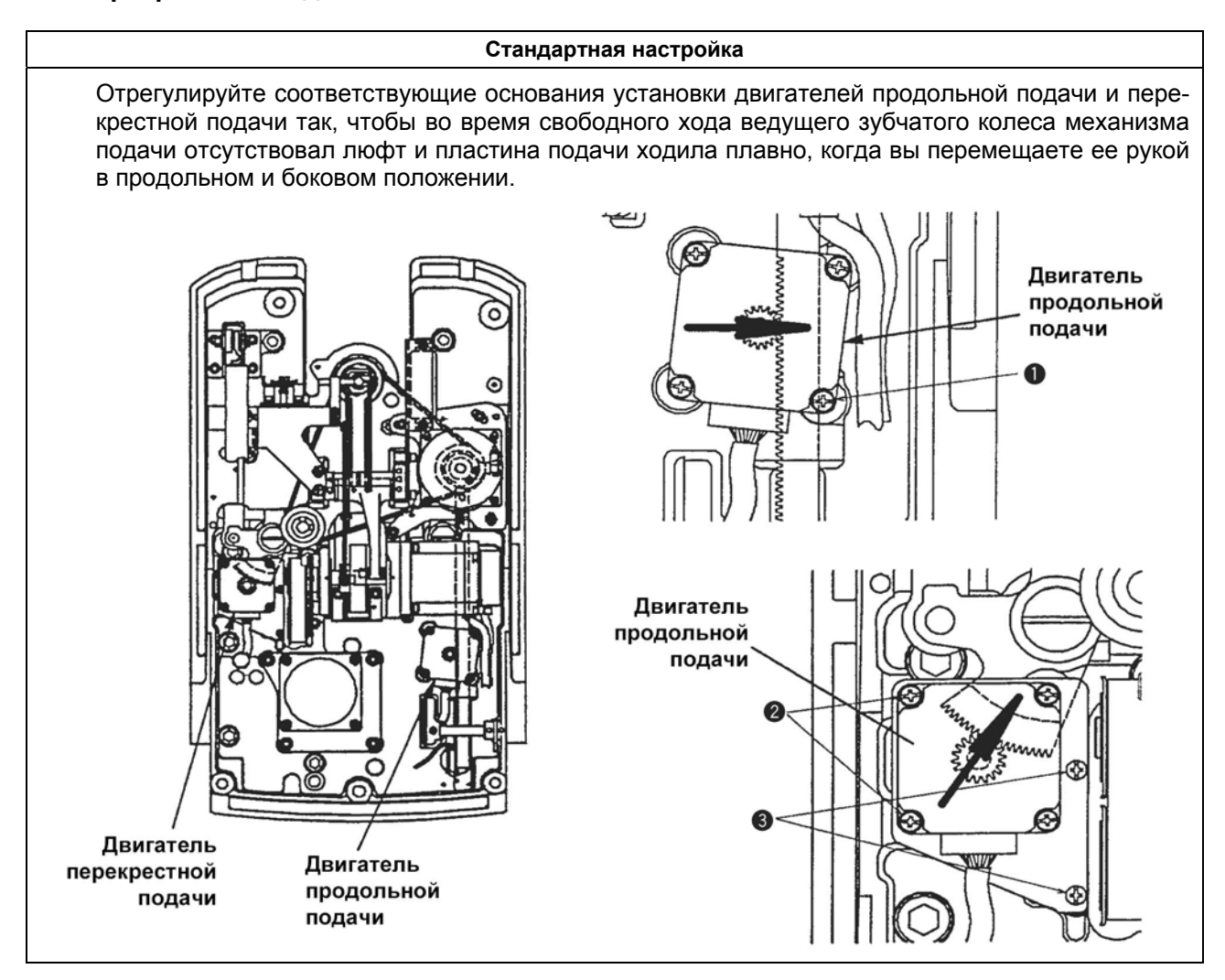

# **(38) Настройка приспособления натяжения нити**

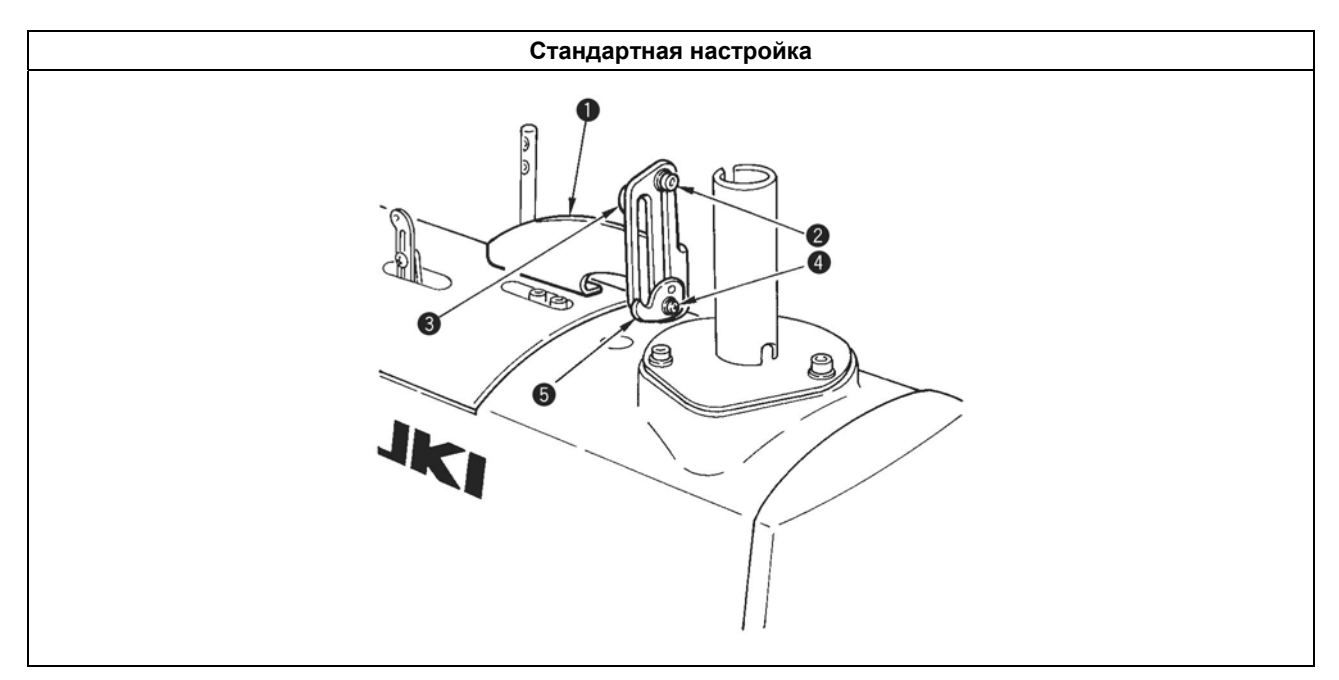

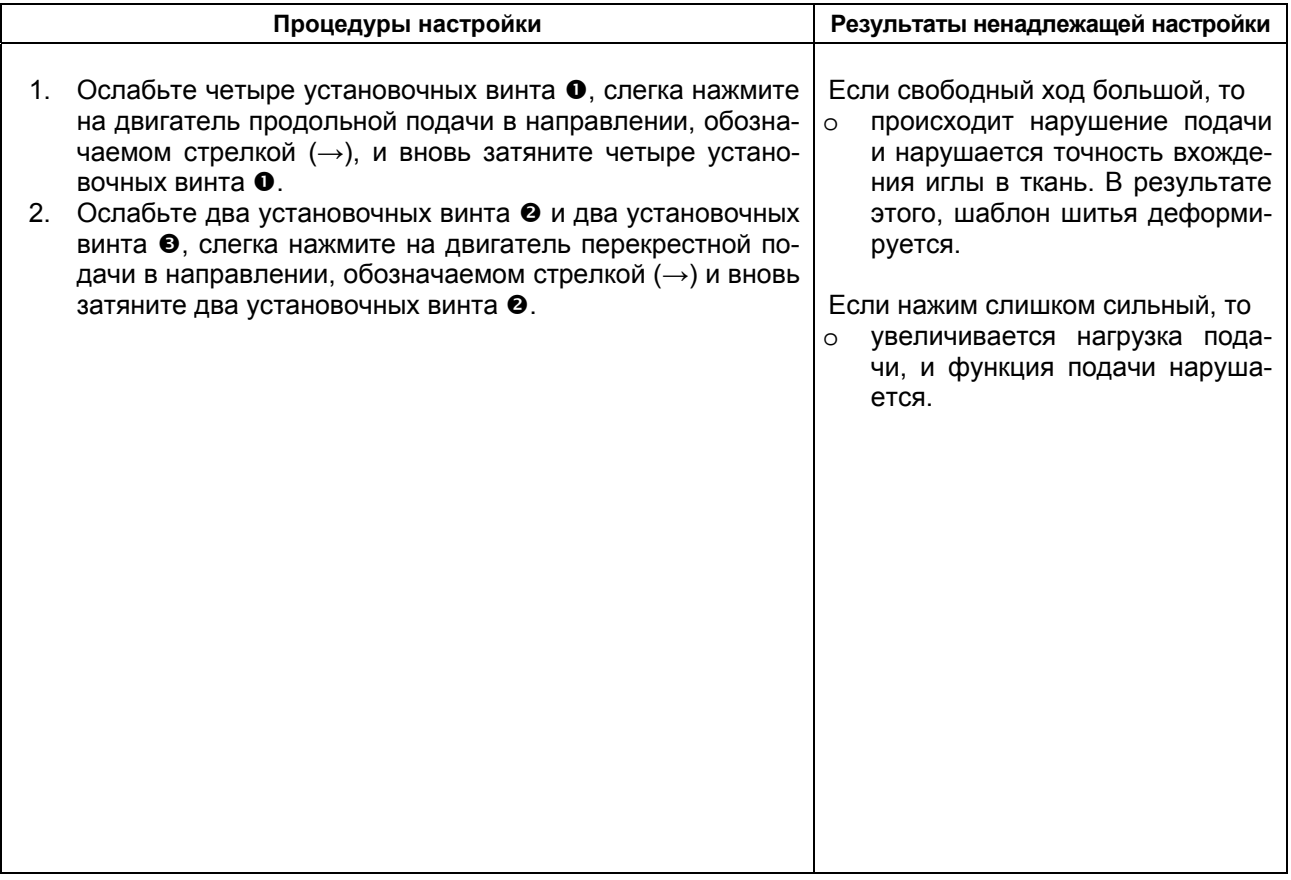

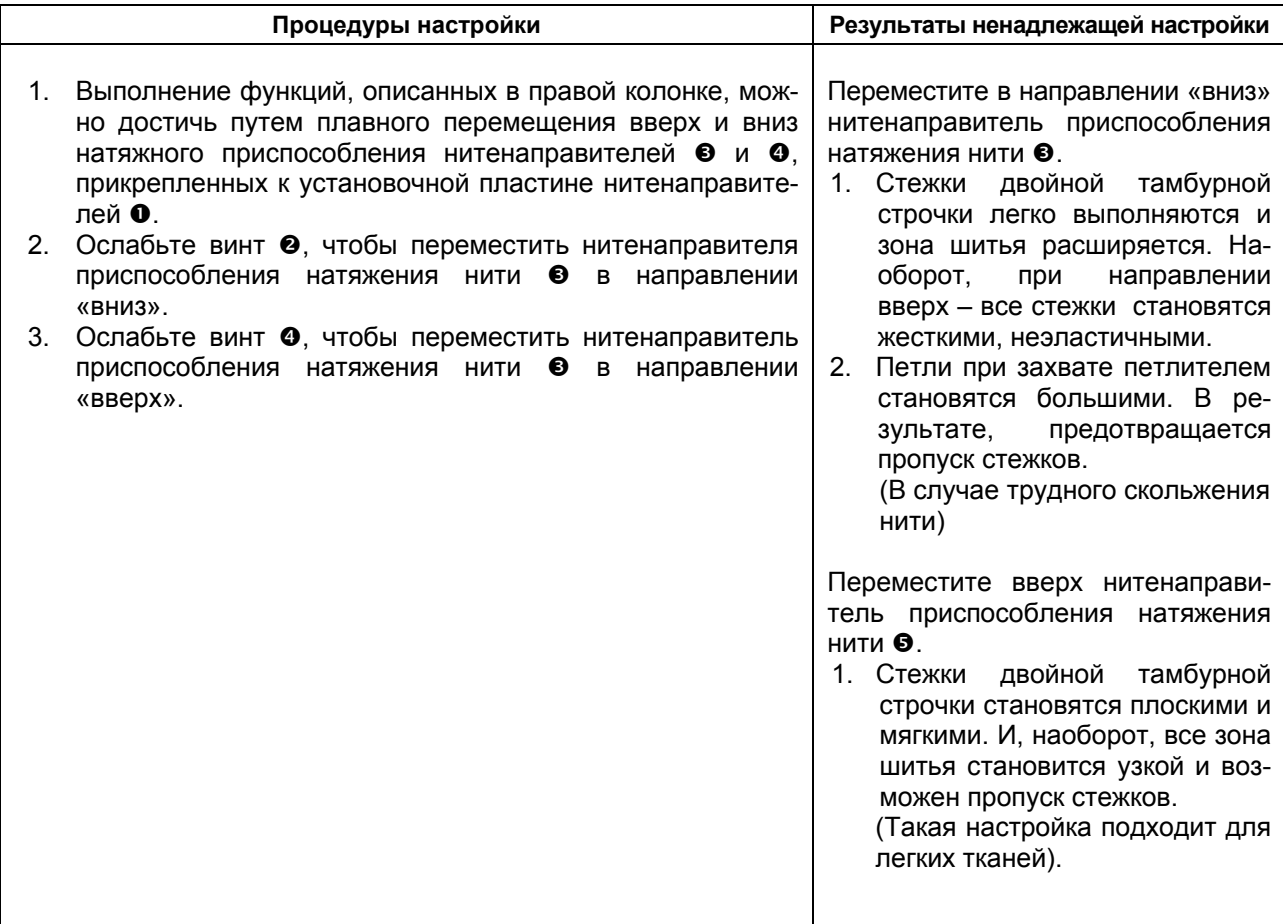

# **(39) Настройка активного натяжения**

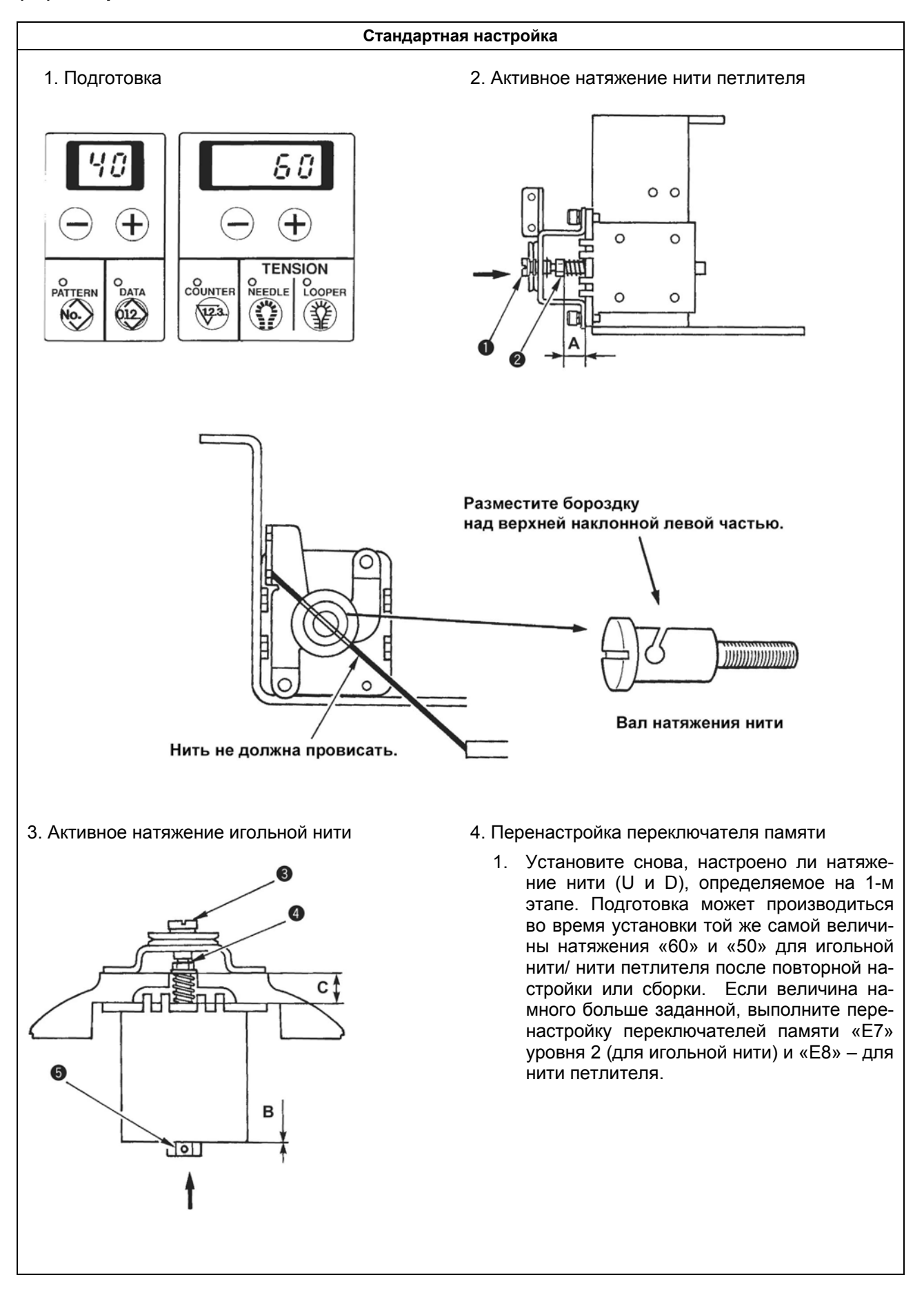

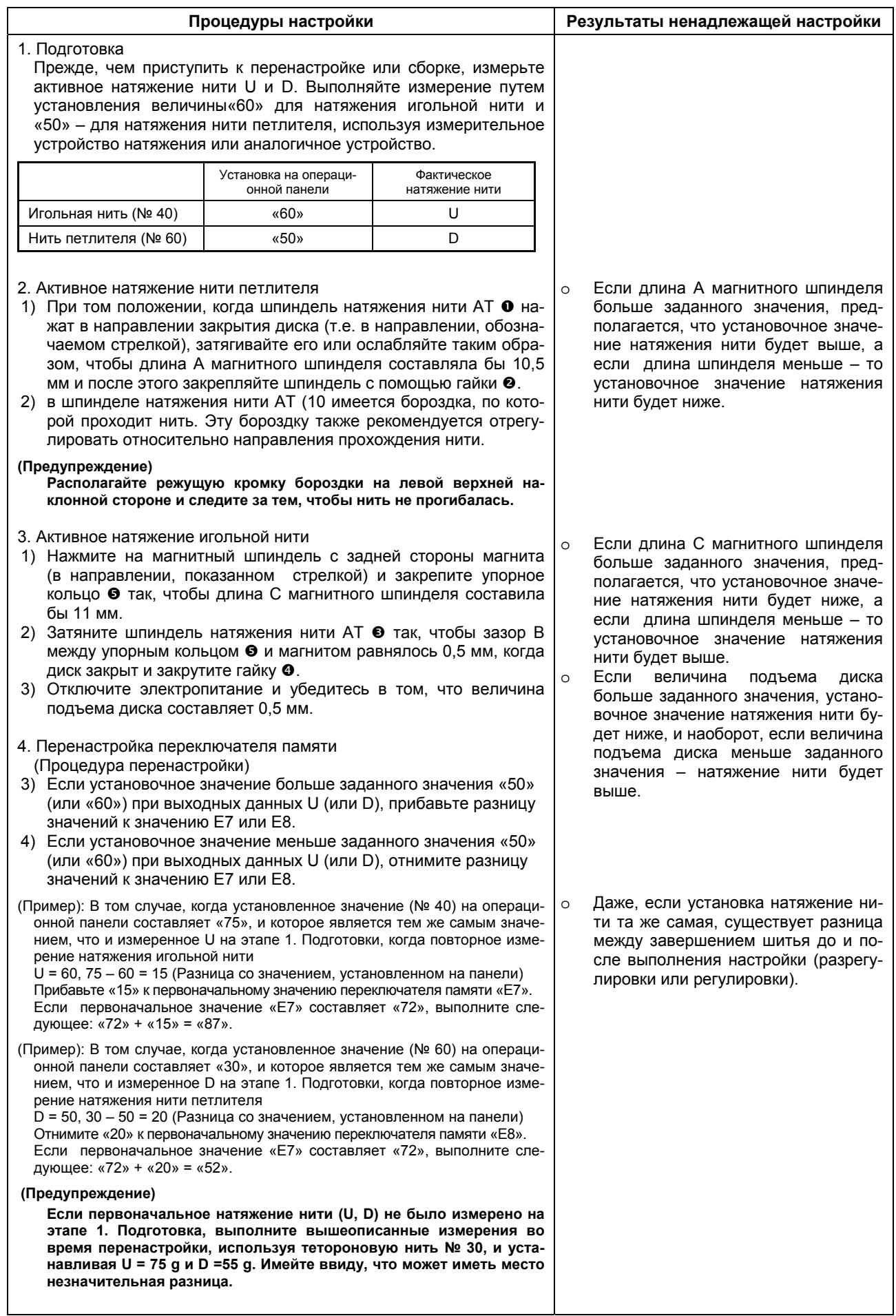

# **(40) Настройка нажима ножа резки ткани**

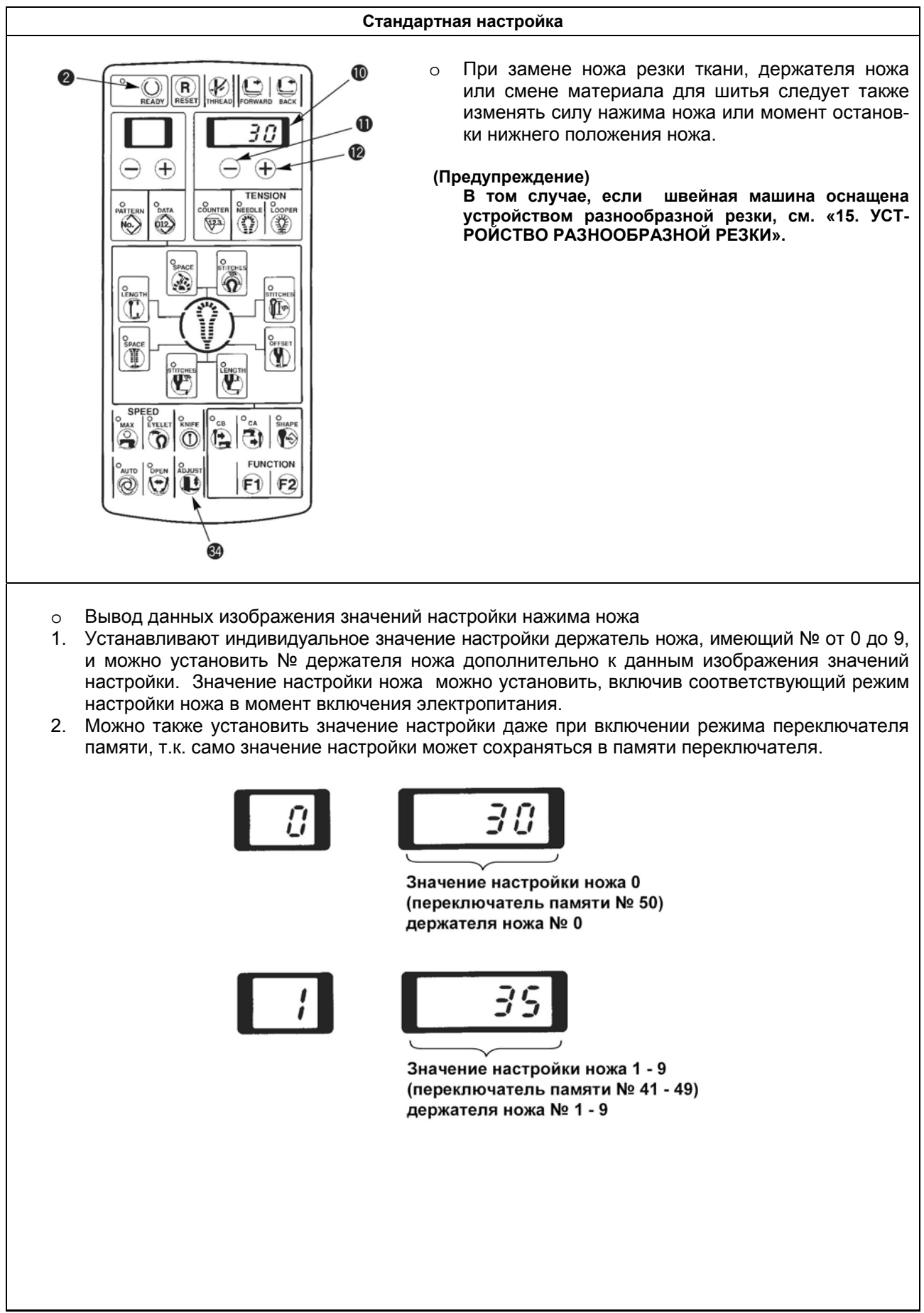

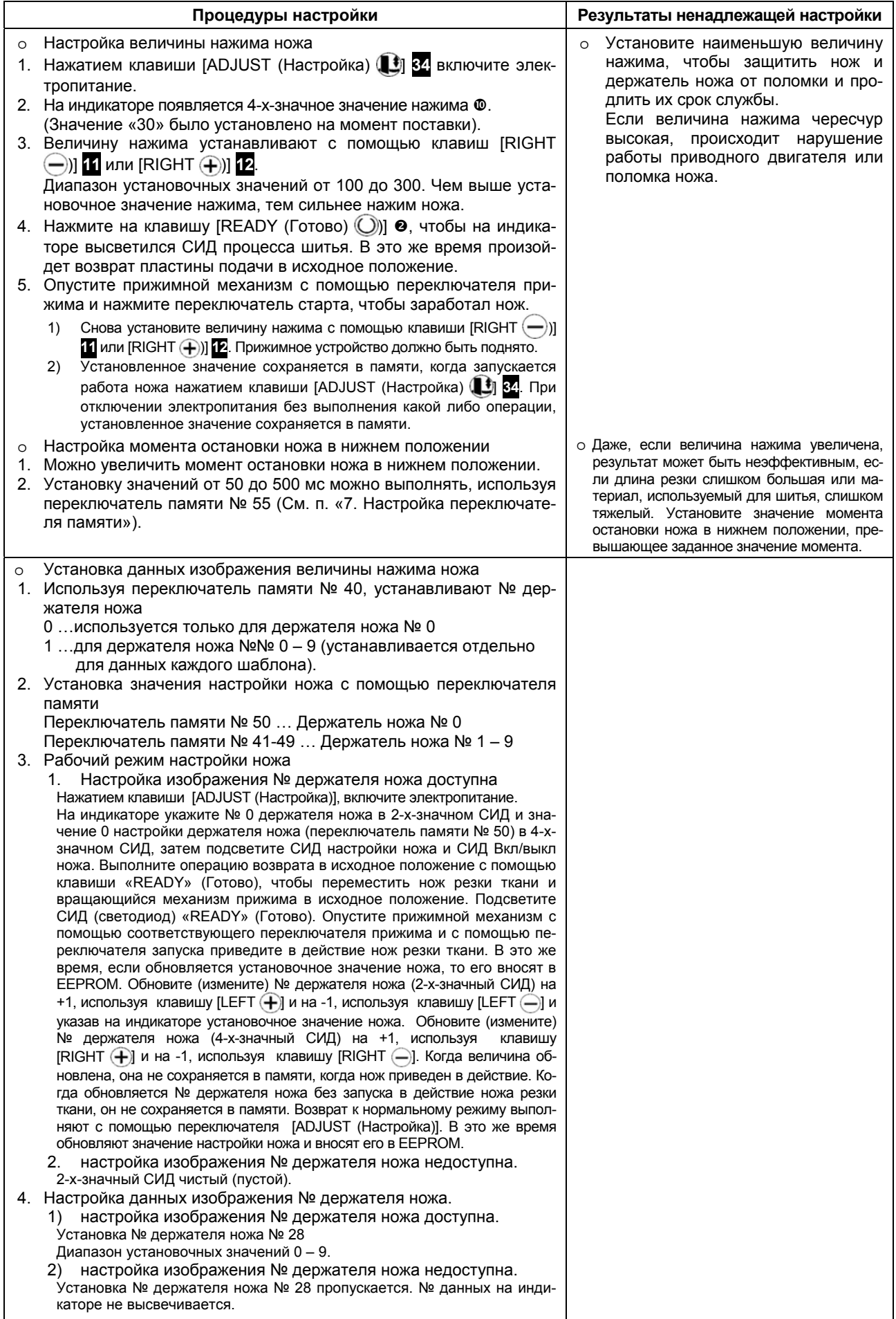

# **5. РАЗБОРКА/СБОРКА**

# **(1) Разборка привода игловодителя**

#### **Процедуры разборки/сборки**

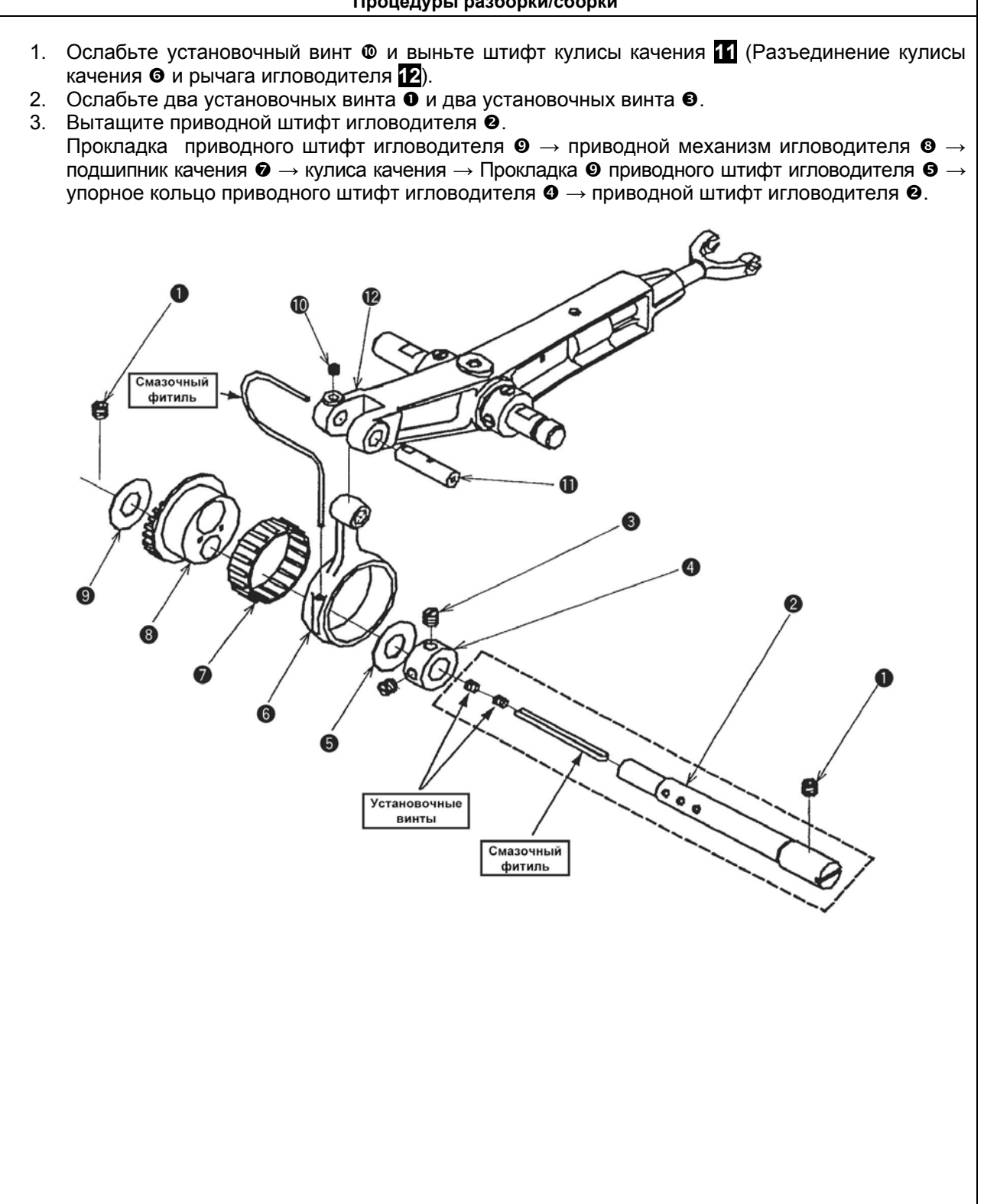

#### **Соблюдение мер осторожности при сборке**

1. Выполняйте сборку приводного механизма игловодителя <sup>®</sup> после того, как было осуществлено выравнивание маркерных точек с кулачком рычага нитепритягивателя.

(Приводной механизм игловодителя ®)

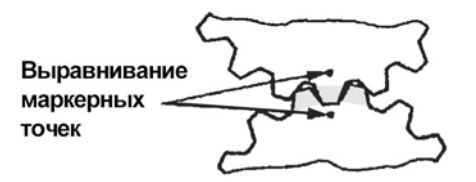

(Кулачок рычага нитепритягивателя)

**(Предупреждение)** 

**Белая краска нанесена по краю зубца, соответствующего маркерной точке, выгравированной на приводном механизме игловодителя <sup>@</sup> и по краям зубьев на обеих сторонах, соответствующим маркерным точкам, выгравированным на кулачке рычага нитепритягивателя.** 

- 2. Рассмотрите свободный ход привода в соответствии с «5.-(3) Настройка свободного хода приводного механизма игловодителя».
- 3. Выберите такой подшипник качения  $\bullet$ , чтобы не было зазора между подшипником и кулисой качения  $\bullet$ .

№ Части подшипника качения

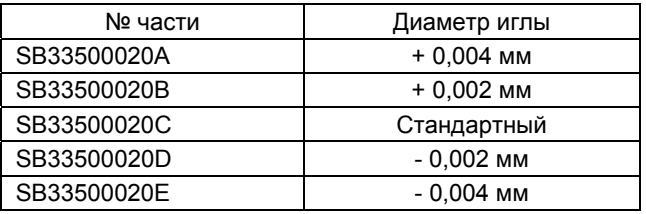

4. 1) Нажимая на вращающийся штифт игловодителя • в направлении В, сделайте так, чтобы выступ (шага) соприкоснулся с плоскостью А рукоятки машины и закрепите штифт.

2) Нажимая на упорное кольцо штифта игловодителя <sup>•</sup> в направлении В, закрепите его так, чтобы по направлению упорного кольца не было люфта между прокладкой привода игловодителя  $\bullet$ , кулисой качения  $\bullet$ и прокладкой привода игловодителя  $\bullet$ .

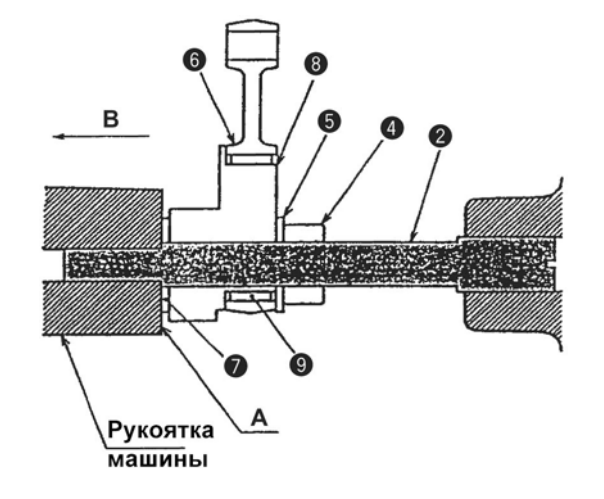

# **(2) Разборка рычага игловодителя**

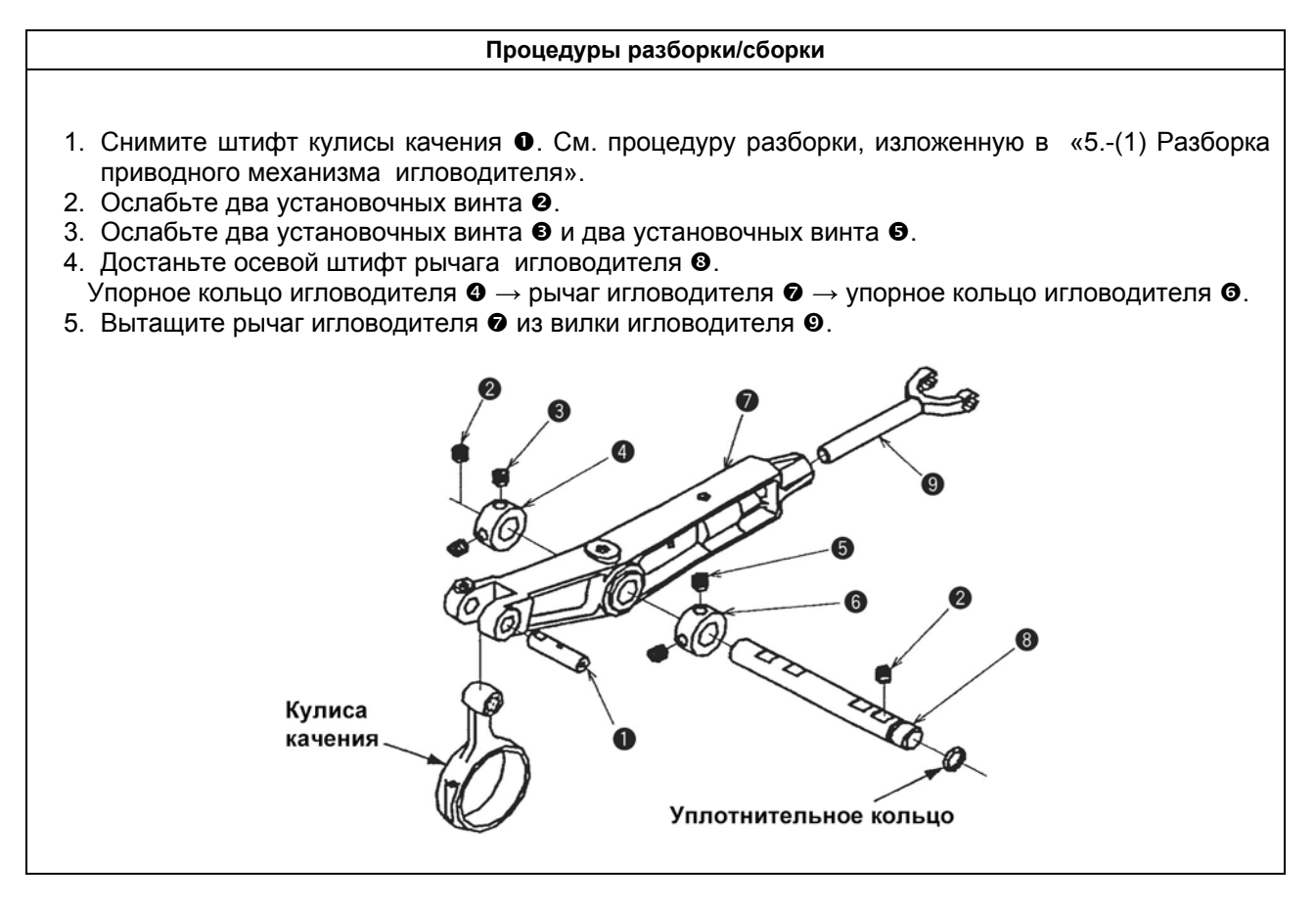

# **(3) Настройка свободного хода приводного механизма игловодителя**

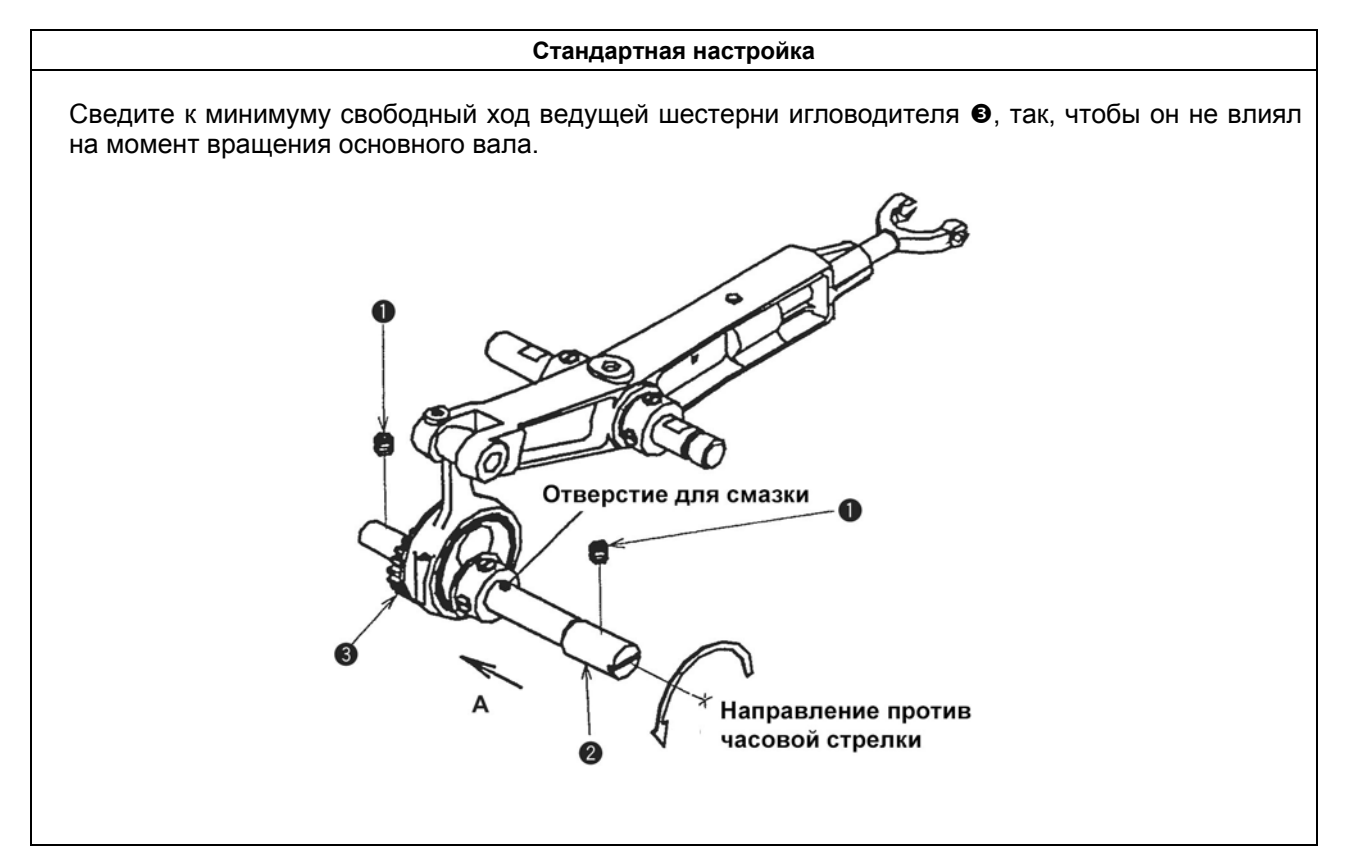

#### **Соблюдение мер осторожности при сборке**

- 1. Установите упорные кольца рычага игловодителя @ и @ между рычагом игловодителя @ так, чтобы не было зазора при боковом направлении движения и закрепите рычаг игловодителя.
- 2. Проведите выравнивание кулисы качения с центром рычага игловодителя  $\bullet$ , отрегулируйте осевой штифт рычага игловодителя <sup>®</sup> вправо или влево так, чтобы рычаг игловодителя перемещался плавно и закрепите рычаг игловодителя.

#### **(Предупреждение)**

- **1. Отрегулируйте установочные винты** o**,** p **и** r **относительно плоскости осевого штифта** рычага игловодителя <sup>o</sup> и за**крепите их.**
- **2. При установке осевого штифта рычага игловодителя ® в**<br>рукоятку (рычаг) машины **рукоятку (рычаг) машины смажьте его смазочным веществом с тем, чтобы защитить уплотнительное кольцо от разрыва.**

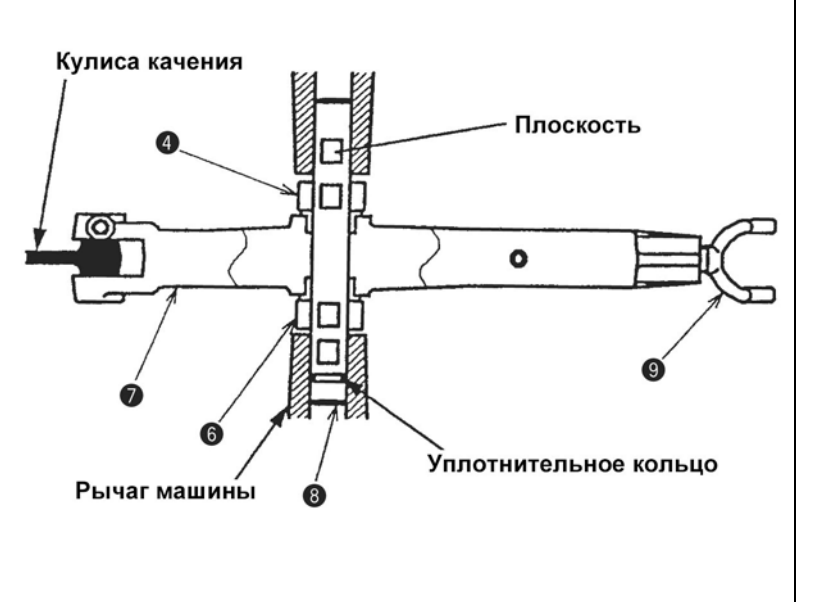

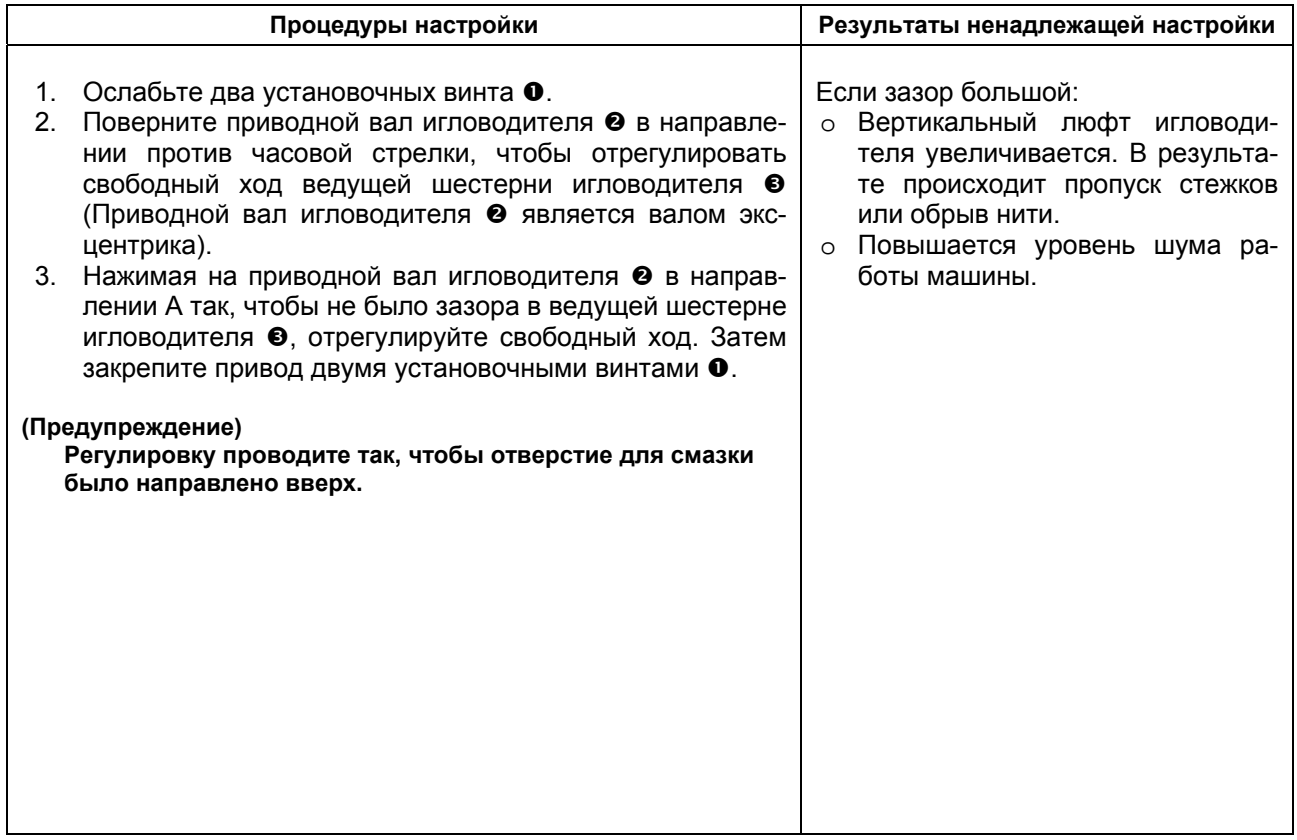

# **(4) Разборка механизма резки ткани**

#### **Процедуры разборки/сборки**

- 1. Поверните круговую шкалу для резки ткани •, чтобы отрегулировать уровень рычага резки ткани.
- 2. Ослабьте два установочных винта в упорном кольце  $\bullet$  и снимите упорное кольцо  $\bullet$ .
- 3. Снимите установочный винт А  $\bullet$  на рычаге отрезки ткани, установочный винт В  $\bullet$  на рычаге отрезки ткани, установочный винт А  $\bullet$  в приводном механизме резки ткани и установочный винт В  $\bullet$  в приводном механизме резки ткани.
- 4. Выньте приводной вал механизма резки ткани <sup>•</sup> в направлении, обозначенном стрелкой «а» и снимите рычаг механизма резки ткани  $\bullet$  и ведущую шестерню  $\bullet$  механизма резки ткани.

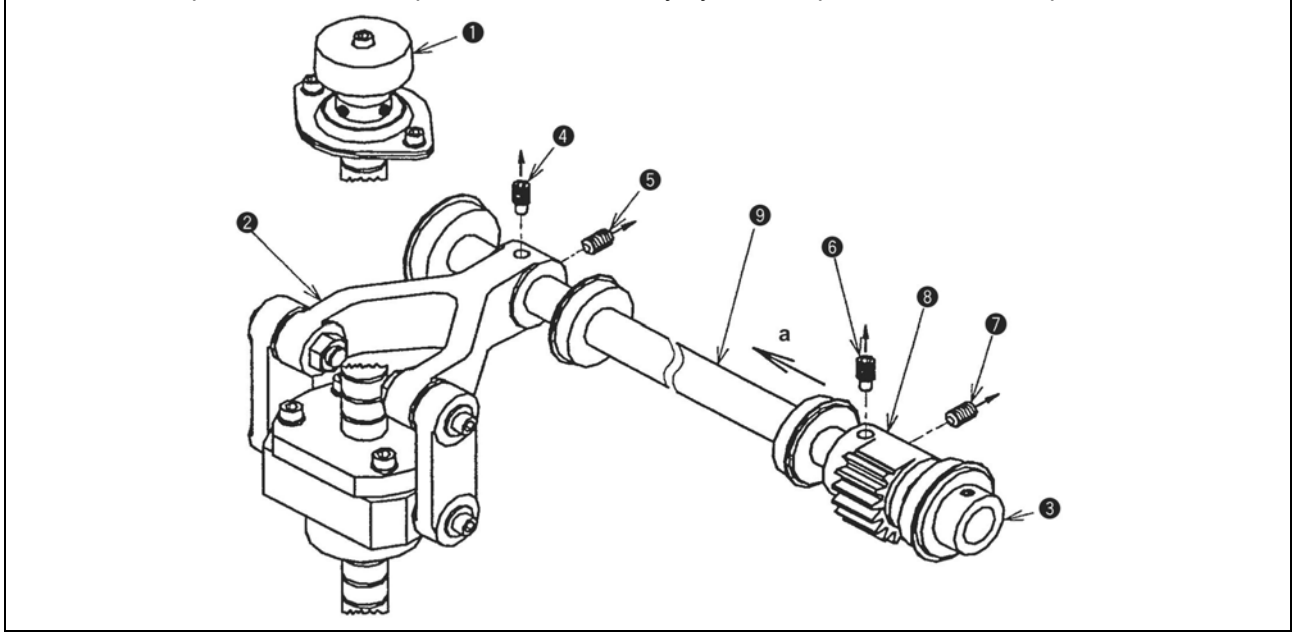

### **(5) Установка режущей пластины для резки ткани**

#### **Процедуры разборки/сборки**

Используйте режущую пластину для резки ткани А для типов SS/RS и режущую пластину резки ткани В для типов JS/CS/TS.

1. Установите режущую пластину для резки ткани так, чтобы круглое отверстие <sup>•</sup> режущей пластины для резки ткани А или <sup>®</sup> круглое отверстие режущей пластины для резки ткани В установились на пружинном штифте  $\bullet$ , прикрепленный к основанию ножа  $\bullet$ , и удлиненное отверстие  $\Theta$  режущей пластины А или удлиненное отверстие  $\Theta$  режущей пластины установились на пружинном штифте  $\bullet$ .

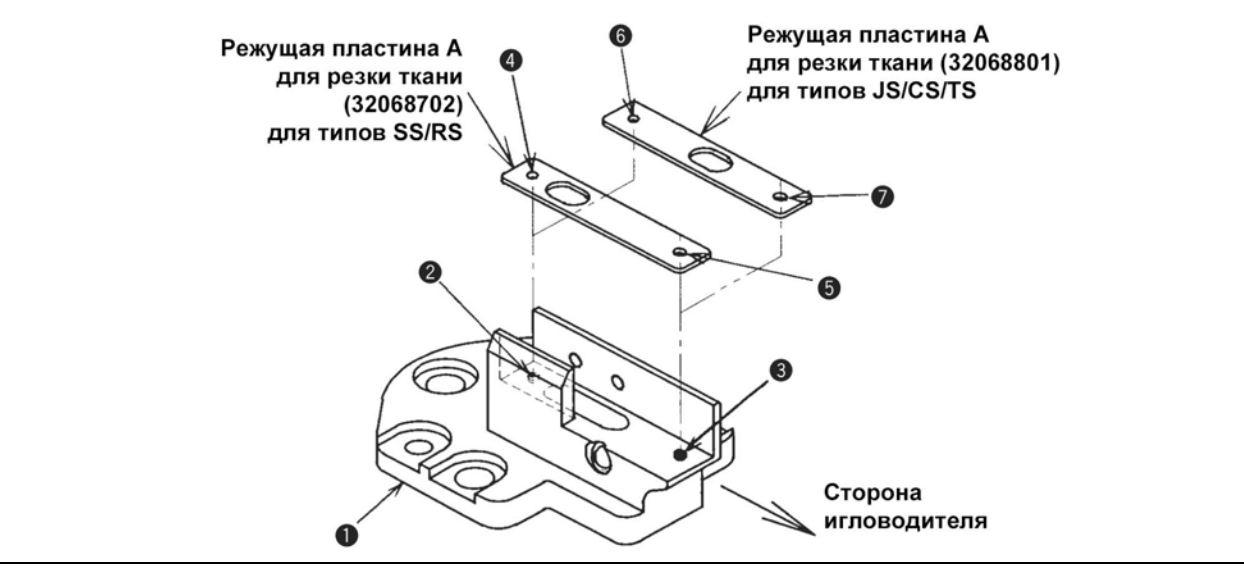

#### **Меры предосторожности при сборке**

- 1. 1.Выровните положение маркерной точки V на зубце прямого включения механизма резки ткани  $\odot$  с маркерной точкой W на металлической пластине механизма резки ткани  $\odot$ .
- 2. Настройте клиновидные части установочного винта А **©** в рычаге механизма резки ткани и установочного винта А <sup>®</sup> в клиновидном отверстии ведущей шестерни механизма резки ткани Т и U на ведущем штифте механизма резки ткани <sup>o</sup>, соответственно.

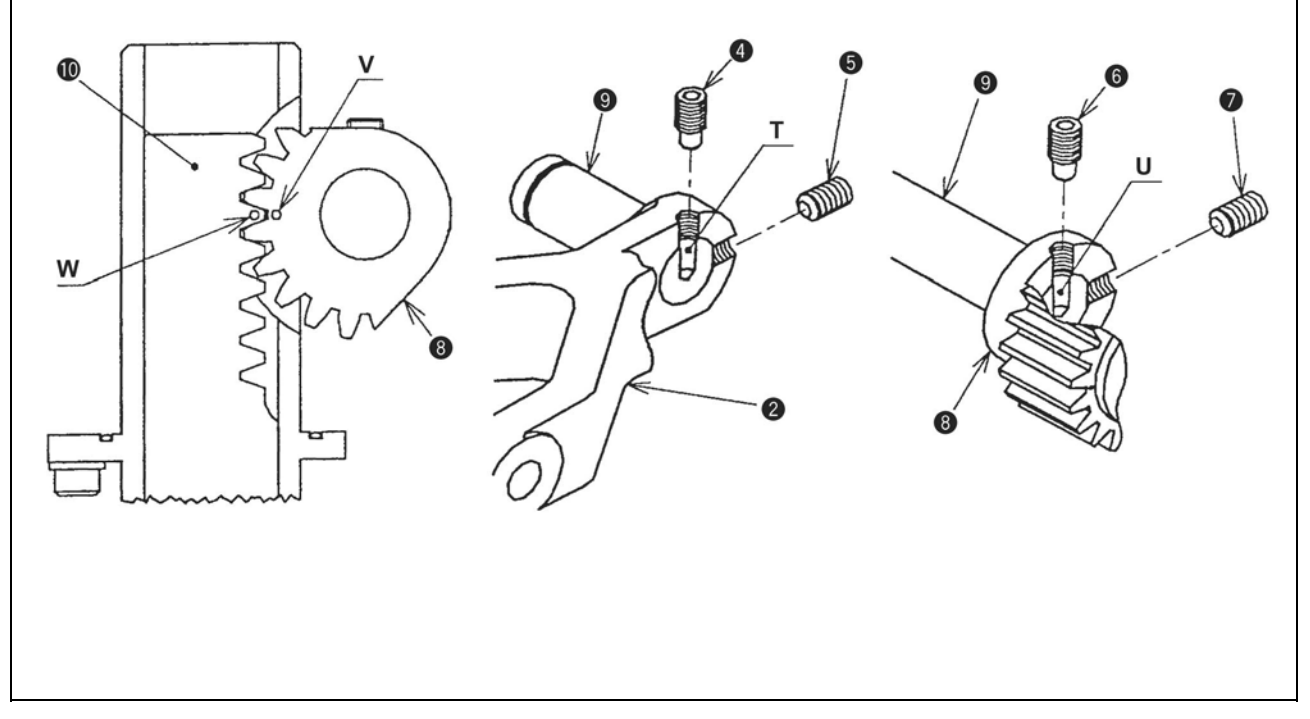

#### **При установке соблюдайте меры предосторожности**

Если комбинация типа (SS/RS или JS/CS/TS) и режущей пластины механизма резки ткани (А или В) некорректная, то удаление остатков резки ткани будет производиться неправильно.

# **(6) Замена зубчатого ремня привода основного вала**

#### **Процедуры разборки/сборки**

- 1. Снимите иглу и верхнюю крышку.
- 2. Поднимите головку машины и снимите двигатель перекрестной подачи. Снимите два установочных винта  $\bullet$  и  $\bullet$ , описанные в п. «(37) Настройка положения пластины крепления двигателя продольной подачи».
- 3. Ослабьте два установочных винта **20** на установочной пластине натяжного шкива **18** и ослабьте натяжение ремня. (В обратном направлении от знака со стрелкой Е).
- 4. Снимите установочный винт и пластину для смазки рычага  $\Phi$ .
- 5. Расширьте зазор зубца привода игловодителя **16** в соответствии с п. «5–(3) Регулировка свободного хода подвижного кулачка игловодителя».
- 6. Ослабьте два установочных винта **13**, **12** и винт 11 в кулачке нитепритягивателя **6**, кулачке поворота игловодителя  $\Theta$  и шкиве основного вала  $\Theta$ . Только со стороны винта № 1 на основном валу имеется плоская часть (при положении штифта G в направлении, обозначенном стрелкой Н).
- 7. Снимите установочные винты и вытяните ручной шкив <sup>®</sup>. Ослабьте установочный винт <sup>14</sup> на пояске главного вала • (Винт № 1 может находиться на плоской части основного вала • и перемещать плавно основной вал  $\bullet$  в направлении, обозначенном стрелкой В.
- 8. Снимите кольцо С <sup>Ф</sup>. Далее, перед выполнением следующей операции, вставьте прокладку (например, кусок ткани или аналогичный материал между кулачком нитепритягивателя @ и валом механизма резки ткани <sup>•</sup> (часть С). Сборка станет легкой, т. к. кулачок нитепритягивателя закреплен и кулачковый ролик **15** нитепритягивателя **17** не падает.
- 9. Переместите основной вал  $\bullet$  к точке, находящейся на полпути, в направлении, обозначенном стрелкой А и снимите только шкив основного вала  $\bullet$ .
- 10. Снимите зубчатый ремень привода основного вала  $\bullet$ .

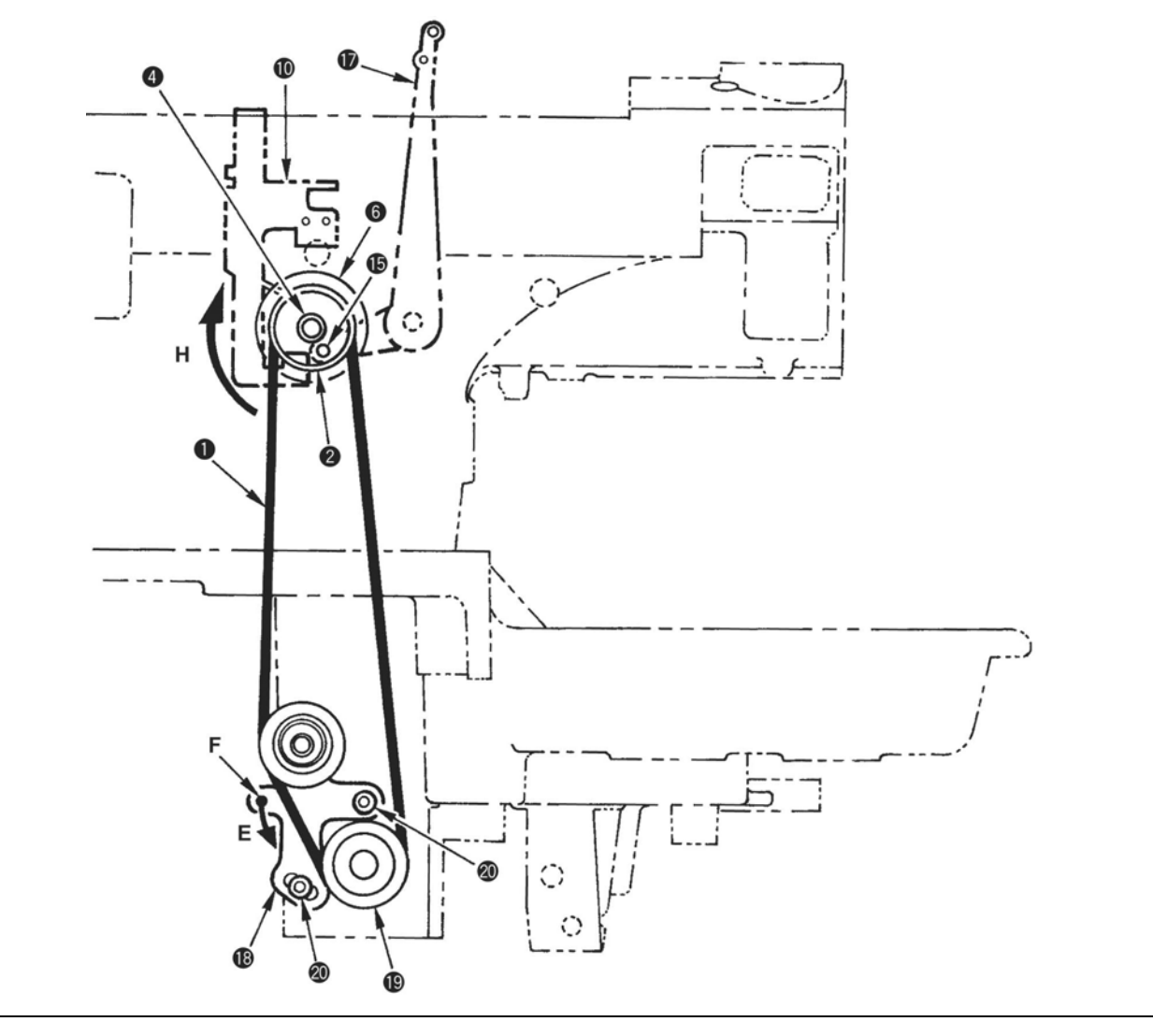

#### **При установке соблюдайте меры предосторожности**

- 1. Установите зубчатый ремень привода основного вала  $\bullet$  на шкив основного вала  $\bullet$  заранее и поверните основной вал  $\bullet$  в направлении, обозначенном стрелкой В, чтобы смонтировать зубчатый ремень привода.
- 2. После закрепления кольца С  $\Phi$ , переместите основной вал  $\Theta$  в направлении, обозначенном стрелкой А и снимите упор вместе с пояском основного вала  $\bullet$  так, чтобы не было зазора.
- 3. При затягивании соответствующих установочных винтов в кулачке нитепритягивателя  $\bullet$ , кулачок качания игловодителя  $\Theta$ , шкива основного вала  $\Theta$  и пояска основного вала  $\Theta$ , закрепите их так, чтобы винт № 1 помещался на плоской части основного вала  $\bullet$ . Далее,
	- 1) при затягивании установочного винта кулачка нитепритягивателя  $\bullet$ , убедитесь в том, что кулачковый ролик нитепритягивателя **15** размещается в бороздке кулачка. Кроме того, обеспечьте наличие небольшого зазора  $(K)$  между прикрепляемой частью кулачкового ролика нитепритягивателя **15** и нитепритягивателя **17**. Если такого зазора нет, может возникать вращающий момент подачи или износ частей.
	- 2) при затягивании установочного винта **12** в кулачке качения нитепритягивателя **6**, выполните эту операцию, повернув основной вал  $\bullet$  и убедившись в том, что вращающий момент отсутствует.
	- 3) при затягивании установочного винта **20** на пластине крепления натяжного шкива **18** выполните эту операцию при установке натяжения ремня. Стандартная величина натяжения составляет 27,4 N в направлении, обозначенном стрелкой Е (направление вниз к станине машины) на отверстии части F установочной пластины шкива **18**. Если натяжение чрезмерно высокое или чрезмерно низкое, может произойти разрыв ремня или нарушения шитья.
- 4. Отрегулируйте ход шестерни свободного хода привода игловодителя **16** в соответствии с п. «5 – (3) Регулировка свободного хода шестерни игловодителя».
- 5. После сборки выполните настройку распределительного механизма петлителя (настройка кулачка петлителя).

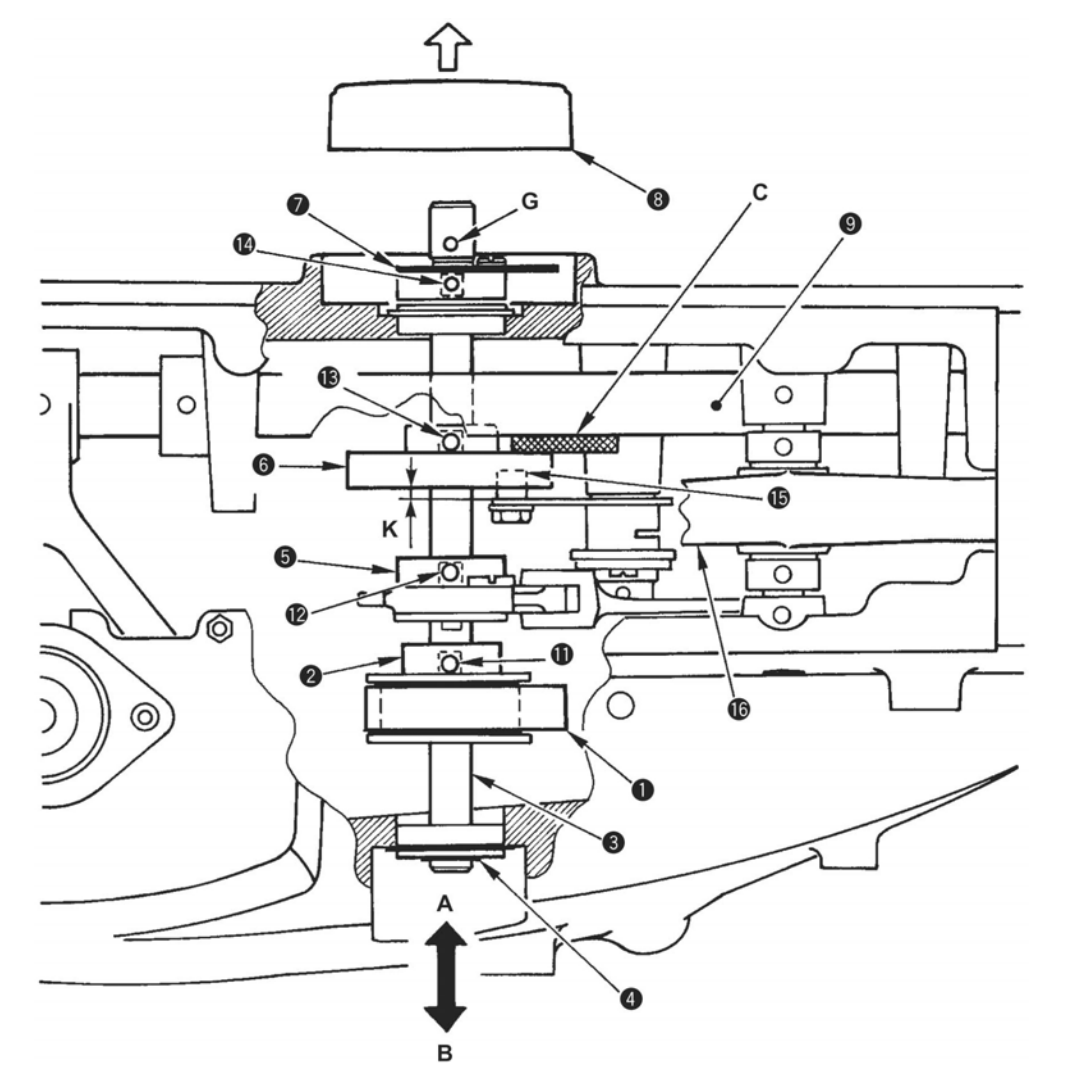

# **(7) Замена вращающегося верхнего зубчатого ремня привода игловодителя**

#### **Процедуры разборки/сборки**

- 1. Снимите иглу и переднюю крышку.
- 2. Поднимите головку машины, снимите два установочных винта  $\bullet$  и два установочных винта  $\bullet$ . а также вращающуюся крышку  $\bullet$ .
- 3. Ослабьте два установочных винта **15**, передвиньте вращающийся натяжной шкив **14** и ослабьте натяжение вращающегося зубчатого ремня привода игловодителя **13**.
- 4. Ослабьте установочный винт  $\bullet$  во вращающемся верхнем шкиве  $\bullet$ , два установочных винта 11 в упорном кольце © и два установочных винта **16** во вращающемся нижнем шкиве **12** и опустите вращающийся вал **18** вниз (в направлении, обозначенном стрелкой М), пока вращающийся верхний шкив • не соскочит.

(Каждая из этих плоских частей находится в месте расположения установочного винта **11** упорного кольца w вращающегося вала **18** и в месте расположения установочного винта **16** вращающегося нижнего шкива **12**.

- 5. Ослабьте установочный винт и потяните вниз опору В вращающегося шкива, левого или правого,  $\bullet$  (в направлении, обозначенном стрелкой А).
- 6. Снимите два установочных винта  $\bullet$  и снимите опору А вращающегося шкива, чтобы снять вращающийся зубчатый ремень привода игловодителя **13**.

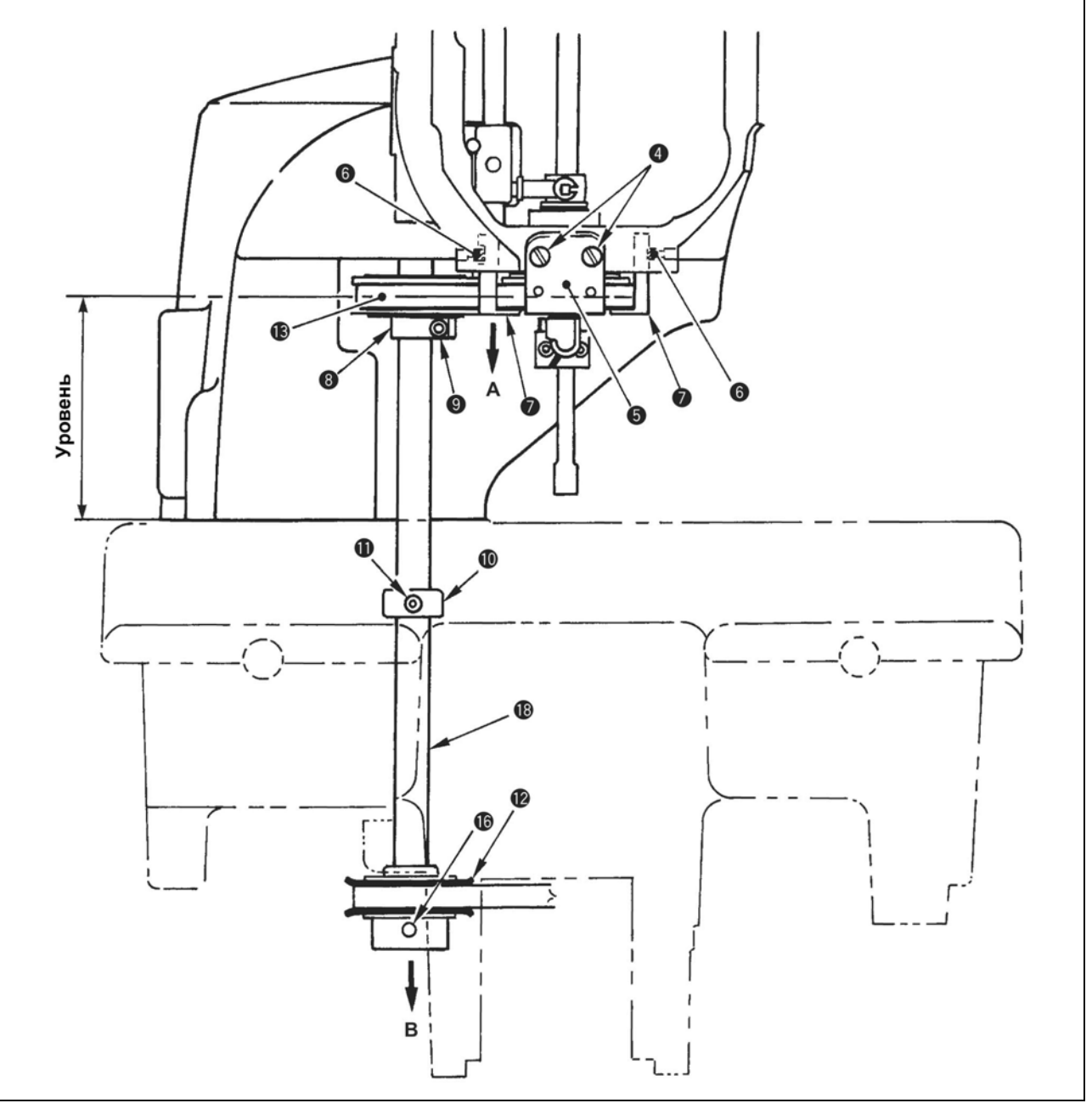

#### **При установке соблюдайте меры предосторожности**

- 1. Соберите вращающийся зубчатый ремень привода игловодителя **13** и опору А вращающегося шкива  $\bullet$ , а также левую и правую опору В  $\bullet$  вращающегося шкива. Одновременно, уберите свободный ход вращающегося шкива игловодителя **17** таким образом, чтобы вращающий момент (нагрузка) вращающегося шкива игловодителя **17** не стал большим.
- 2. Установите вращающийся зубчатый ремень привода игловодителя **13**, пропустите вращающийся верхний шкив <sup>o</sup> через вал вращения, переместите вал вращения вверх (в обратном направлении стрелки В) и вставьте его в рычаг машины. При установке вращающегося зубчатого ремня привода игловодителя **13**, поместите его перед скобой петлителя и закрепите винт  $\odot$  во вращающемся верхнем шкиве  $\odot$ .
- 3. Прикрепите установочный винт **11** в упорном кольце w и установочный винт **13** во вращающемся нижнем шкиве **12** к плоской части вала вращения **18** и затяните их соответственно. В это же время уберите свободный ход вала вращения **18** с помощью удерживания станины машины упорным кольцом  $\Phi$  и нижнем вращающимся шкивом  $\mathbf{Z}$ .
- 4. Установите вертикальное положение верхнего вращающимся шкива <sup>®</sup> таким образом, чтобы вращающийся зубчатый ремень привода игловодителя **13** находился на одном с ним уровне и временно затяните зажимной винт <sup>o</sup>.
- 5. Отрегулируйте натяжение вращающегося зубчатого ремня привода игловодителя в соответствии с «(27) Настройка натяжения вращающегося зубчатого ремня привода игловодителя» и затяните установочный винт **15**.
- 6. Убедитесь в том, что положение прорези вращающегося датчика соответствует положению, изложенному в п. «(30) Настройка положения крепежной скобы петлителя». Если положение не соответствует вышеописанному, перенастройте его.
- 7. Отрегулируйте положение центра иглы в соответствии с «(1) Настройка центра иглы».

#### **(Предупреждение)**

**При разборке/сборке вращающегося зубчатого ремня привода игловодителя (13) или элементов игловодителя, центровка иглы различная. Внимательно проверяйте или перенастраивайте центровку иглы.** 

- 8. Отрегулируйте так, чтобы механизм вращения на стороне игловодителя соответствовал тому механизму, который находится на стороне петлителя в соответствии с «(29) Настройка положения вращающегося шкива игловодителя».
- 9. Выполняйте регулировку в соответствии с описанием пп. «(5) Распределительный механизм (синхронизация) между иглой и петлителем, (6) Зазор между иглой и петлителем, (8) Установочное положение распределителей и механизм раскрытия и закрытия распределителей, и т.д.»

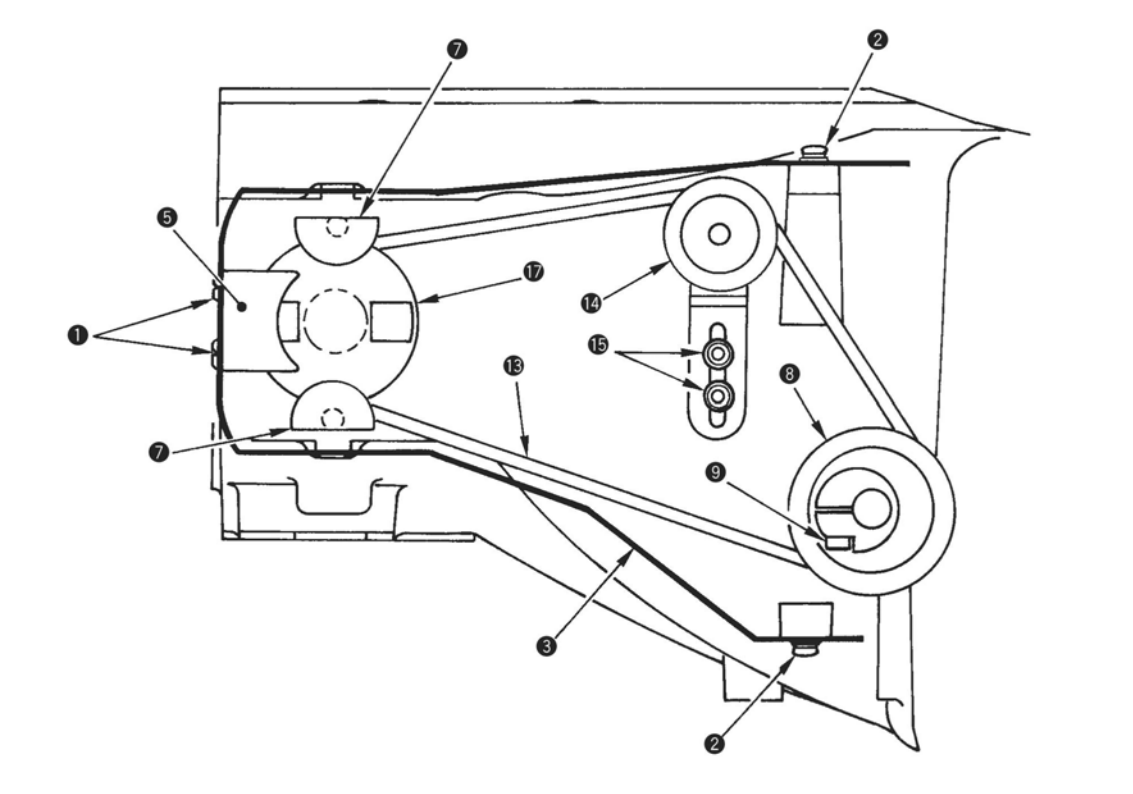

# **(8) Замена вращающегося нижнего зубчатого ремня привода игловодителя**

#### **Процедуры разборки/сборки**

- 1. Снимите иглу. Затем обратите внимание на провода, фитили для смазки и проверьте состояние шнуров, трубок до начала демонтажа.
- 2. Поднимите машинную головку, снимите четыре установочных винта и снимите блок АТ нити петлителя  $\Theta$ .
- 3. Снимите четыре установочных винта  $\bullet$  и снимите вращающийся моторный блок  $\bullet$ . Полоса вращающегося датчика  $\bullet$  изготовлена из тонкой пластины. Следите за тем, чтобы полоса не изгибалась с вращающимся зубчатым ремнем привода петлителя  $\Theta$  или другими частями.
- 4. Снимите установочный винт  $\bullet$  и резервуар для масла  $\bullet$ .
- 5. Ослабьте два установочных винта <sup>®</sup> на выпуклой части **12** станины машины и два установочных винта в упорном кольце **15** и вытащите опорный вал <sup>©</sup>. Ослабьте установочный винт в скобе **20**, и снимите подвижной рычаг распределителя **15**. (Фитиль для смазки можно не снимать).
- 6. Ослабьте два установочных винта  $\Phi$  и два установочных винта **17** в опорном кольце и вытащите опорный вал **11**. Ослабьте установочный винт в скобе **23** и снимите подвижный рычаг петлителя **14**. (Фитиль для смазки можно не снимать).
- 7. Снимите вращающийся зубчатый ремень привода игловодителя  $\bullet$ .

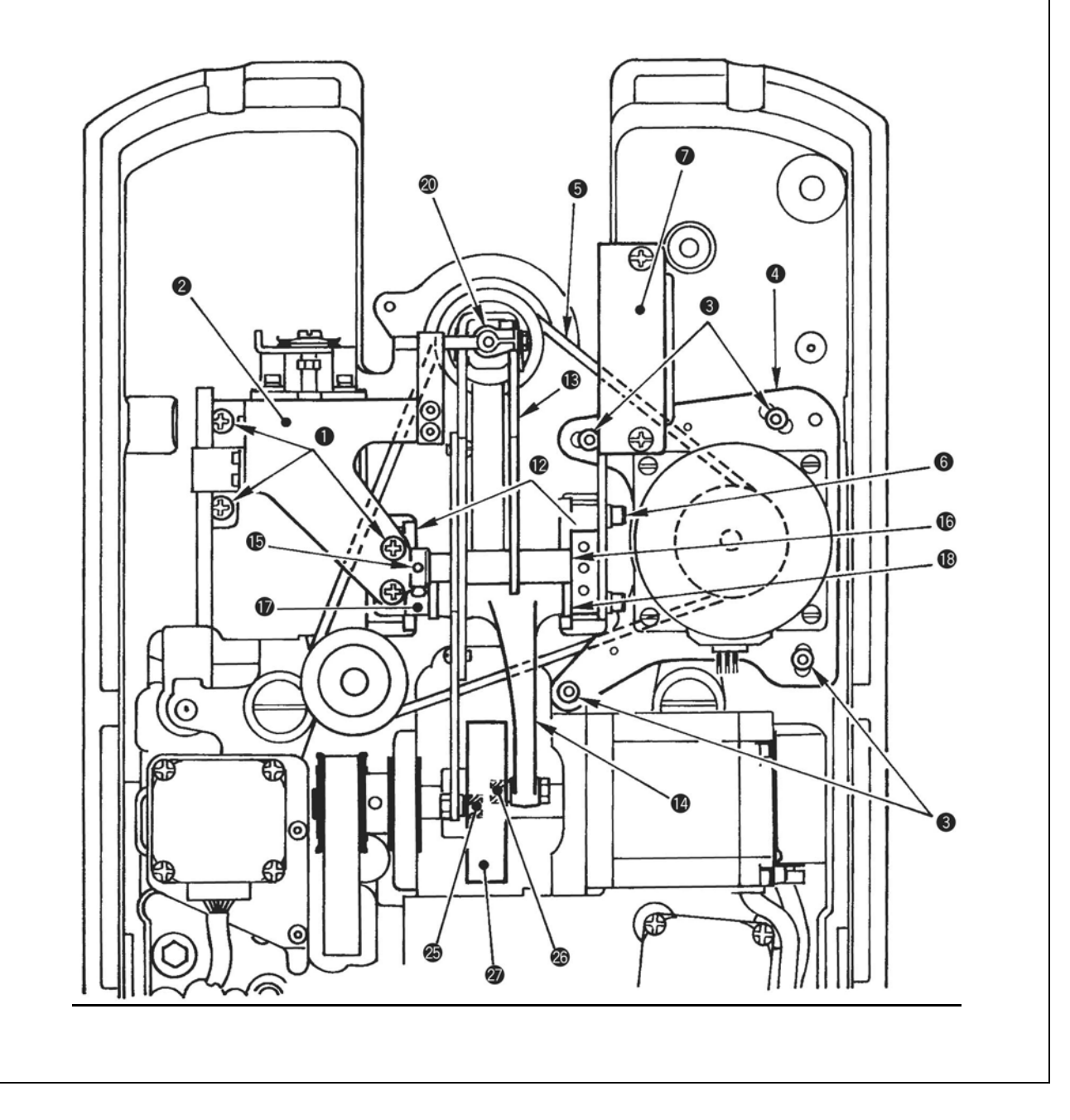

#### **При установке соблюдайте меры предосторожности**

- 1. Смонтируйте вращающийся зубчатый ремень привода петлителя  $\bullet$  и подвижной рычаг петлителя **14**. Когда вы вставляете или вынимаете поворотный вал **11**, настройте так, чтобы упорная шайба **11** входила в контакт с выпуклой частью **12** станины машины и уберите люфт упорного кольца **17**. Ролик кулачка **26** входит в кулачок петлителя **27**. При установке вилочной части подвижного рычага петлителя **14** в подвижный вал петлителя **22**, уберите люфт упорной шайбы **24** и скобы **23**. Поверните упорные шайбы **21** и **22** гладкой поверхностью к сторонам подвижных рычагов **14** и **13**.
- 2. Аналогичным образом соберите подвижной рычаг распределителя **13**. Ролик кулачка **25** входит в кулачок петлителя **27**.
- 3. Поверните рукой скобу петлителя и проверьте его вращающий момент. Если вращающаяся нагрузка большая, ослабьте скобу **20** и скобу **23** и снова уберите упор (уберите люфт).
- 4. Соберите масляный резервуар  $\bullet$  и временно затяните вращающийся моторный блок  $\bullet$ , когда вы устанавливаете вращающийся зубчатый ремень привода петлителя  $\bullet$ . В это же время поверните передней стороной скобу петлителя и игловодитель, и настройте прорезь вращающегося датчика моторного блока q приблизительно на датчик.
- 5. Отрегулируйте натяжение ремня в соответствии с «(28) Настройка натяжения вращающегося зубчатого ремня привода петлителя» и закрепите вращающийся моторный блок  $\bullet$ .
- 6. Смонтируйте юлок АТ нити петлителя  $\bullet$ .
- 7. Отрегулируйте положение прорези вращающегося датчика в соответствии с «(30) Настройка положения крепежной скобы петлителя».
- 8. Проверьте, отцентрована ли игла в соответствии с «(1) Настройка центра иглы». Если он расположен неправильно, перенастройте его вновь.
- 9. Отрегулируйте положение вращающегося распределительного механизма на стороне игловодителя так, чтобы оно соответствовало положению на петлителе в соответствии с «(29) Настройка положения вращающегося шкива игловодителя».
- 10. Выполните перенастройку в соответствии с «(5) Распределительный механизм между иглой и петлителем, (6) Зазор между иглой и петлителем, (8) Установочное положение распределителей и механизм раскрытия и закрытия распределителей и т.д.»

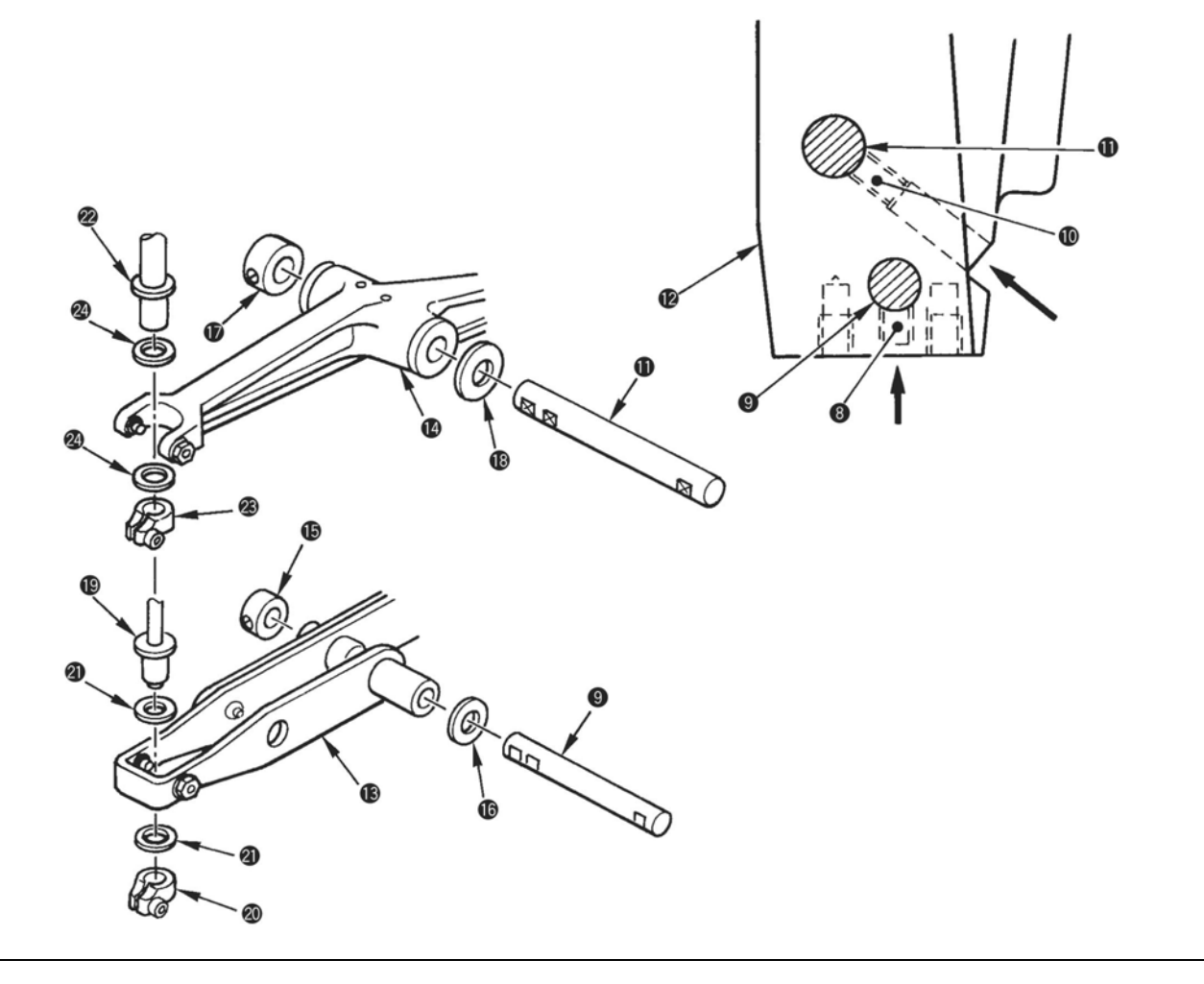

# **(9) Разборка светового устройства маркировки**

#### **Процедуры разборки/сборки**

- 1. Вставьте лазерный проектор маркировки в панель крепления светового устройства маркировки <sup>•</sup> и временно закрепите с помощью установочных винтов лазерного проектора маркировки  $\bullet$ .
- 2. Временно установите панель крепления светового устройства маркировки  $\bullet$  на инсталляционную пластину светового устройства q с помощью установочных винтов панели крепления светового устройства маркировки  $\bullet$  и шайб панели крепления светового устройства маркировки  $\mathbf{\Theta}$ .
- 3. Закрепите инсталляционную пластину светового устройства q и бобышку инсталляционной пластины
- 4. Закрепите провод  $\bullet$ а проектора лазерной маркировки  $\bullet$  в отверстии винта В рычага машины с помощью зажима провода  $\bullet$  и установочным винтом  $\bullet$ .
- 5. Протяните провод •а через отверстие слева на задней части стола машины.

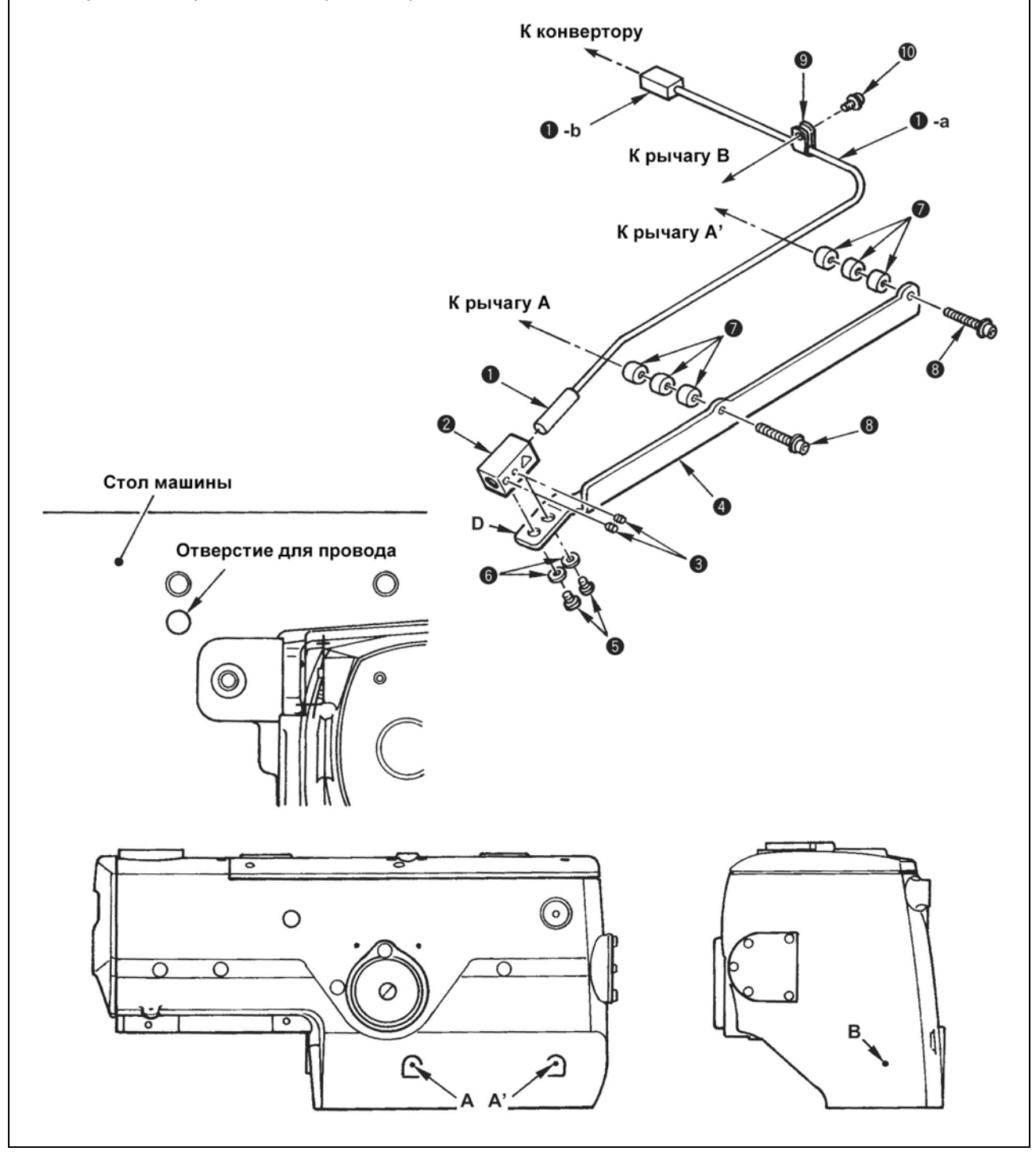

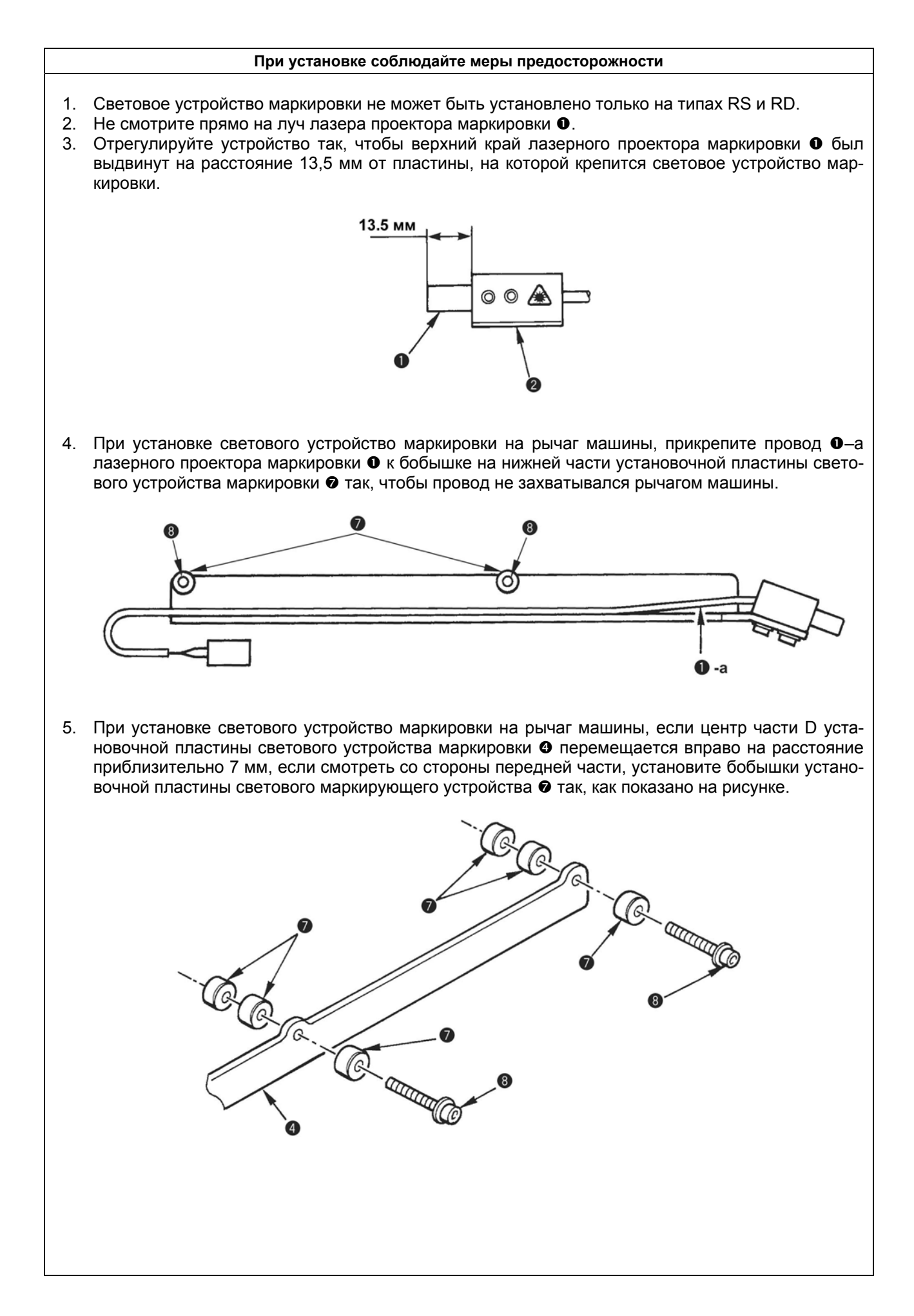

# **(9) Разборка светового устройства маркировки**

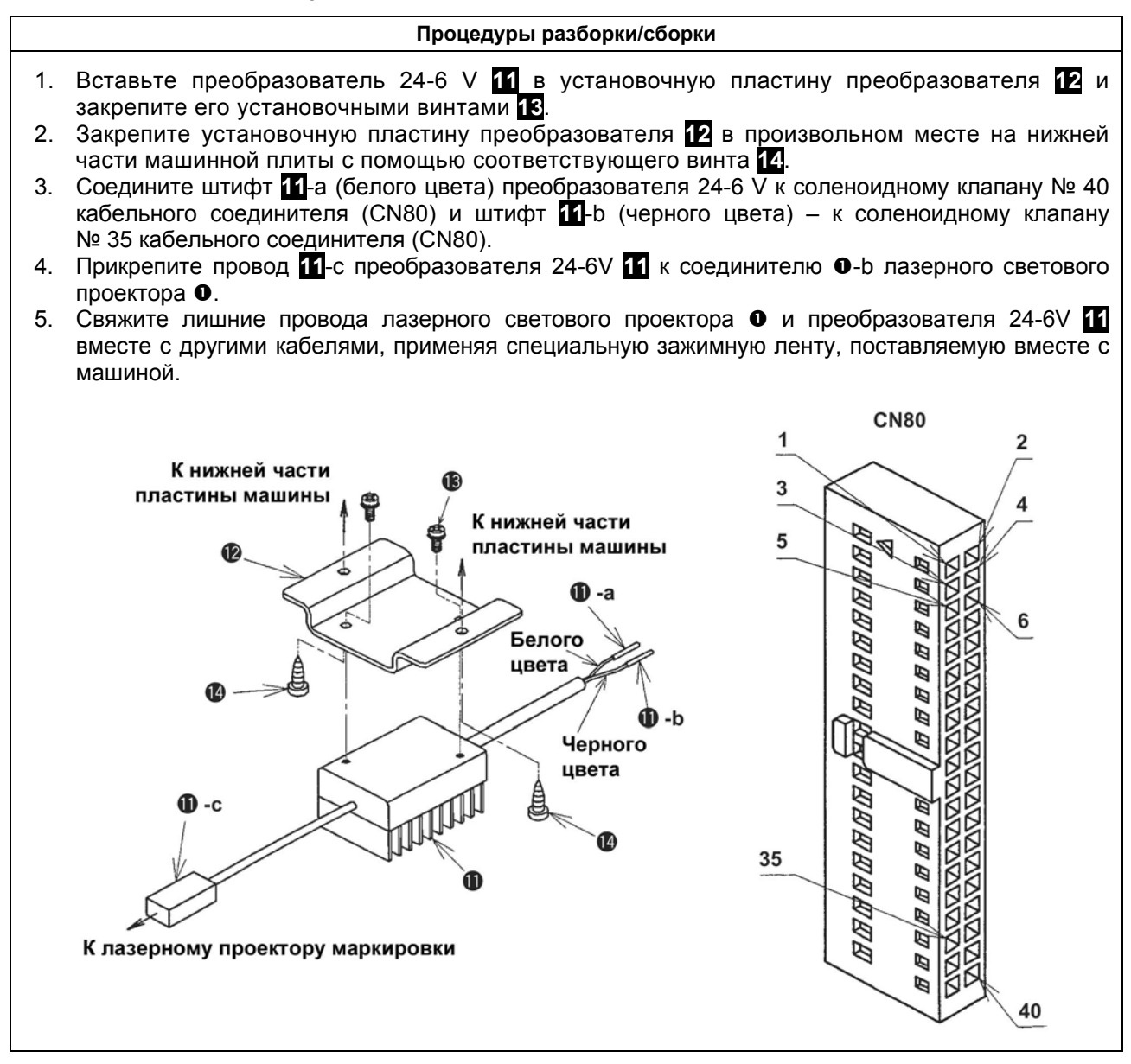

# **(10) Точная настройка лазерного проектора маркировки**

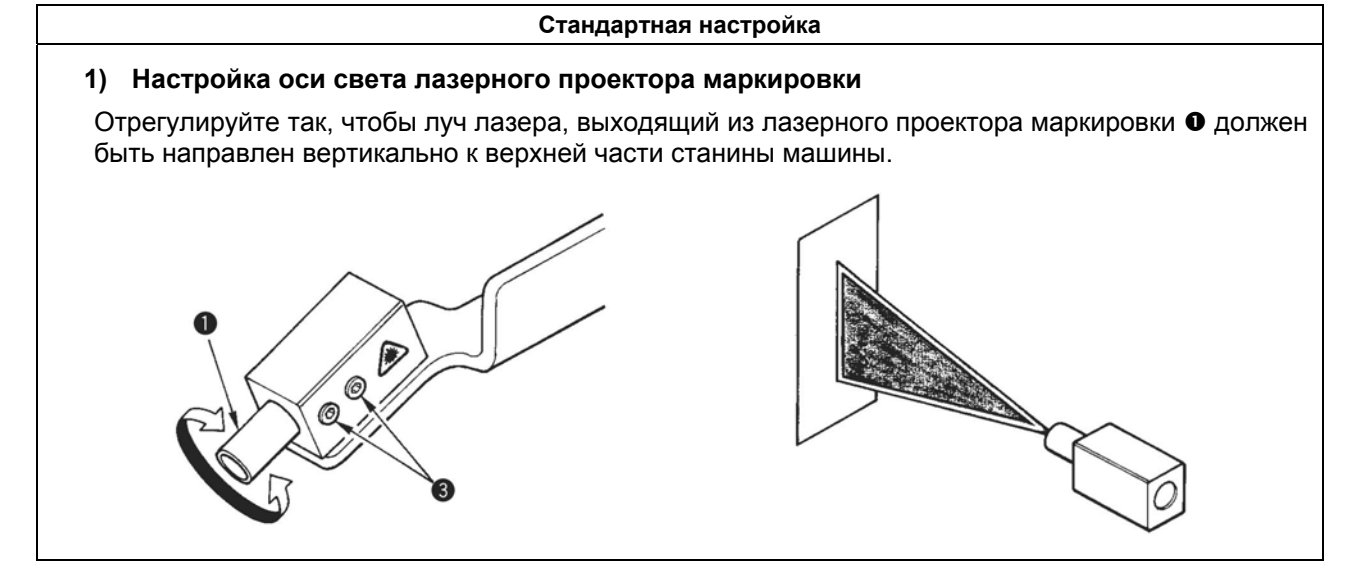

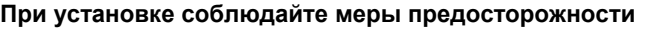

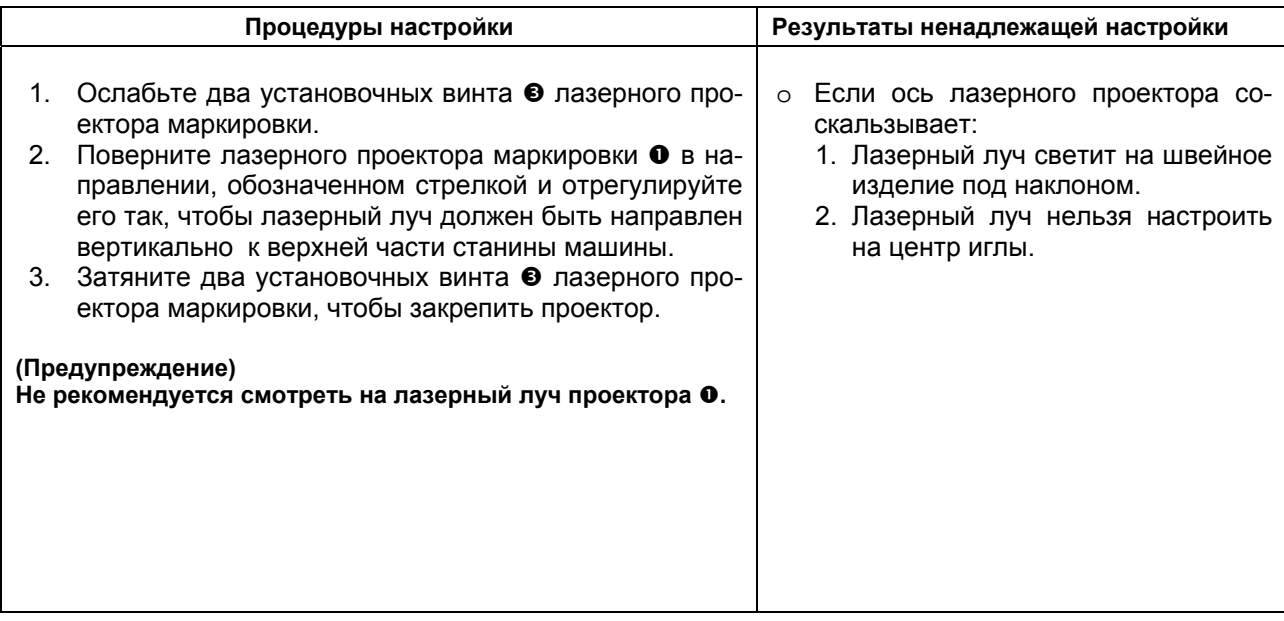

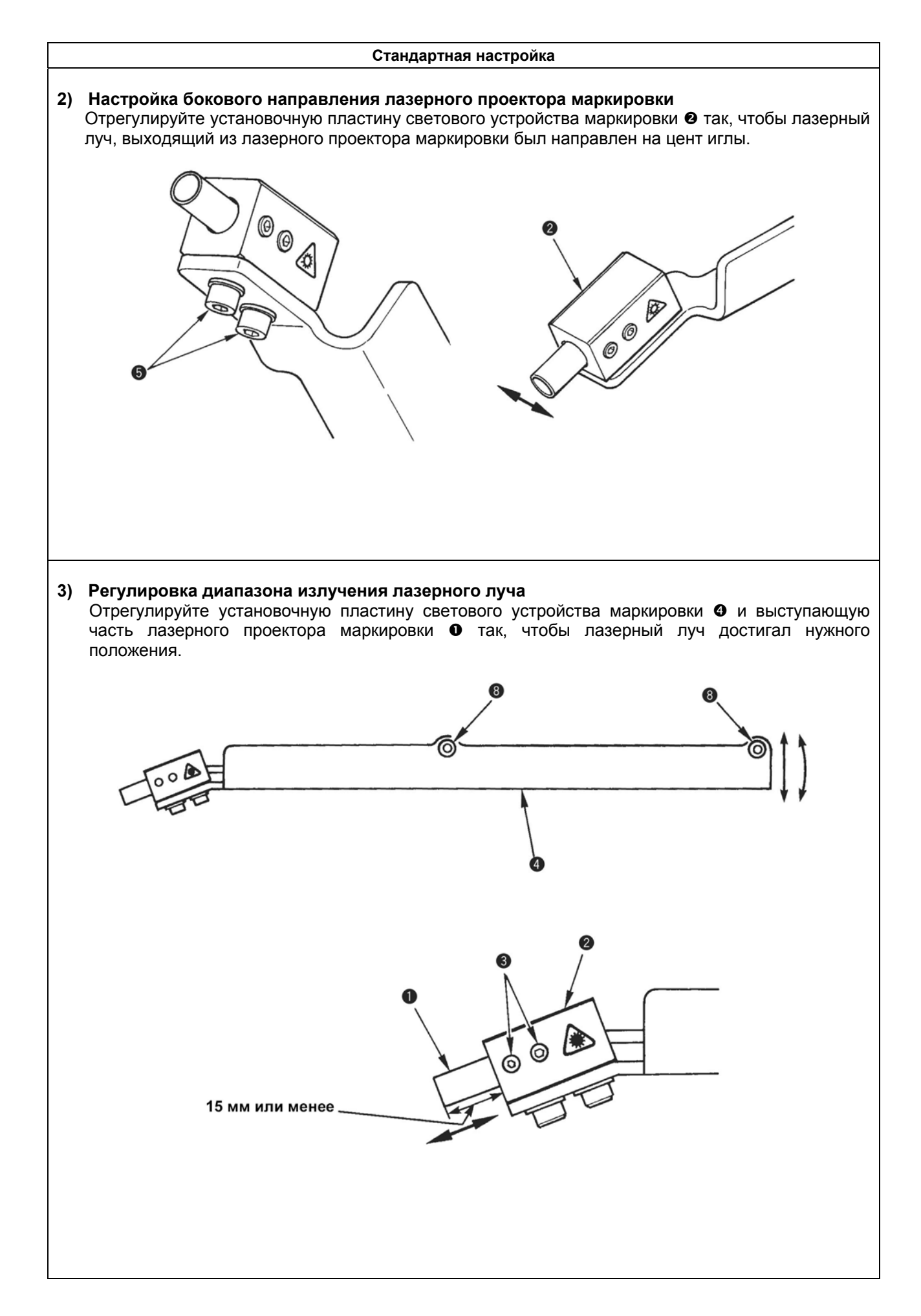

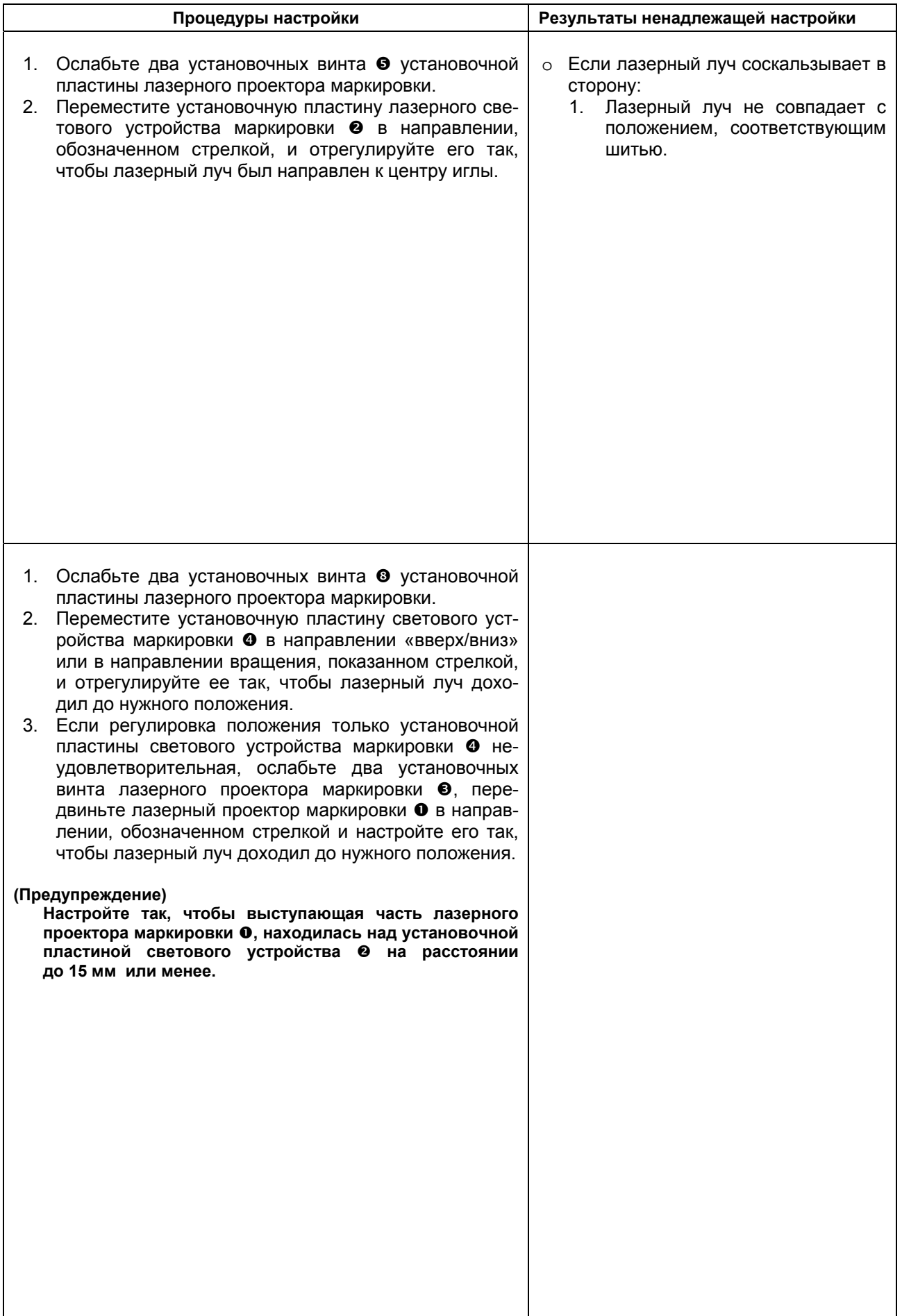

# **(11) Замена прижимного блока**

# **Процедуры разборки/сборки**

Что касается произвольных прижимных блоков, то имеется три вида таких приспособлений: S, M и L, в зависимости от длины шитья. Замените блоки  $\mathbf{0} - \mathbf{0}$ , (как показано на рисунке внизу), которые входят в произвольный комплект прижимных блоков, и смените положение блока ножа  $\bullet$ , нижней крышки верхнего ножа **11**, установочной пластины ножа **12** и крышки ножа **13**.

- 1. Снимите нож резки ткани  $\bullet$ , чтобы заменить его.
- 2. Снимите крышку ножа **13** с двумя установочными винтами **14**.
- 3. Снимите шарнирный винт и два установочных винта •, нижнюю крышку верхнего ножа <sup>11</sup> и установочную пластину ножа **12**.
- 4. Снимите установочные винты **16** и замените прижимные лапки  $\bullet$  и  $\bullet$ . В это же время вставьте шайбу **15**.
- 5. Снимите установочные винты  $\Phi$  и замените пластины крепления  $\Phi$  и  $\Theta$ . (Имеются три установочных винта  $\Phi$  на левой пластины крепления  $\Theta$  типа L).
- 6. Закрепите блок ножа <sup>•</sup>, нижнюю крышку верхнего ножа **11** и установочную пластину ножа <sup>12</sup> в их соответствующих положениях на прижимной пластине двумя винтами  $\bullet$  и затяните шарнирный винт • в его соответствующем положении.
- 7. Двумя установочными винтами **14** зафиксируйте крышку ножа **13** в нужном положении в соответствии с размером прижимного блока.

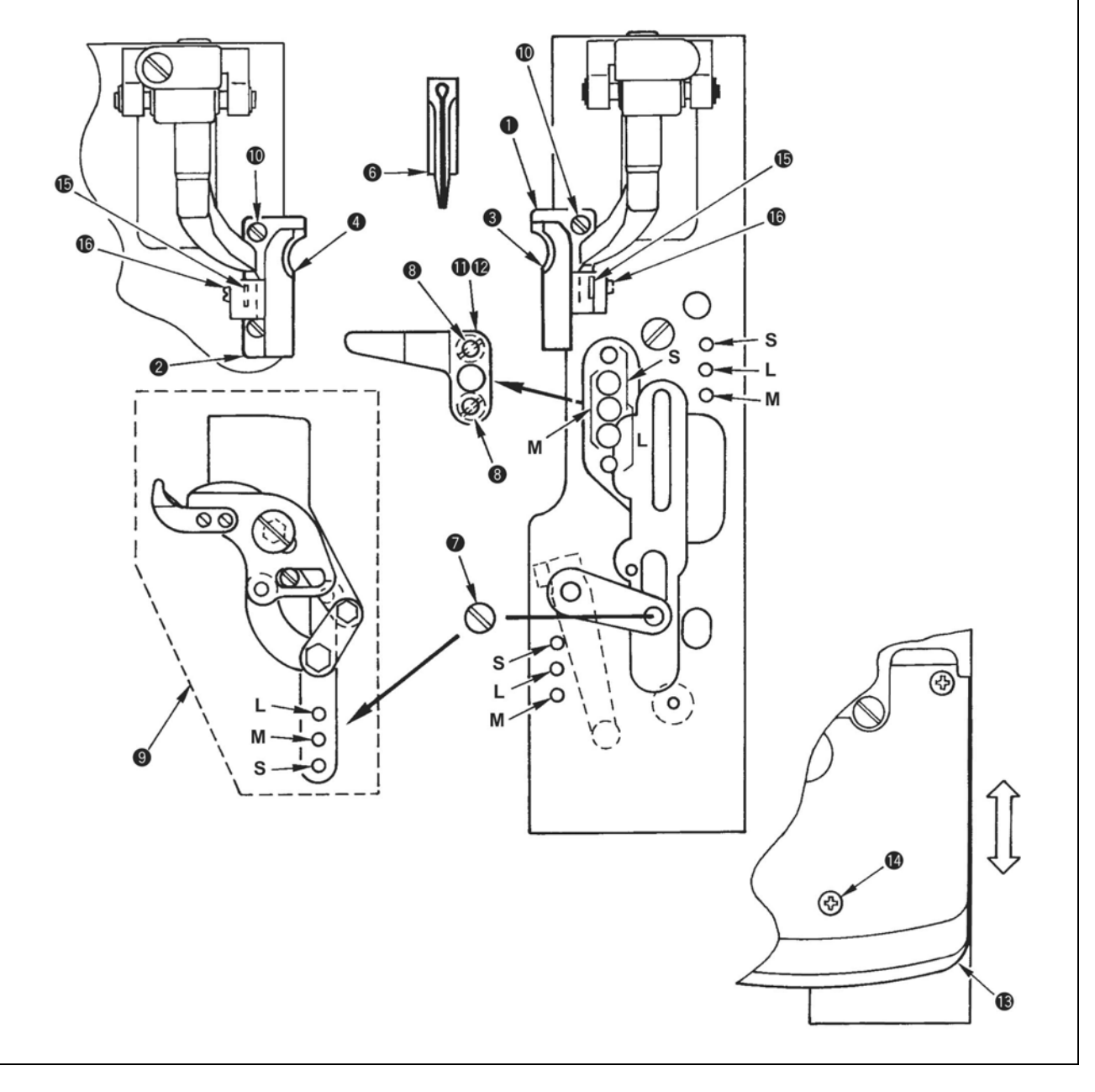

#### **При установке соблюдайте меры предосторожности**

1. Нож резки ткани  $\bullet$ , который можно использовать до той же длины, что и нож, оборудованный прижимным блоком.

Кроме того, размер шитья (длина резки + длина конической закрепки) должна быть такой, как указано ниже:

- 1) Прижимной блок S: 16 мм 24 мм (26 мм)
- 2) Прижимной блок М: 24 мм 32 мм (34 мм)
- 3) Прижимной блок L: 32 мм 40 мм (42 мм)
- Длину можно ограничить путем корректировки данных шитья. (Пример). В том случае, если вы корректируете количество стежков в конце шитья (№ 9), прибавляете 1 стежок, максимальное ограничение длины шитья составляет 1 стежок.
- В том случае, если ROM идет за 010А, то шитье конической закрепки и без нее, можно осуществлять до длины, указанной в скобках ( ).
- В том случае, если используется нож резки ткани более длинного размера, чем должно быть, то во время обрезки нити нож будет цепляться за нижнюю крышку верхнего ножа **11**. Замените нож для резки ткани на нож, который подходит по размеру.
- 2. При установке нижней крышки верхнего ножа **11**, установите ее в соответствующее положение согласно «(15) Настройка обрезки короткой нити».
- 3. Соединительный винт **16**, шайба **15** и установочный винт ® входят в прижимной блок в качестве запасных частей.
- 4. После замены прижимного блока, замените переключатель DIP в соответствии с размером шитья соответствующего прижимного блока. Если размер шитья выходит за рамки диапазона прижимного блока установлен неверно, то блок ножа <sup>©</sup> или нижняя крышка верхнего ножа **11** зацепляется с иглой или происходит нарушения функции обрезки нити.

# **(12) Процедура демонтажа устройства обрезки нити петлителя (при длине шитья более 38 мм)**

#### **Процедуры разборки/сборки**

Для типа обрезки длинной нити (S/R) при длине шитья, превышающей 38 мм, снимите крышку ножа и устройство обрезки нити петлителя (обрезку нити петлителя нельзя выполнить).

- 1. Снимите крышку ножа.
- 2. Ослабьте зажимной винт <sup>•</sup> и потяните подвижной рычаг <sup>•</sup> в направлении, обозначенном стрелкой В. Передвигая блок ножа  $\bullet$ , снимите пружину возврата в исходное положение  $\bullet$  и держатель пружины  $\bullet$ .
- 3. Снимите два винта с плоской головкой  $\bullet$  на нижней стороне прижимной пластины  $\bullet$  и снимите блок контрножа  $\bullet$ .
- 4. Снимите шарнирный винт  $\Phi$  на верхней стороне прижимной пластины  $\Theta$  и снимите резиновый ограничитель  $\mathbf{\Theta}$ .
- 5. Удалите грязь, например, смазочное или аналогичное вещество с прижимной пластины и закройте вогнутую часть и отверстие **11** лентой и подобным материалом.
- 6. После снятия устройства обрезки нити, замените данные переключателя памяти № 22 («1» на «0»), чтобы установить длину шитья (длина обрезки + длина конической закрепки (петлицы)) на длину свыше 38 мм и после этого шитье можно выполнять.

#### **(Предупреждение)**

Можно установить длину шитья до 50 мм. Однако, в той части, где прижимная лапка или пластина кре**пления не прижимают, возможно возникновение «шлепанья» или соскальзывания материала, а также пропуск стежков, неровность строчки или нарушение конфигурации стежков. (Установка прижимной лапки или крепежной пластины на длину более 38 мм невозможна).** 

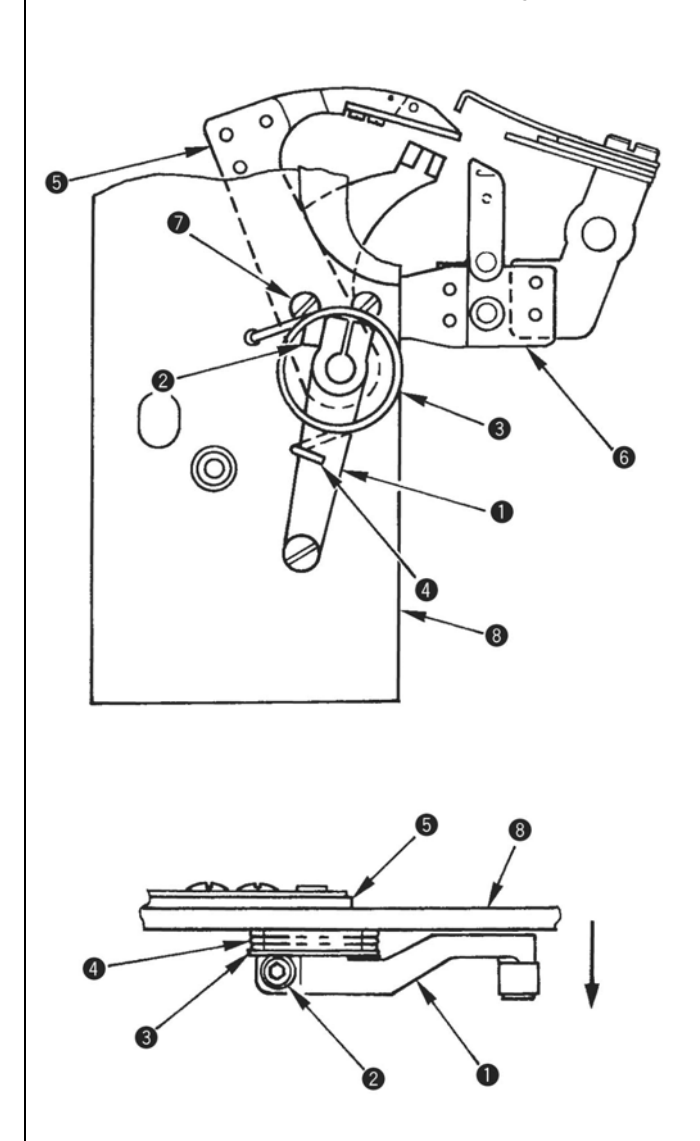

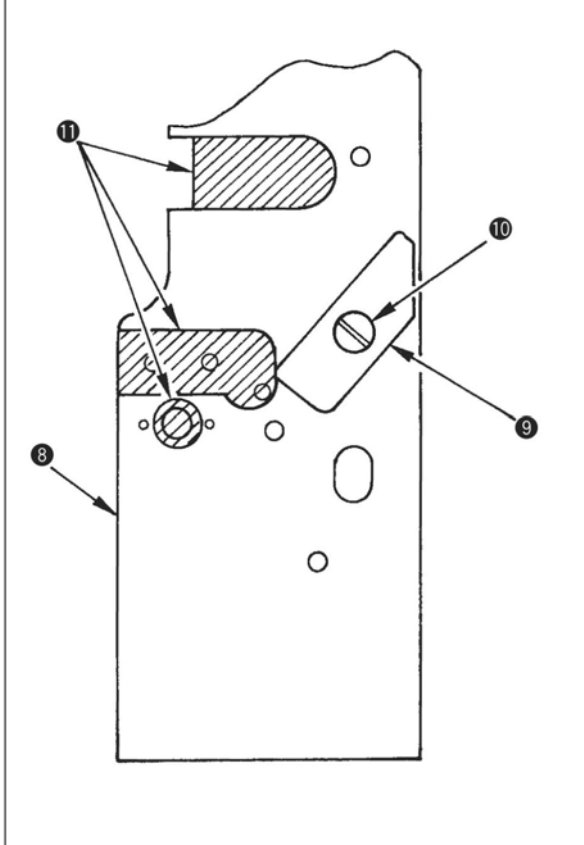

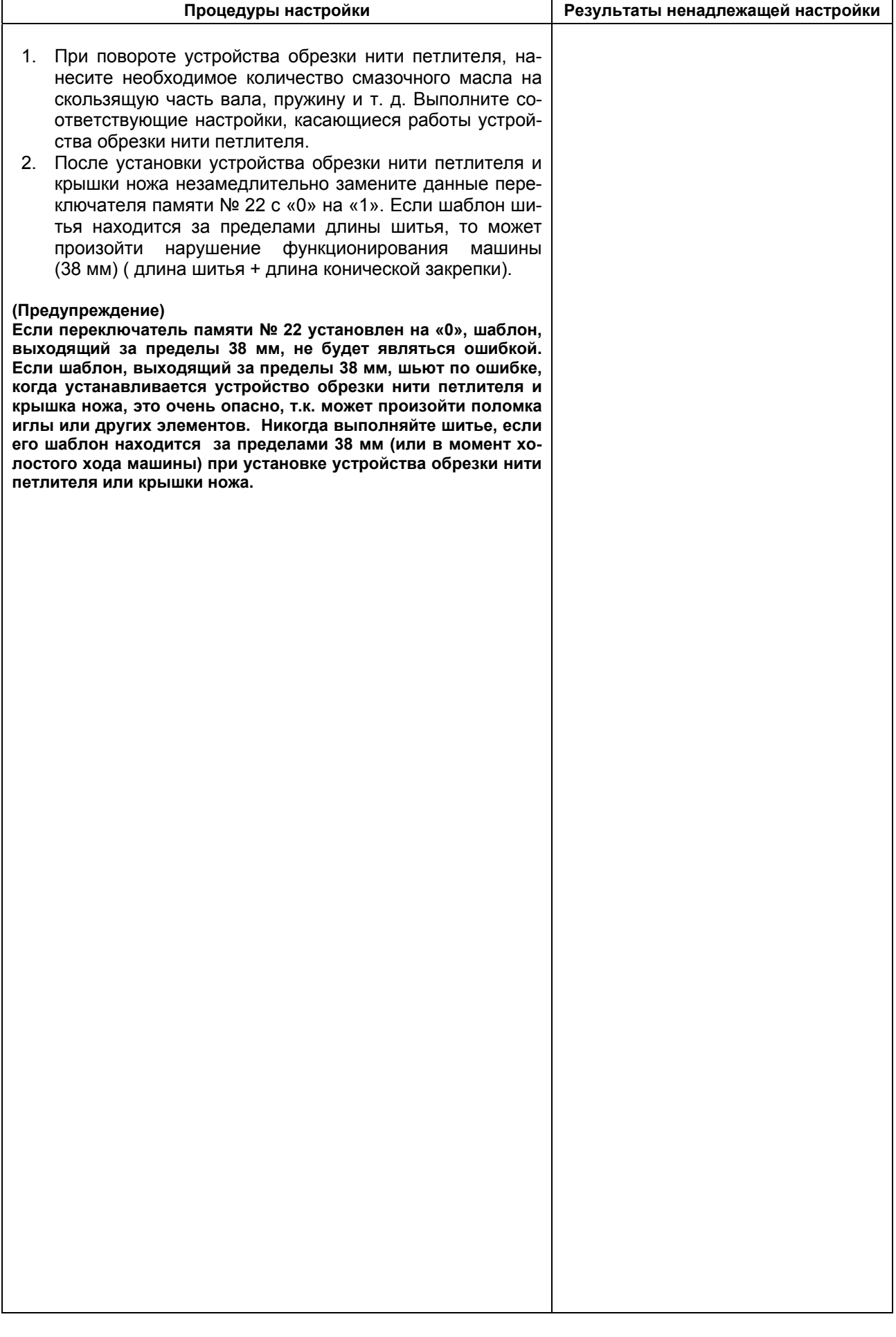

# **6. ПРОЦЕДУРА УСТАНОВКИ ДАННЫХ ШИТЬЯ**

Стандартные шаблоны шитья №№ 90-99 могут изменять скорость шитья и натяжение нити, но не могут изменять конфигурацию шитья. При замене конфигурации (формы) шитья необходимо скопировать конфигурацию на другой № шаблона.

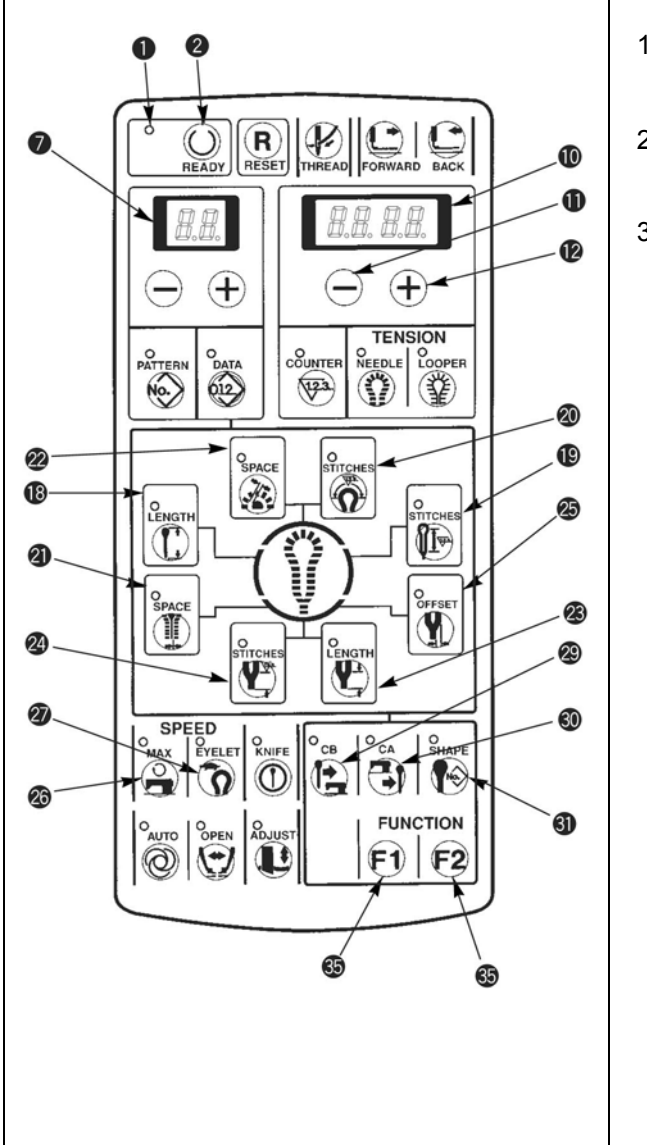

- 1) Убедитесь в том, что СИД шитья выключен. Когда его лампочка включится, нажмите клавишу [READY  $\bigcirc$ ]  $\bullet$ , чтобы ее отключить.
- 2) Чтобы сменить данные на индикаторе, укажите № шаблона, который вы желаете использовать.
- 3) Нажмите на соответствующие клавиши настройки частей, которые вы хотите заменить, и выведите данные на индикатор.
	- **31** клавиша [SHAPE (КОНФИГУРАЦИЯ)  $\blacklozenge$  ]
	- **18** клавиша [LENGTH (длина) <sup>(?)</sup>
	- **29** клавиша [СВ  $(\mathbf{r})$ ]
	- **30** клавиша [СА  $\bigoplus$  1
	- **19** клавиша [STITCHES (СТЕЖКИ)  $(\overline{\mathbb{F}})$  ]
	- 20 клавиша [STITCHES (СТЕЖКИ) <sup>20</sup>
	- **21** клавиша [SPACE (РАССТОЯНИЕ) (1)
	- **22** клавиша [SPACE (промежуток)  $\mathscr{L}$ ]
	- $\overline{{\bf 23}}$  клавиша [LENGTH (длина)  $\overline{{\bf 12}}$  ]
	- $24$  клавиша [STITCHES (СТЕЖКИ)  $\binom{12}{1}$
	- **25** клавиша [OFFSET(СМЕЩЕНИЕ) (
	- **26** клавиша [MAX. (МАКС.) 2
	- $27$  клавиша [EYELET (ГЛАЗОК) $\hat{Q}$ ]
	- **35** клавиша [FUNCTION F1 (ФУНКЦИЯ)  $\boxed{\text{F1}}$ ]
	- **35** клавиша [FUNCTION F2 (ФУНКЦИЯ) <sup>[2]</sup> 1
- 4) Чтобы установить необходимые данные, нажмите клавишу [RIGHT (правильно) (+) ] <sup>12</sup> или клавишу [RIGHT (правильно) ] **11**.
- 5) Чтобы включить СИД шитья  $\overline{0}$ , нажмите клавишу [READY (готово) ()] <sup>•</sup> и данные будут внесены в память.
	- o О при смене № шаблона без нажимания на клавишу [READY (готово) [3] @ или выключении электропитания данные в памяти не сохраняются.
- 6) Если переключатель памяти № 20 установлен на «1», смена настройки данных в соответствии с вышеуказанным п. 4) запрещена. (См. п. «7. Переключатель памяти».)

# **(1) Настройка данных шитья**

**(для швейных машин с многорезцовым устройством, см. п. «15. Многорезцовое устройство».** 

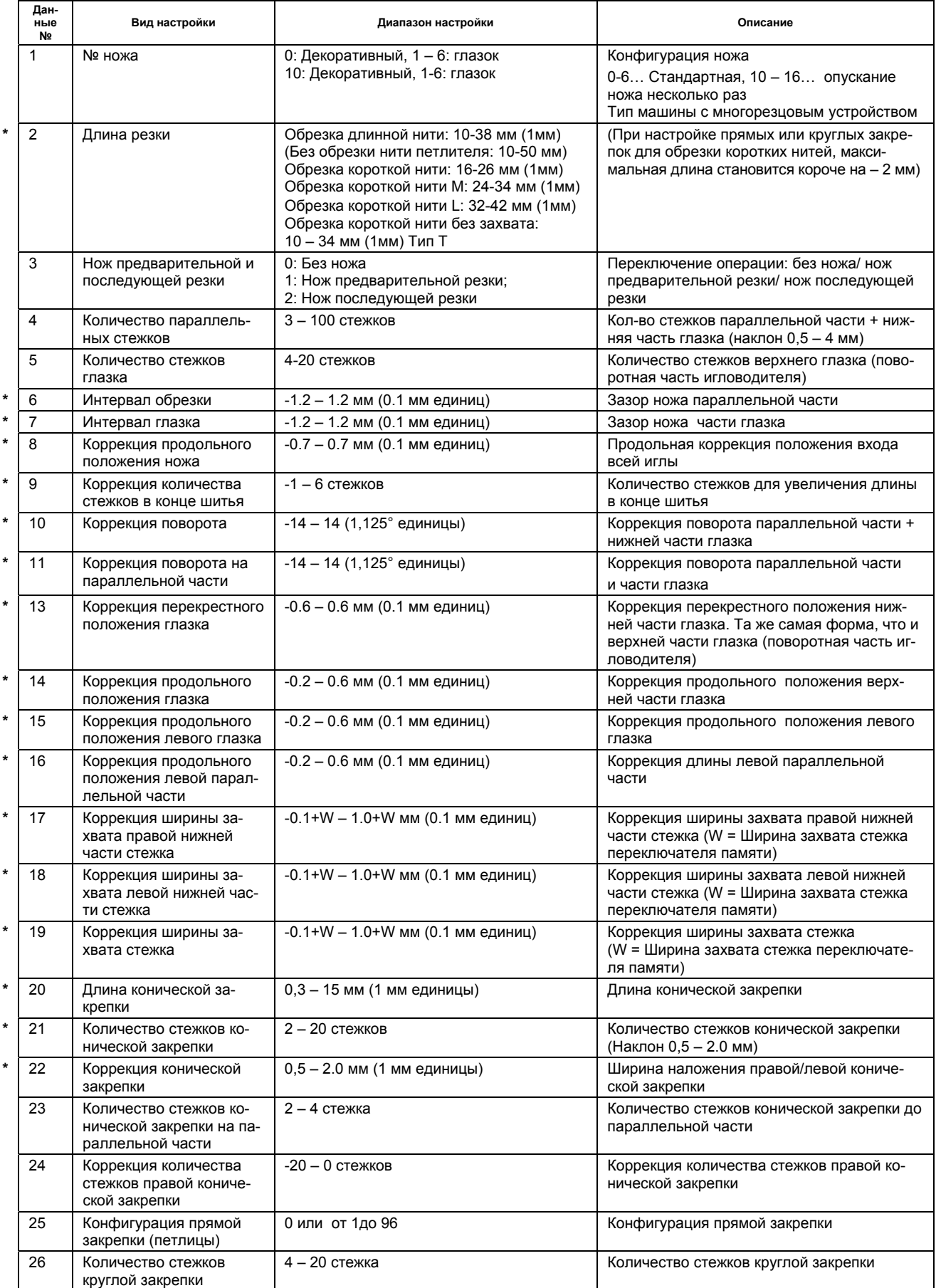

# Интернет магазин промышленного швейного оборудования http://procapitalist.ru/sms

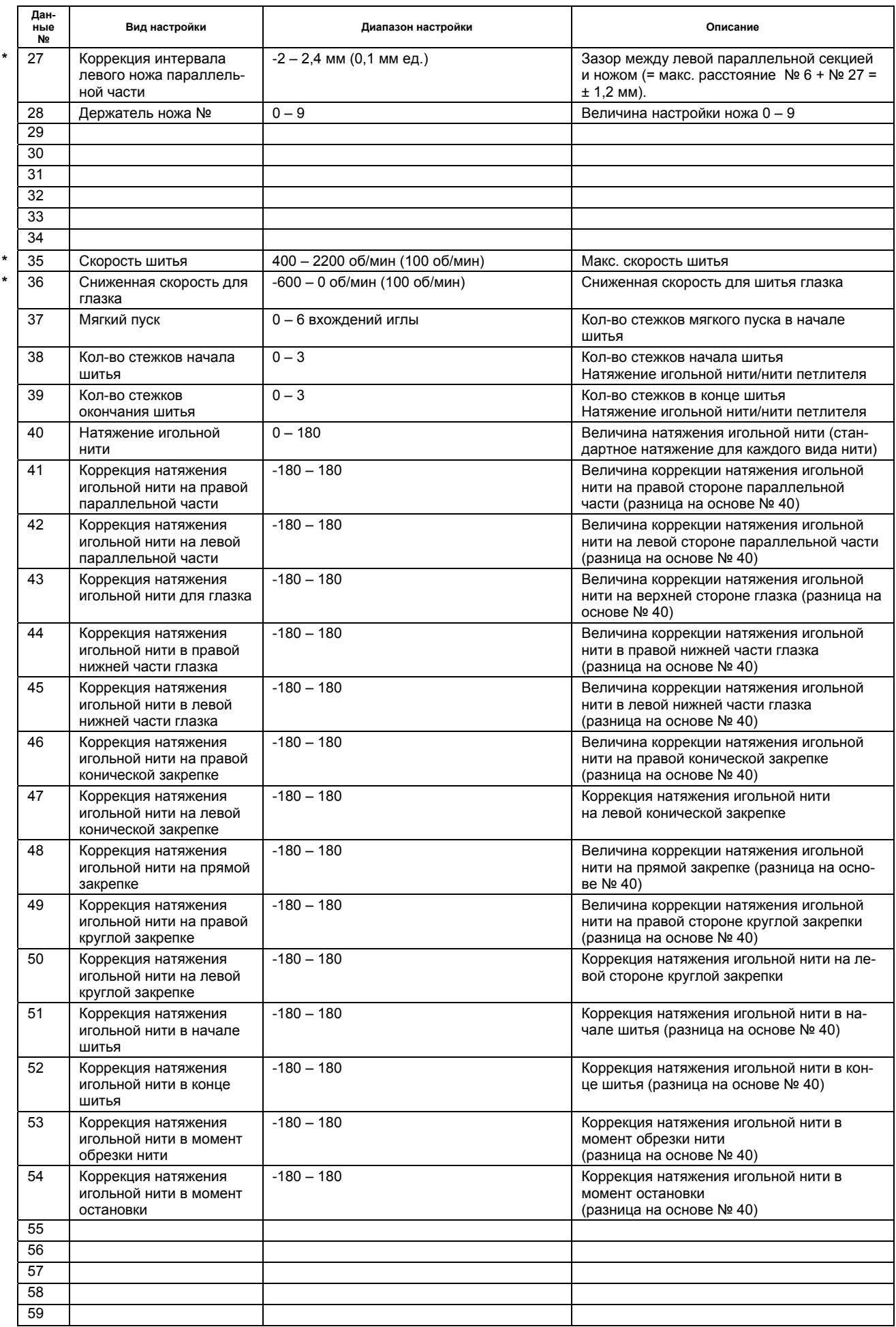

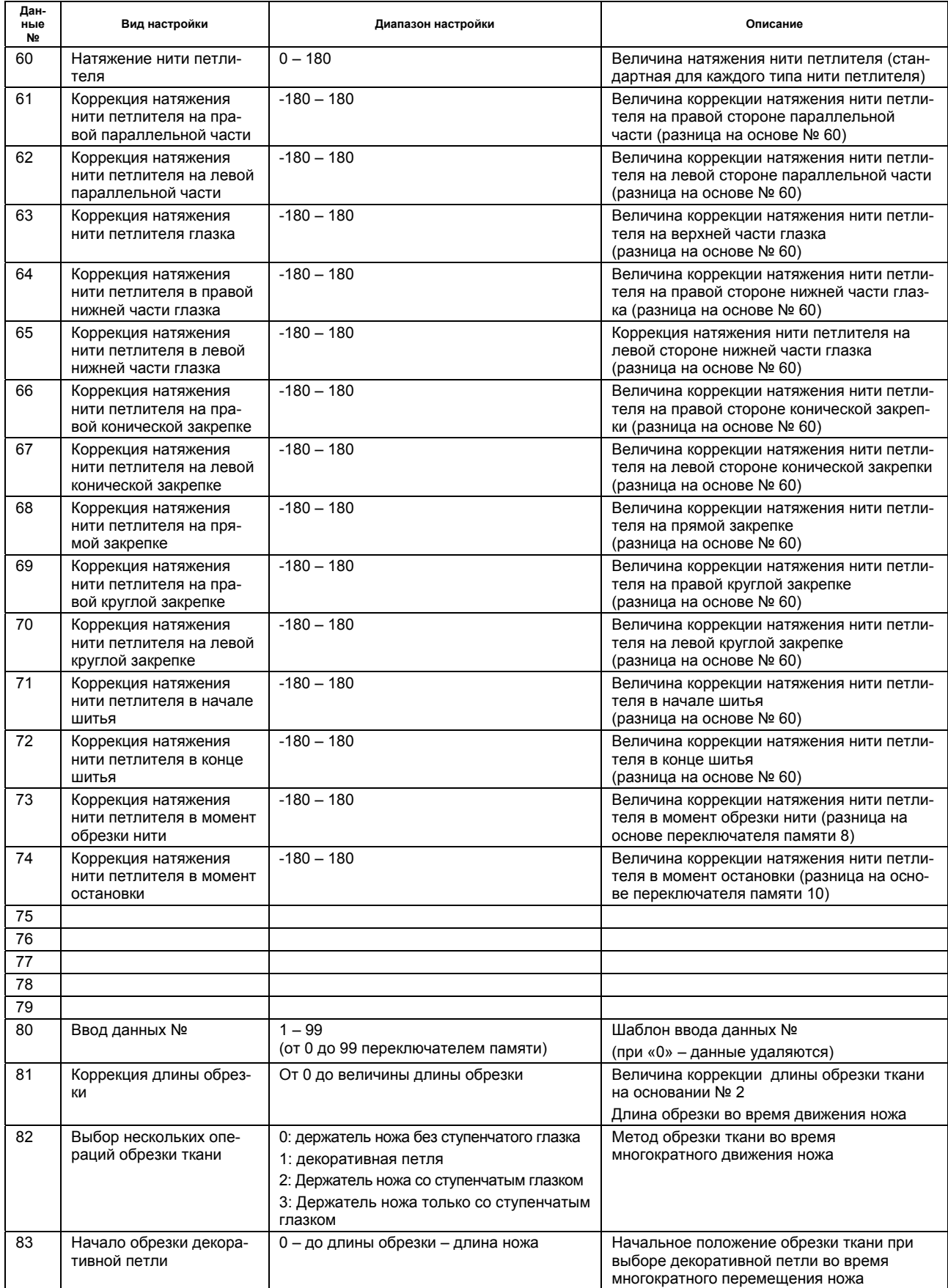

\* **Цифровое значение в скобках ( ) диапазона настройки является единицей установленной величины**

# Схема каждого заданного значения

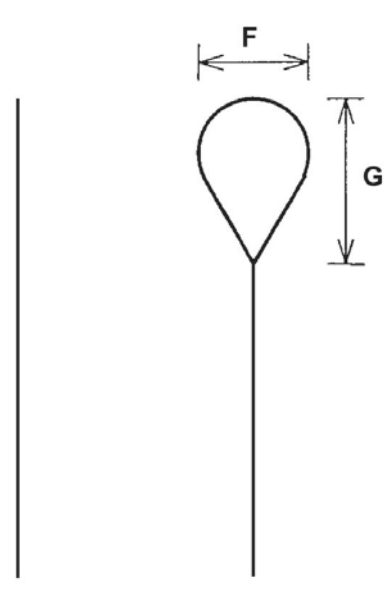

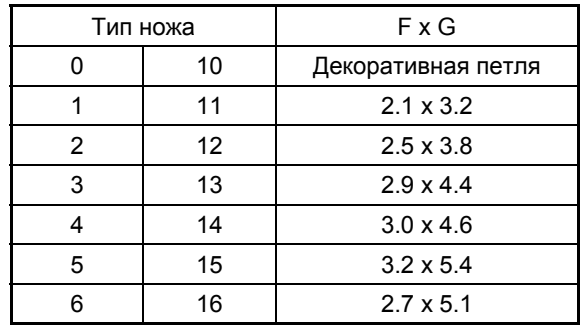

Декоративная петля

Глазок

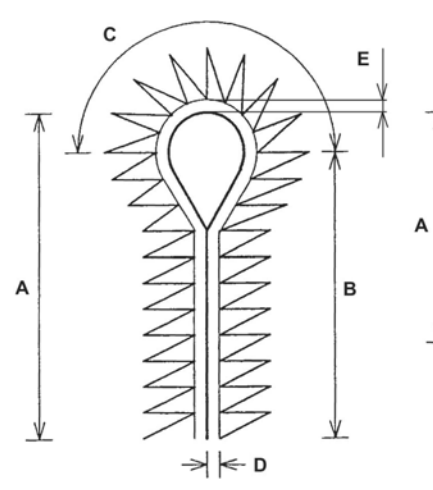

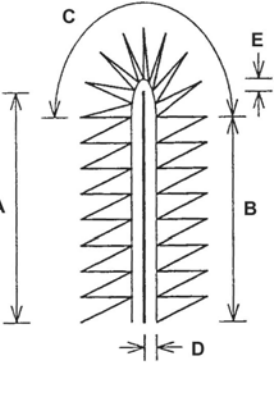

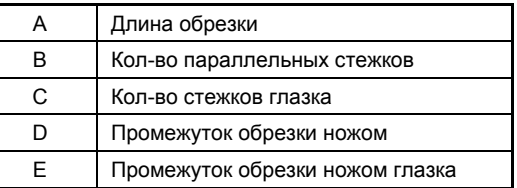

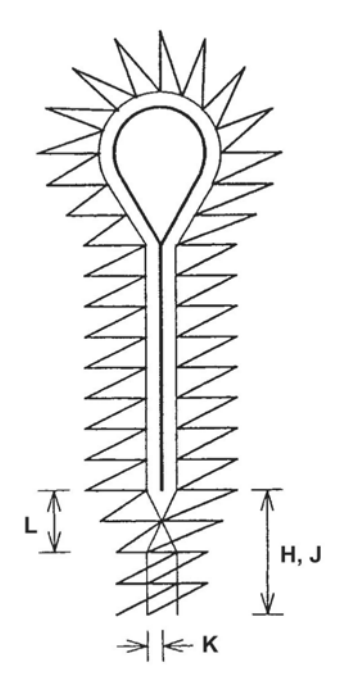

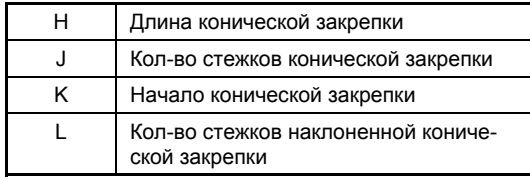

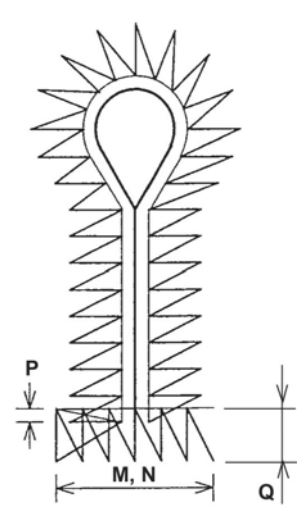

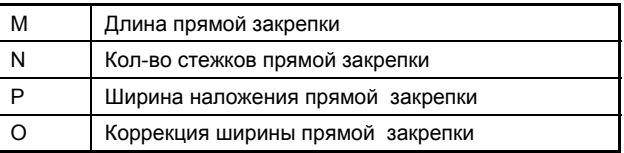

# **Данные прямой закрепки**

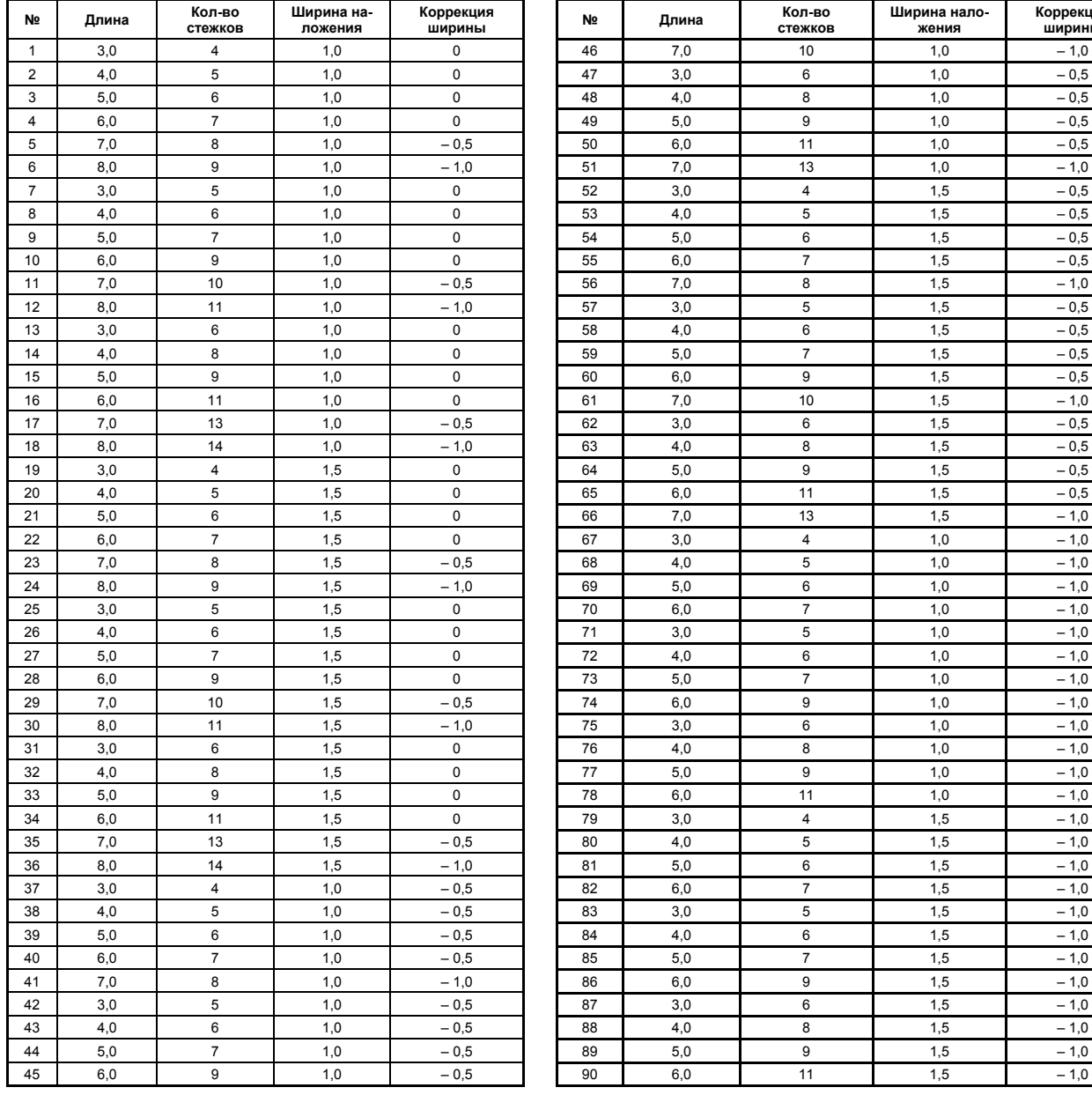

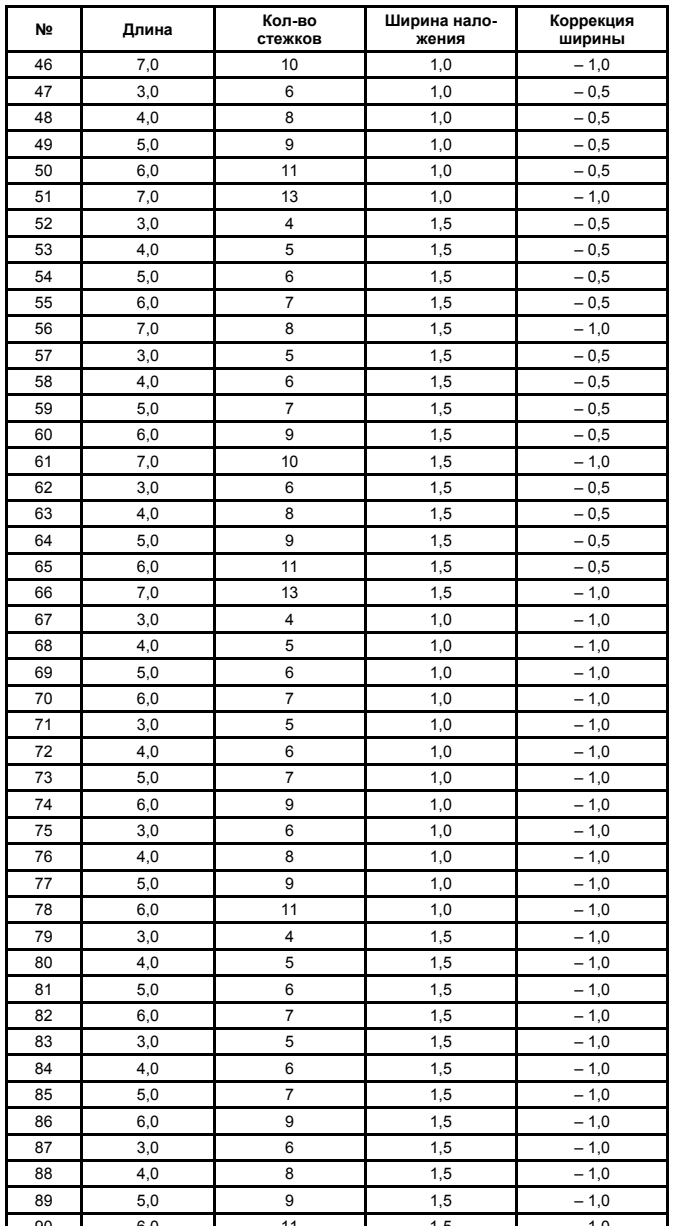
#### **1) Коррекция данных**

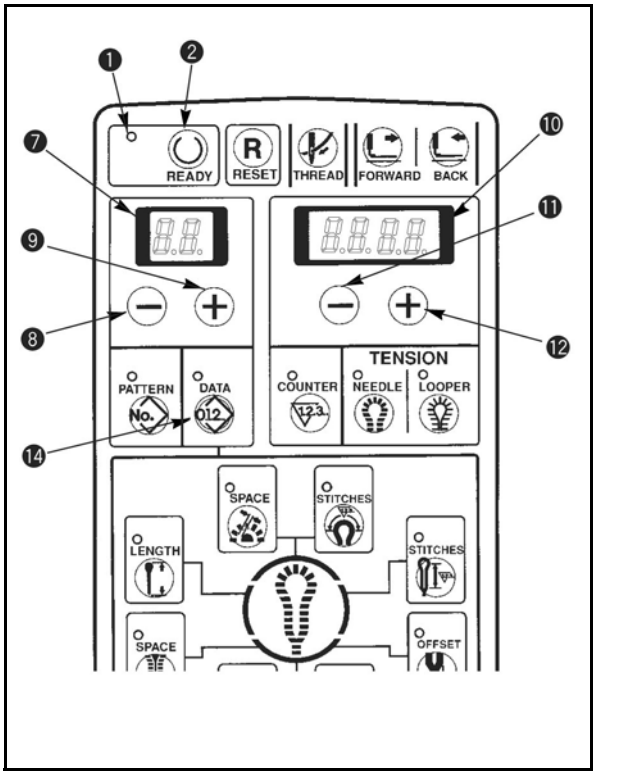

- 1) Убедитесь, что СИД шитья выключен. Если СИД светится, нажмите на клавишу  $[READV$   $\bigcirc$  ]  $\bullet$ , чтобы его выключить.
- 2) Наберите на индикаторе тот №, который необходимо заменить.
- 3) Нажмите на клавишу [DATA 22] <sup>14</sup>, чтобы вывести на индикаторе данные.
- 4) Нажмите на клавишу [LEFT  $(4)$ ]  $\bullet$  или на клавишу [LEFT  $\bigodot$  ]  $\bullet$ , чтобы вывести на индикаторе данные № части, которую нужно заменить.
- 5) Нажмите на клавишу [RIGHT  $\oplus$  ] **12** или на клавишу  $[RIGHT \leftarrow ]$   $\blacksquare$  и установите соответствующие данные.
- 6) Нажмите на клавишу  $[READV \bigodot]$   $\bullet$ , чтобы высветился СИД шитья • и данные будут сохранены в памяти. При смене № шаблона без нажатия клавиши [READY  $\bigcirc$  ]  $\bullet$  или выключения электропитания, данные в памяти не сохраняются. Необходимо устанавливать их снова.
- 7) Если переключатель памяти № 20 равен "1", замена установочных данных в соответствии с п. 5) запрещена.
- o № данных высвечивается на двузначном СИД  $\odot$ , а установочное значение – на четырехзначном СИД **®**.
- o Подробную информацию см. в п. 9 Коррекция данных в Руководстве пользователя.

# c **Таблица коррекции**

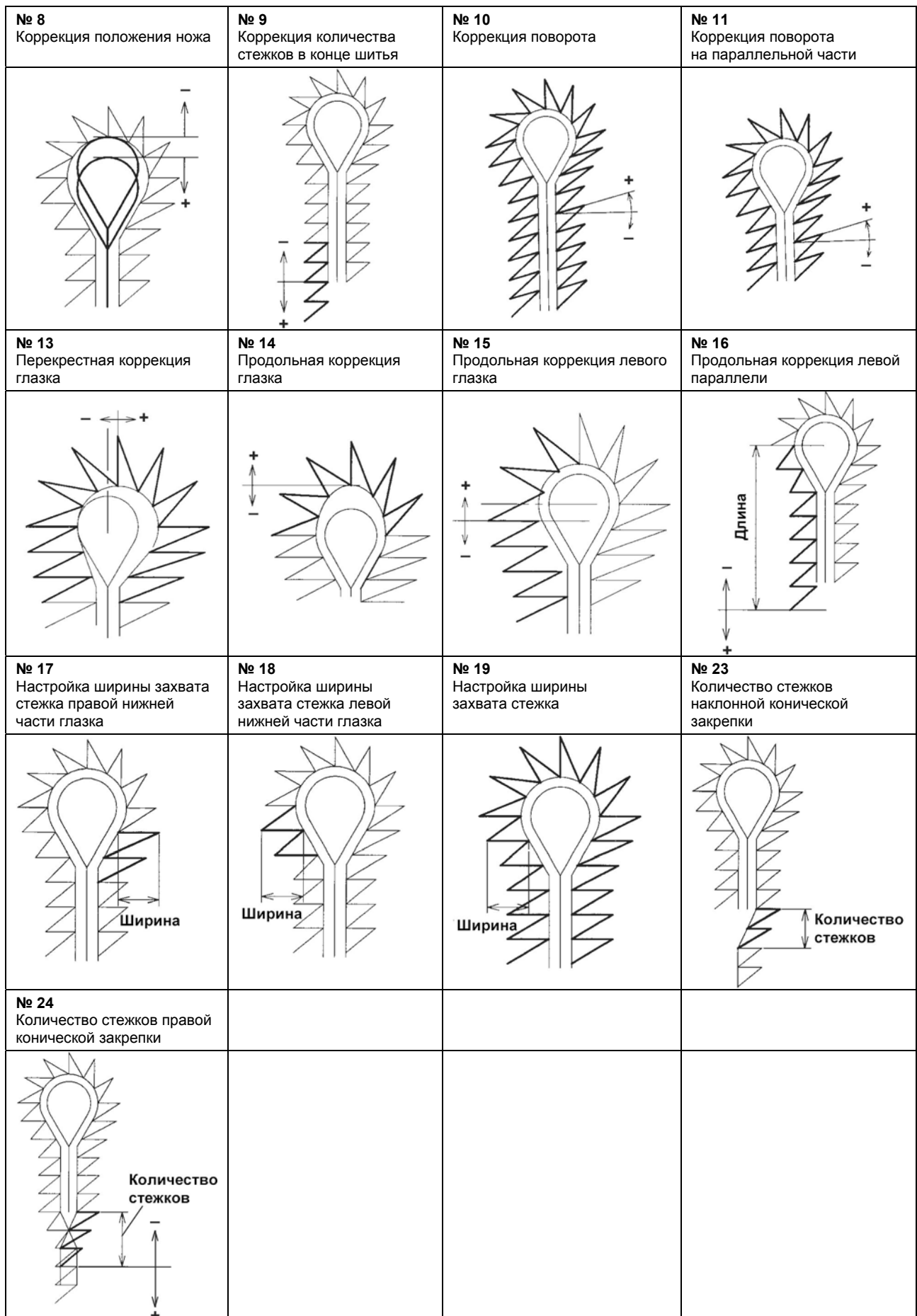

#### d **Таблица коррекции натяжения нити**

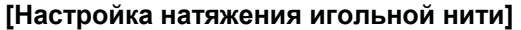

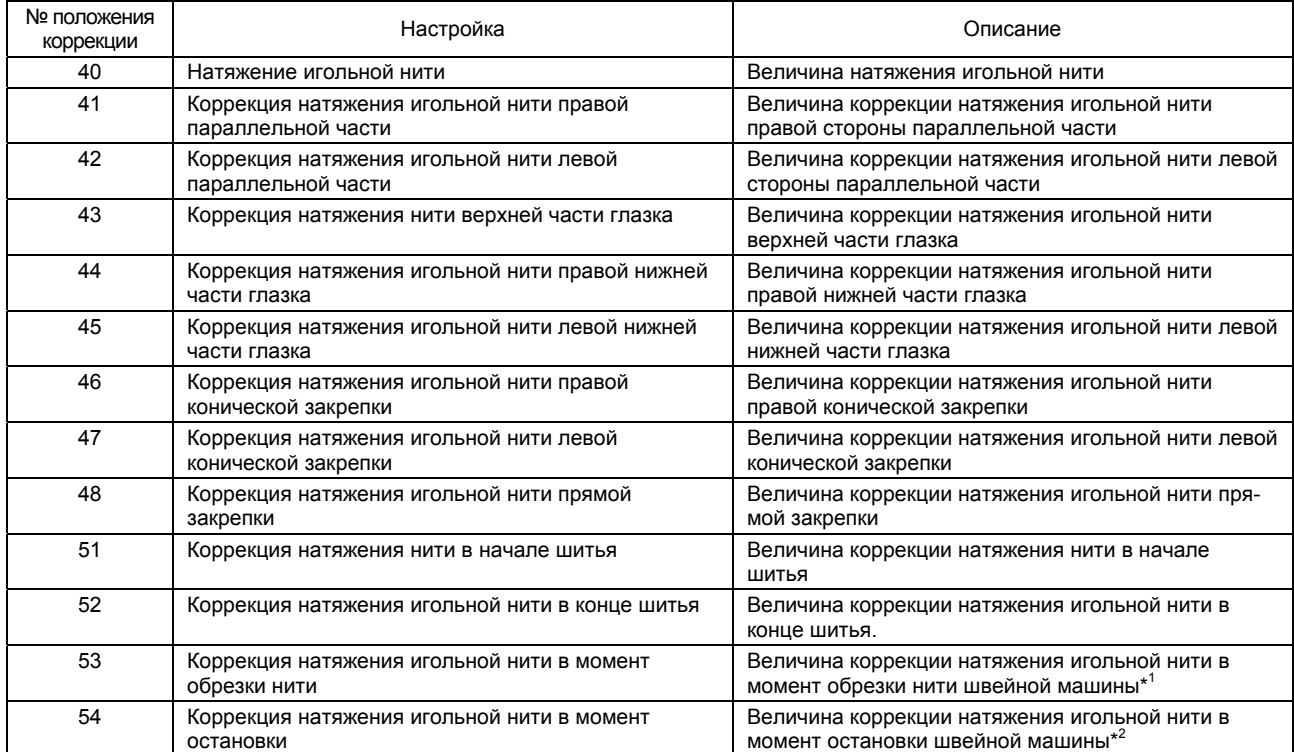

\* 1 – Величина коррекции по сравнению с величиной переключателя памяти № 7 (натяжение игольной нити в момент обрезки нити) \*<sup>2</sup> – Величина коррекции по сравнению с величиной переключателя памяти № 9 (натяжение игольной нити в момент остановки) (См. п. «7. Переключатель памяти)

#### **[Настройка натяжения нити петлителя]**

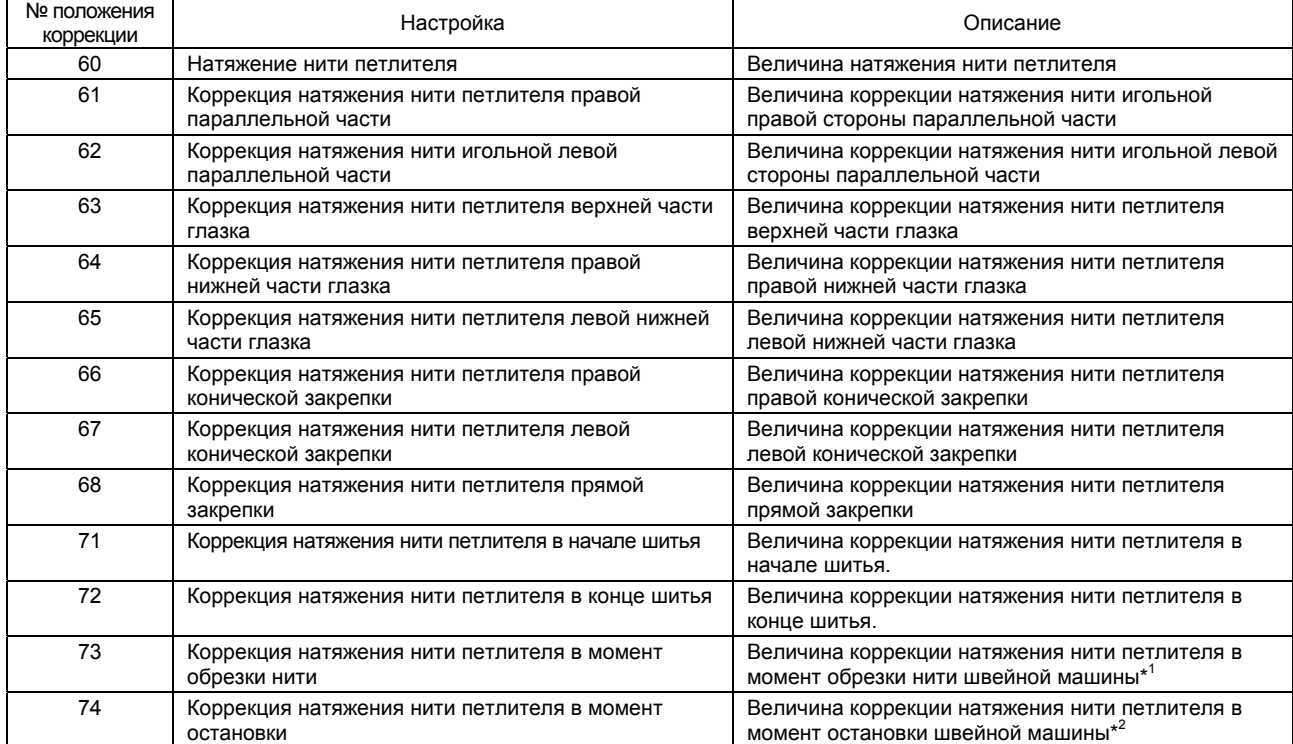

\* 1 – Величина коррекции по сравнению с величиной переключателя памяти № 8 (натяжение игольной нити в момент обрезки нити) \* 2 – Величина коррекции по сравнению с величиной переключателя памяти № 10 (натяжение игольной нити в момент остановки) (См. п. «7. Переключатель памяти)

#### **[Коррекция положения конической закрепки]**

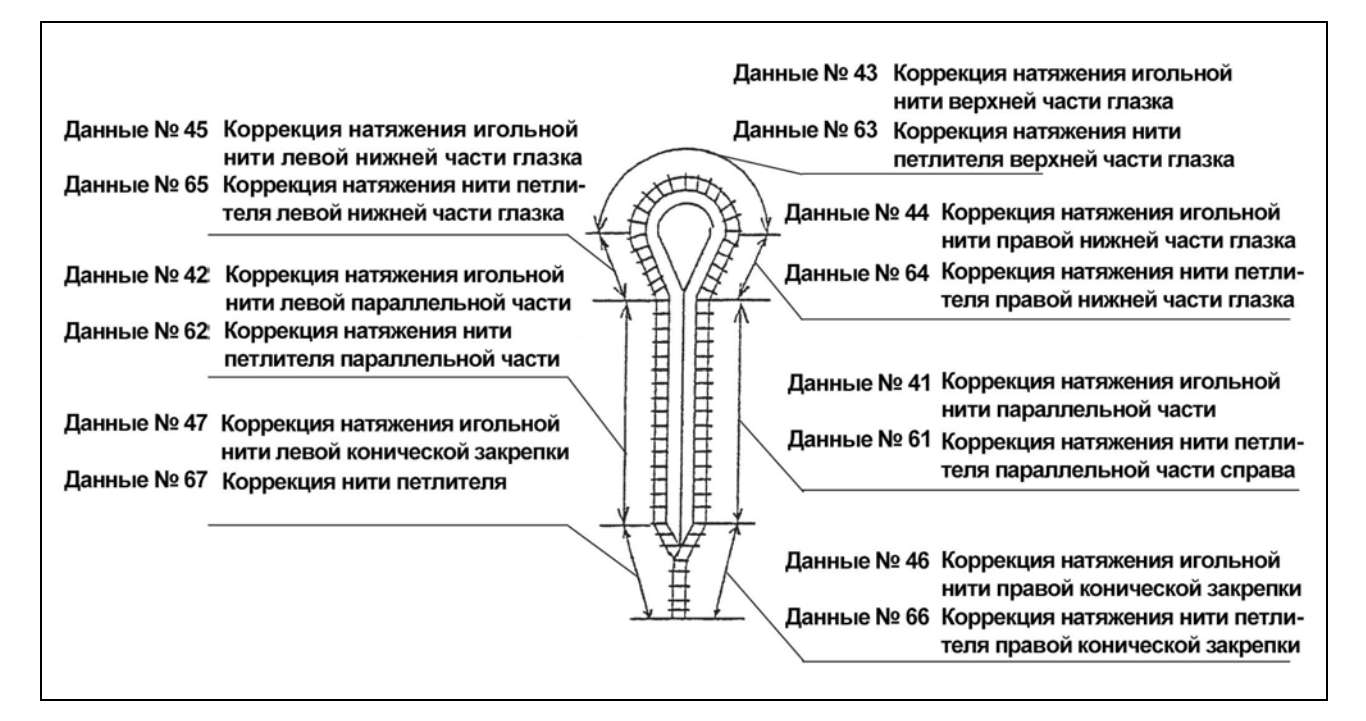

#### **[Коррекция положения прямой закрепки]**

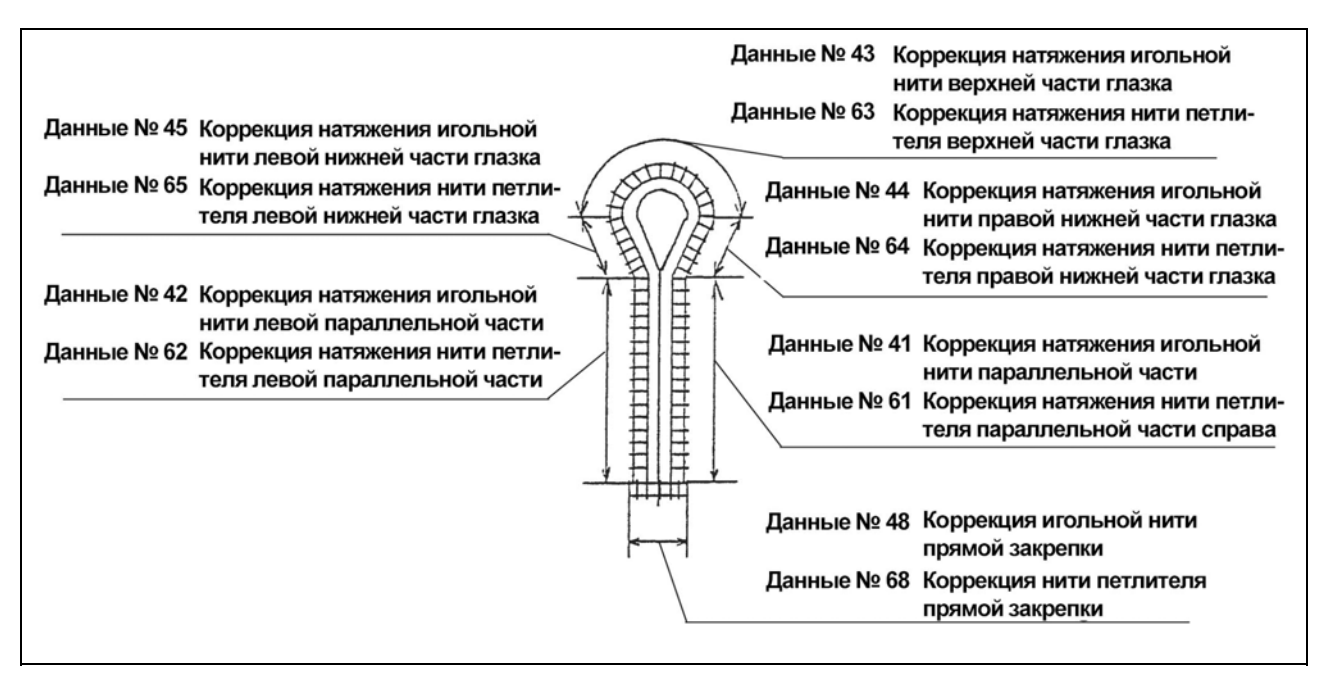

# 7. ПЕРЕКЛЮЧАТЕЛЬ ПАМЯТИ

(В случае швейных машин, оснащенных многорезцовым устройством, см. «15. «Многорезцовое устройство»)

(1) Настройка переключателя памяти

Режим переключателя памяти можно установить, включив электропитание нажатием клавиши READY <sup>●</sup> на уровне пользователя (уровень 1) и включив электропитание одновременно с нажатием клавиши READY <sup>@</sup> и клавиши THREAD <sup>o</sup> на уровне обслуживающего специалиста (уровень 2). После этого можно изменять различные данные.

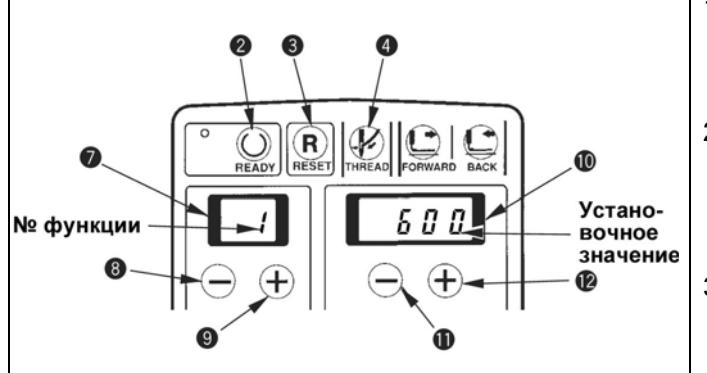

- 1) № функции высвечивается на 2-х цифровом дисплее СИД •. Выберите № функции с помощью клавиши LEFT + © или LEFT  $\left(\rightarrow\right)$  0.
- 2) Установочное значение высвечивается на 4-х цифровом дисплее СИД **В**. Установочное значение можно изменять с помощью клавиши RIGHT  $\bigoplus$   $\bigoplus$  или RIGHT 11
- $3)$ Нажмите клавишу READY <sup>o</sup> после того, как установили установочное значение. Установочное значение переключателя памяти сохраняется в EEPROM.

(Предупреждение)

Нельзя сохранять в памяти данные, если установочное значение переключателя памяти изменено или отключают электропитание без нажатия клавиши READY <sup>®</sup>

 $\overline{2}$ Если нажата клавиша RESET ®, настройка переключателя памяти, которая была изменена, станет недействительной.

#### (2) Введение в действие переключателя памяти

- 1) Как переключить установочное значение переключателя памяти на то значение, которое имелось в момент поставки на заводе
	- $\overline{0}$  Одновременно нажатием клавиши READY  $\overline{0}$  и LEFT  $\overline{+}$   $\overline{0}$  отключите электропитание.
	- © На 2-х цифровом дисплее СИД высветится № функции (модельная установка).
	- **© Нажмите клавишу READY <sup>O</sup>, чтобы ввести в действие переключатель памяти.**

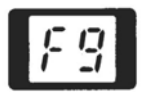

#### 2) При осуществлении изменения модели

Выполните процедуру до вышеупомянутых этапов 0 и 2.  $\circledR$  Чтобы выбрать модель нажмите клавишу RIGHT  $\circledR$  или RIGHT  $\circledR$   $\Pi$ .

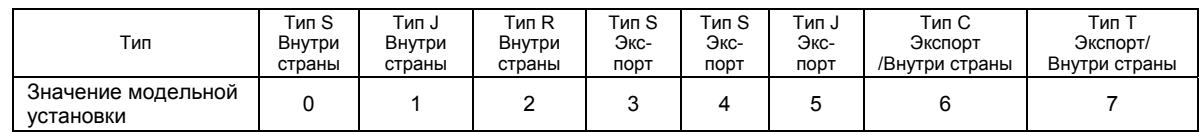

2 Нажмите клавишу READY <sup>•</sup>, чтобы ввести в действие переключатель памяти.

#### (3) Установка переключателя DIP (Распределенная Обработка Информации)

- 1) Для обрезки длинной нити, обрезки короткой нити, выбора режима обрезки короткой нити (длины шитья), устанавливают Тип Т или режим различной обрезки, настраивают комбинацию переключателей DIP.
	- $\bigcap$ Настройку обрезки длинной нити и обрезки короткой нити можно осуществить с помощью комбинации переключателей DIP 1 и 2.
	- $\circ$ Настройку выбора обрезки короткой нити можно осуществить с помощью комбинации переключателей DIP 1 и 2 в соответствии с длиной шитья.
	- $(3)$ Настройку Типа Т (обрезку короткой нити без каркасной нити) можно осуществить, включив переключатель DIP 3.
	- $\omega$ Настройку различной обрезки можно осуществить, включив переключатель DIP 4.

#### (Предупреждение)

.<br>При выполнении модельной настройки не забудьте выполнить ввод в действие переключателя памяти и настройку переключателя DIP. Может иметь место ошибка № 90.

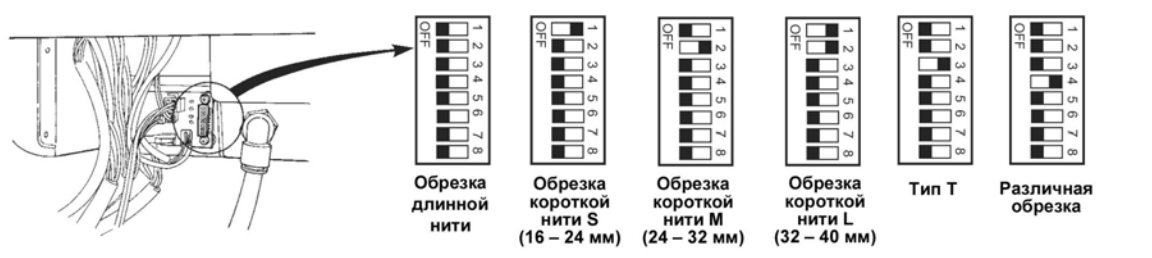

#### **(4) Перечень переключателей памяти (в машине с многорезцовым устройством) см. «15. Многорезцовое устройство»**

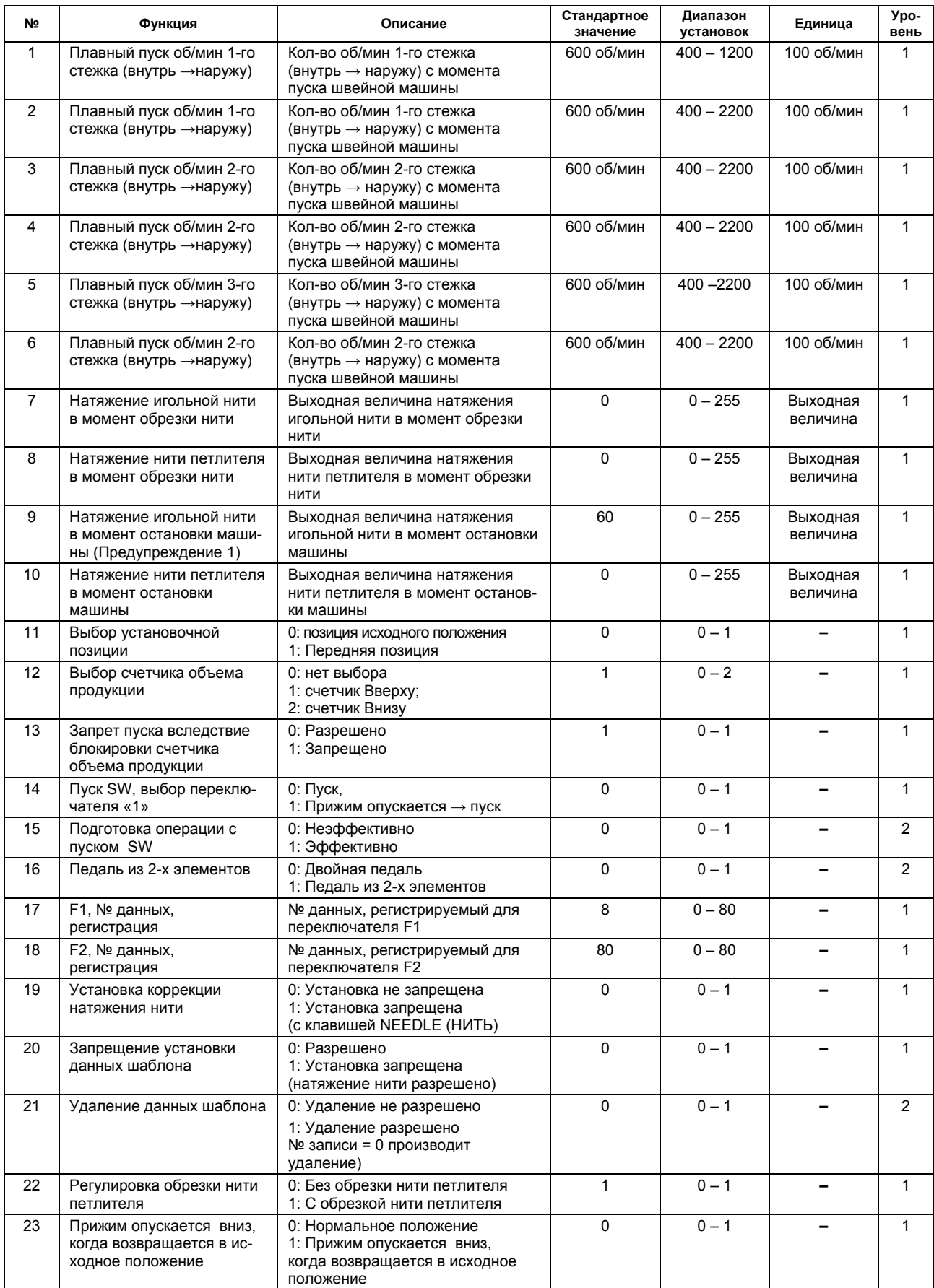

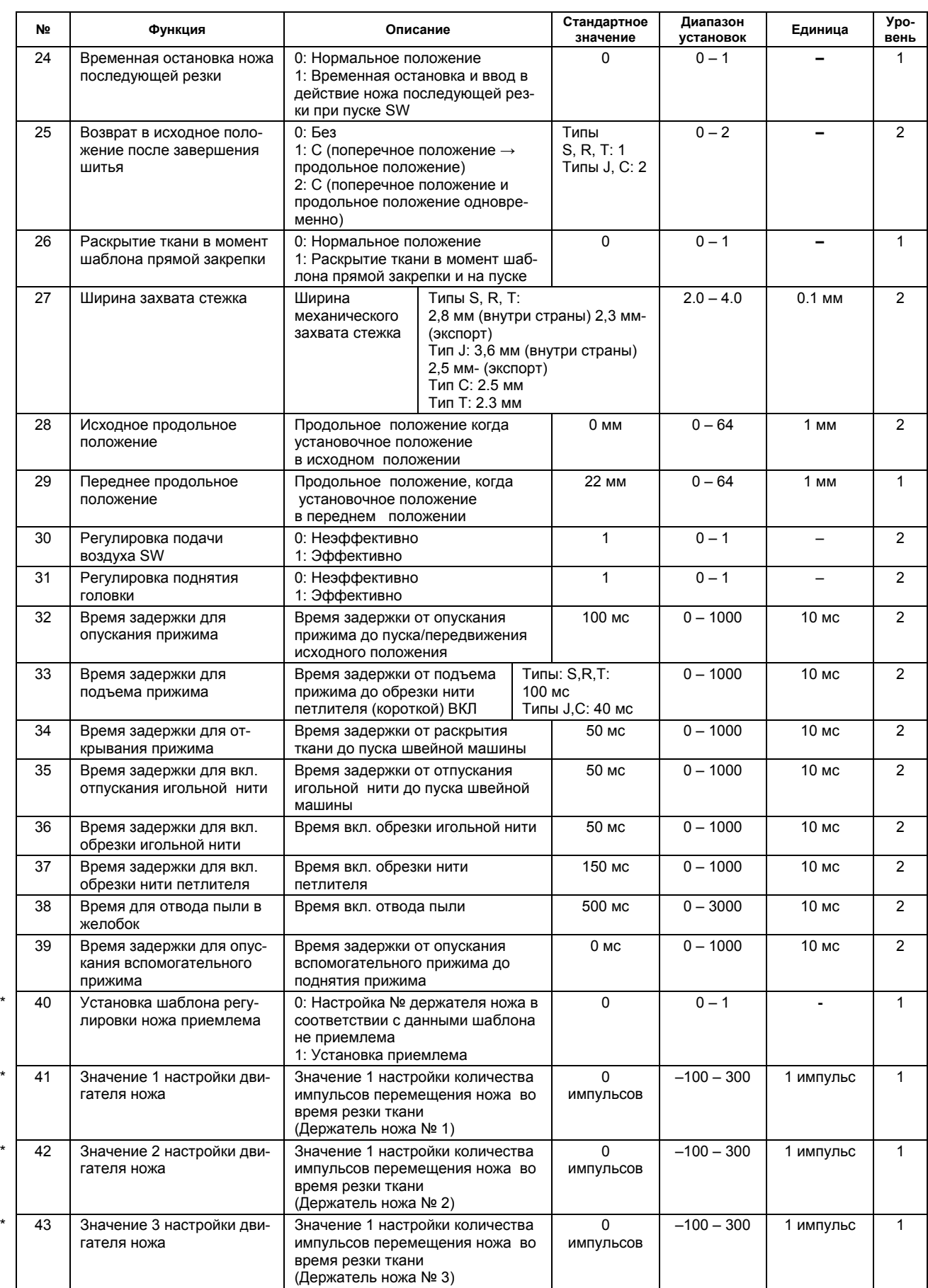

**(Предупреждение) 1. В то время, как № В8=1: установите на 150** 

\* Если машина оснащена многорезцовым устройством, № с \* (звездочкой) становится значением настройки двигателя, чтобы за**пустить нож в действие для обрезки секции глазка.** 

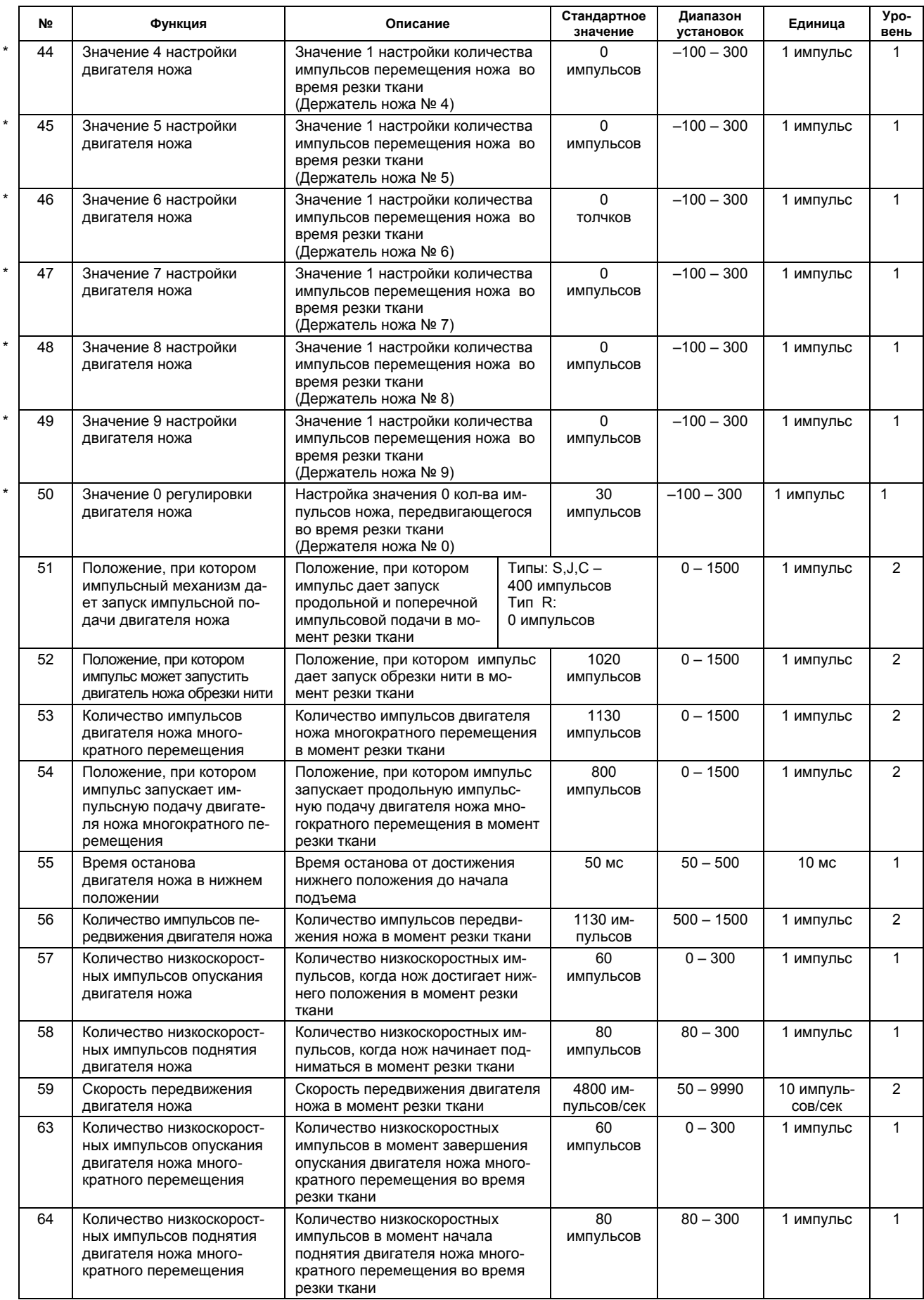

(Предупреждение) 1. В то время, как № В8=1: установите на 150. 2. В то время, как № В8=1: установите на 14

\* Если машина оснащена многорезцовым устройством, № с \* (звездочкой) становится значением настройки двигателя, чтобы за**пустить нож в действие для обрезки секции глазка.** 

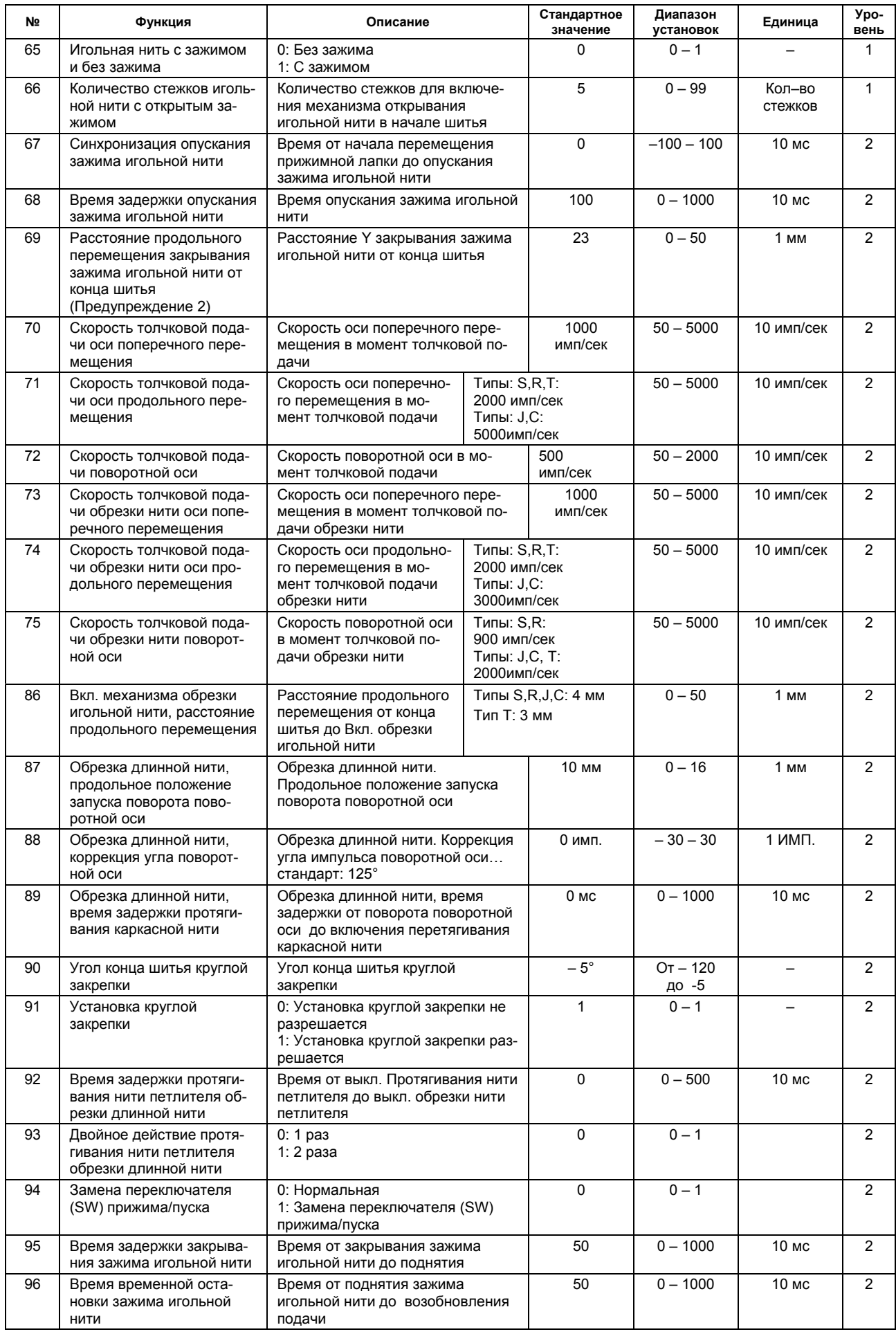

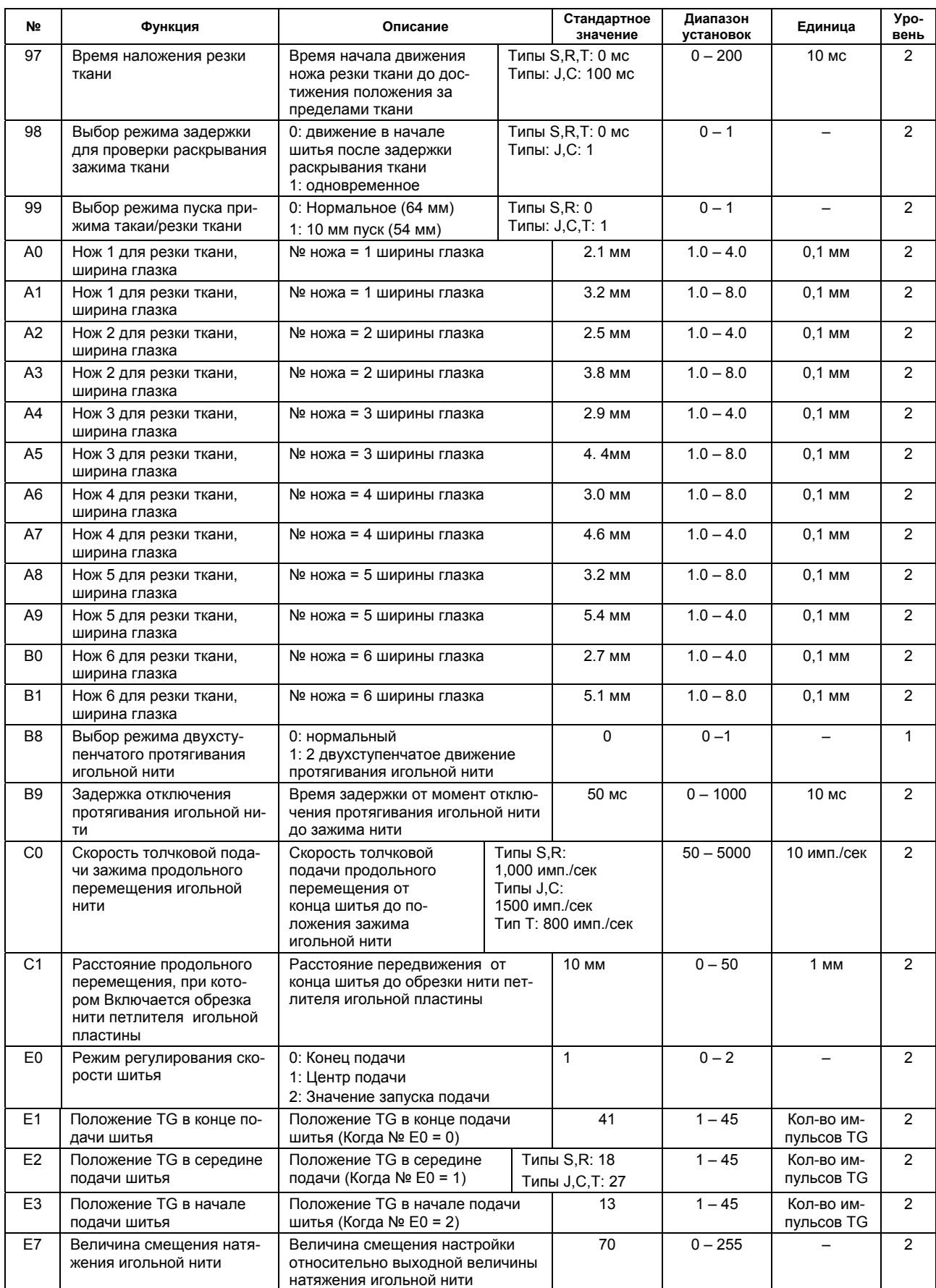

**(Предупреждение) 2. В то время, как № В8=1: установите на 14** 

\* Если машина оснащена многорезцовым устройством, № с \* (звездочкой) становится значением настройки двигателя, чтобы за**пустить нож в действие для обрезки секции глазка.** 

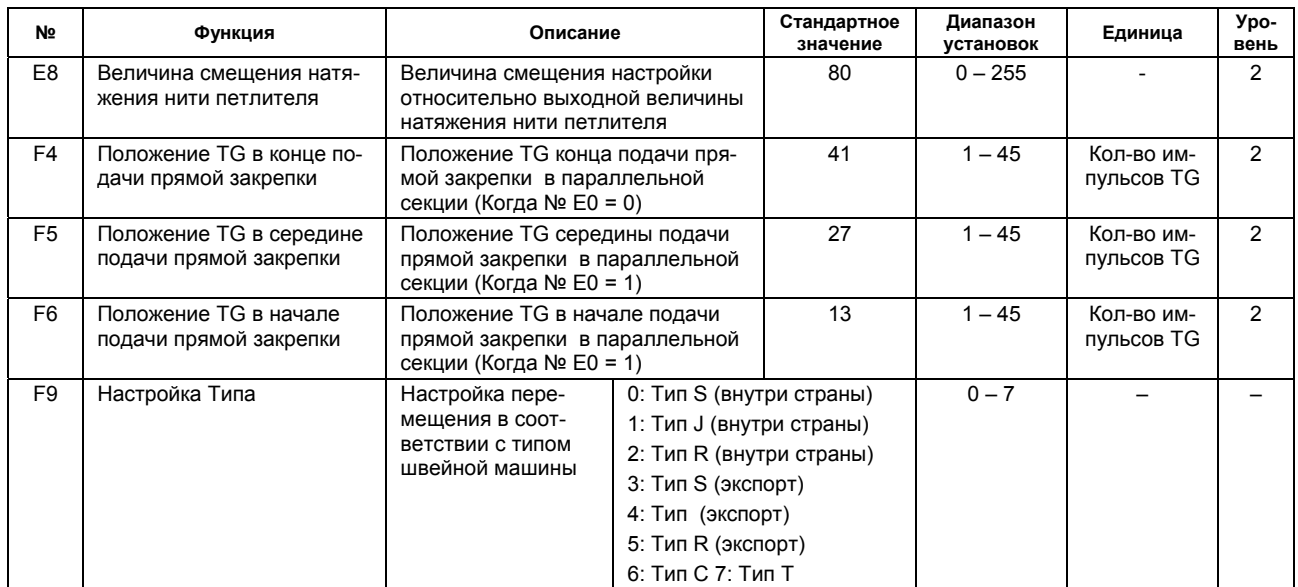

## 8. РЕЖИМ ИСПЫТАНИЯ

#### ⊙ Процедура пуска

- 1) Одновременным нажатием клавиш [READY (ГОТОВО)  $(\mathbf{R})$ ]  $\mathbf{\Theta}$  и [LEFT (СЛЕВА)  $\bigodot$ ]  $\mathbf{\Theta}$  включите электропитание, чтобы запустить режим испытания. После запуска режима испытания на индикаторе появляется 2-х цифровой СИД • и 4-х цифровой СИД ©, как показано ниже на рисунке.
- 2) Номер, который высветился на 2-х цифровом СИД является номером функции. Выберите необходимый № функции с помощью клавиши [LEFT (СЛЕВА) + © или [LEFT (CJIEBA)  $\bigodot$  ] **0**.
- 3) Нажмите клавишу READY <sup>o</sup> с тем, чтобы активизировать режим испытания.

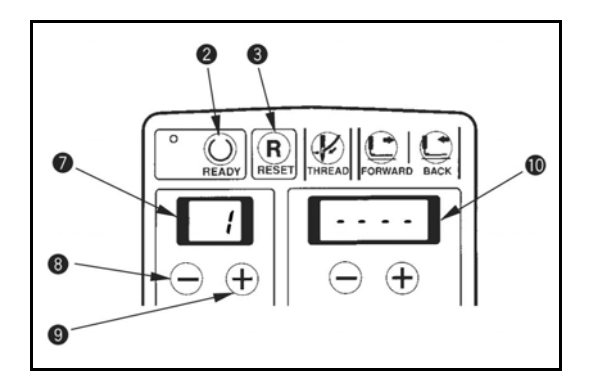

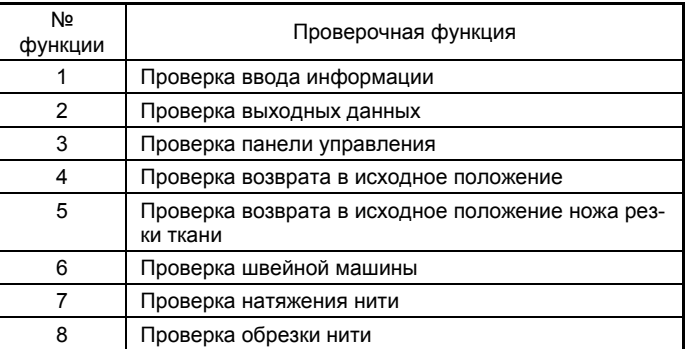

#### (1) Проверка ввода информации

Можно проверить состояние ввода основных данных, датчиков и соответствующих переключателей операционной панели.

- 1) Выберите функцию № 1.
- 2) Нажмите клавишу [LEFT (СЛЕВА)  $\bigoplus$  ]  $\bullet$  или [LEFT (СЛЕВА)  $\bigoplus$  ]  $\bullet$ , чтобы выбрать номер операции от «1» до «19» из таблицы, указанной ниже. (См. таблицу). Выбранный номер высвечивается на 2-х цифровом СИДе •.
- 3) Состояние ввода выбранной операции высвечивается на 4-х цифровом СИДе  $\Phi$ .

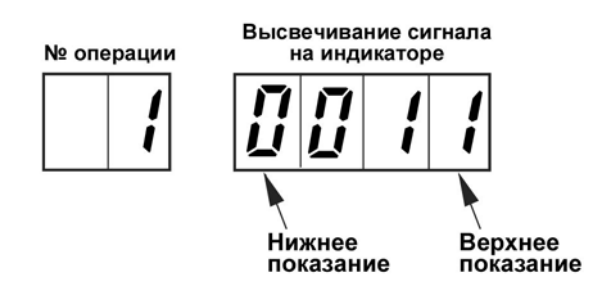

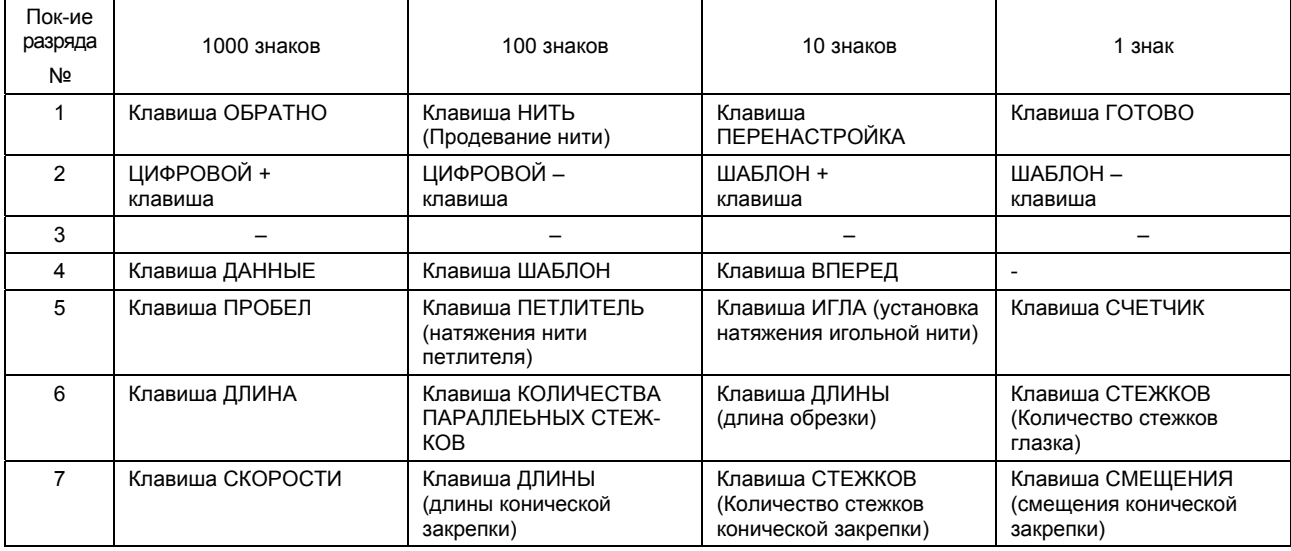

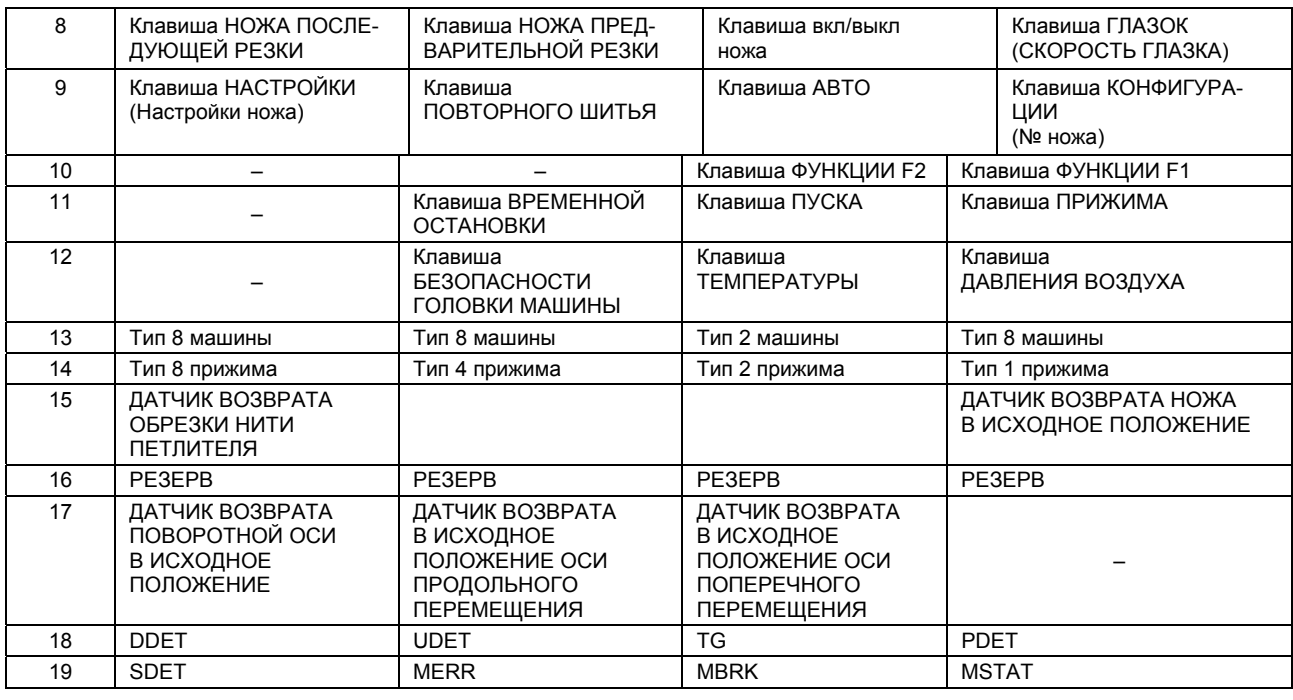

#### **(2) Проверка выходных данных**

Включение и выключение соленоидного клапана можно производить на операционной панели. Проверку работы каждого элемента также можно осуществлять на операционной панели.

- 1) Выберите функцию № 2.
- 2) Нажмите клавишу [LEFT (СЛЕВА)  $\bigoplus$  ]  $\bullet$  или [LEFT (СЛЕВА)  $\ominus$  ]  $\bullet$ , чтобы выбрать № пункта от «1» до «15» из таблицы, указанной ниже. (См. таблицу). Выбранный № высвечивается на 2-х цифровом СИДе  $\odot$ .
- 3) Каждый раз при нажатии клавиш [RIGHT (СПРАВА) ] **12** или [RIGHT (СПРАВА) ] **11** можно производить ВКЛ/ВЫКЛ выходных данных.

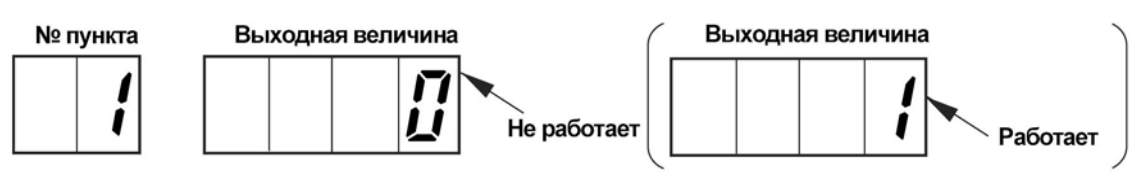

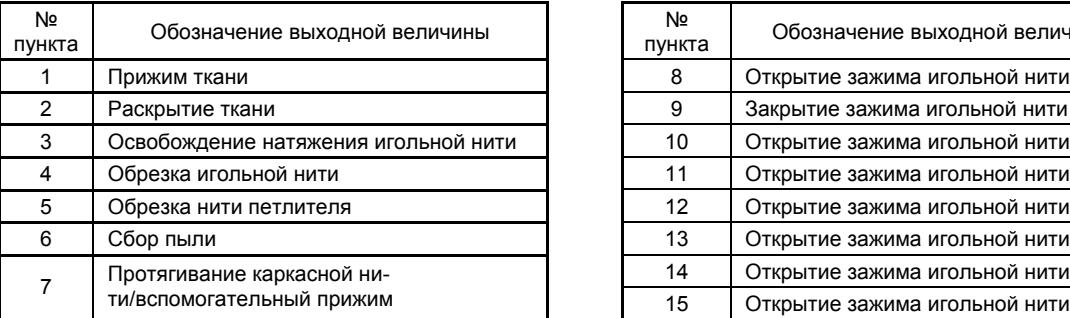

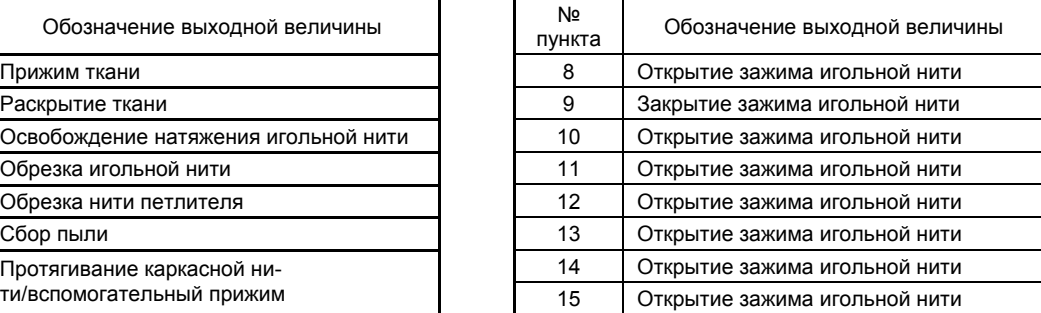

#### **(3) Проверка операционной панели**

Можно осуществлять проверку входных данных 7 сегментного СИД и соответствующих клавиш операционной панели.

- 1) Выберите функцию № 3.
- 2) Если выбираете проверку операционной панели, высвечивается сегмент «1» из каждых 7 сегментов 2-х цифровом и 4-х цифровом СИД и можно производить проверку 7-ми сегментов СИД.
- 3) При нажатии каждой клавиши операционной панели, № переключателя высвечивается на 4-хцифровом СИД с клавишами в нажатом состоянии.

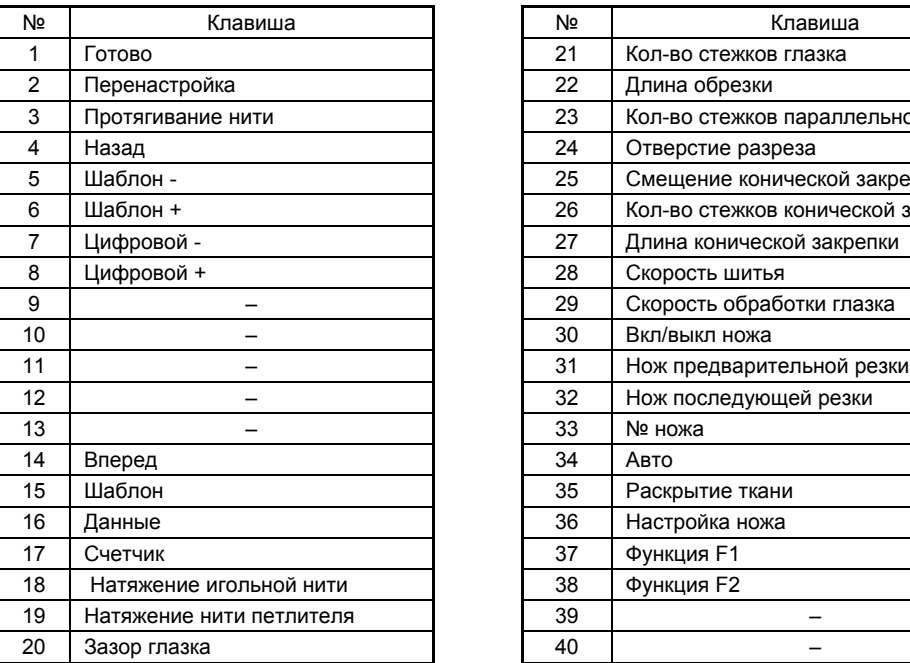

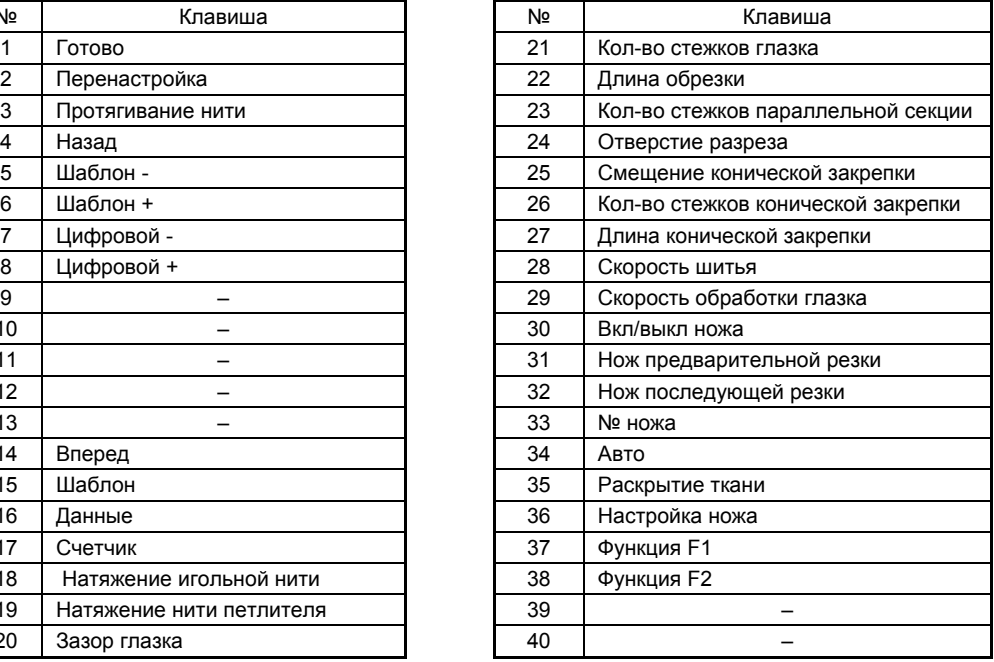

#### **Пример контрольного индикатора операционной панели**

Когда нажата клавиша ВПЕРЕД.

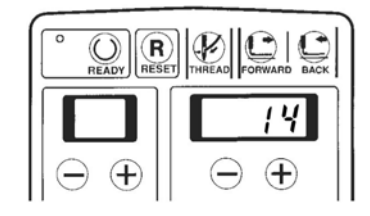

#### **(4) Проверка исходного положения перекрестной подачи/продольной подачи/поворота**

Данная функция используется для проверки или настройки исходного положения перекрестной подачи, продольной подачи или поворота.

- 1) Выберите функцию № 4.
- 2) После запуска режима проверки, нажмите клавишу  $[READV \bigcirc]$  |  $\bullet$ , чтобы осуществить возврат в исходное положение и поместить иглу в положение ВВЕРХ и войти в операционный режим. Одновременно, если игловодитель не находится в верхнем положении иглы, "на индикаторе высвечивается "Er 12" (Ошибка 12) В этом случае поворачивайте ручной маховик до тех пор, пока ошибка на индикаторе не исчезнет.
- 3) Выберите необходимую ось, чтобы работать с клавишей ILEFT  $\Box$  **©**. Выбранный вами № высвечивается (10 цифр) на 2-х цифровом СИД •.
- На индикаторе высвечивается: 1: Поперечная ось 2: Продольная ось 3: Поворотная ось 4) Выберите нужное содержание, чтобы вывести на индикаторе 4-х цифрового СИД (10) с помощью клавиши [LEFT  $\bigoplus$ ]  $\bullet$ . Выбранный вами номер высвечивается на 2-х цифровом СИД  $\bullet$ . На индикаторе высвечивается: 0: Индикатор датчика 1: Поперечная координата (положение)
	- 2: Продольная координата 3: Координата поворота
- - c 7-ми сегментный индикатор во время выбора изображения данных

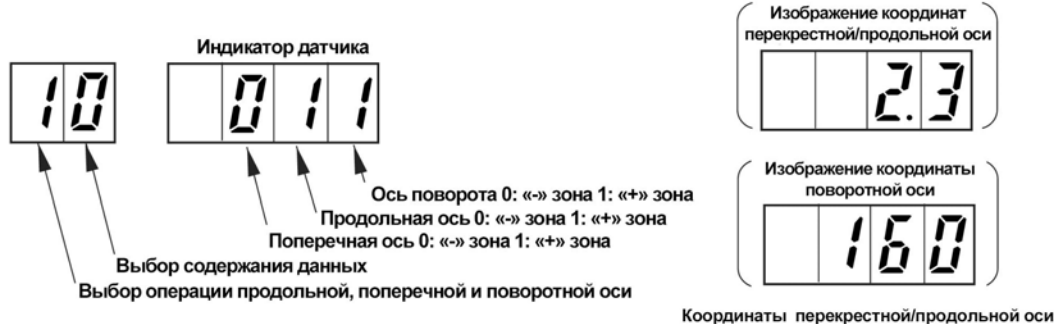

изображаются в мм. Координата поворотной оси изображается в импульсах.

- 5) Выбранную ось можно изменять (прибавляя каждый раз) +1 клавишей [RIGHT ] **12** и вычитая -1  $IRIGHT$   $\bigodot$  1 **11**.
- 6) Используя переключатель прижима → переключатель пуска, можно вернуть все оси в их исходное положение и остановить настройку.
- 7) Если выбираете продольную ось, то ее можно перемещать следующим образом «0  $\rightarrow$  26  $\rightarrow$  64 мм» с помощью клавиши [DATA  $\circled{q_3}$ ] <sup>14</sup>.
	- Значение размера вышеупомянутого 26 изменяется в зависимости от типа шитья.
		- Тип SS: 26 мм (включая типы RS, RD, TS)
			- Тип JS: 32 мм
		- Тип CS: 40 мм

Кроме того, значения размера от 0 до 64 мм являются фиксированными. Помимо того, значение размера 64 мм представляет продольное положение ножа резки ткани.

8) При выборе поворотной оси, ось можно поворачивать следующим образом «0  $\rightarrow$  160 импульсов (180°) с помощью клавиши [DATA ] **14**.

#### **(5) Проверка исходного положения ножа резки ткани**

Проверку работы ножа резки ткани можно осуществлять посредством управления ножом с операционной панели.

- 1) Выберите функцию № 5.
- 2) После установки режима проверки, нажмите клавишу  $[READV \bigcirc]$   $\bullet$ , чтобы осуществить возврат в исходное положение и поворот иглы в положение ВВЕРХ и тем самым войти в рабочий режим. В это же время, если игловодитель не находится в положении, когда игла находится вверху, на индикаторе высвечивается «Er 12» (ошибка 12). В этом случае поворачивайте маховик до тех пор, пока ошибка не исчезнет.
- 3) Выберите необходимый № пункта, чтобы он высветился на индикаторе с помощью клавиши  $[LEFT \bigoplus] \Theta$  или  $[LEFT \bigoplus] \Theta$ . Выбранный вами номер высвечивается цифрой "1-й" цифрой на 2-х цифровом индикаторе  $\bullet$ .

Содержание индикатора: 0: изображение датчика возврата в исходное положение 1: изображение положения ножа резки ткани.

- 4) Нож резки ткани может перемещаться вниз с помощью клавиши [RIGHT  $\bigoplus$  1 **12** и вверх с помощью клавиши  $IRIGHT$   $\ominus$  1 **11**.
- 5) Оперируя переключателем прижима  $\rightarrow$  переключателем пуска можно вернуть в исходное положение все оси и остановить настройку.

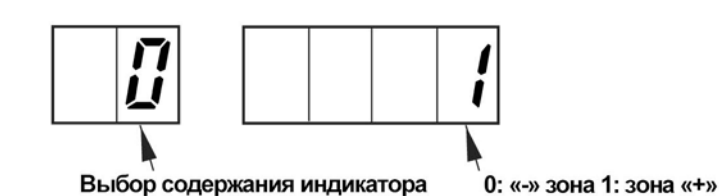

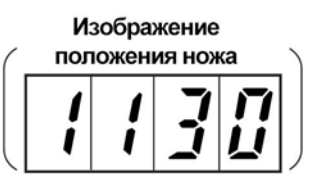

#### **(6) Проверка работы швейной машины**

Проверка сигналов количества оборотов швейной машины или основного вала можно осуществлять на операционной панели.

- 1) Выберите функцию № 6.
- 2) После запуска режима проверки нажмите клавишу [READY (ГОТОВО)  $\bigcirc$  ]  $\bullet$ , чтобы выполнить возврат в исходное положение и возвращение иглы в верхнее положение, и установить рабочий режим. В это же, если игловодитель не находится в верхнем положении иглы, то на индикаторе высвечивается "Er 12" (ошибка 12). В этом случае поворачивайте маховик до тех пор, пока изображение ошибки не исчезнет.
- 3) Количество оборотов можно проверить с помощью клавиши [AUTO @] **32** и сигнал состояния швейной машины с помощью клавиши [OPEN  $\left(\frac{1}{2}\right)$ ] 33.
- 4) Изображение на индикаторе состояния швейной машины можно изменять с помощью клавиши  $[LEFT \rightarrow ] \otimes \mu \pi \mu \kappa$ лавиши  $[LEFT \rightarrow ] \otimes$ .

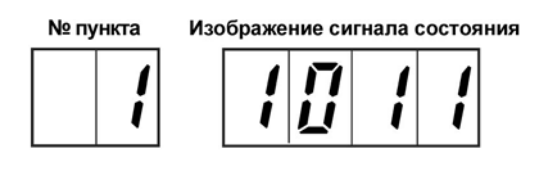

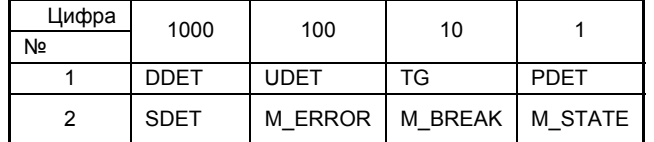

- 5) Режим проверки количества оборотов
- 6) Замена изображения количества оборотов с помощью клавиши [AUTO ] **32**.
- 7) Введите в действие швейную машину посредством переключателя прижима  $\rightarrow$  переключателя пуска.
- 8) Количество оборотов формируют посредством прибавления +1 с помощью клавиши  $[LEFT \rightarrow] \otimes \mu$ ли вычитания –1 клавиши [LEFT  $\ominus$  ]  $\otimes$ .
- 9) Остановить работу швейной машины можно с помощью переключателя временной остановки.

Показание индикатора во время проверки количества оборотов швейной машины.

Командная скорость Наблюдаемое количество оборотов

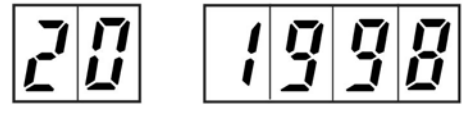

#### **(7) Проверка натяжения нити**

Величину натяжения игольной нити и нити петлителя можно изменять на операционной панели, а также осуществлять проверку натяжения нити.

- 1) Выберите функцию № 7.
- 2) После запуска режима проверки натяжения нити нажмите клавишу [READY (ГОТОВО)  $\left(\begin{array}{c} 0 \end{array}\right)$  ]  $\bullet$ . чтобы установить режим проверки натяжения нити.
- 3) Выберите величину натяжения игольной нити или нити петлителя с помощью клавиши  $[LEFT \rightarrow]$   $\bullet$  или клавиши  $[LEFT \rightarrow] \bullet$ .
- 4) Изображение на индикаторе 2-х цифрового СИД  $\bullet$ :

1: Натяжение игольной нити

2: Натяжение нити петлителя

5) Величину натяжения нити можно изменять посредством прибавления +1 с помощью клавиши  $[RIGHT \rightarrow ] 12$  или вычитания –1 клавиши  $[RIGHT \rightarrow ] 11$ .

На индикаторе появляется следующее изображение: (см. схему)

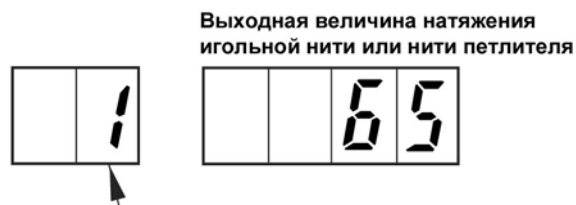

1: Натяжение игольной нити, 2: Натяжение нити петлителя

#### **(8) Проверка обрезки нити**

Можно управлять каждым этапом операции обрезки нити, а также проверкой натяжения нити.

- 1) Выберите функцию № 8.
- 2) После запуска режима проверки обрезки нити нажмите клавишу [READY (ГОТОВО) ( ) ]  $\odot$ , чтобы установить режим проверки обрезки нити.
- 3) После установки режима проверки обрезки нити изображения на индикаторе 2-цифрового СИД • и 4-х цифрового СИД © становятся такими же как и при нормальном режиме.
- 4) Так же как и при нормальном режиме работы после нажатия клавиши [READY (ГОТОВО) ( $\binom{1}{k}$ ]  $\Theta$ , запустите машину в действие нажатием переключателя прижима → переключателя пуска.
- 5) Проверьте работу машины на каждом этапе с помощью переключателя пуска и убедитесь в правильном натяжении нити.
- 6) Чтобы сменить состояние остановки на каждом этапе на резервное состояние, нажмите клавишу [RESET (ПЕРЕНАСТРОЙКА)  $(\mathbf{R})$ ]  $\mathbf{\Theta}$ .
- 7) Чтобы остановить швейную машину, пользуйтесь переключателем временной остановки.

# **9 СПИСОК ОШИБОК**

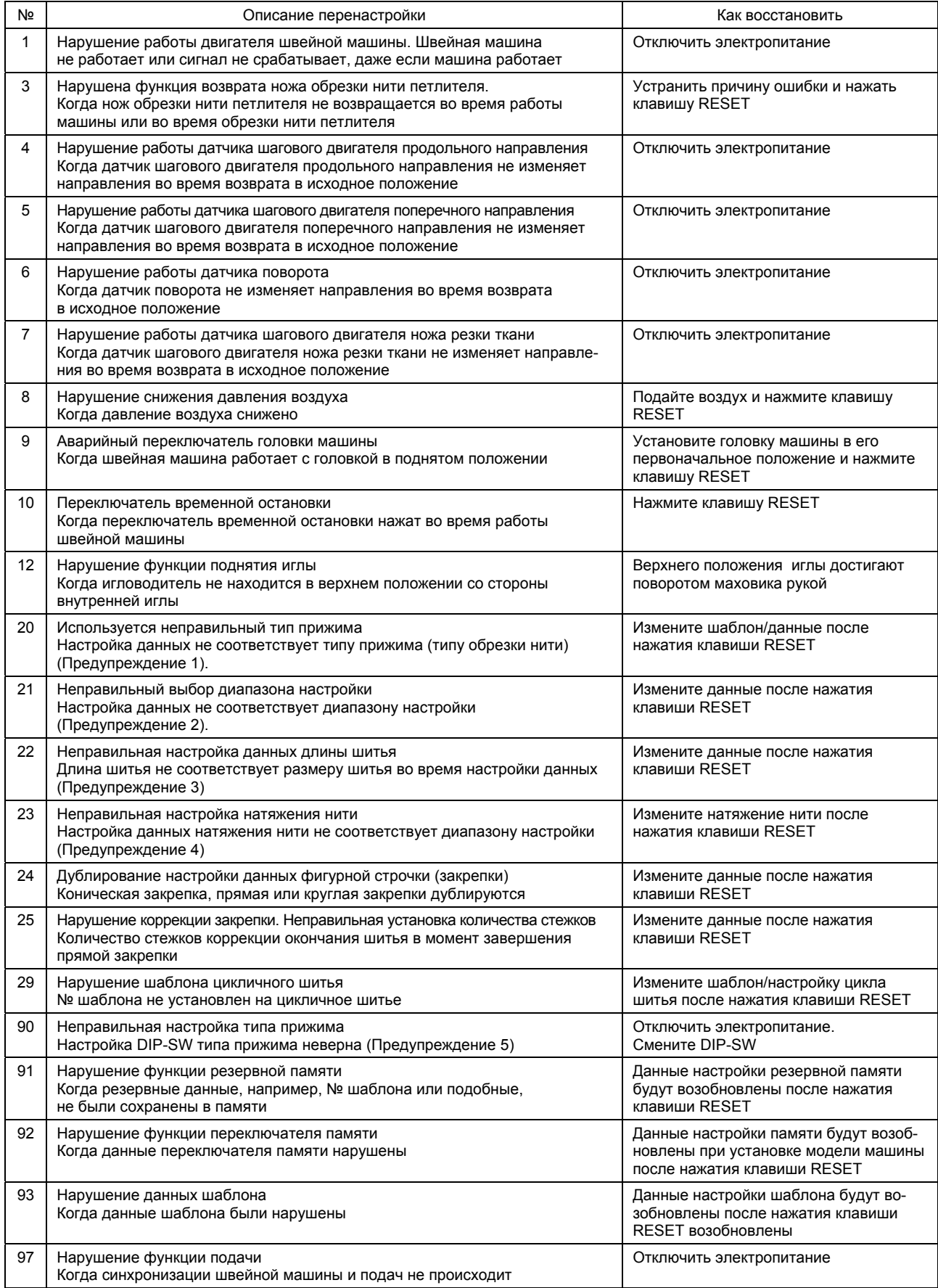

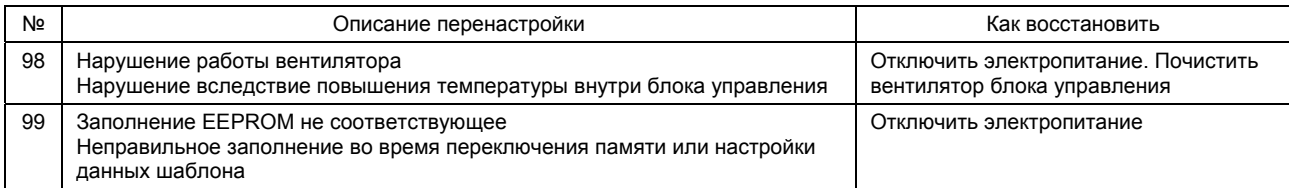

#### (Предупреждение)

1. При смене типов прижима S, M и Lна тип J и C посредством выбора DIP переключателя прижима нельзя изменить используемый ранее шаблон. Стандартные шаблоны, которые можно использовать с прижимами типа S, M и L типов J и C указаны в нижеприведенной таблице

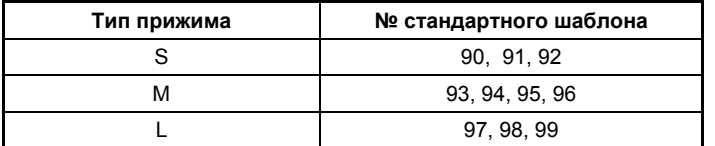

2. Установите данные в приведенном ниже диапазоне.

Скорость шитья – (минус) сниженная скорость обработки глазка ≥ 400 Количество стежков наклоненной конической закрепки ≤ количества стежков конической

закрепки Коррекция количества стежков правой конической закрепки ≤ количества стежков конической закрепки

- 14  $\leq$  коррекция поворота + коррекция поворота на параллельной секции  $\leq$  14
- $-1.2 \leq$  отверстие разреза + коррекция отверстия разреза слева  $\leq 1.2$
- 3. L = длина отрезки + длина конической закрепки + поперечная коррекция левого глазка + поперечная коррекция левой параллельной секции + коррекция количества стежков при окончании ШИТЬЯ

Установите вышеуказанную длину в диапазоне, указанном ниже в таблице

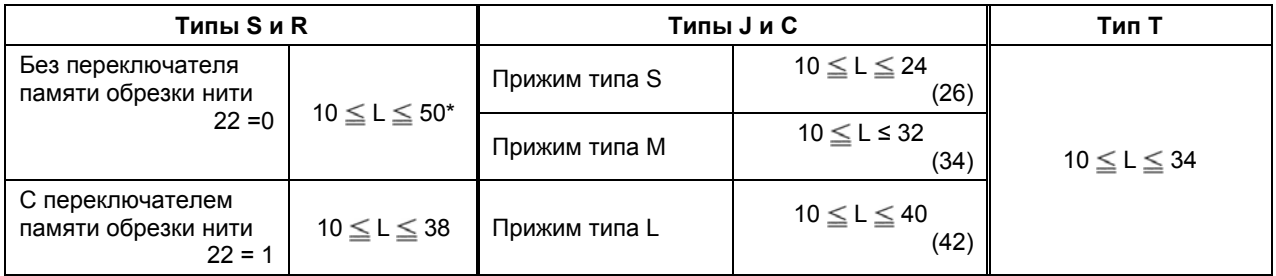

- в случае превышения длины 38 мм снимите блок обрезки нити петлителя.
	- 4. Установите натяжение нити в диапазоне 0 ≤ натяжение нити + величина коррекции натяжения нити ≤ 180.
	- 5. Не допускается иная установка переключателя DIP выбора прижима кроме указанной.
	- 6. При замене SYSTEM ROM на индикаторе может изображаться F9 (установка модели машины). Информацию об установке модели машины см. в «(4) Перечень переключателей памяти раздела 7. ПЕРЕКЛЮЧАТЕЛЬ ПАМЯТИ».

Интернет магазин промышленного швейного оборудования http://procapitalist.ru/sms

# 10. ЗАМЕНА ПЛАВКОГО ПРЕДОХРАНИТЕЛЯ

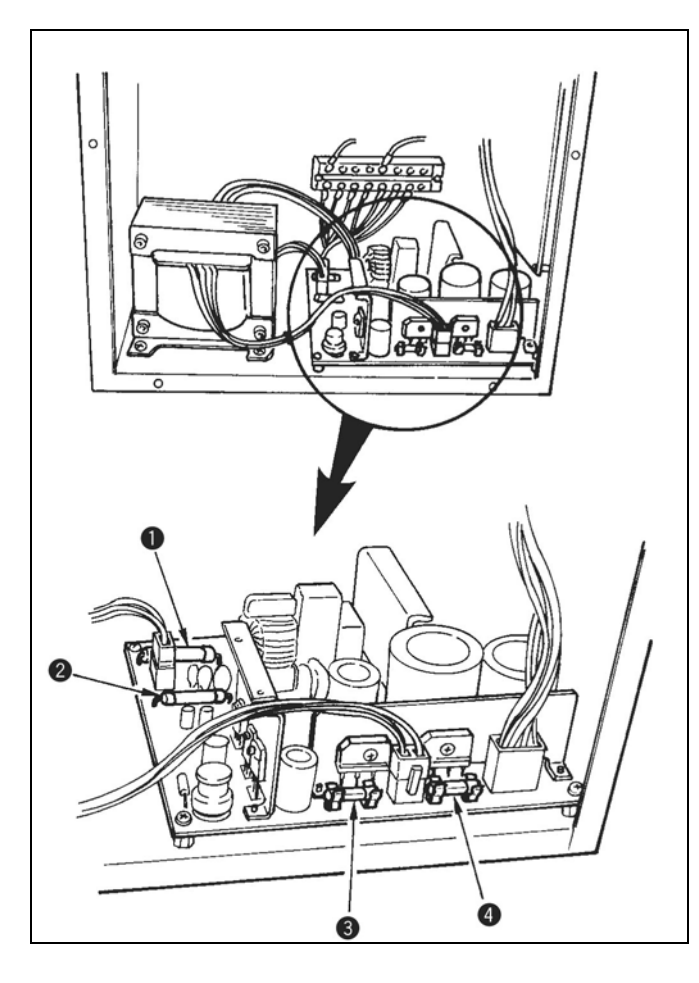

- 1) Отключите электропитание после того, как вы убедились, что машина остановле-Ha.
- 2) Выньте шнур питания из гнезда после того, как вы убедились машина остановлена. Затем подождите более 5 минут.
- 3) Снимите четыре винта, которыми крепится задняя крышка блока управления и осторожно снимите заднюю крышку.
- 4) Снимите стеклянную часть плавкого предохранителя.
- 5) Используйте плавкий предохранитель требуемой мощности.

 $\bullet$  и  $\bullet$  - для защиты электропитания серводвигателя по 20 А каждая вставка

• - для защиты электропитания и активного напряжения мощностью.

- 10 А (плавкий предохранитель с задержкой срабатывания)
- для защиты шагового двигателя мощ-**НОСТЬЮ**

6.3 А (плавкий предохранитель с задержкой срабатывания)

## **11 ПРЕОБРАЗОВАНИЕ НАПРЯЖЕНИЯ**

#### **(1) Преобразование напряжения в диапазоне от 100 В до 240 В**

o Если напряжение подается в диапазоне от 100 В до 240 В, то на клеммной доске можно изменять напряжение в соответствии с нижеприведенной таблицей:

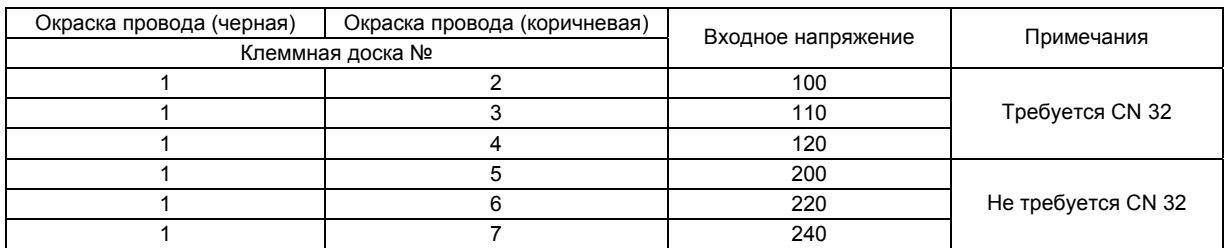

**(Предупреждение) Преобразование напряжения: 100 В ↔ 200 В** 

o **Если используется напряжение 100 В, 110 В или 120В, необходимо соединить провод входного преобразования (№ части М85236000А0) на провод CN32, расположенный на монтажной плате электропитания.** 

**При использовании напряжения 200 В, 220 В или 240 В снимите провод CN32 . Если провод CN32 установлен неправильно, что блок управления может быть поврежден.** 

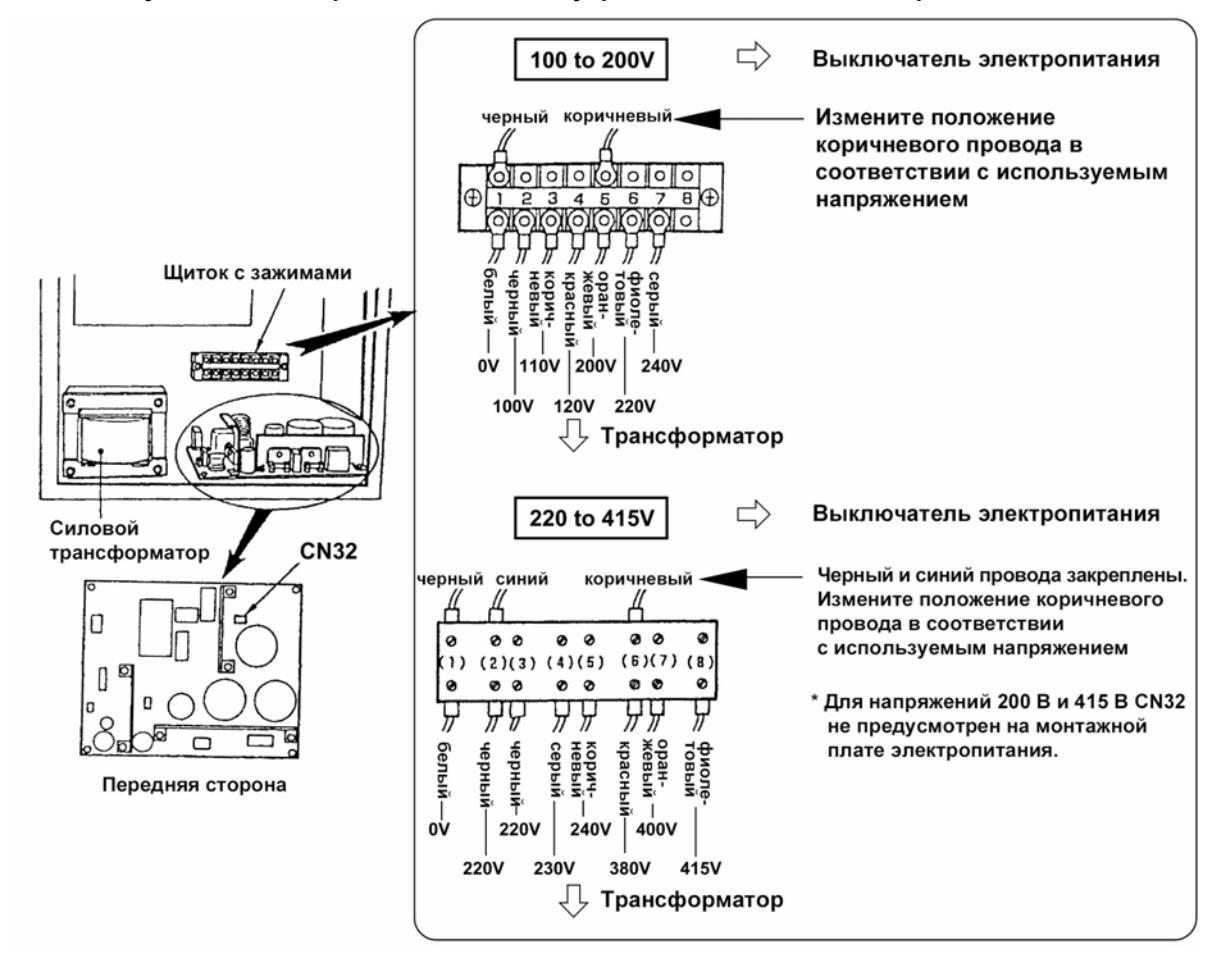

#### **(2) Преобразование напряжения в диапазоне от 220 В до 415 В**

o Если напряжение подается в диапазоне от 100 В до 240 В, то на клеммной доске можно изменять напряжение в соответствии с нижеприведенной таблицей.

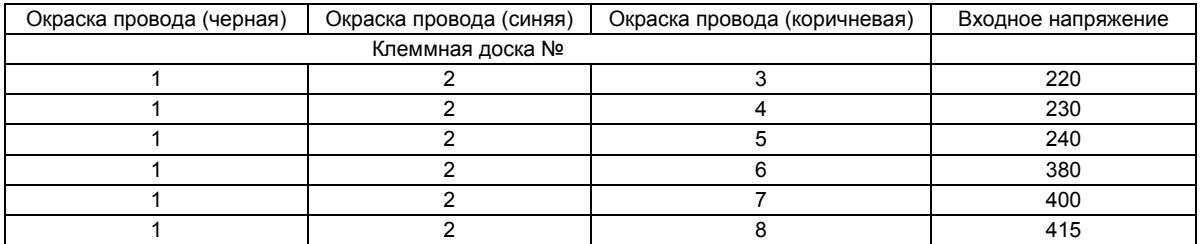

# 12. НЕИСПРАВНОСТИ И КОРРЕКТИРУЮЩИЕ МЕРЫ

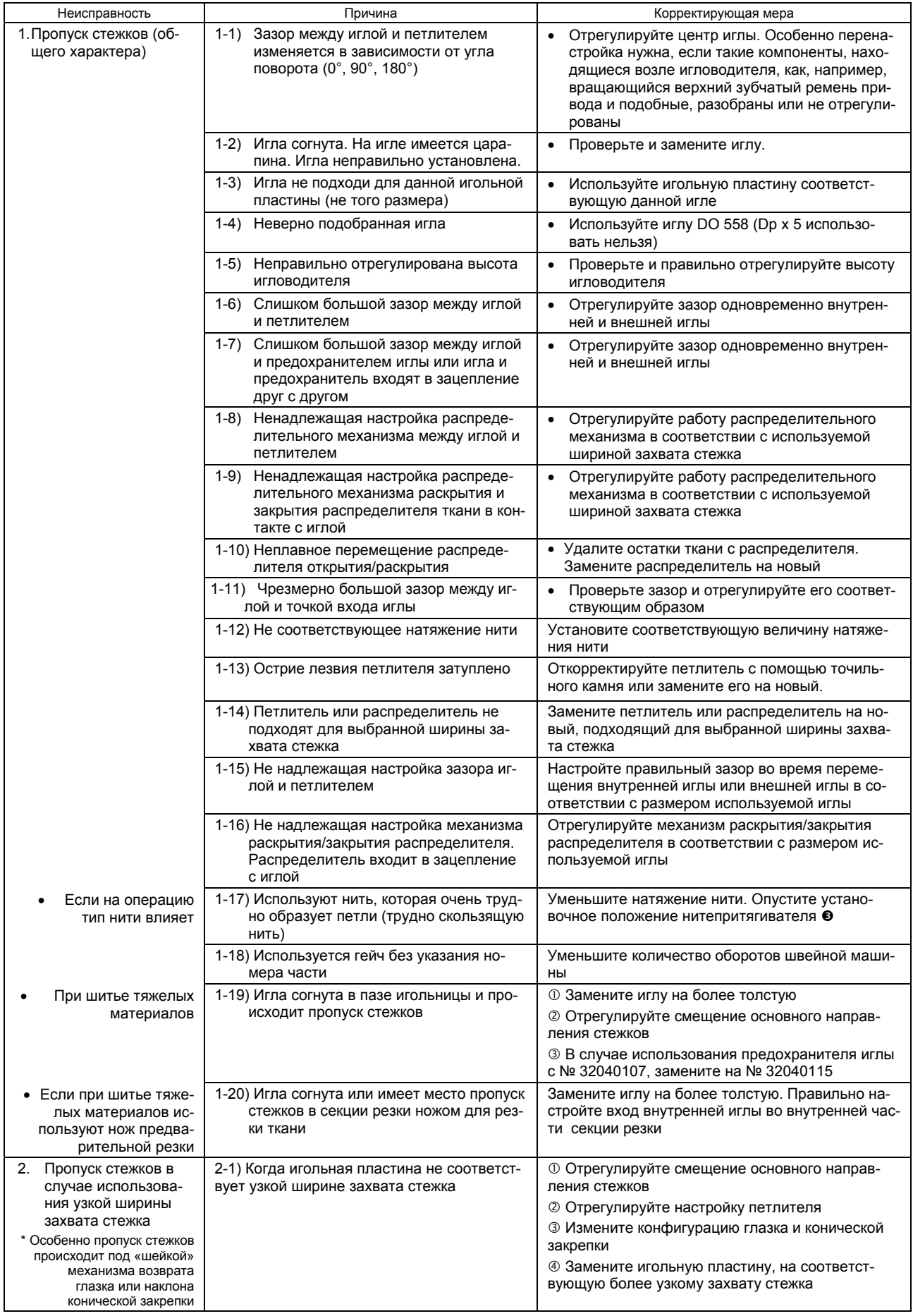

![](_page_129_Picture_4.jpeg)

![](_page_130_Picture_4.jpeg)

![](_page_131_Picture_4.jpeg)

Интернет магазин промышленного швейного оборудования http://procapitalist.ru/sms

# 13. СХЕМА ВОЗДУХОВОДА

![](_page_132_Figure_2.jpeg)

## **14 ПРИНЦИПИАЛЬНАЯ (ЭЛЕКТРИЧЕСКАЯ) СХЕМА**

#### **(1) Схема соединений монтажной платы**

![](_page_133_Figure_2.jpeg)

#### **(2) Основная схема соединений монтажной платы**

![](_page_133_Figure_4.jpeg)

![](_page_134_Figure_1.jpeg)

# **(3) Блок-схема (2) 2/2**

![](_page_135_Picture_847.jpeg)

![](_page_136_Figure_0.jpeg)

**(4) Блок-схема (гистограмма) 1/2**

# **(4) Блок-схема (3) 2/2**

![](_page_137_Picture_847.jpeg)

![](_page_138_Figure_0.jpeg)

# **(5) Блок-схема (3) 2/2**

![](_page_139_Picture_828.jpeg)

![](_page_140_Figure_0.jpeg)

#### **(6) Принципиальная схема шагового двигателя**

#### **(7) Принципиальная схема сенсорного устройства**

![](_page_141_Figure_1.jpeg)

![](_page_142_Figure_1.jpeg)

### **(8) Принципиальная схема источника питания 100 В, 200 В**

#### (9) Принципиальная схема источника питания 380 В

![](_page_143_Figure_1.jpeg)
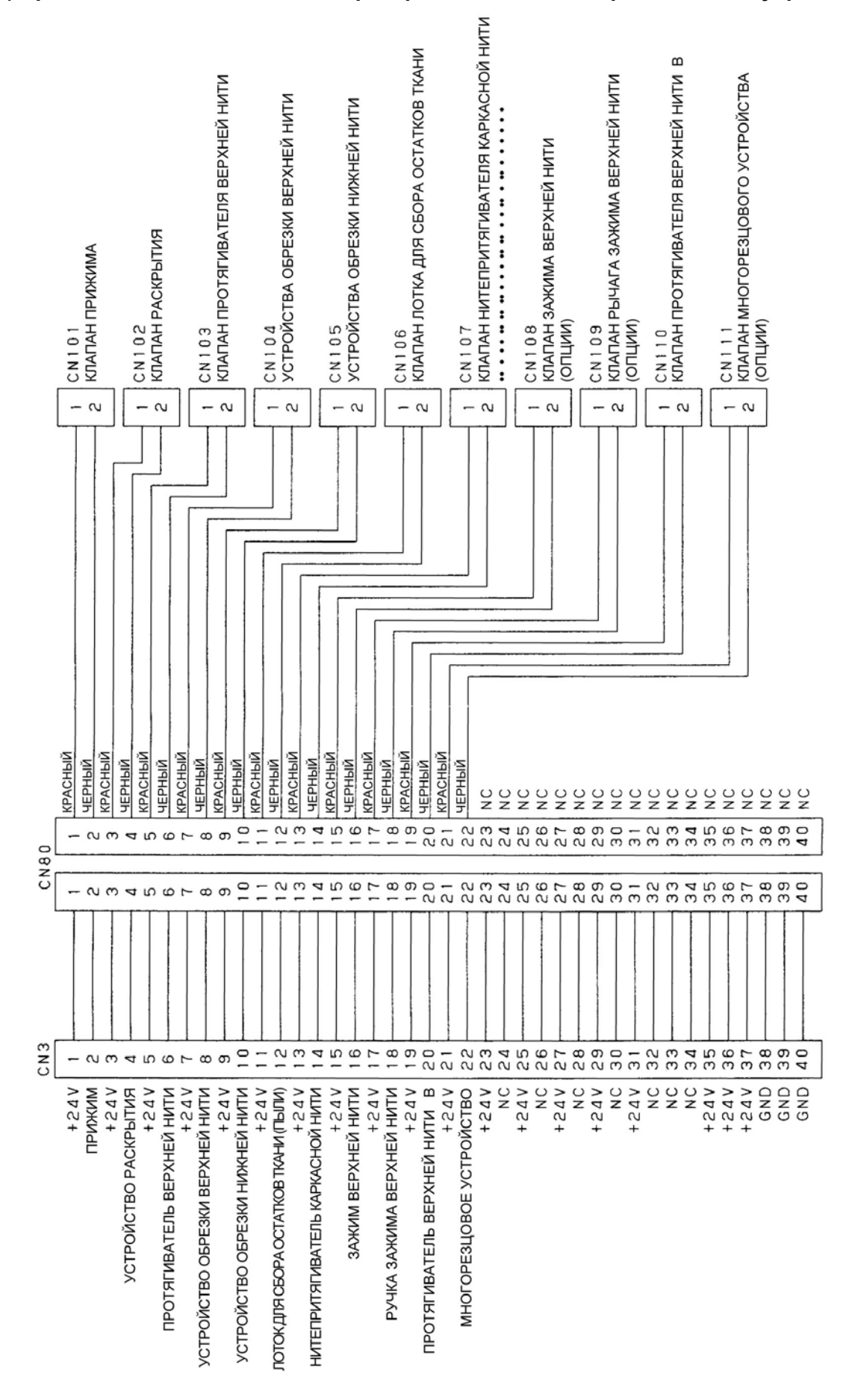

### **(11) Принципиальная схема активного напряжения**

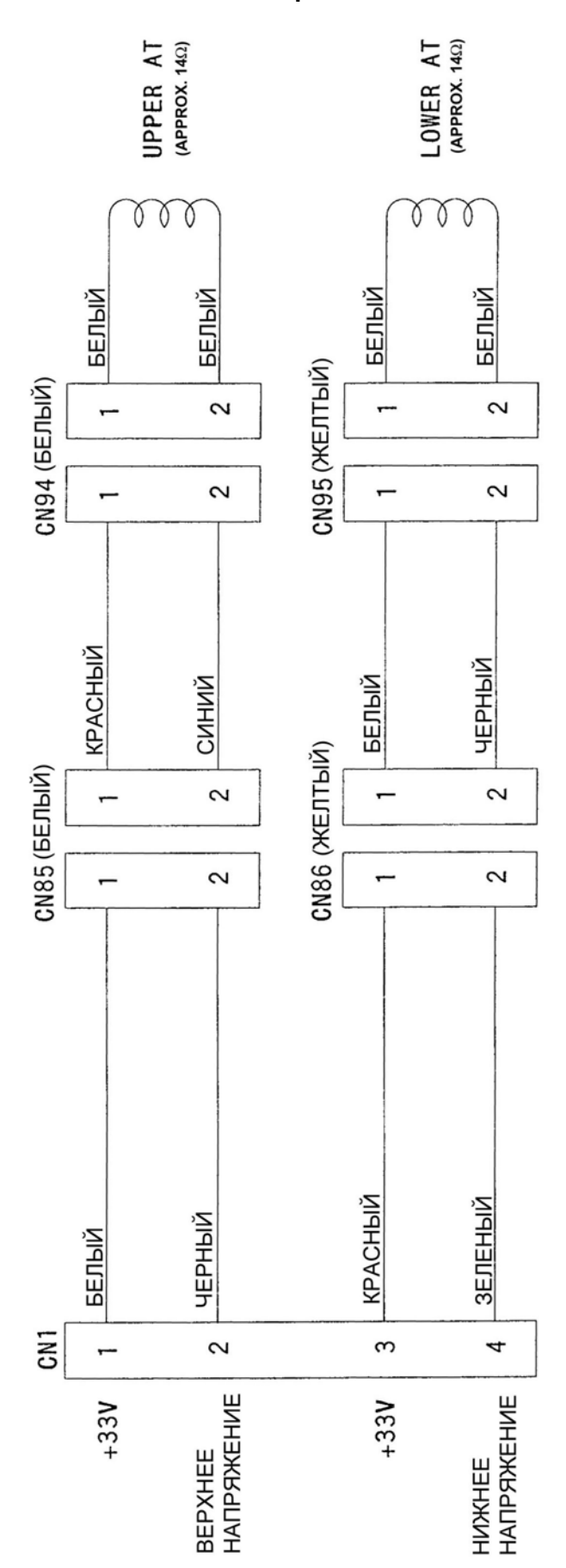

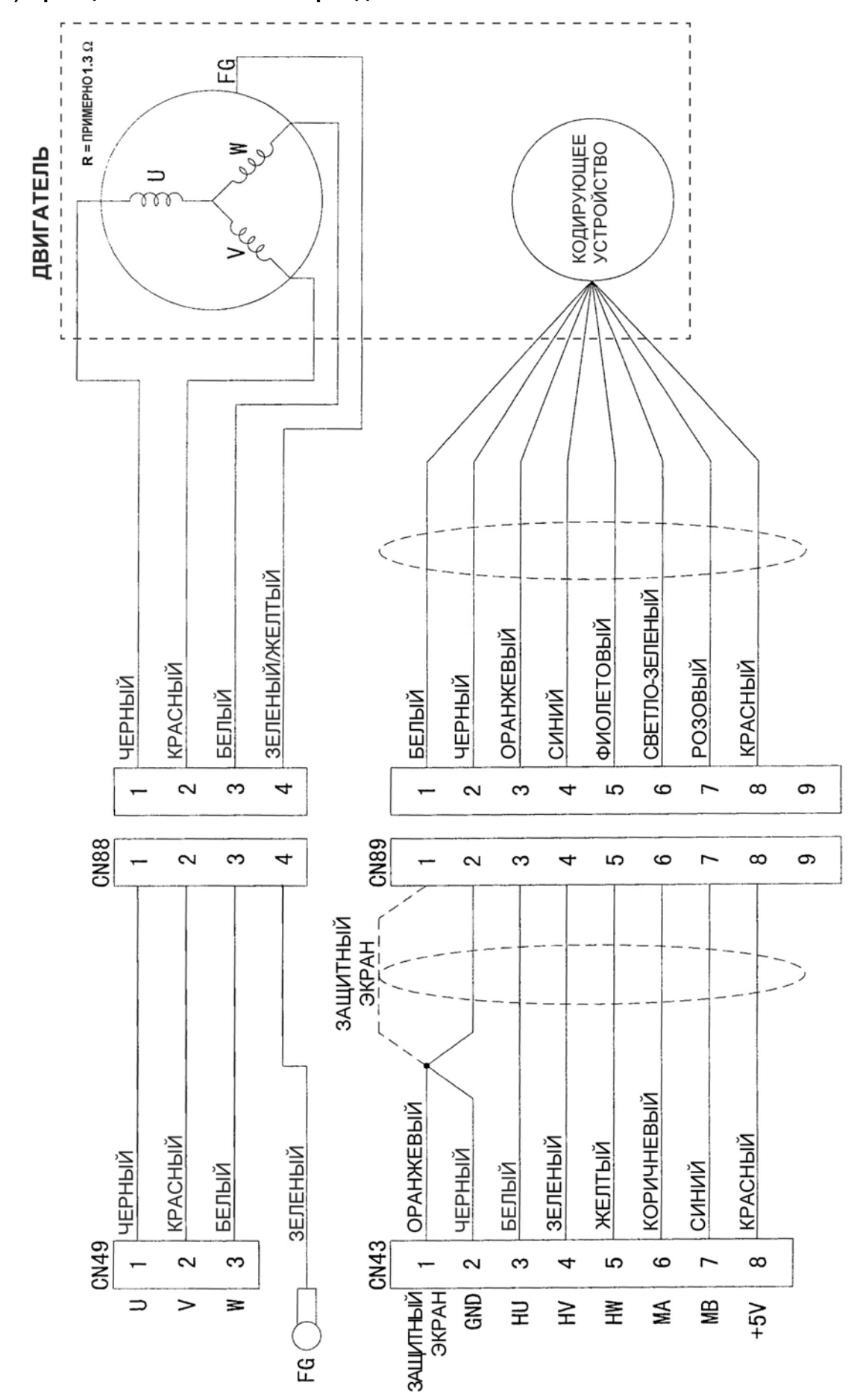

#### **(12) Принципиальная схема серводвигателя**

Интернет магазин промышленного швейного оборудования http://procapitalist.ru/sms

# **15. МНОГОРЕЗЦОВОЕ УСТРОЙСТВО**

## **Содержание**

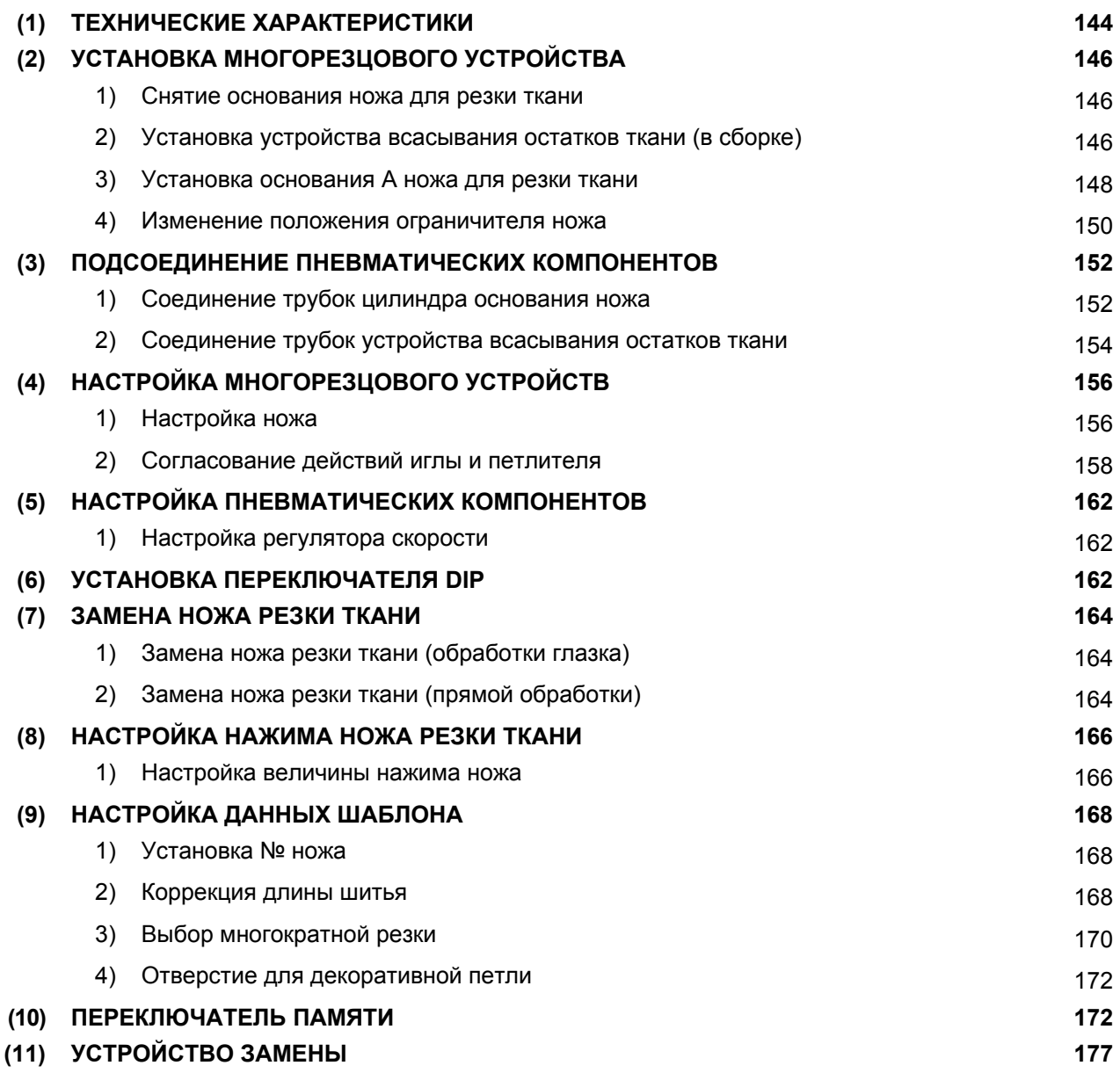

## **15. МНОГОРЕЗЦОВОЕ УСТРОЙСТВО**

### **(1) Технические характеристики**

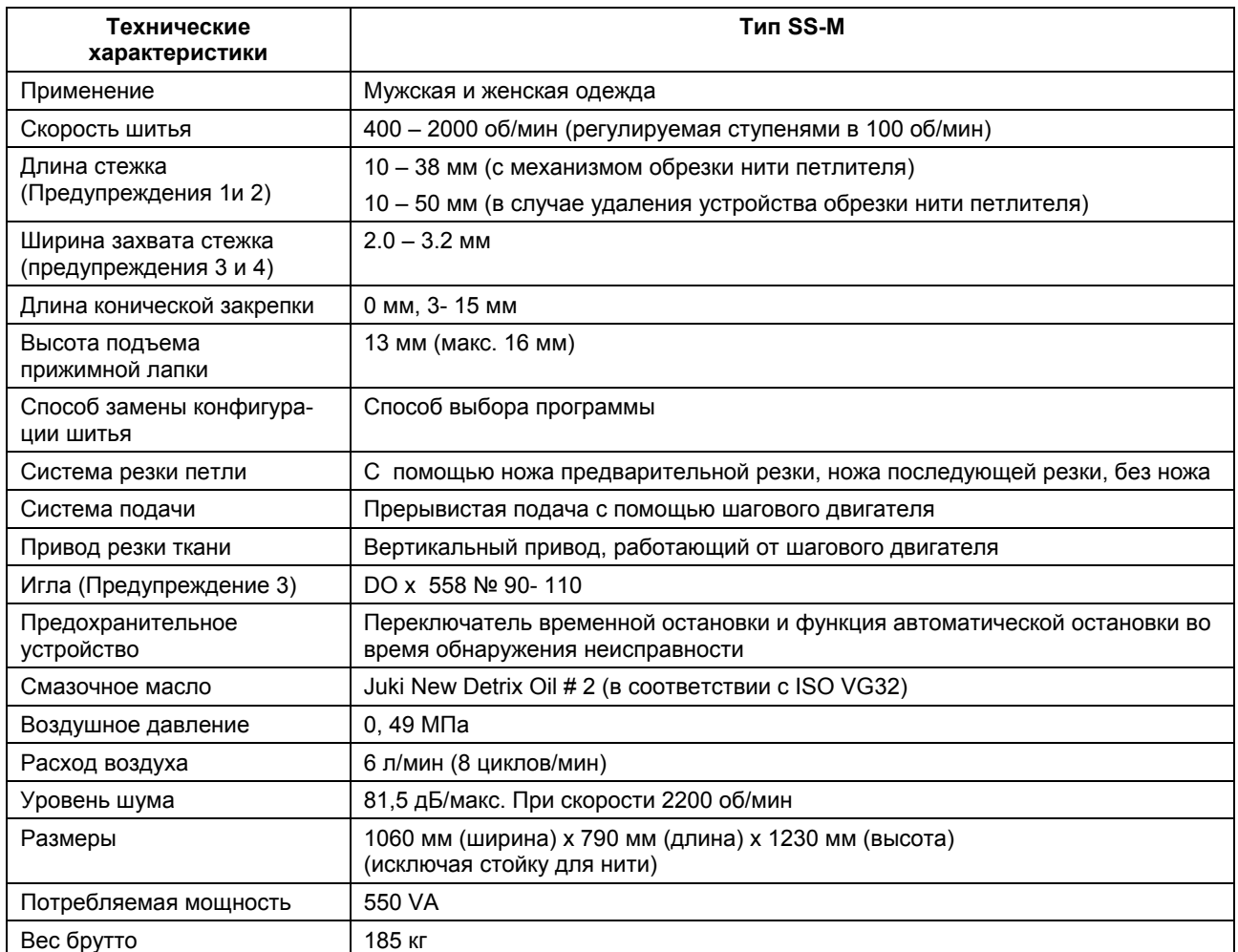

**Предупреждение 1. Длина стежка зависит от держателя ножа (см. таблицу, приведенную ниже)** 

• Без устройства для обрезки нити петлителя (Переключатель памяти № 22=0)

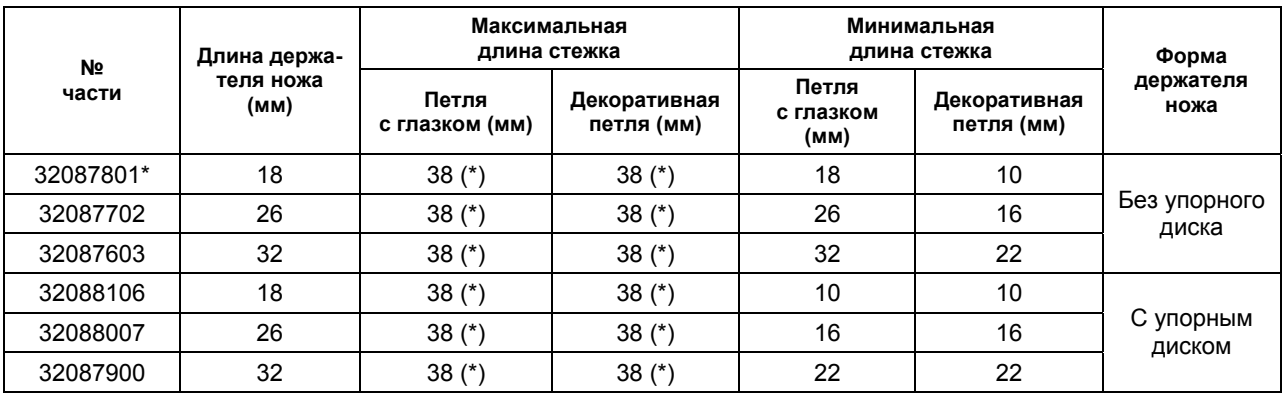

 **\* : оснащен как стандартный**

 **(\*): если длина стежка превышает 32 мм во время выполнения прямой и круглой закрепок, может иметь место дефектный зажим или неправильная обрезка нити петлителя и каркасной нити.** 

• Без устройства для обрезки нити петлителя (Переключатель памяти № 22=0)

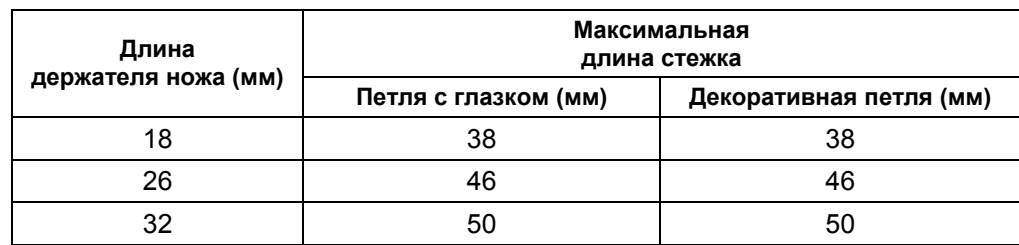

\* Минимальная длина стежка такая же, как при использовании устройства для обрезки нити петлителя.

#### **Предупреждение 2.**

**Просьба внимательно следить за тем, чтобы использовать держатели ножа, предназначенные исключительно для многорезцового устройства (320887801, 32087702, 32087603, 32088106, 32088007 и 32087900).** 

**Кроме того, следите за зазорами между держателем ножа и правой/левой прижимной лапкой. (Держатель ножа может соприкасаться с пластиной крепления прижима в момент резки ткани).** 

#### **Предупреждение 3.**

**Ширина захвата стежка и № иглы на момент поставки с завода установлены следующие: Ширина захвата стежка: 2, 8 мм**

#### **№ иглы: 100**

**(При замене ширины захвата стежка и № иглы проверьте установочные положения иглы и петлителя и распределителей, а также распределительного механизма распределителей раскрытия/закрытия и зазор между иглой и ее предохранителем).** 

#### **Предупреждение 4.**

**Диапазон ширины захвата стежка можно изменять в пределах от 2.0 до 3.2 мм путем замены вспомогательного левого петлителя и вспомогательного левого распределителя.** 

**Предупреждение 5.** 

**При использовании ножа предварительной резки, держатель ноже может соприкасаться с прижимом или пластиной прижима, если зазор между держателем ножа и правой/левой прижимной лапкой чрезмерно мал.** 

#### **Предупреждение 6.**

**Если устанавливаете многорезцовое устройство после настройки швейной машины, замените ROM на нижеуказанную часть (Часть № HL010523011, Rev: 011G)** 

## **(2) Установка многорезцового устройства**

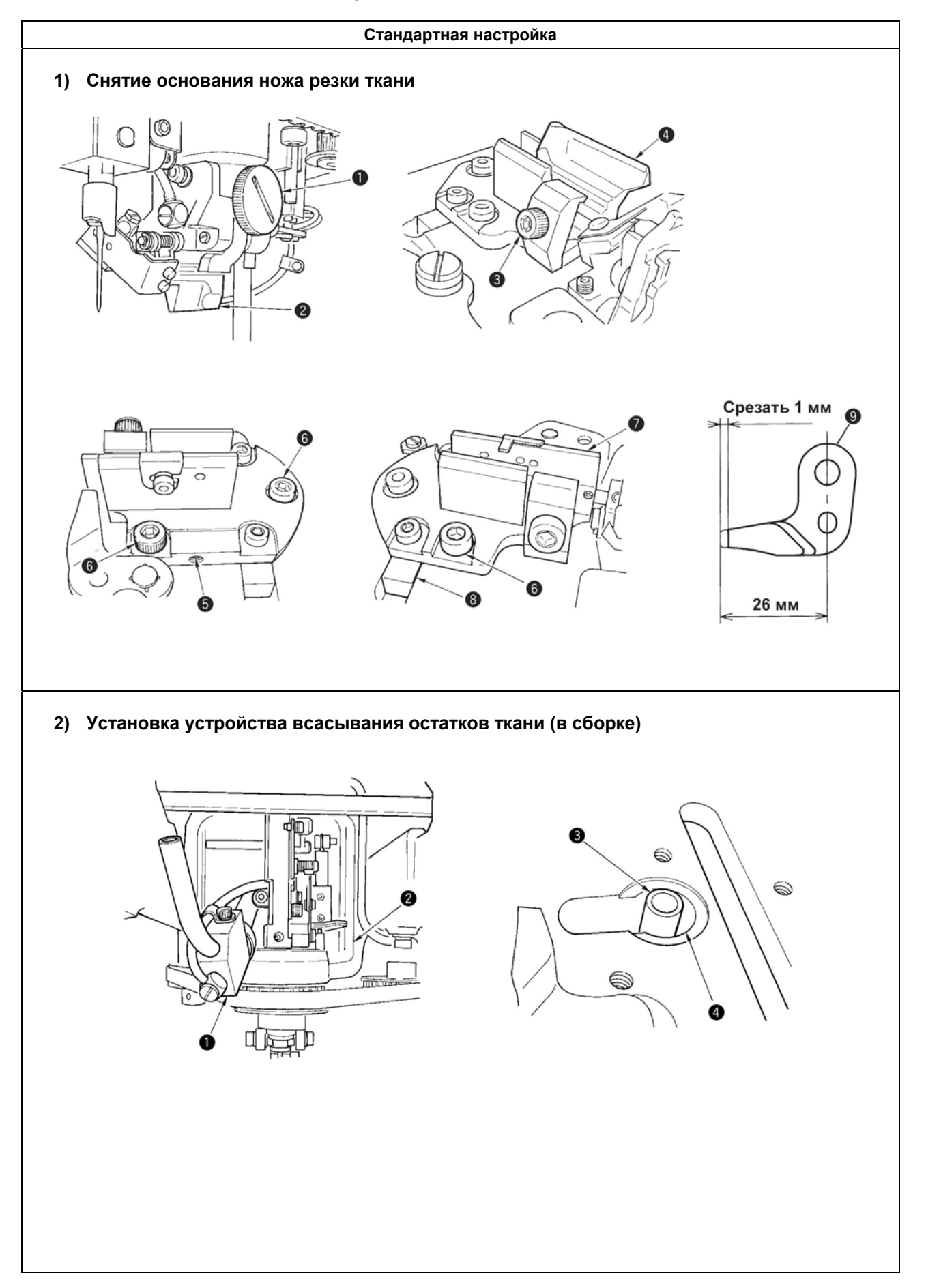

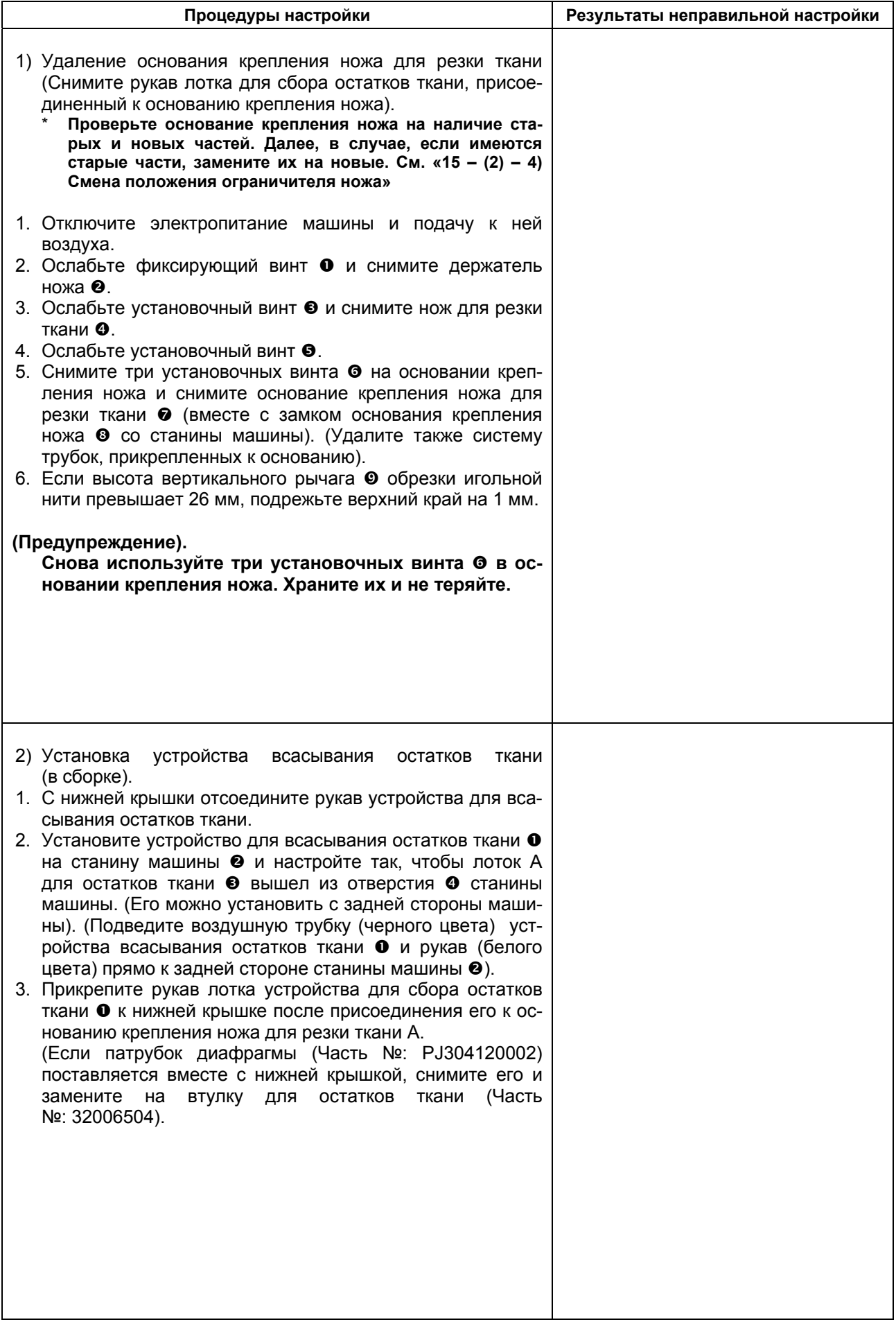

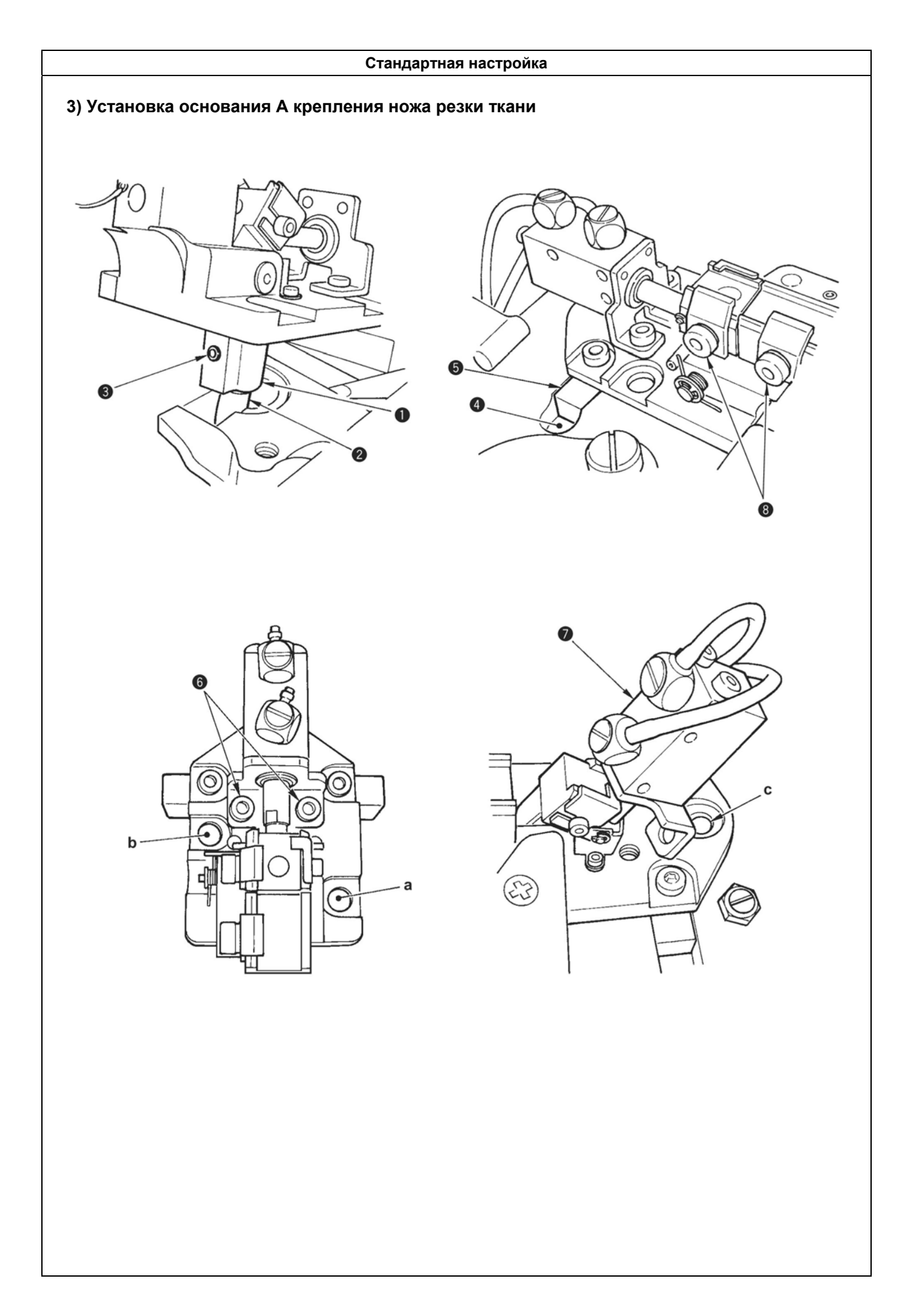

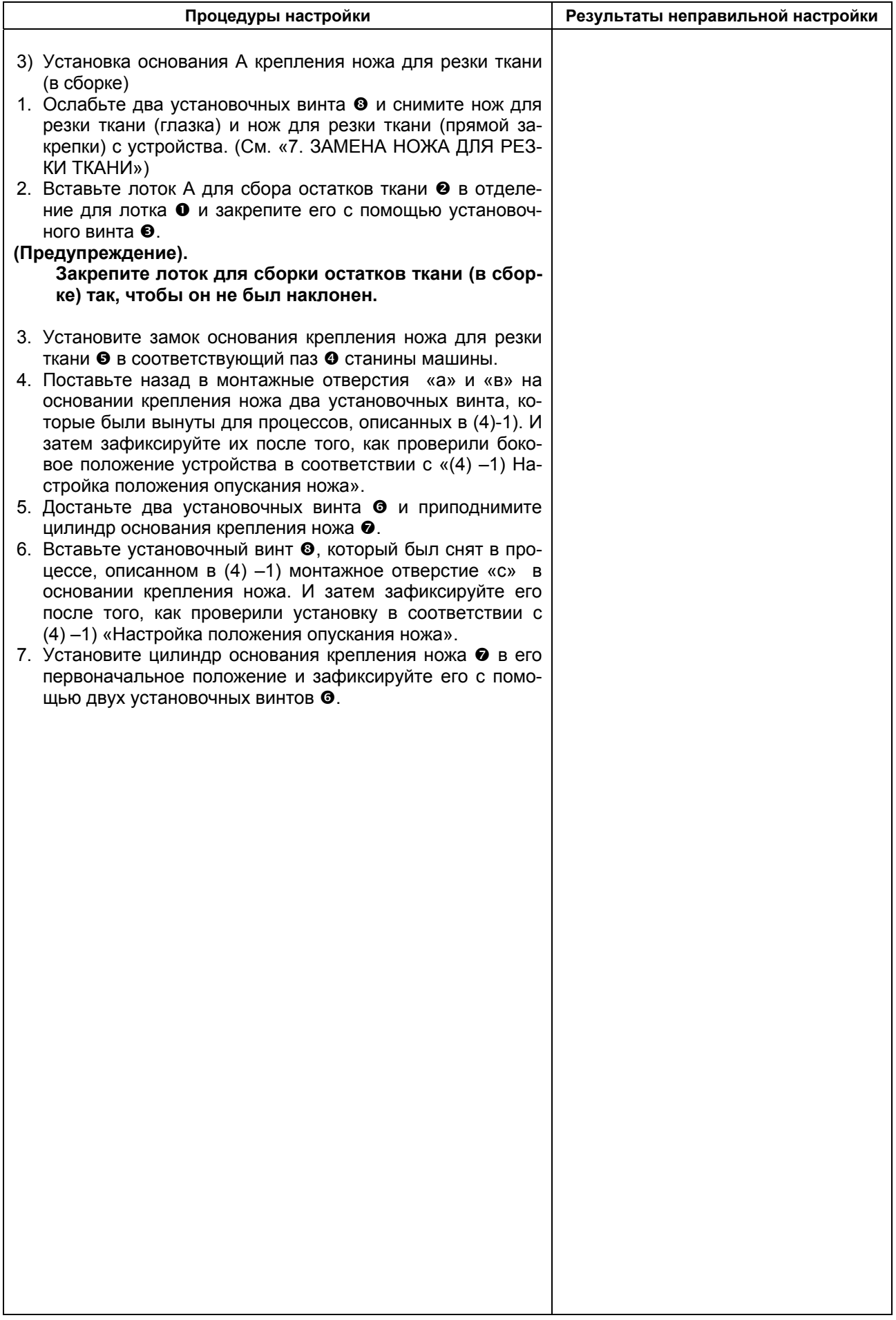

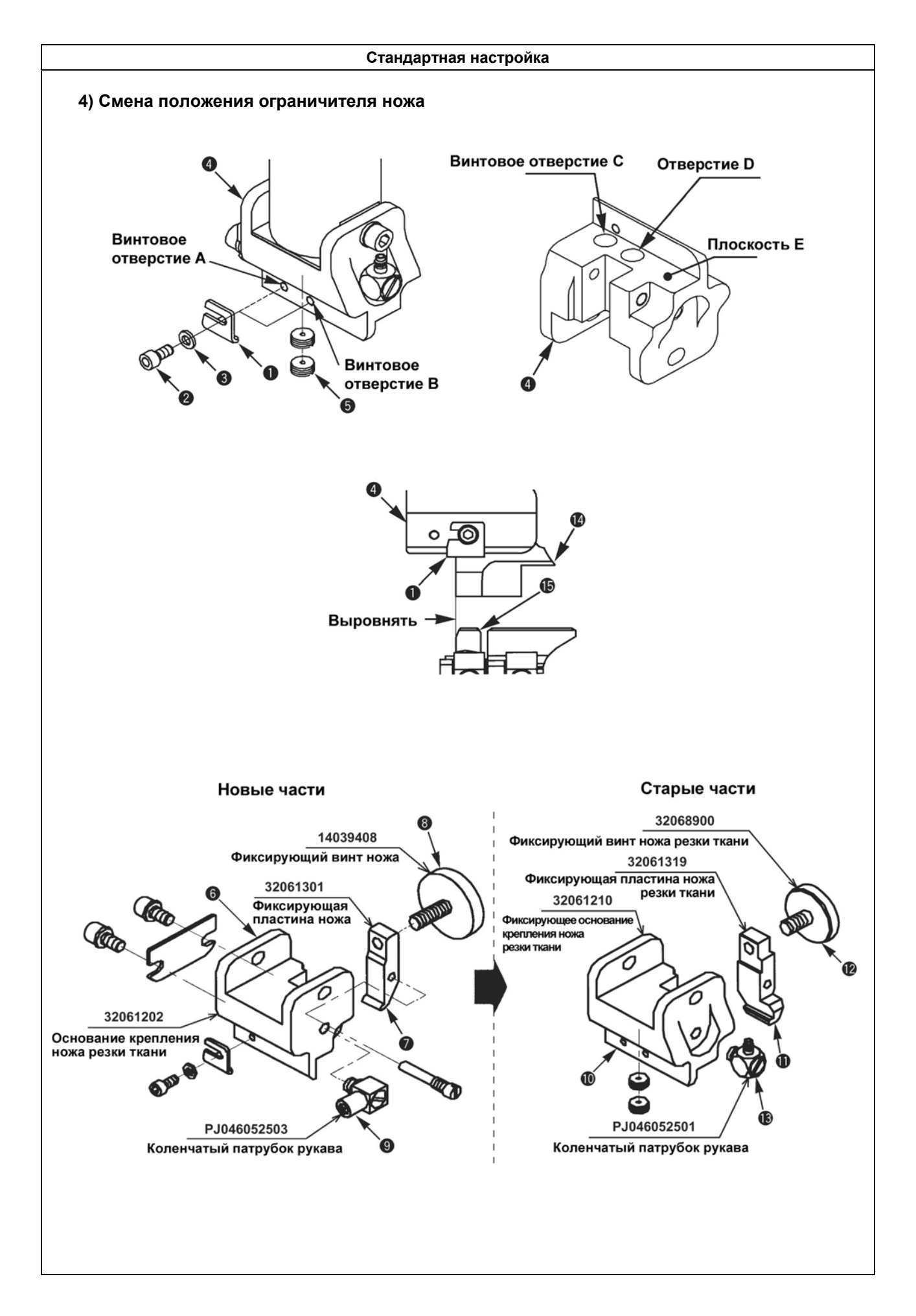

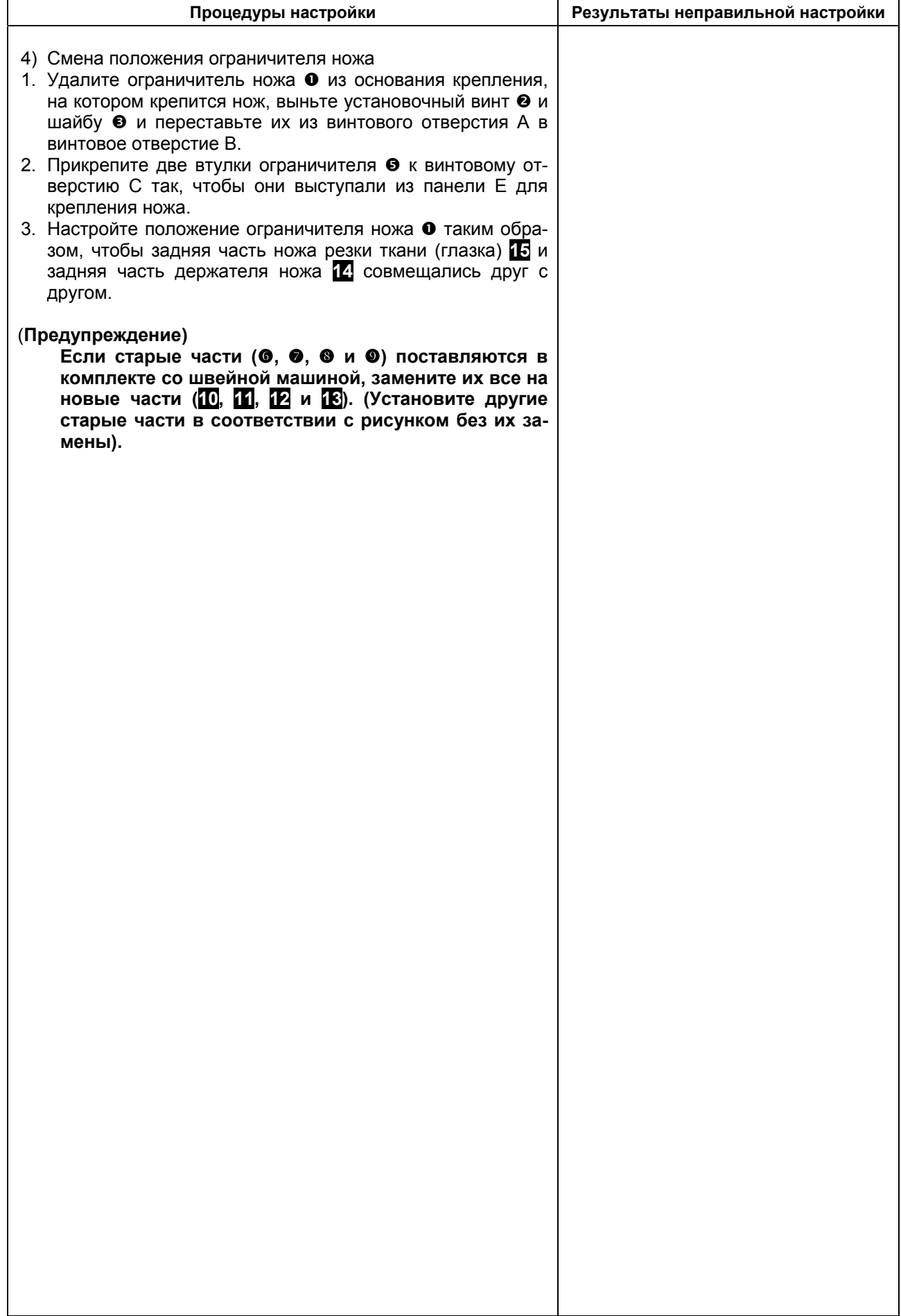

### **(3) Подсоединение пневматических компонентов**

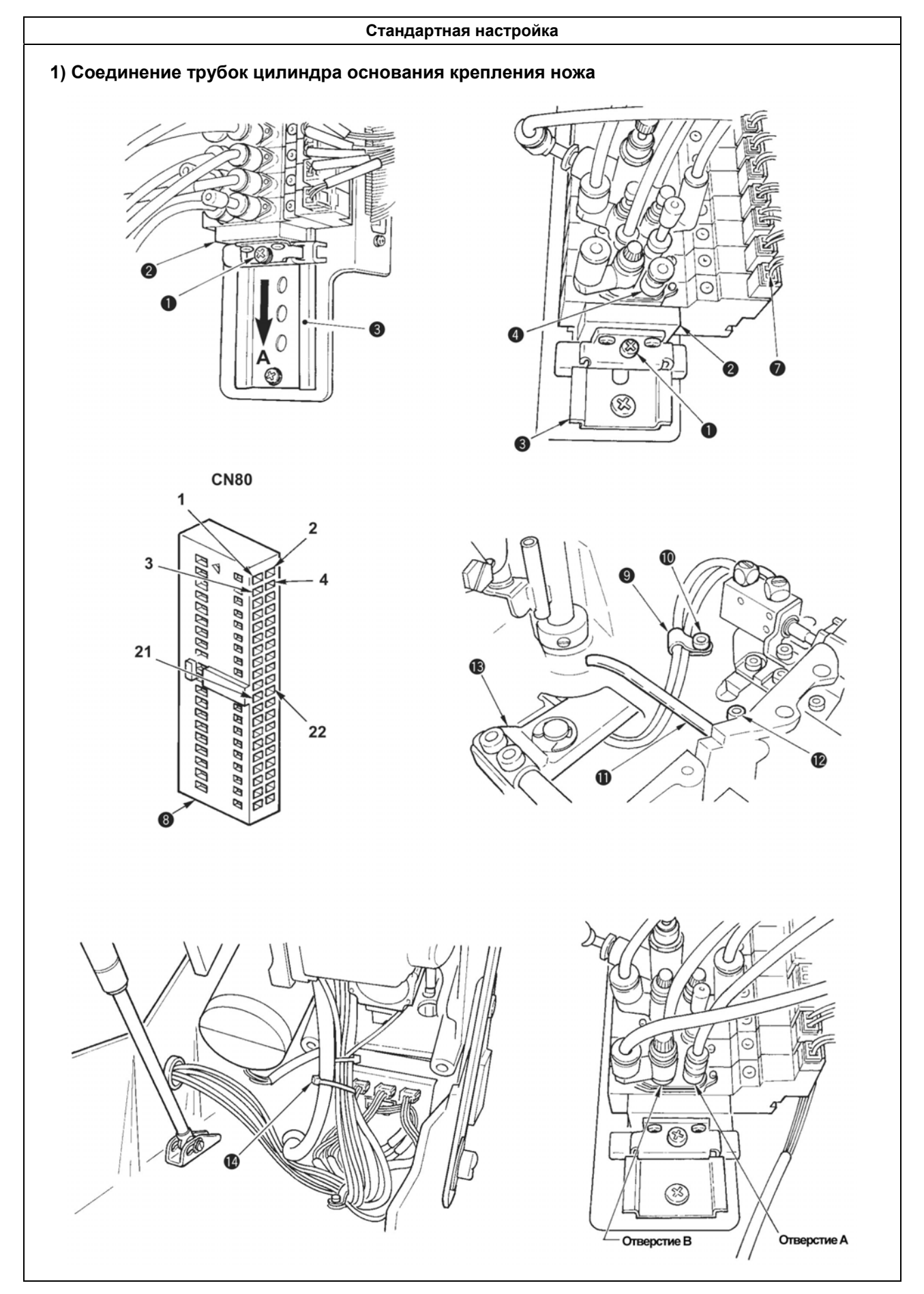

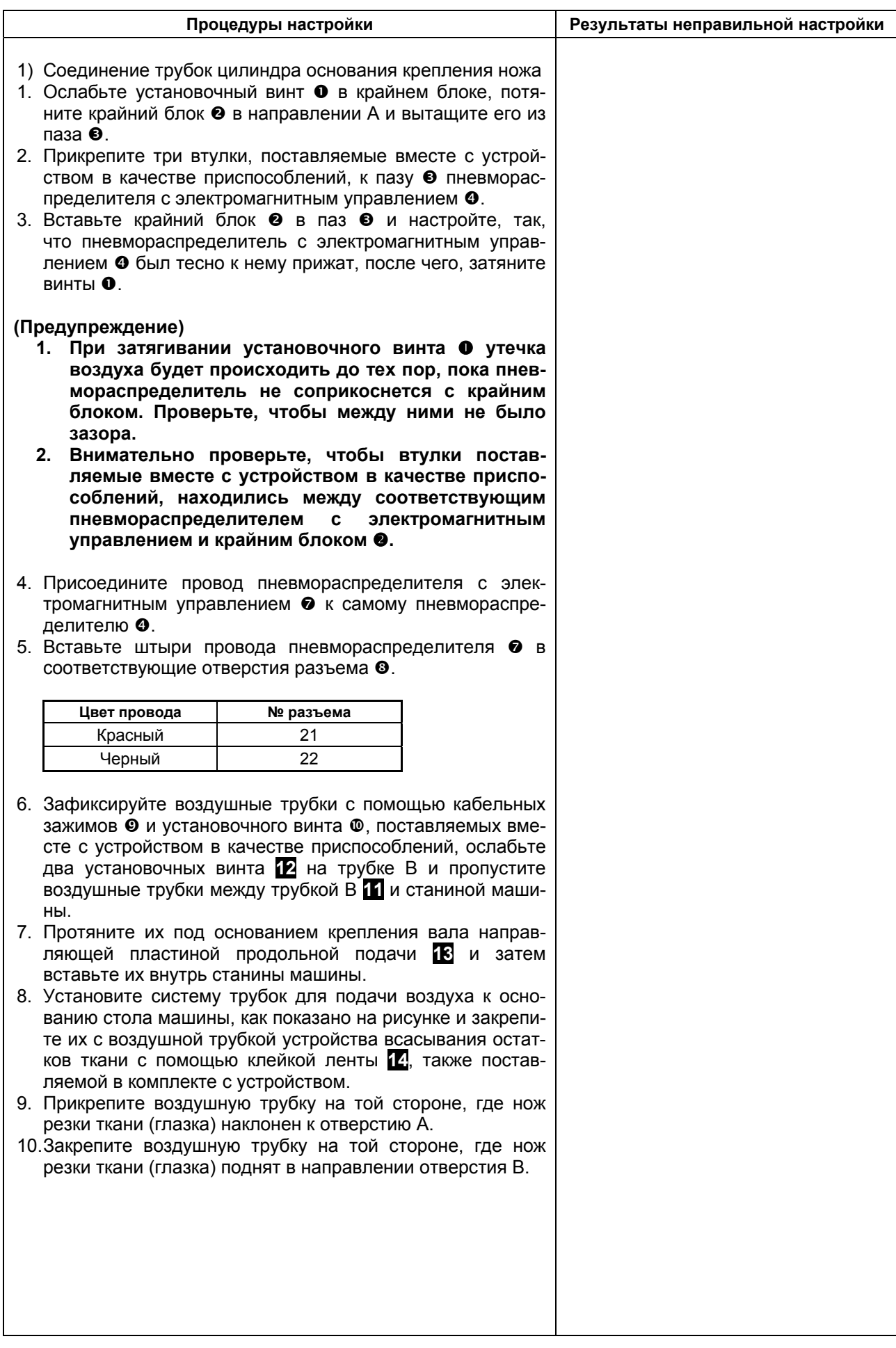

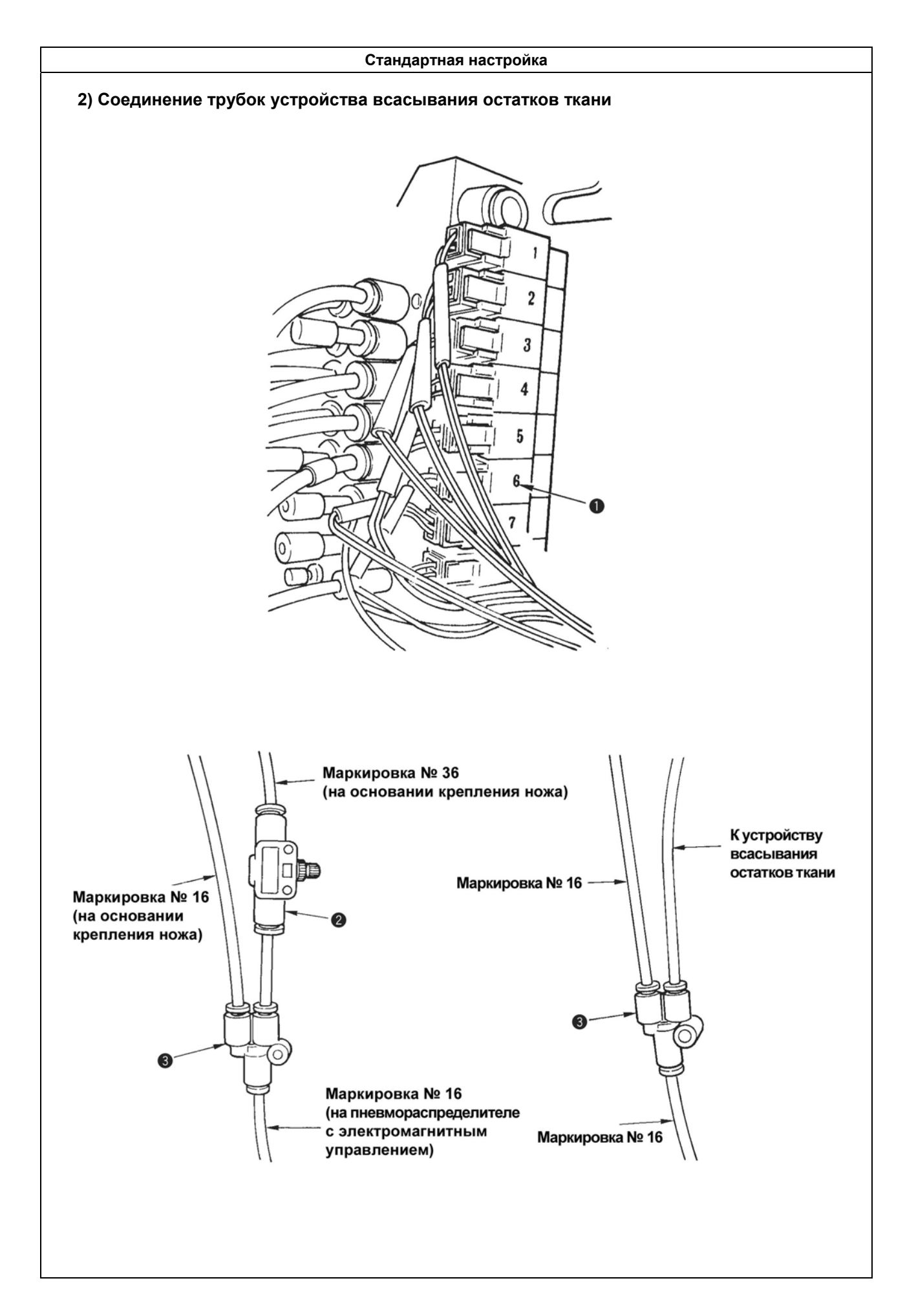

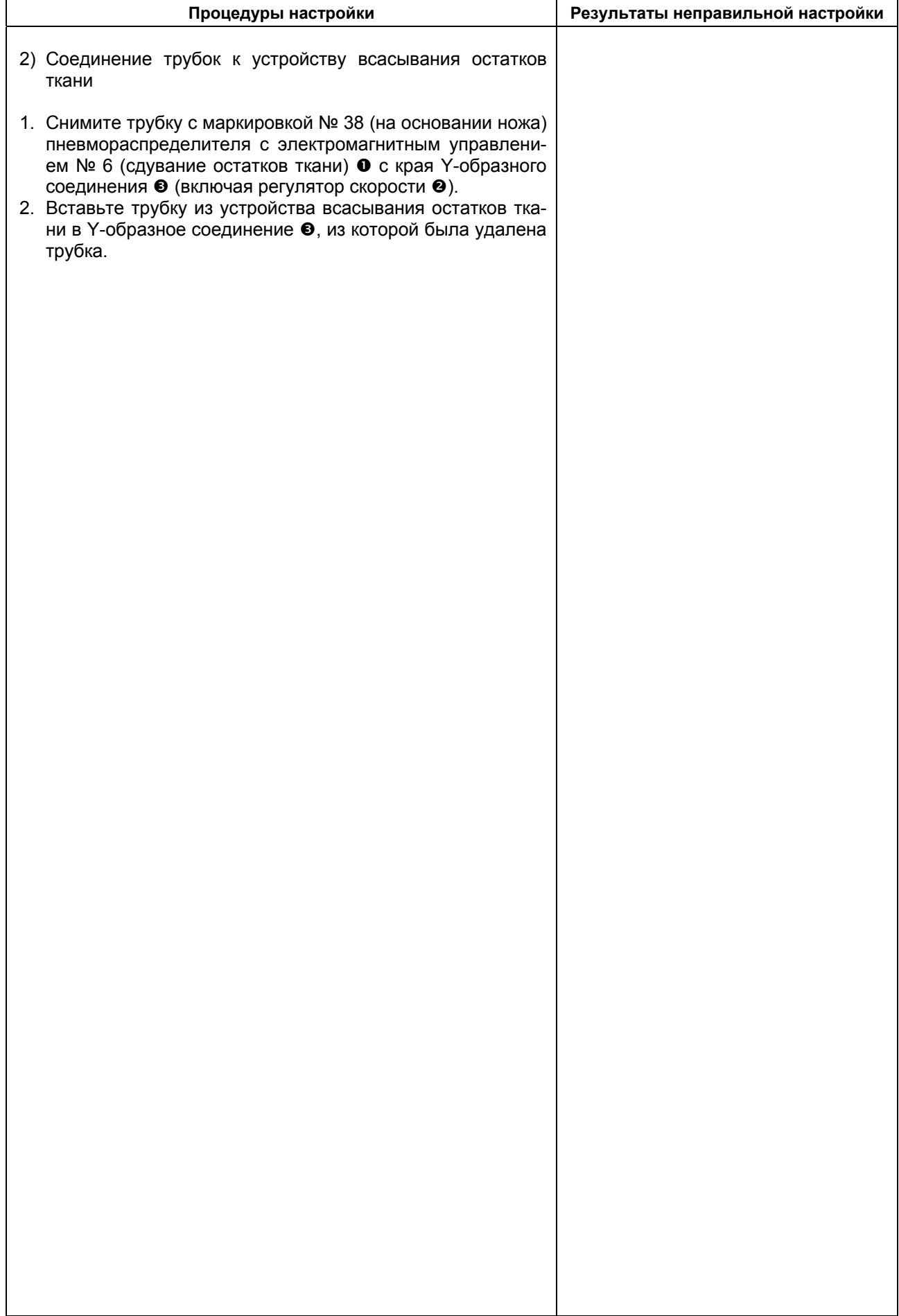

## **(4) Настройка многорезцового устройства**

### **1) Настройка ножа**

#### **Стандартная настройка**

#### c **Настройка продольного положения ножа резки ткани**

Отрегулируйте расстояние от верхней части глазка до центра игловодителя вовремя резки ткани так, чтобы оно составляло 54 мм. (Кроме того, установите расстояние от центра игловодителя до крайней плоскости ограничителя ножа  $\bullet$ , которое должно равняться 55.9 мм с тем, чтобы получить необходимую величину).

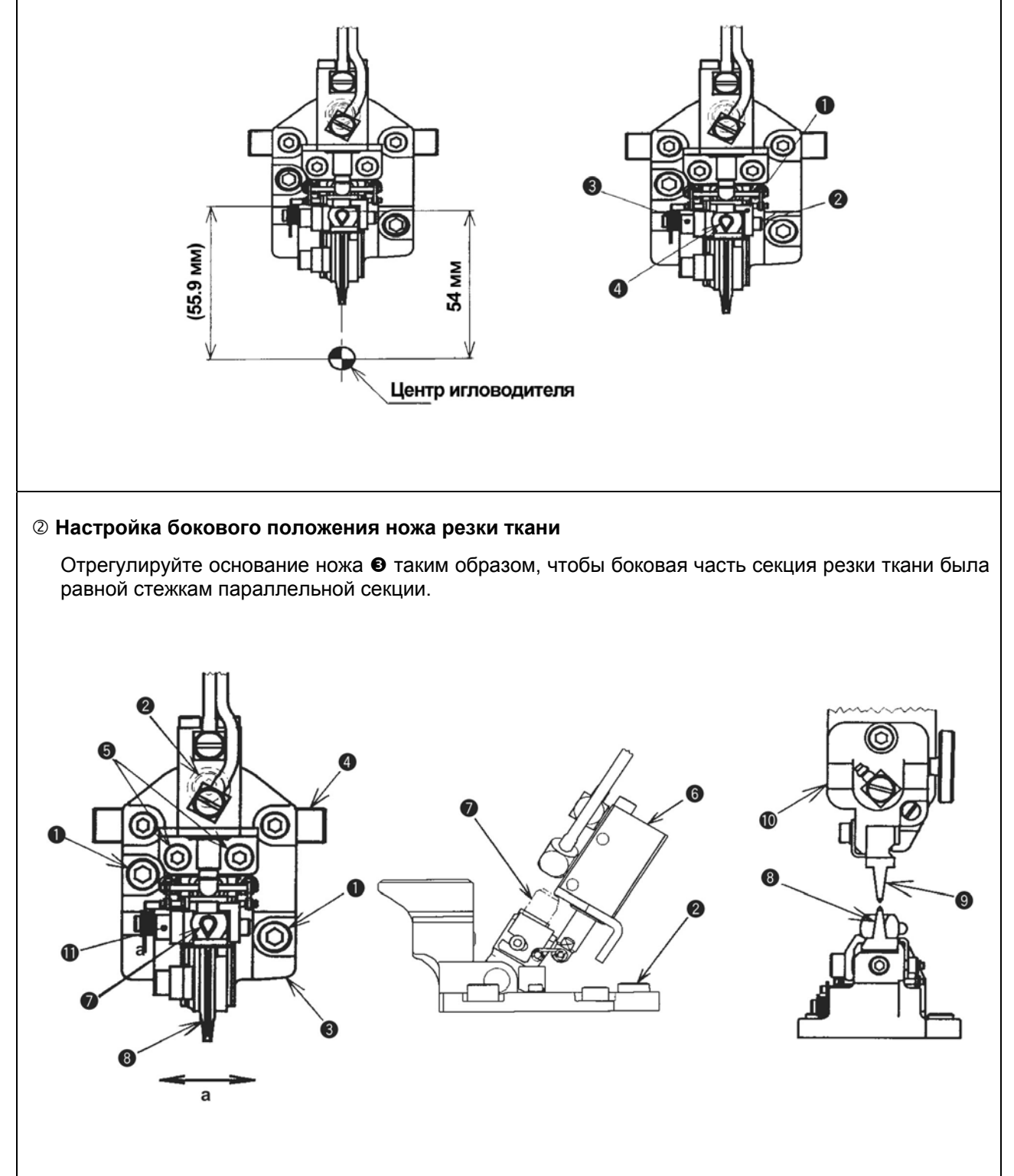

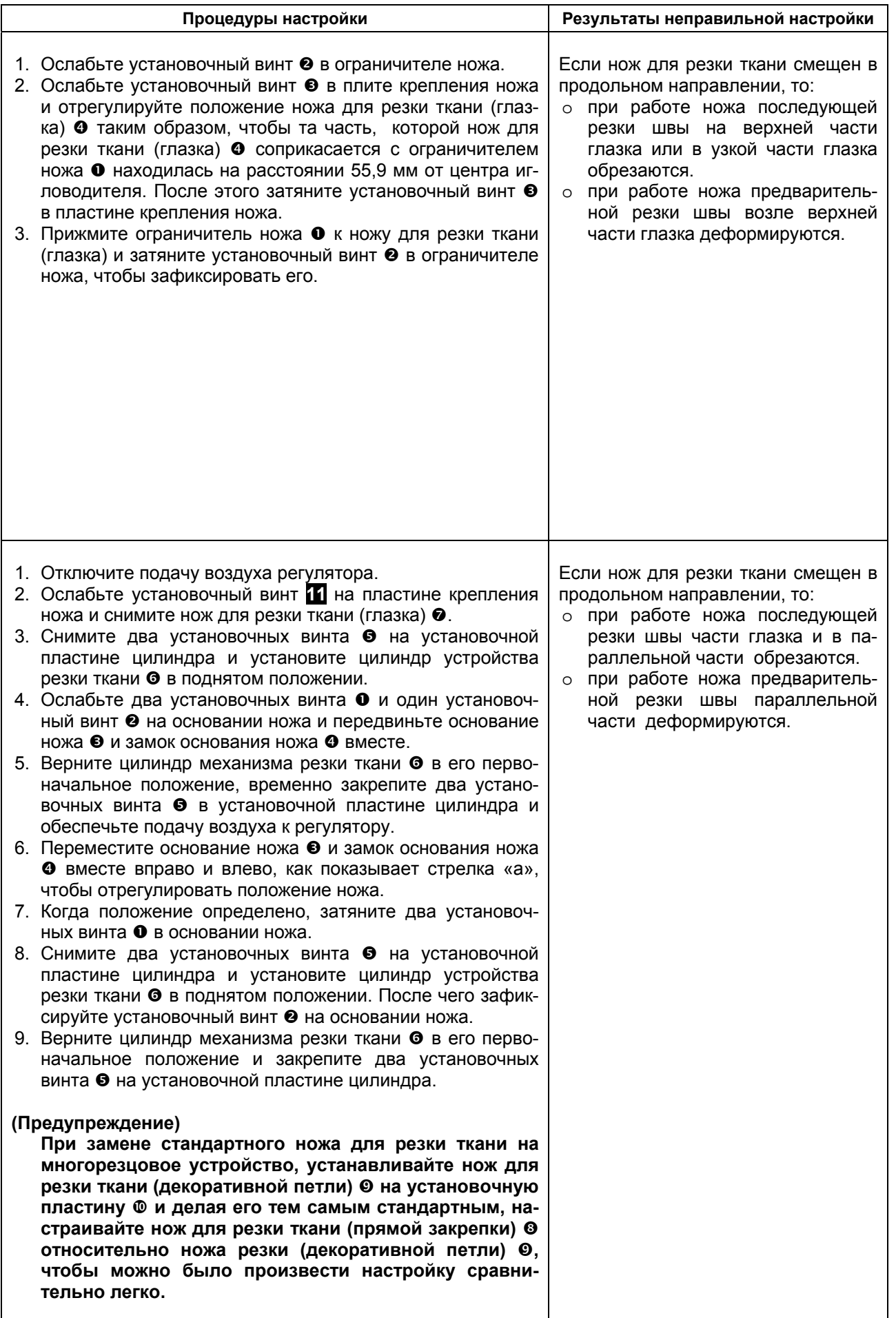

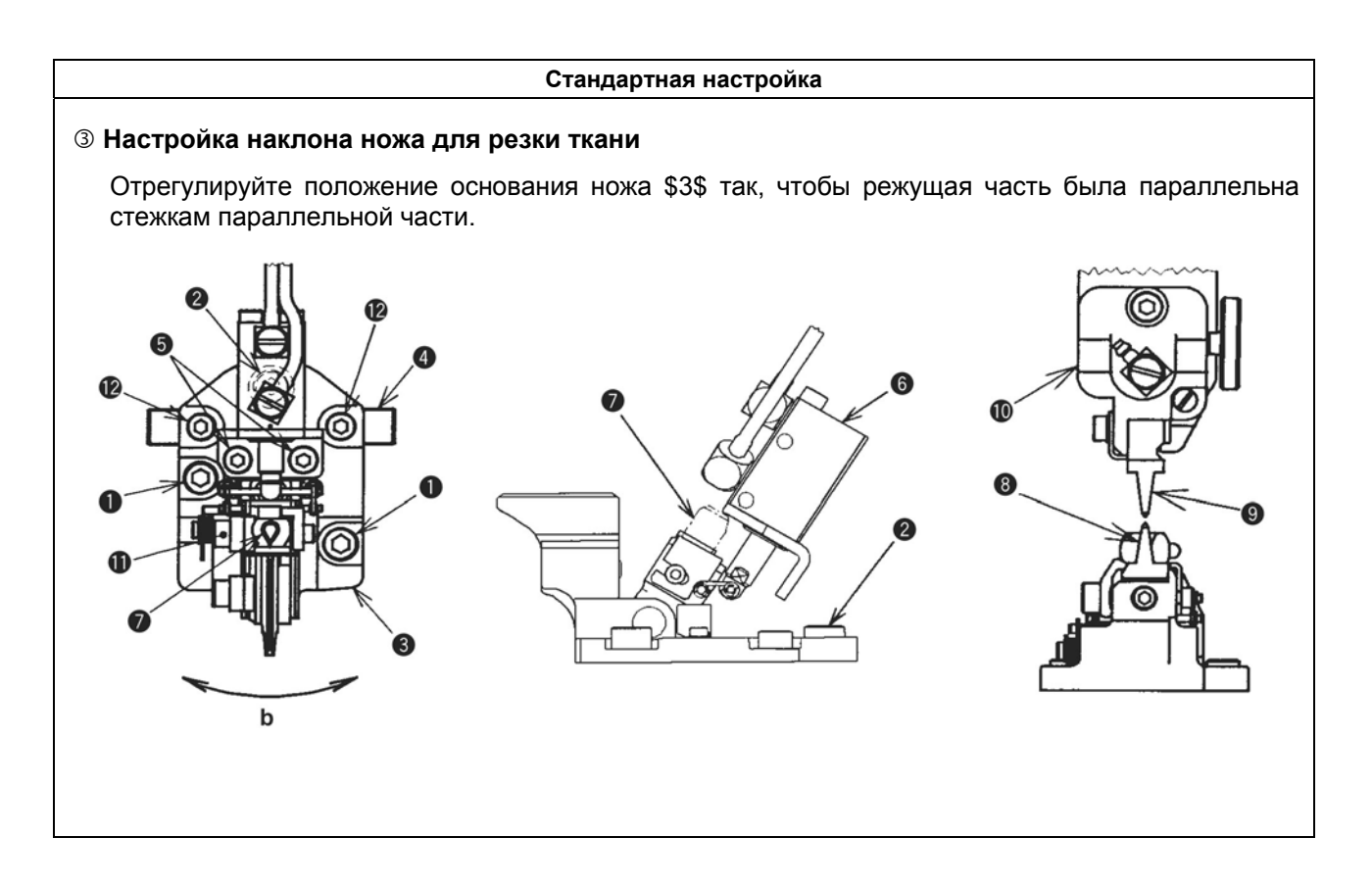

#### **2) согласование действия иглы и петлителя**

#### **Стандартная настройка**

#### c **Настройка наклона ножа для резки ткани (глазка)**

Отрегулируйте положение основания ножа В  $\bullet$  таким образом, чтобы плоскость режущей части (плоскость Y) ножа для резки ткани (глазка • располагалась параллельно установочной пластине (плоскость Z) основания ножа  $\bullet$ .

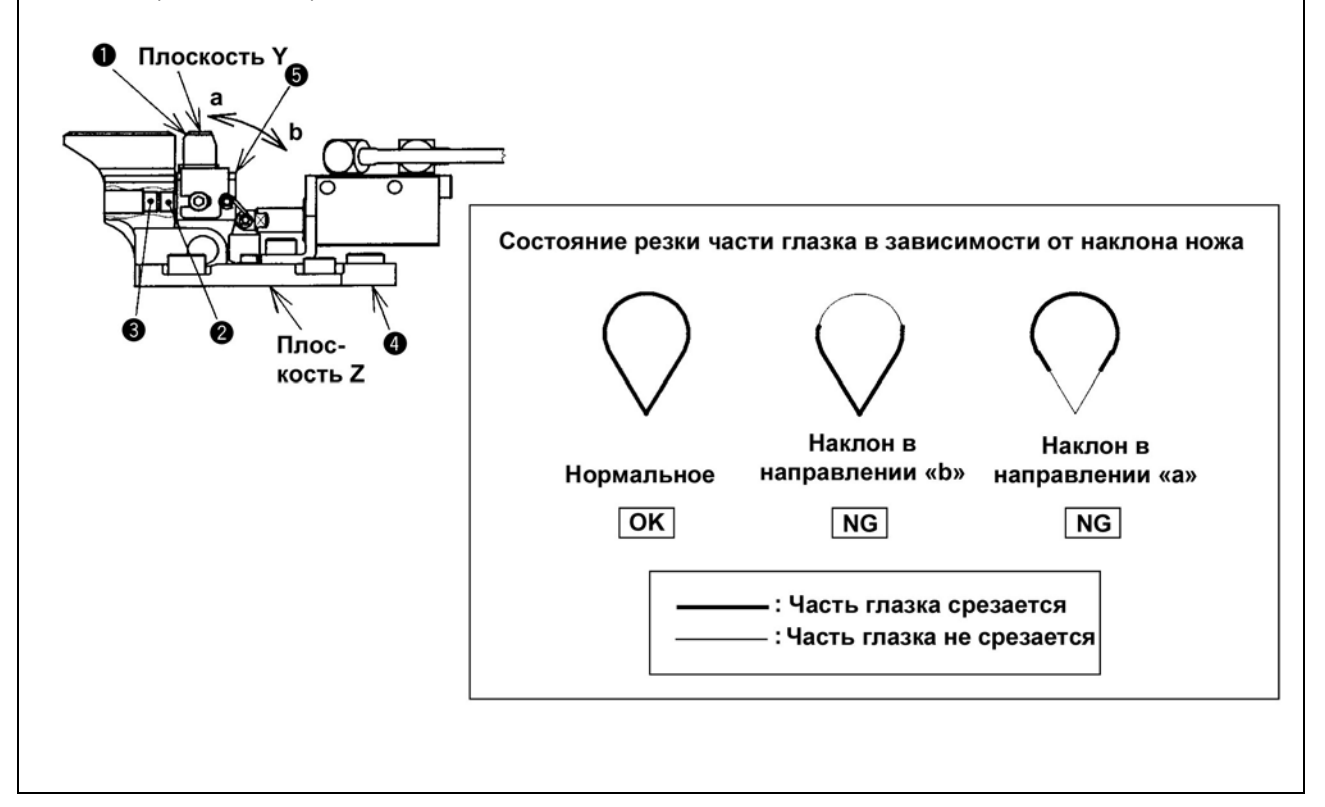

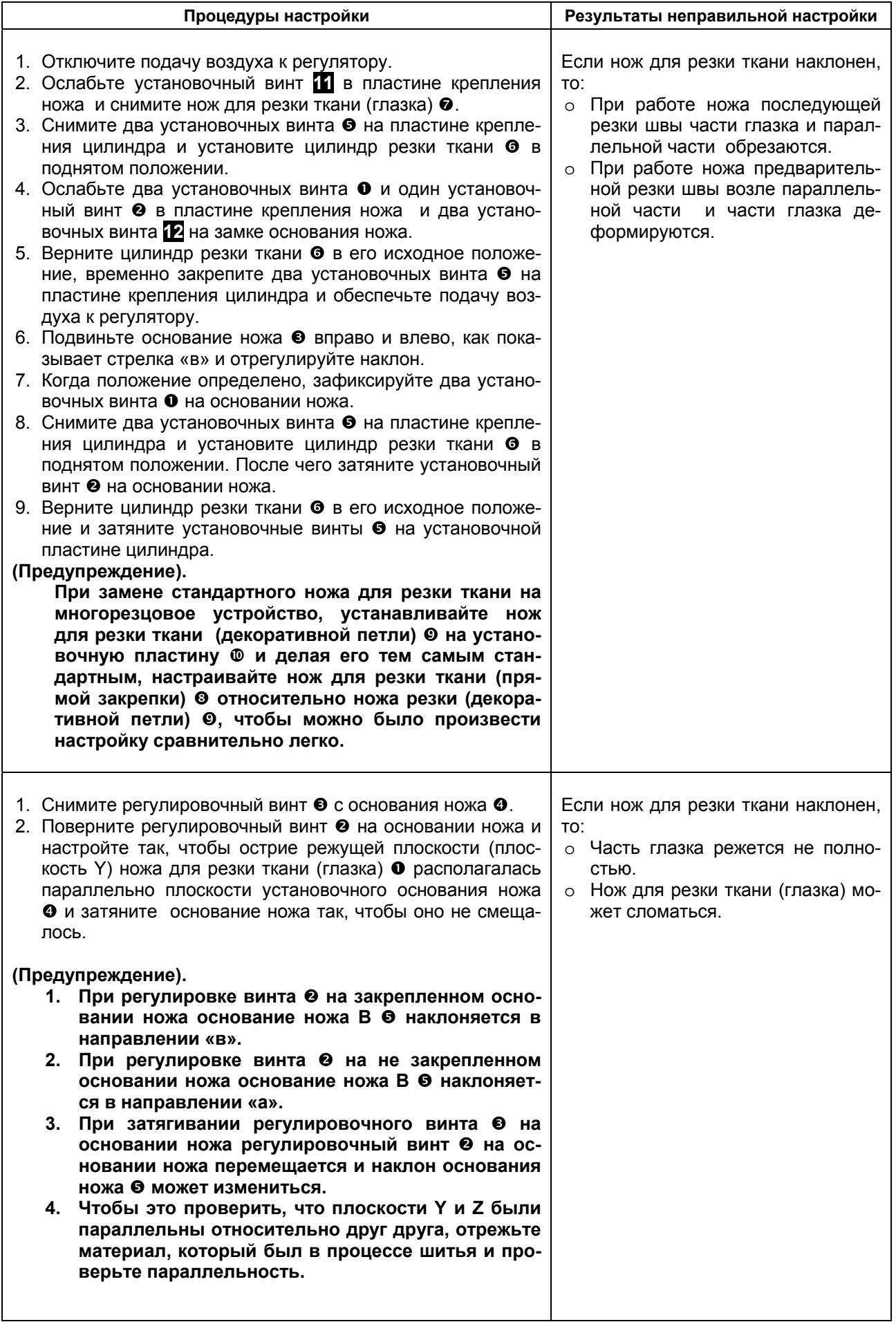

#### **Стандартная настройка**

#### d **Настройка бокового положения держателя ножа**

Отрегулируйте высоту расположения ножа для резки ткани (прямой) @ так, чтобы разница в уровне режущей части (плоскости А) ножа для резки ткани (прямой) @ и режущей части (плоскости В) ножа для резки ткани (глазка)  $\bullet$  составляла 0,02 мм или менее.

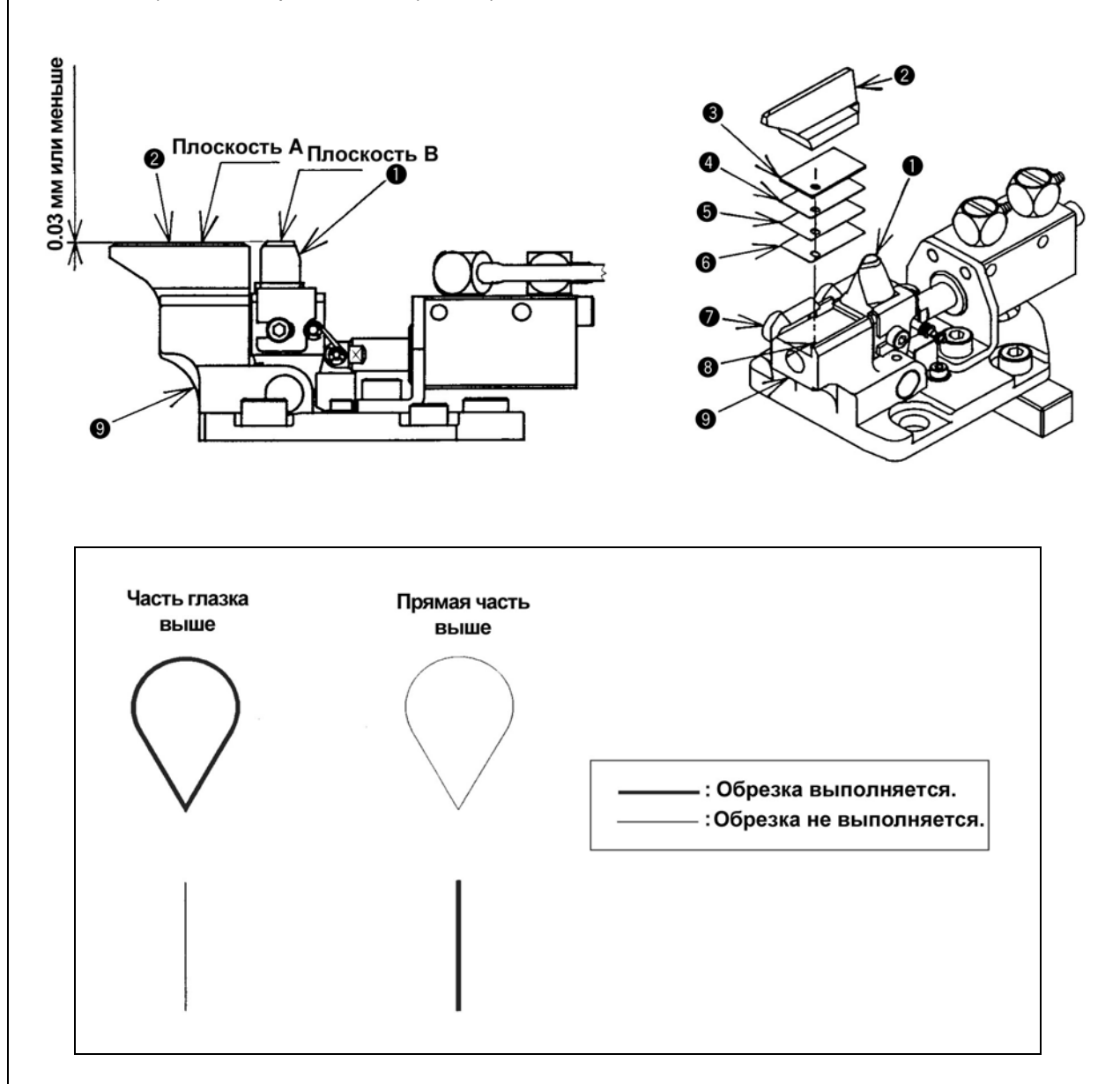

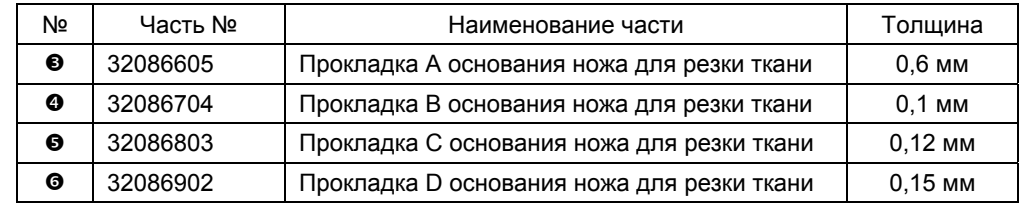

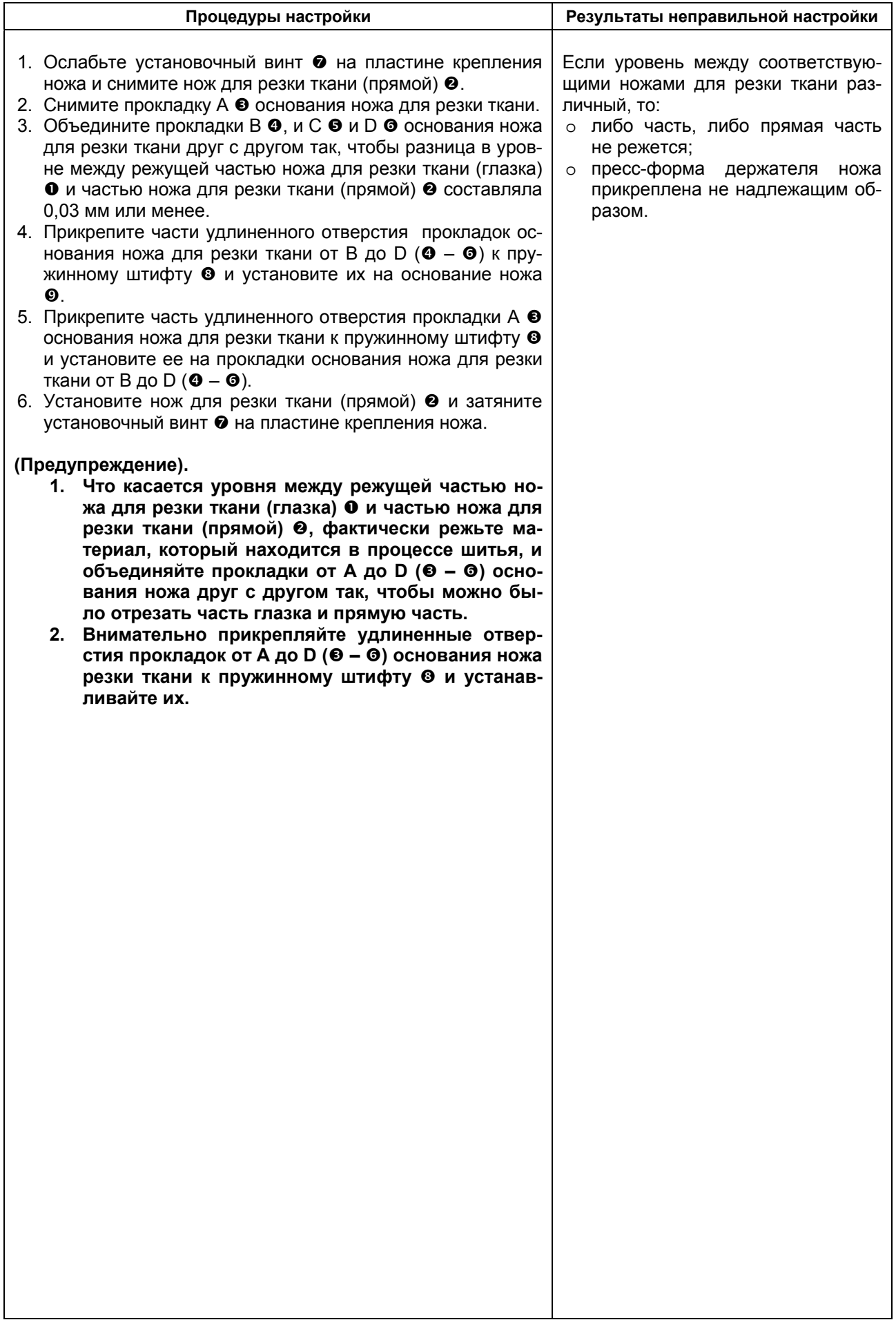

## **(5) Настройка пневматических компонентов**

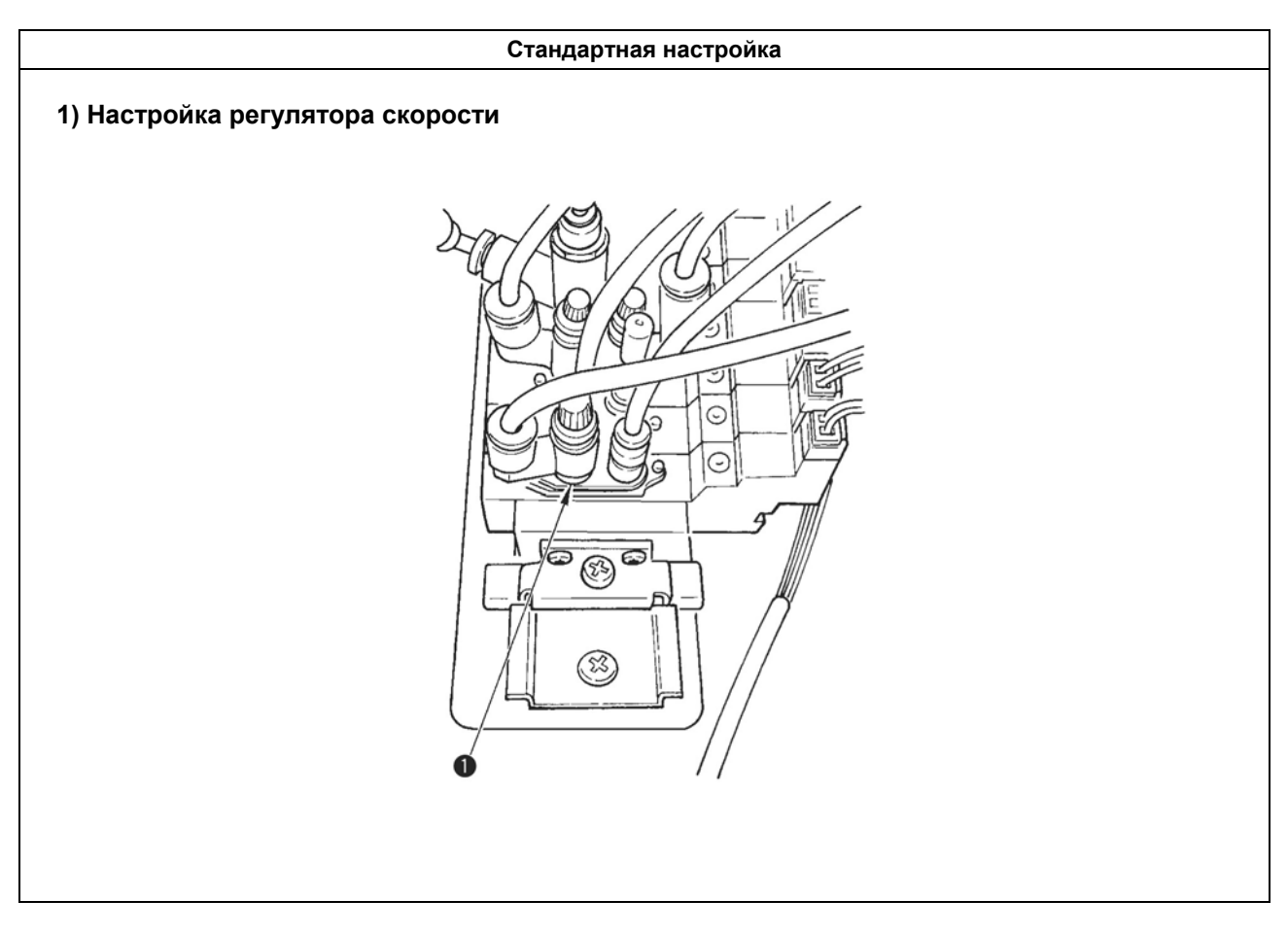

### **(6) Установка переключателя DIP**

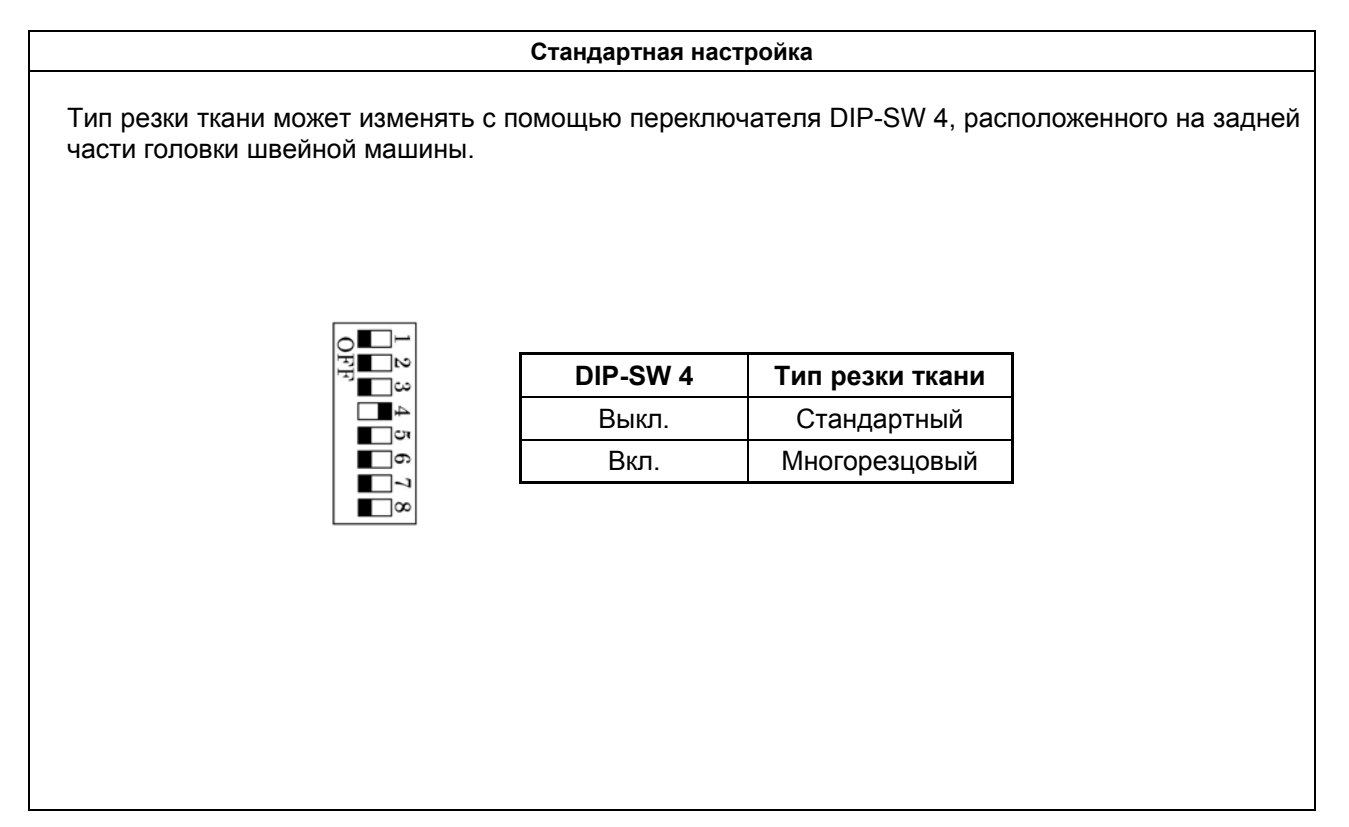

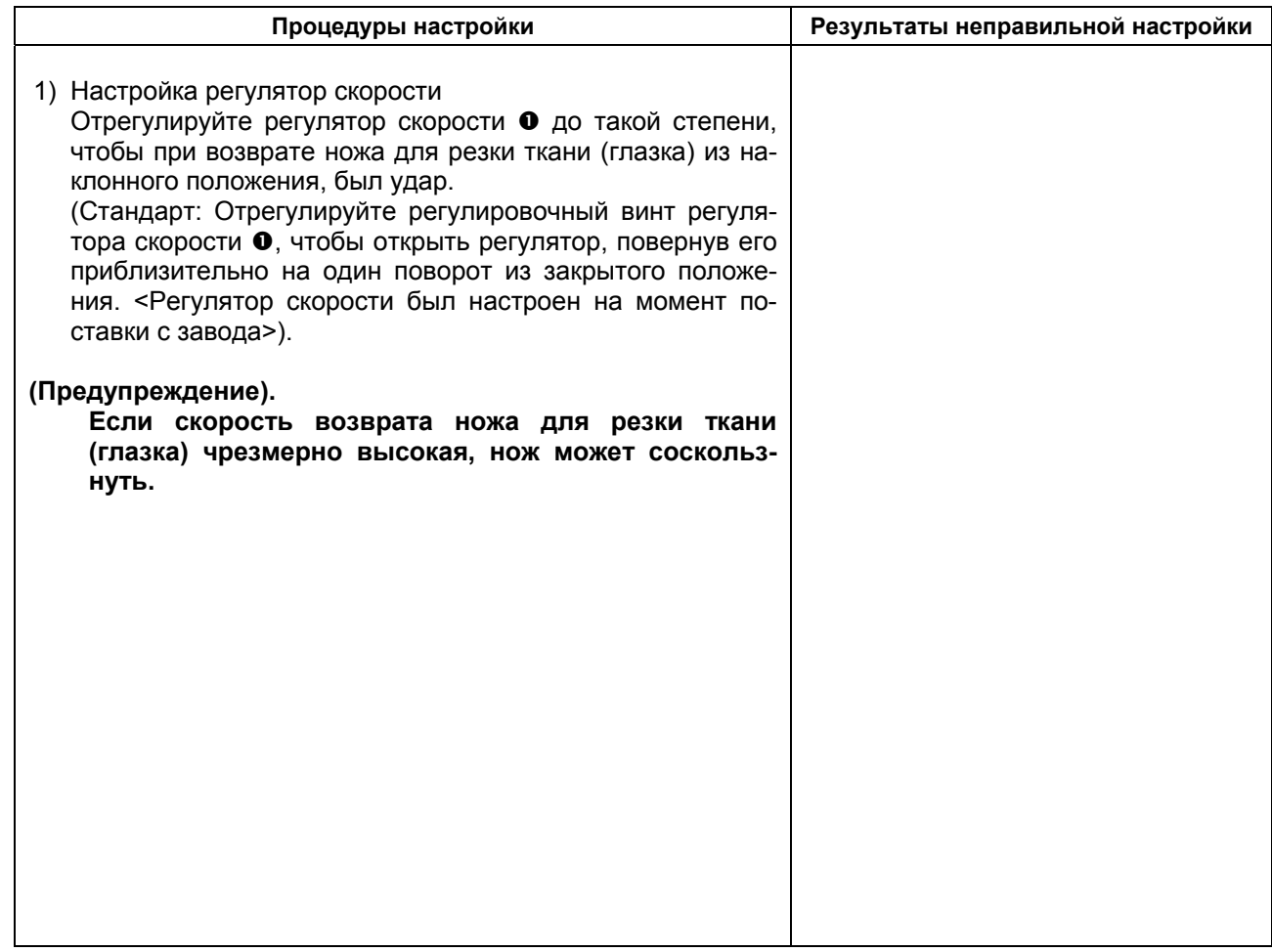

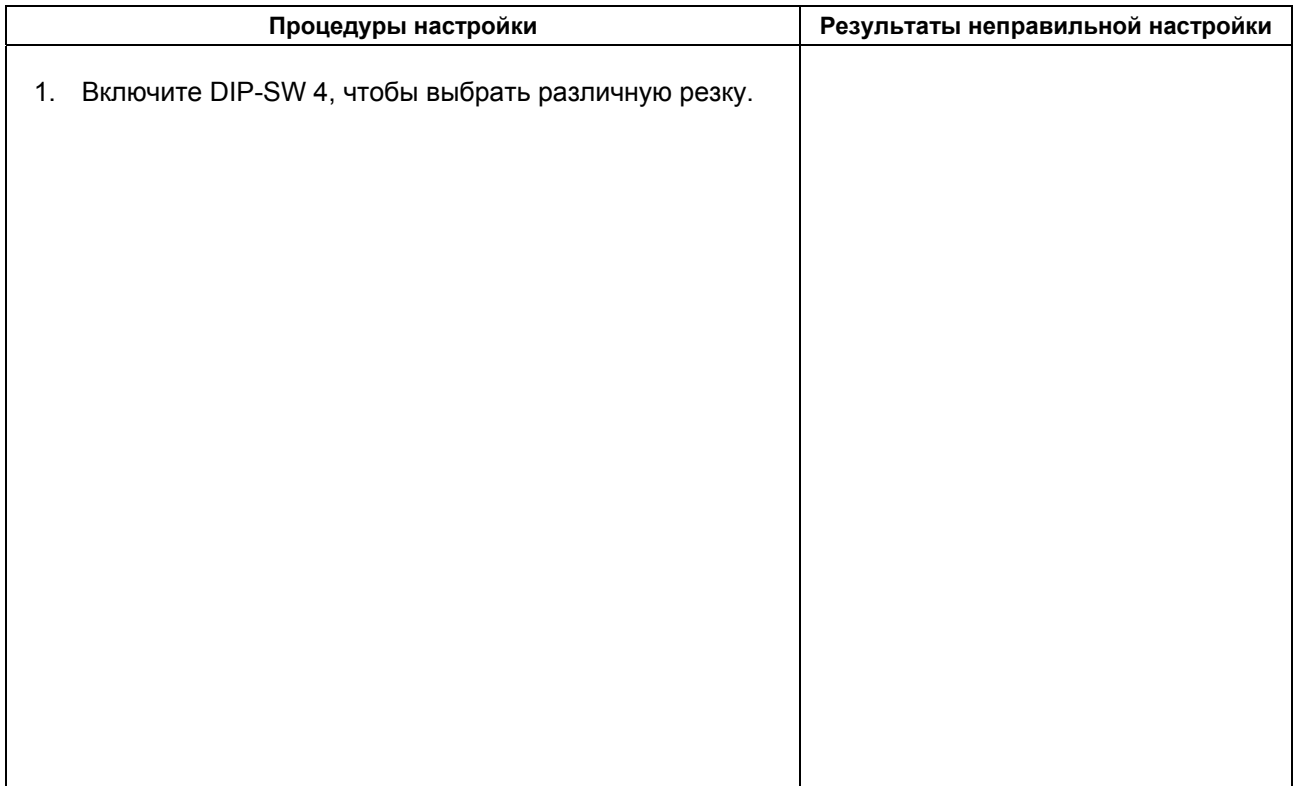

## **(7) Замена ножа для резки ткани**

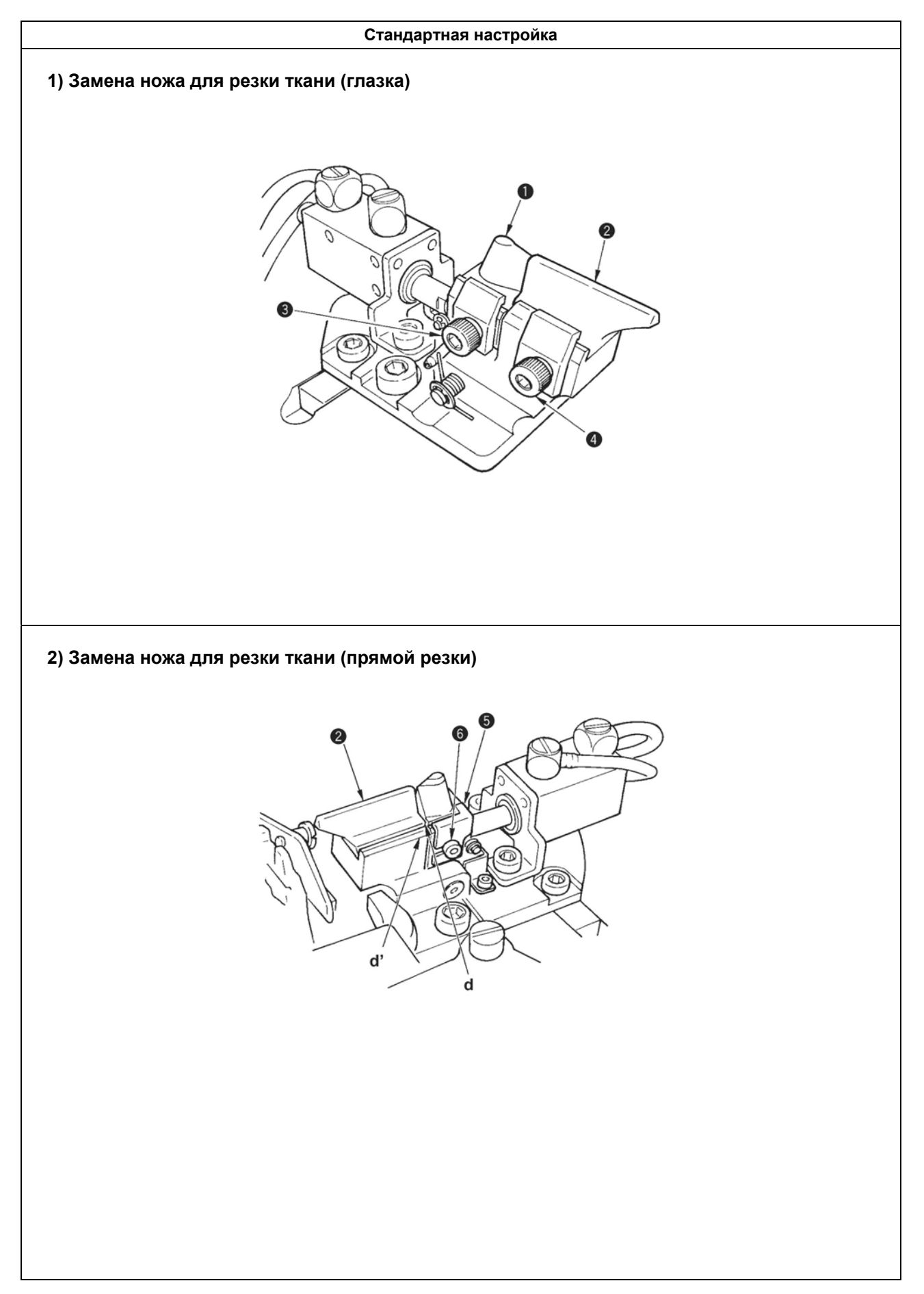

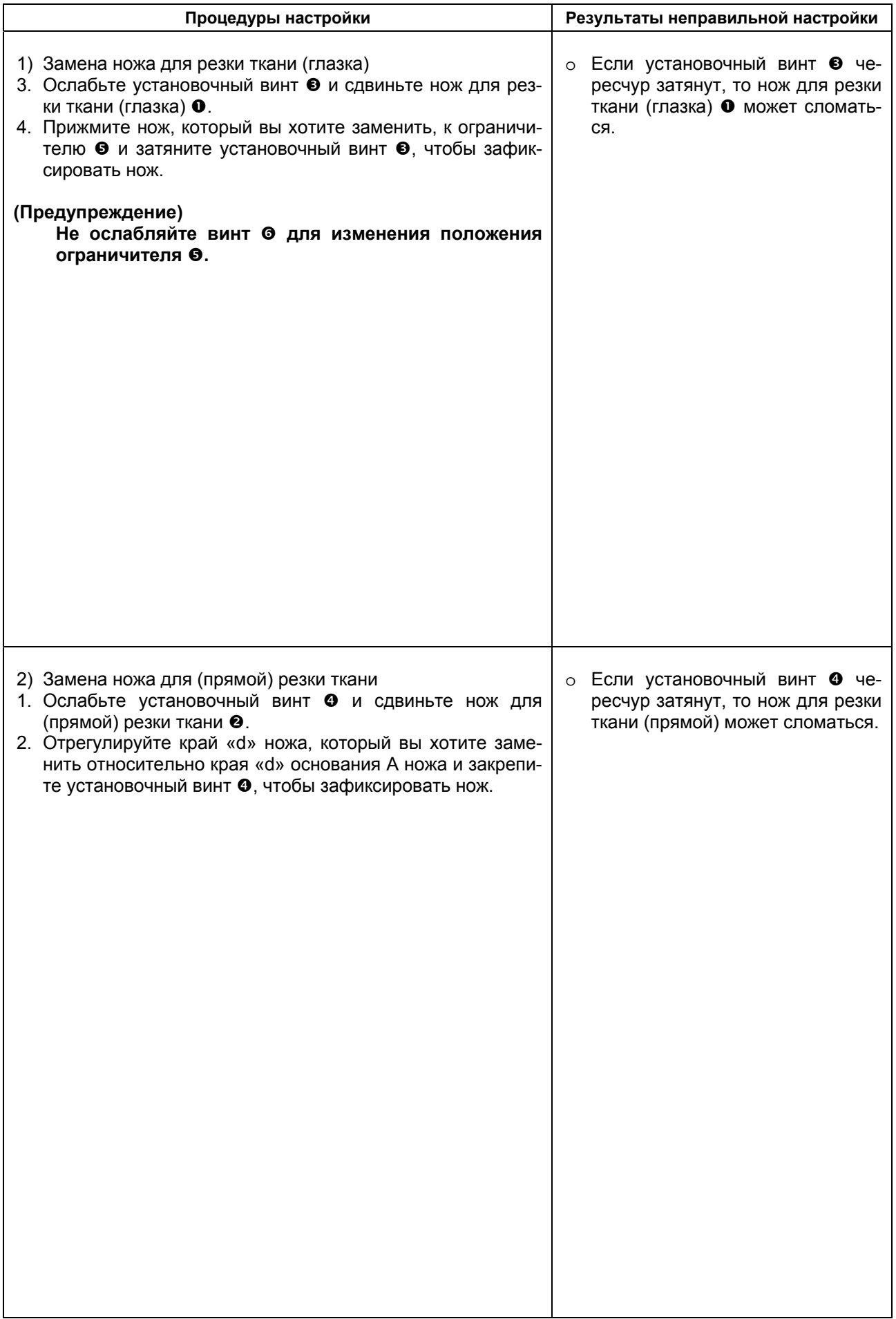

### **(8) Настройка нажима ножа для резки ткани**

#### **Стандартная настройка**

#### **1) Настройка величины нажима ножа**

- o Величину нажима ножа для резки ткани можно изменять.
- o При замене ножа или держателя ножа, или швейного материала необходимо настраивать величину нажима ножа или время остановки ножа в нижнем положении (см. Руководство пользования для МЕВ-3200).
- o Изменение установочного значения производят после проведения полной проверки передней грани ножа и всего ножа в целом.
- o Во время этой проверки постепенно увеличивайте установочное значение, начиная с малой величины.

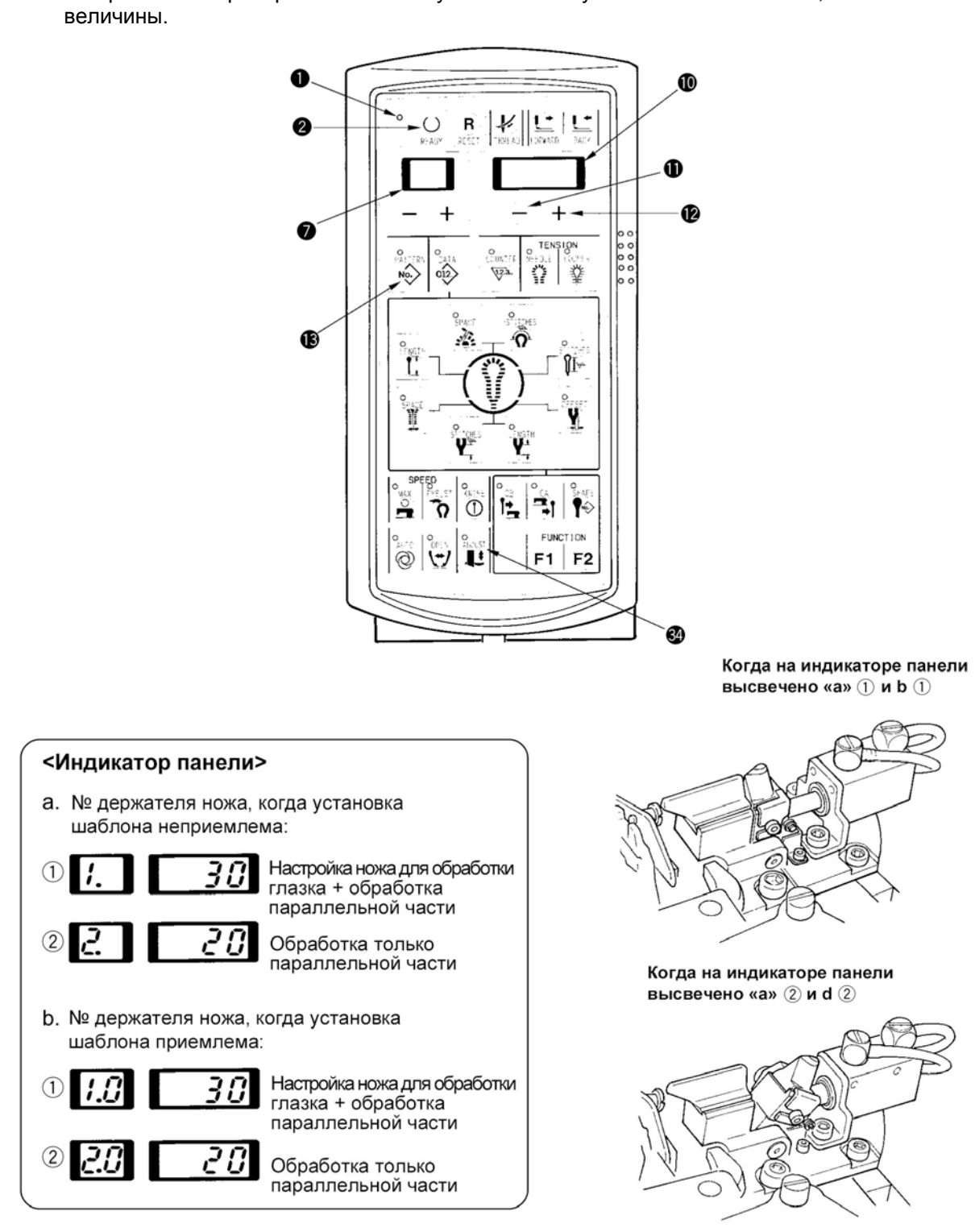

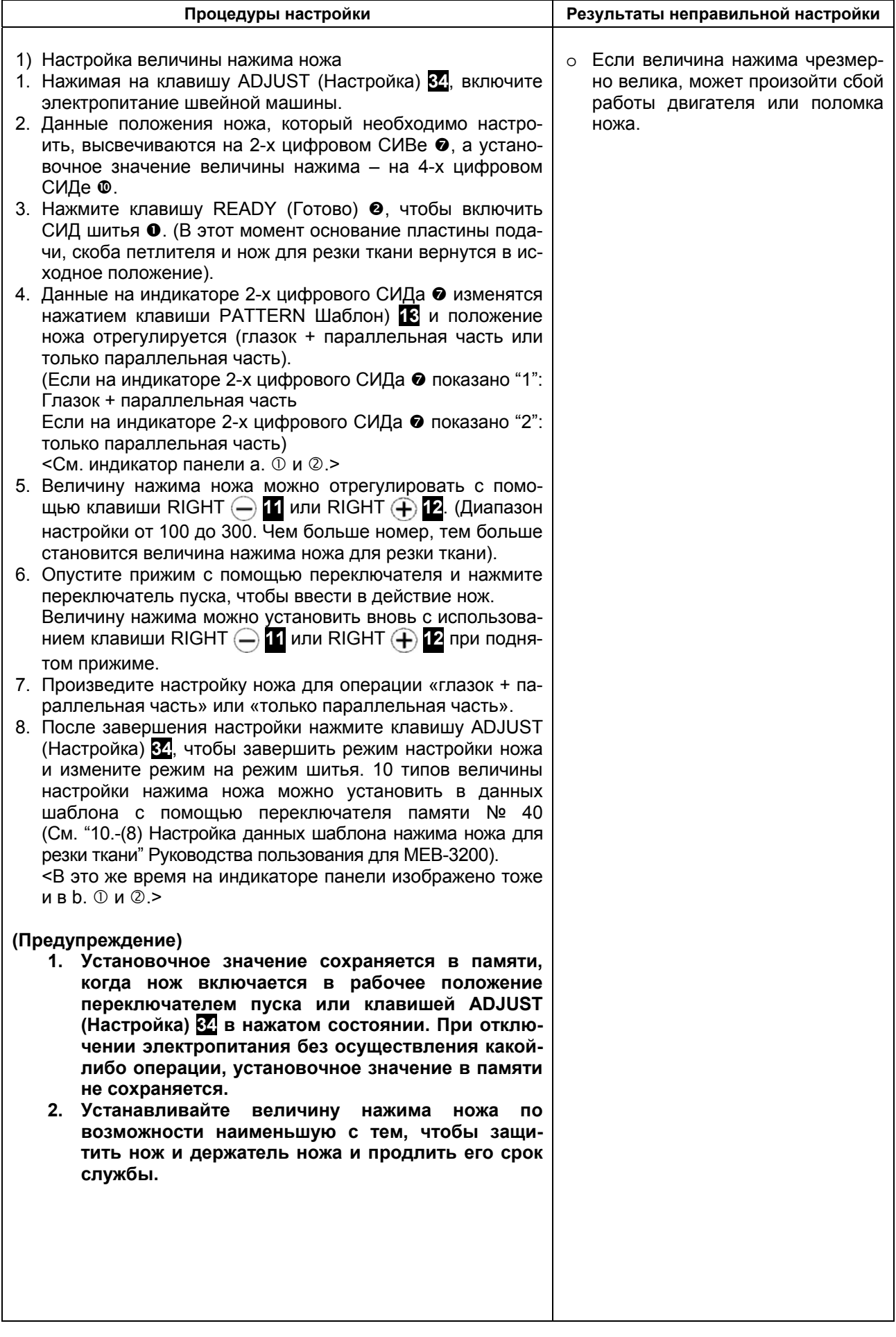

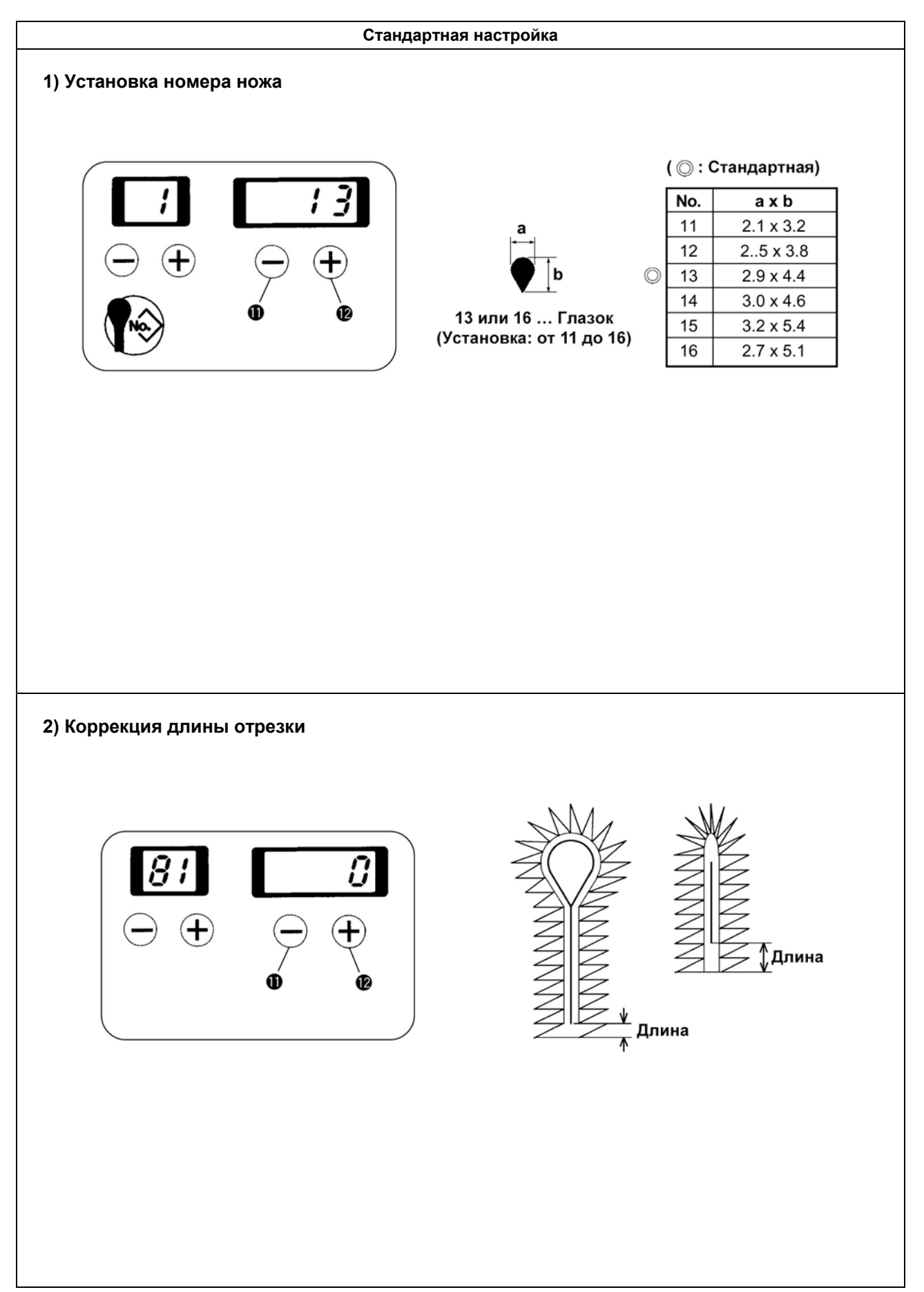

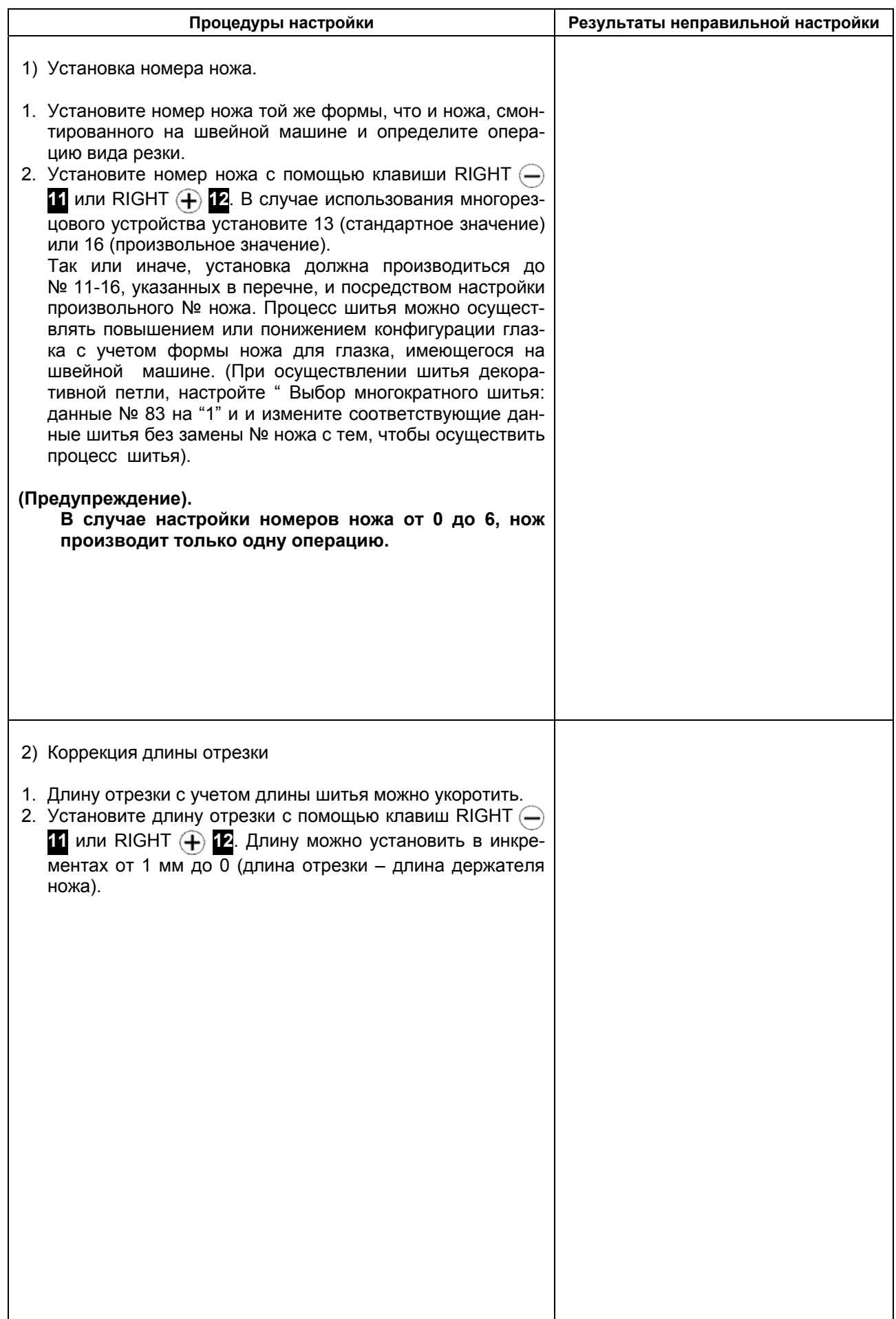

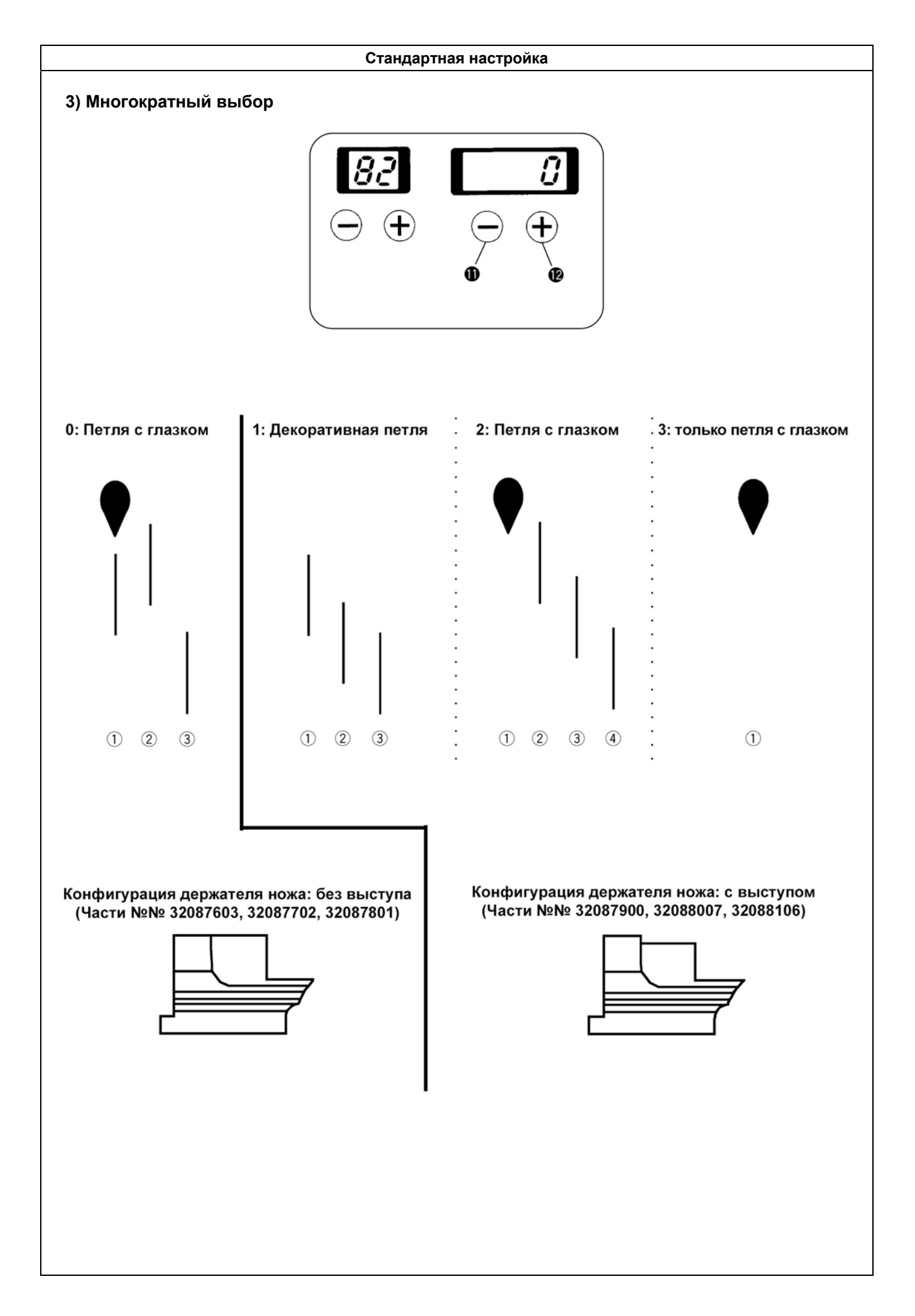

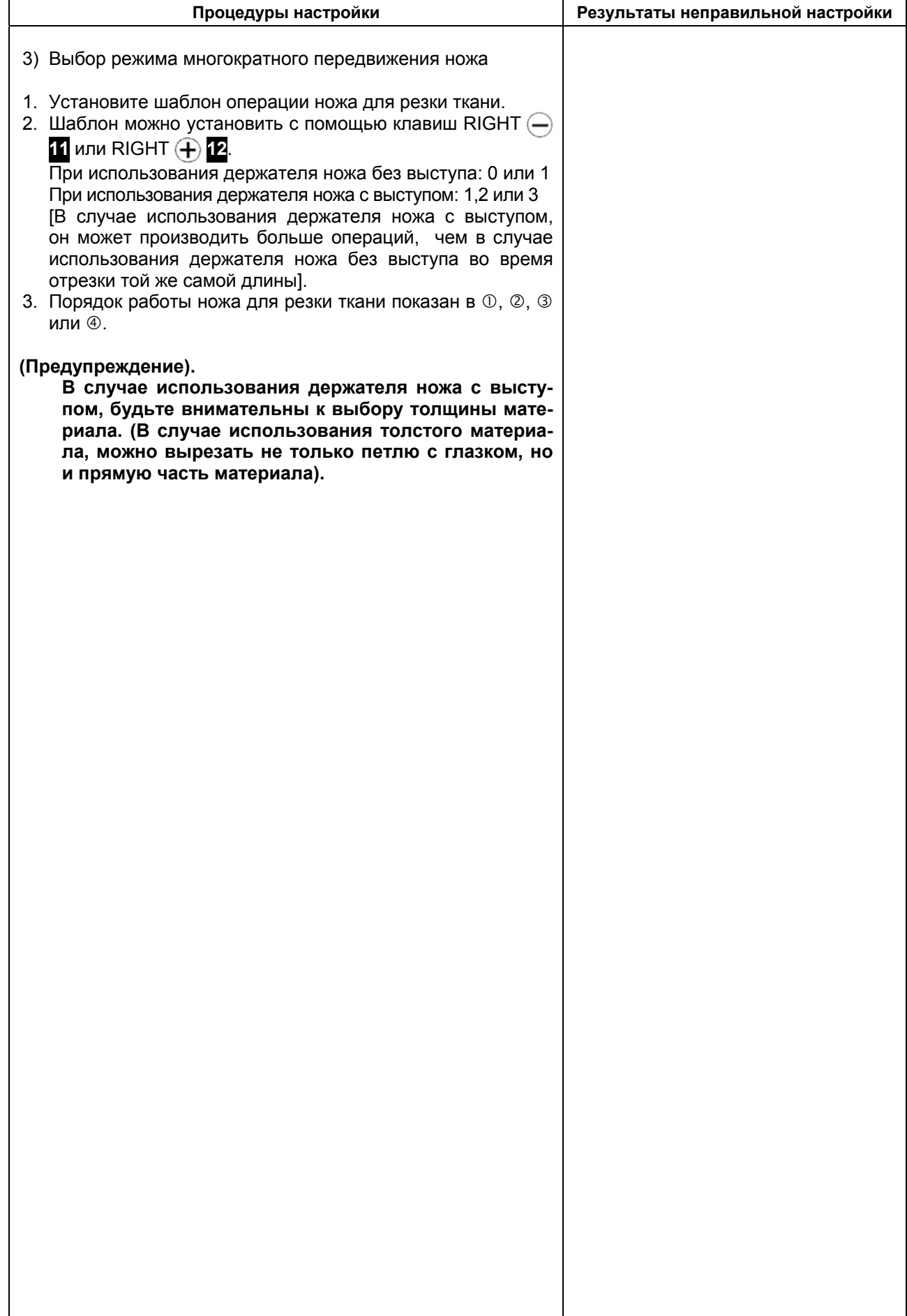

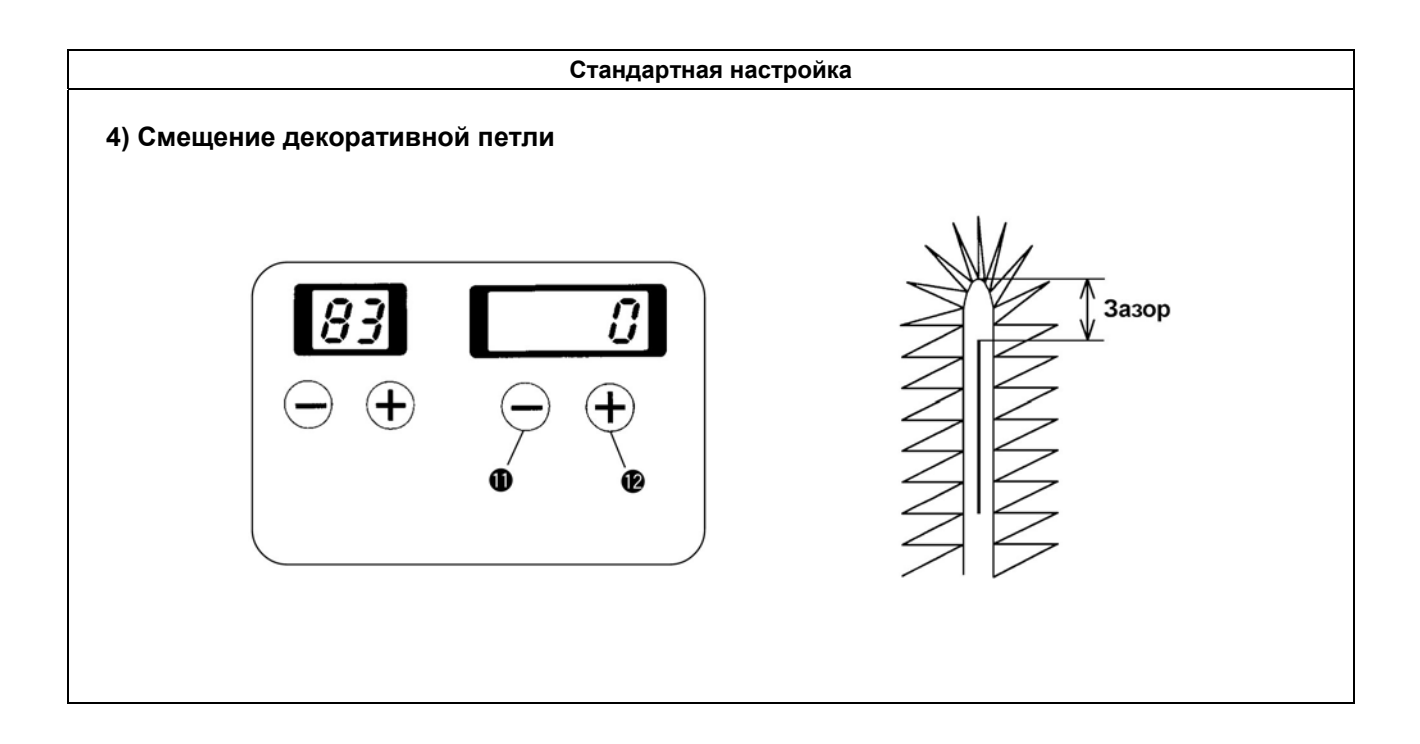

## **(10) Переключатель памяти**

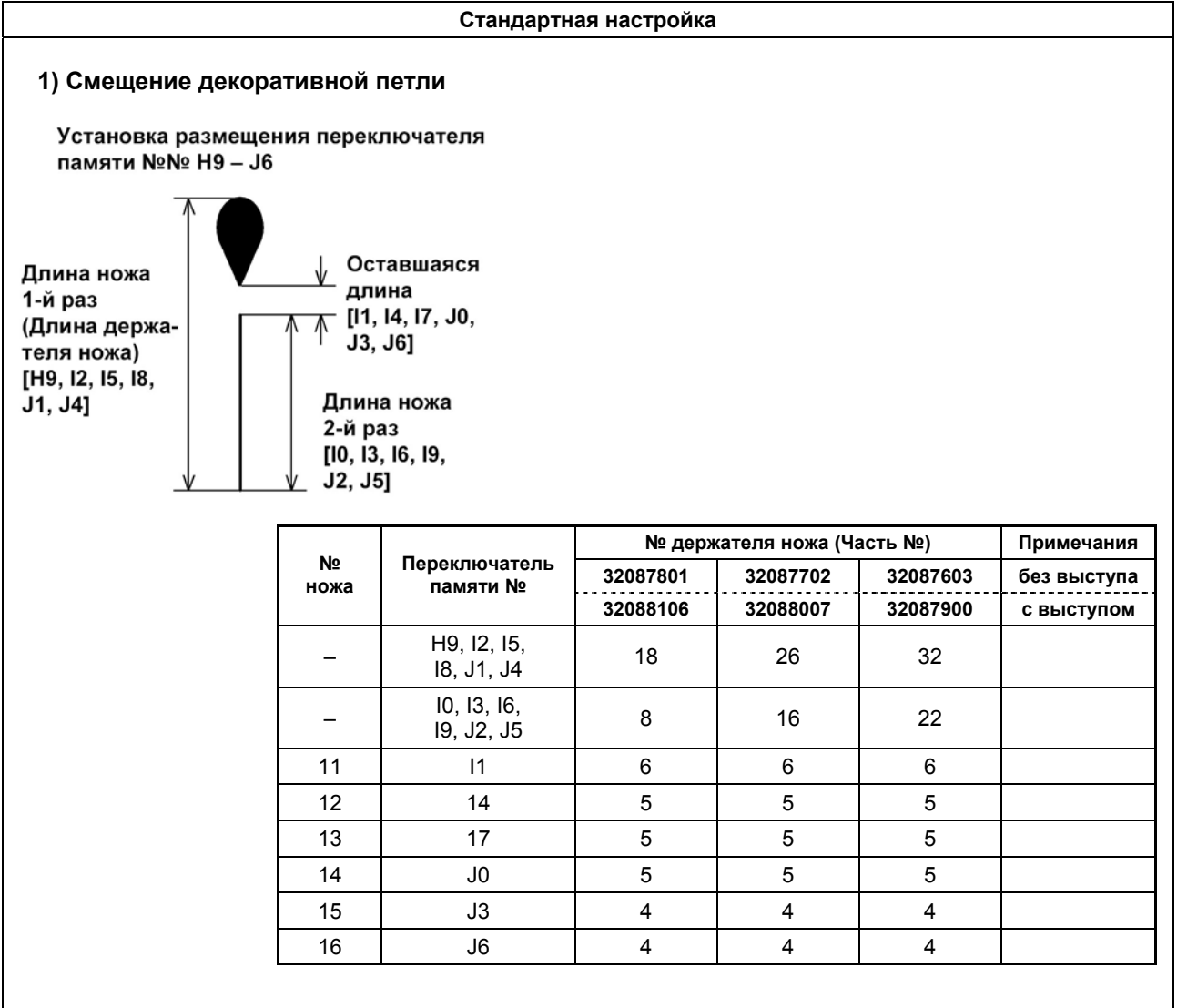

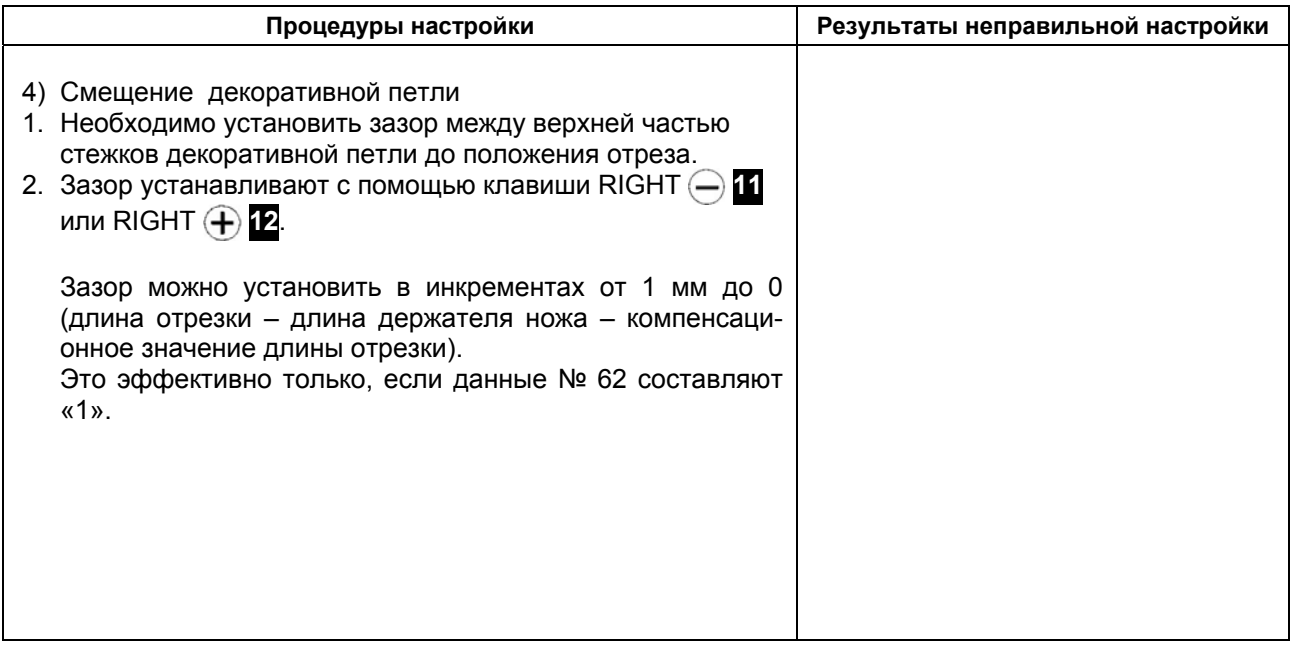

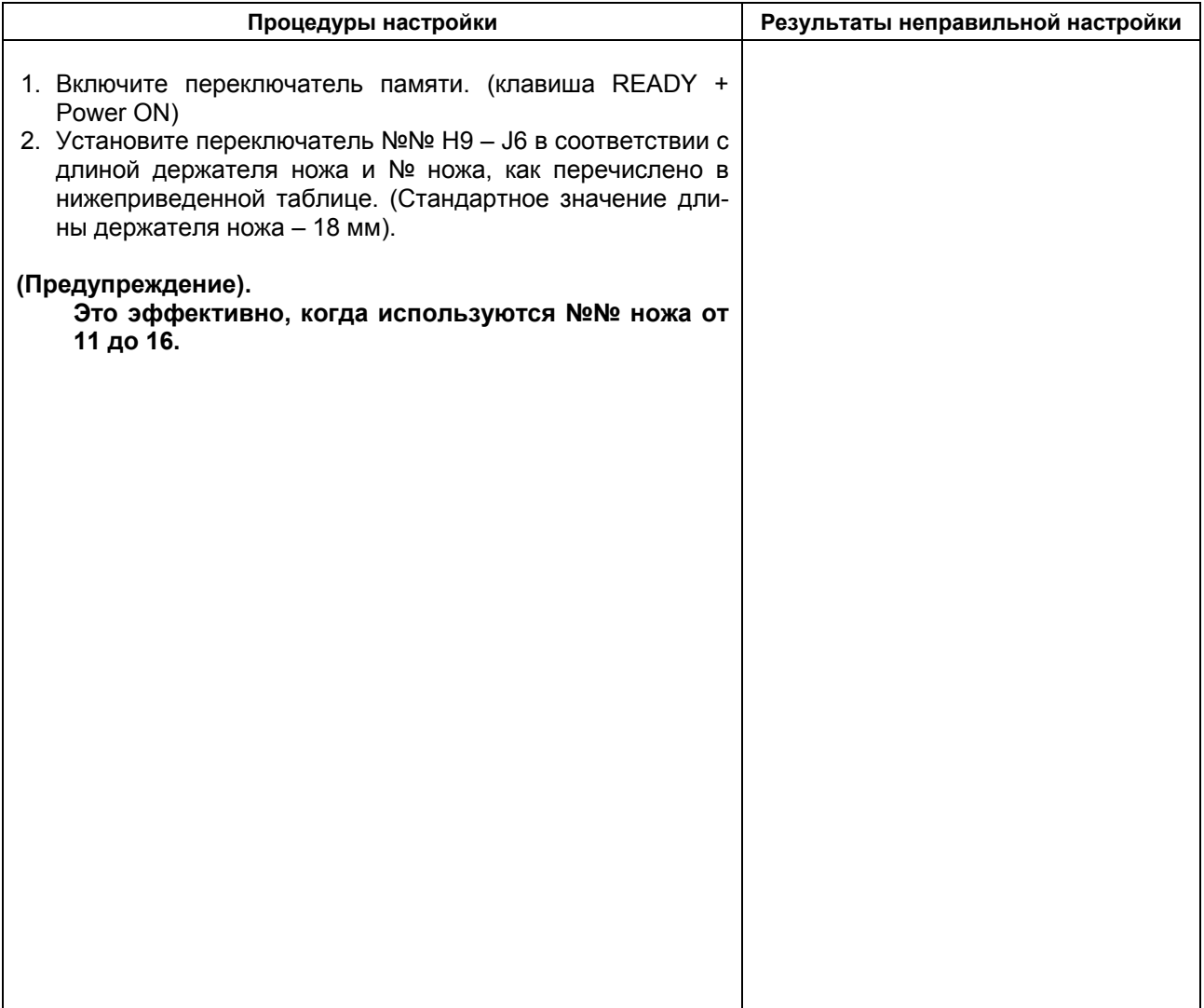

## **Переключатель памяти**

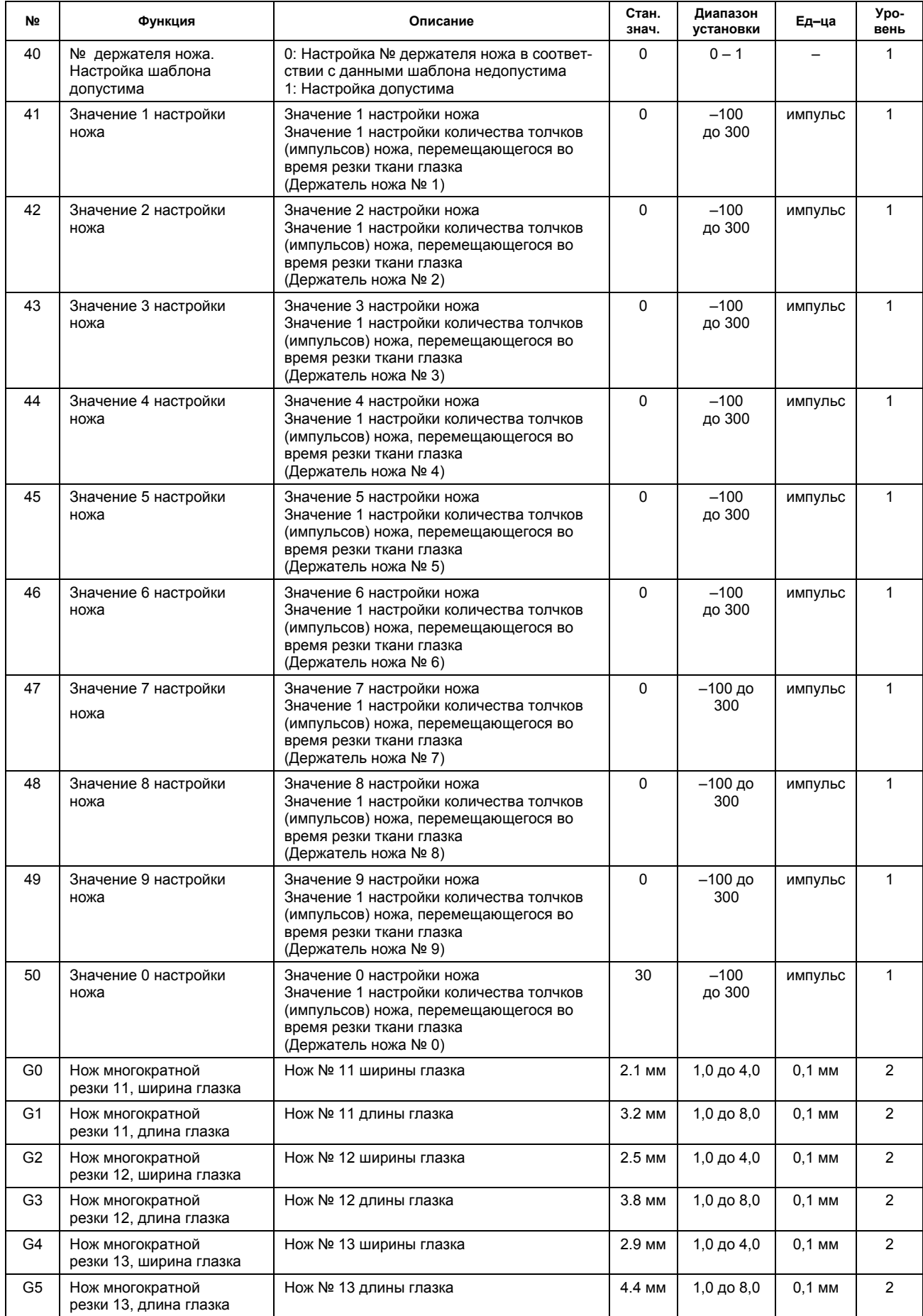

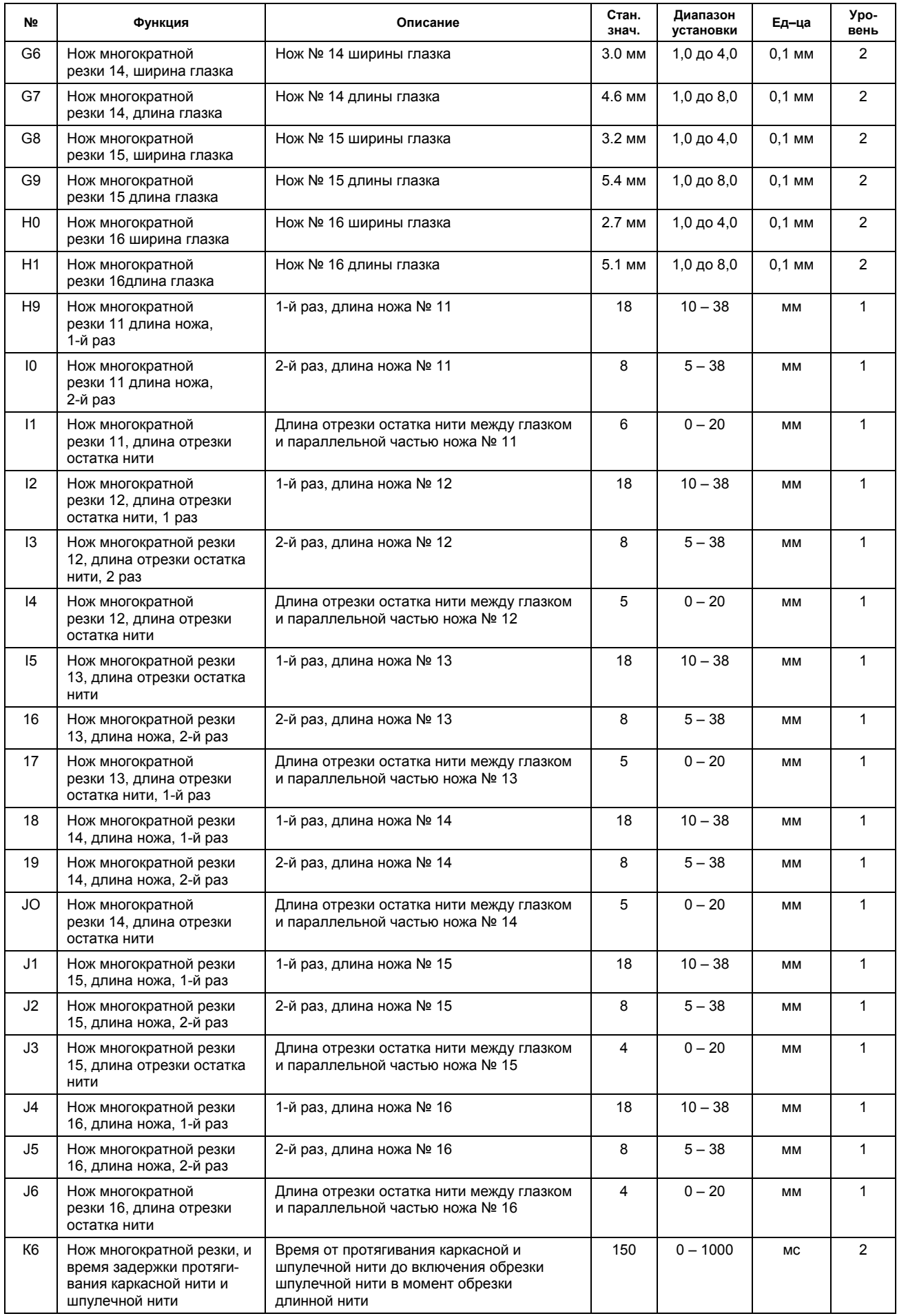
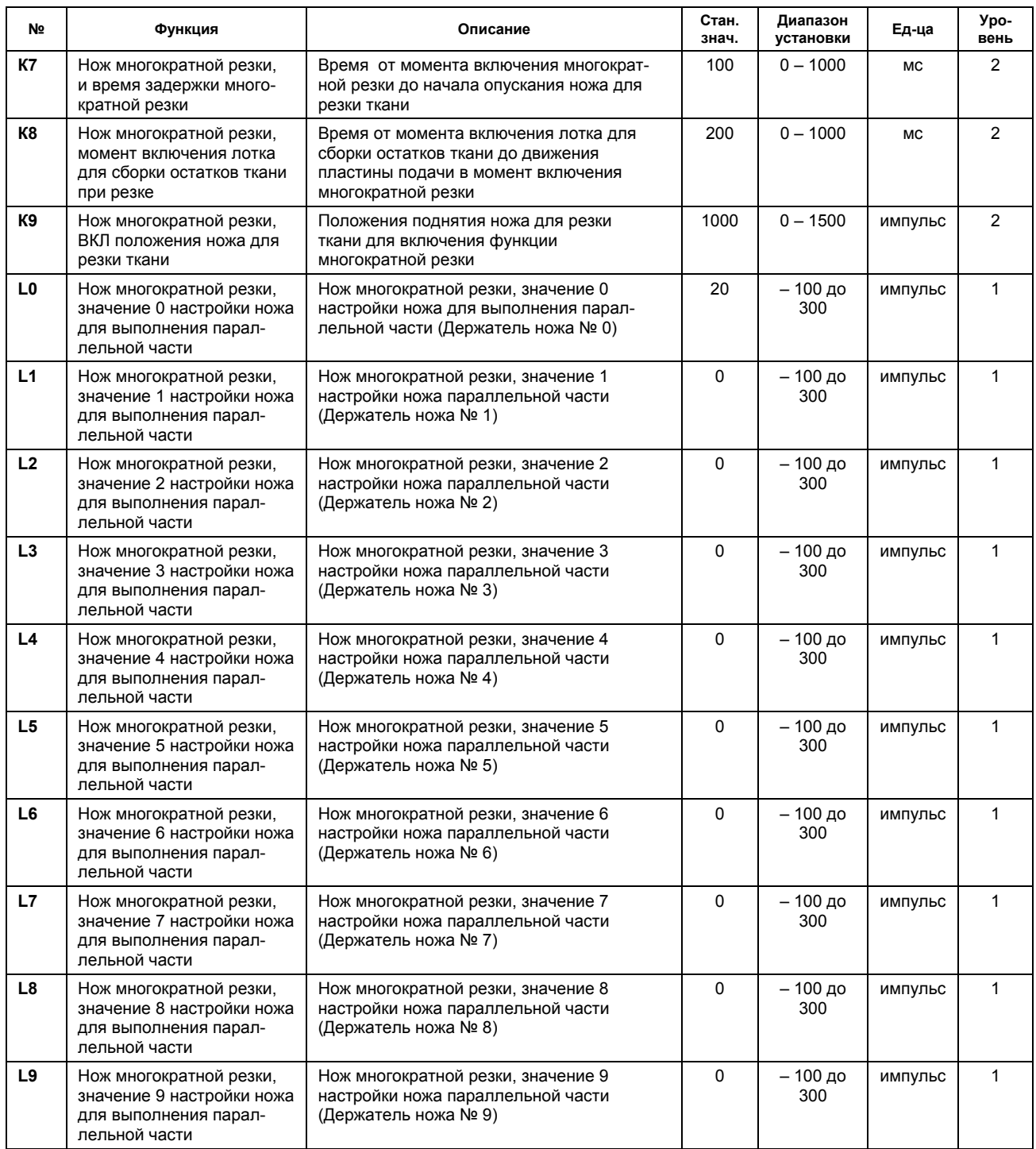

## **(Предупреждение)**

**Переключатель памяти №№ 40-50 и L0-L9 указаны в «15-(8) Настройка нажима ножа для резки ткани.** 

## **(11) Изменение гейча**

Держатель ножа (Как для глазка, так и для декоративной петли) (©: Поставляется стандартный, маркировка №: произвольная)

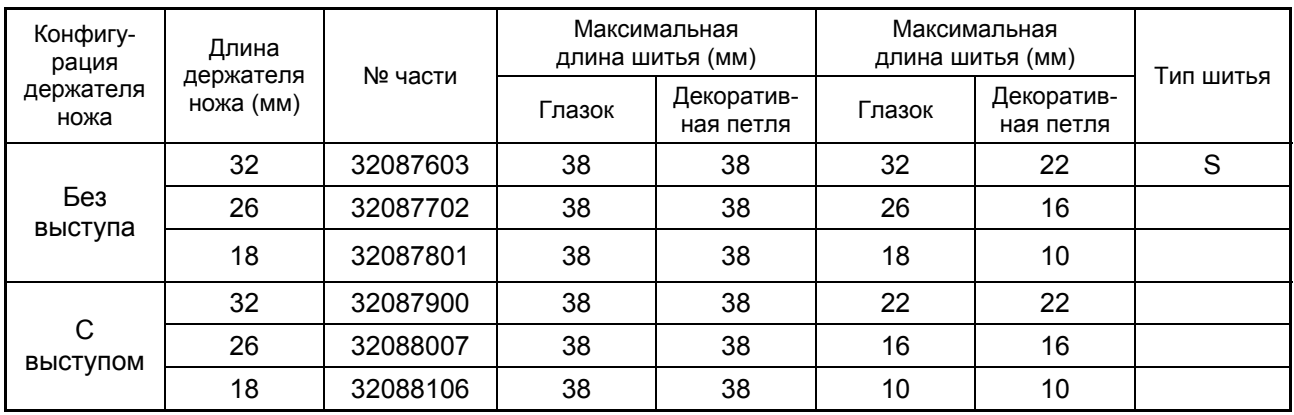

## **Нож для резки ткани (глазок)**

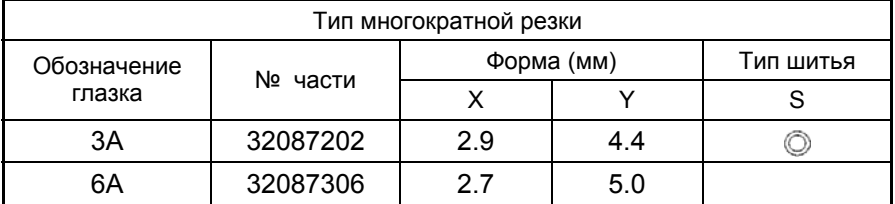

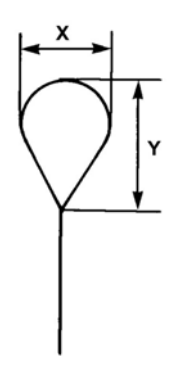